République Algérienne Démocratique et Populaire Ministère de l'enseignement supérieur et de la recherche scientifique Université MOULOUD MAMMERI de TIZI-OUZOU

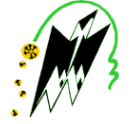

Faculte de Génie Eléctrique et Informatique Département Informatique

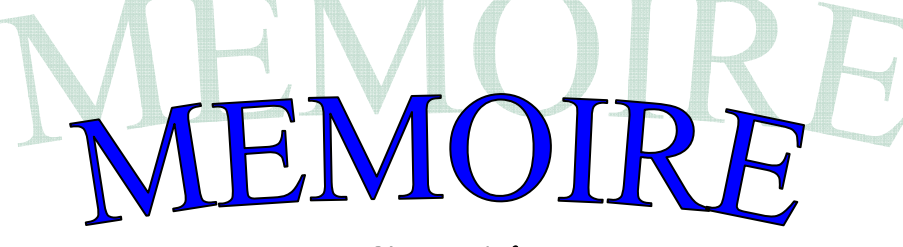

# **De fin d'étude**

En vue de l'obtention du diplôme de Master en informatique Option : Conduite de Projets Informatiques.

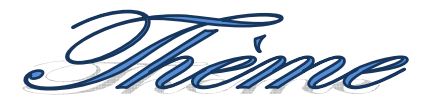

*Conception et réalisation d'une application web pour la gestion des Liaisons Spécialisées pour Le Laboratoire d'Entretien et de Télécommunication (LET) (Algérie Télécom)*  $\begin{array}{c} \hline \end{array}$ 

Réalisé par :

 Melle HADDADI Nadia Melle HELIFI Lynda

Dirigé par : Mr TALBI Said

Proposé par: M<sup>r</sup> MECHAREK Mohammed

Promotion 2013/2014 Promotion 2013/2014

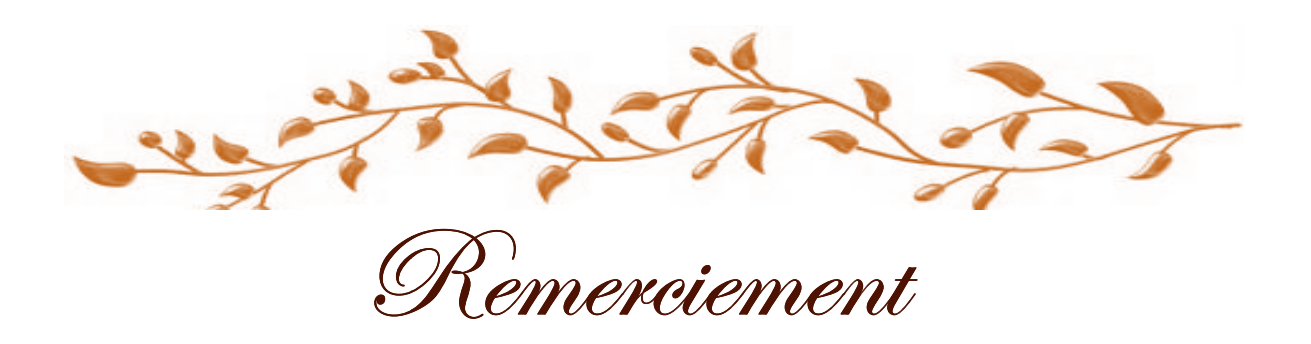

 $\mathcal N$ ous tenons à témoígner notre reconnaissances au DIEU, qui nous a aidé et bénis par sa volonté durant toute cette période.

 $\mathcal N$ ous tenons à exprímer notre profonde gratítude à notre promoteur, M' TALBI Said pour nous avoir encadrés et guidés tout au long de notre projet, pour ses conseils judicieux et minutieusement prodigués.

 $\mathcal{N}_{\scriptsize{\textrm{ous}}\,$  remercions chaleureusement M<sup>elle</sup> YESLI Yasmine, qui nous aidé et pour ces judicieux conseils et orientations, qui nous ont été très utiles.

 $\mathcal N$ ous remercions vivement M' MECHAREK Mohamed, qui nous a proposé le thème traité, pour son aide ainsi que tout le personnel de l'Algérie Télécom.

 $\mathcal N$ os vifs remerciements vont aux membres de jury pour l'honneur qu'ils nous ont fait d'examiner et de juger notre travail.

 $\mathcal N$ os síncères sentíments vont à tous ceux quí, de prés ou de loín, ont contribué à la réalisation de ce projet. En particulier nos chères familles.

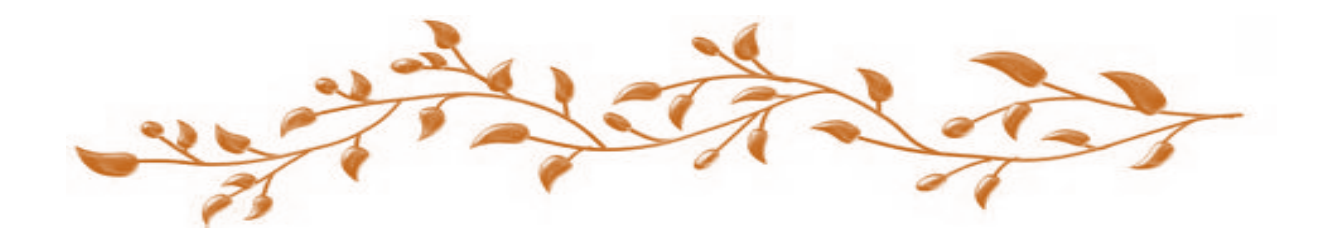

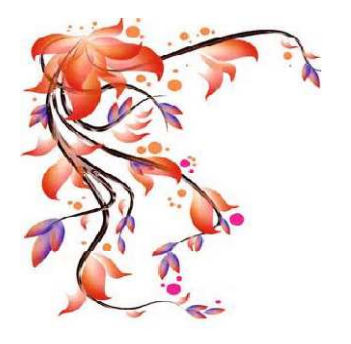

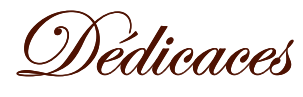

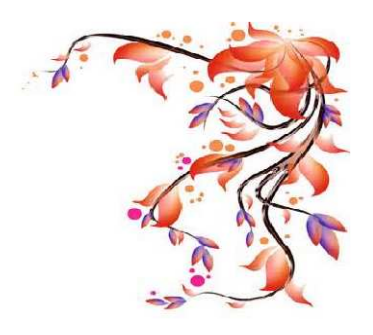

# Je dédie ce modeste travail à :

A celle qui a bercé mes rêves : ma mère ; A celui qui a nourri mes ambitions : mon père ; A mes anges gardiens : mes frères ; A celle qui a soulevé bien des fardeaux avec moi : ma sœur; A mon future mari : Yacine ;

A toute mes ami(e)s sans exception

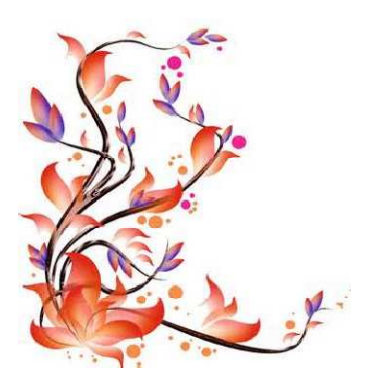

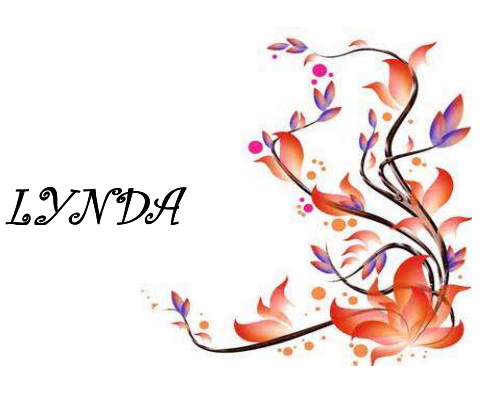

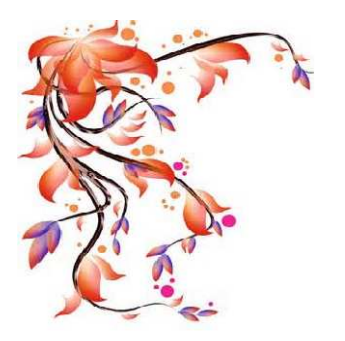

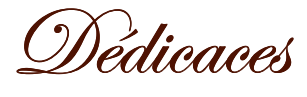

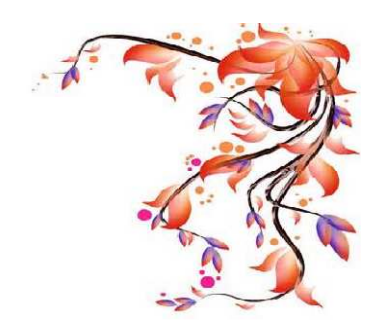

# Je dédie ce modeste travail à :

A la mémoire de mon père qu'il repose en paix A celle qui a bercé mes rêves : ma mère ; A mes anges gardiens : mes frères ; A celles qui ont soulevé bien des fardeaux avec moi : mes sœurs ; A mes grands parents ;

A ma belle sœur : Samia ;

A mon Farid;

A toute mes ami(e)s sans exception ;

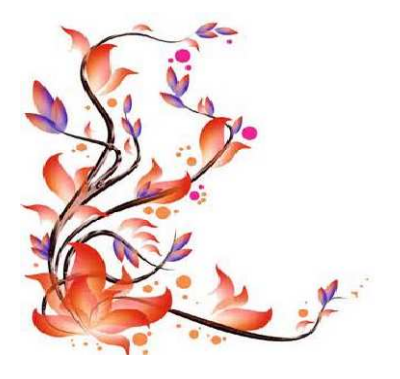

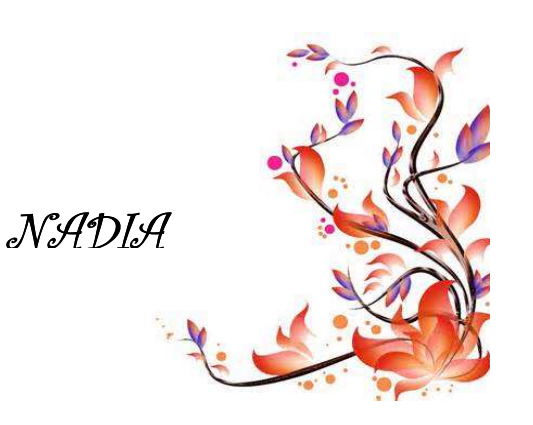

# Sommaire

# Chapitre 1<br>Réseaux Informatiques

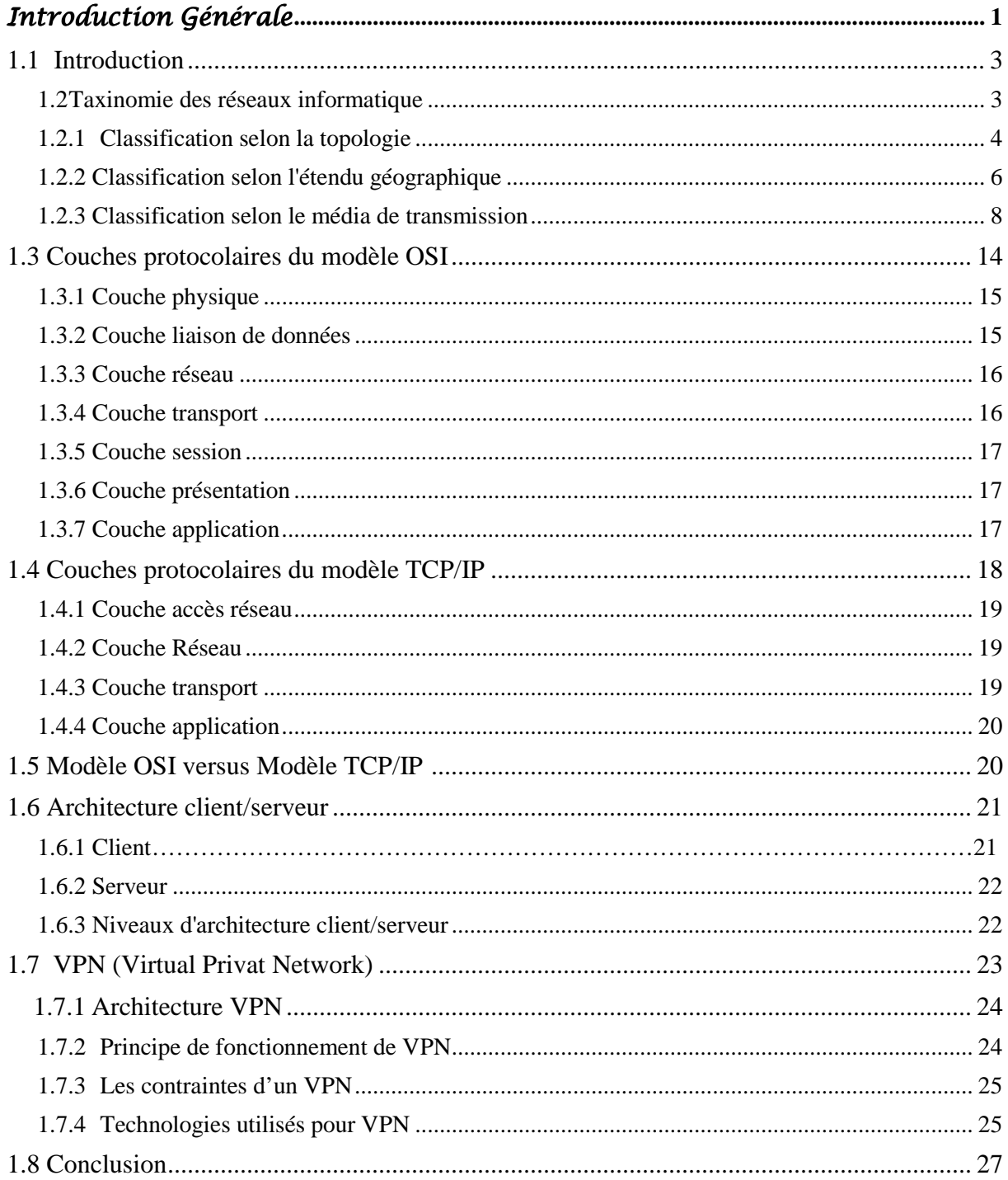

# Chapitre 2<br>Etude Préalable

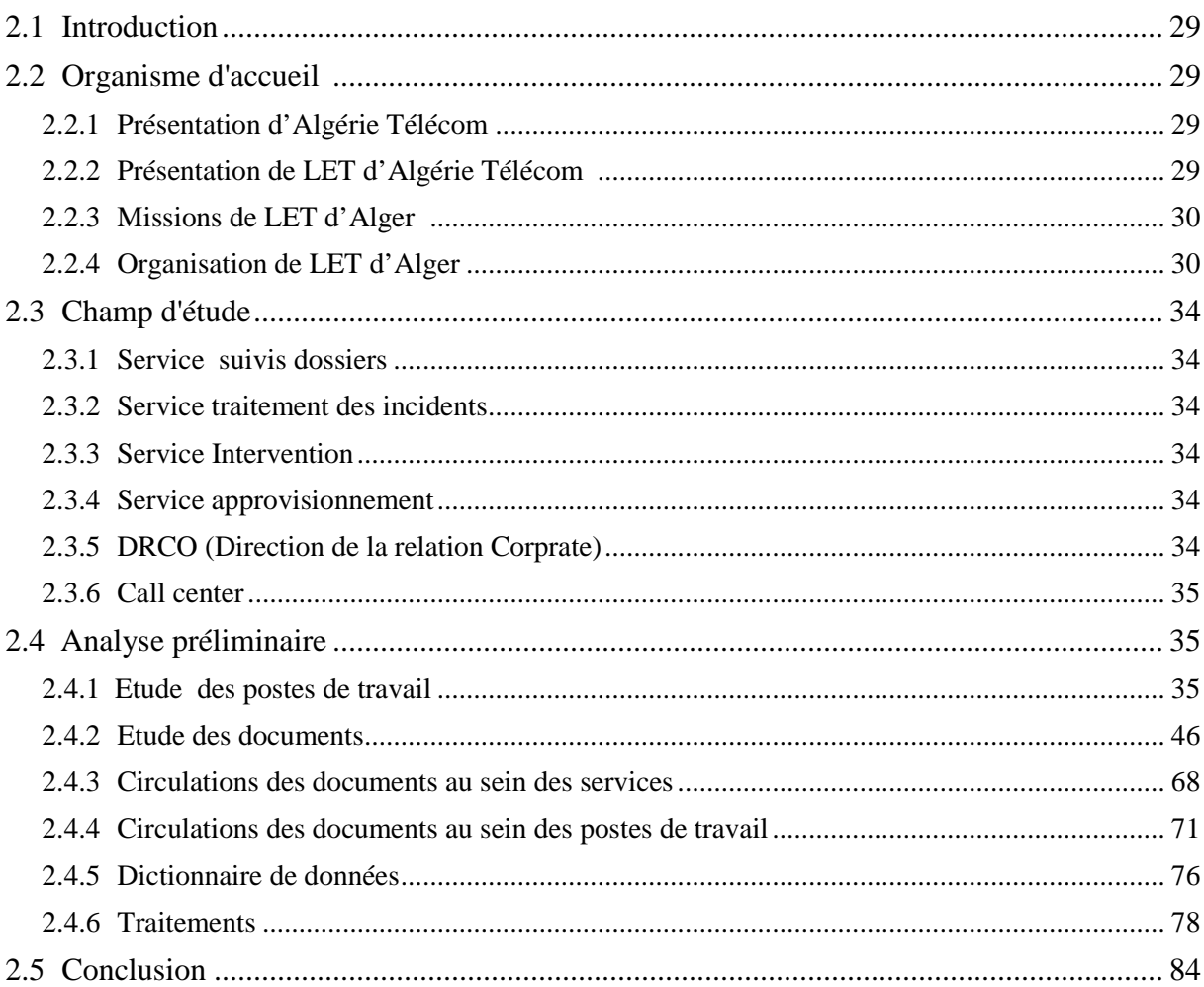

# Chapitre 3<br>Analyse & Conception

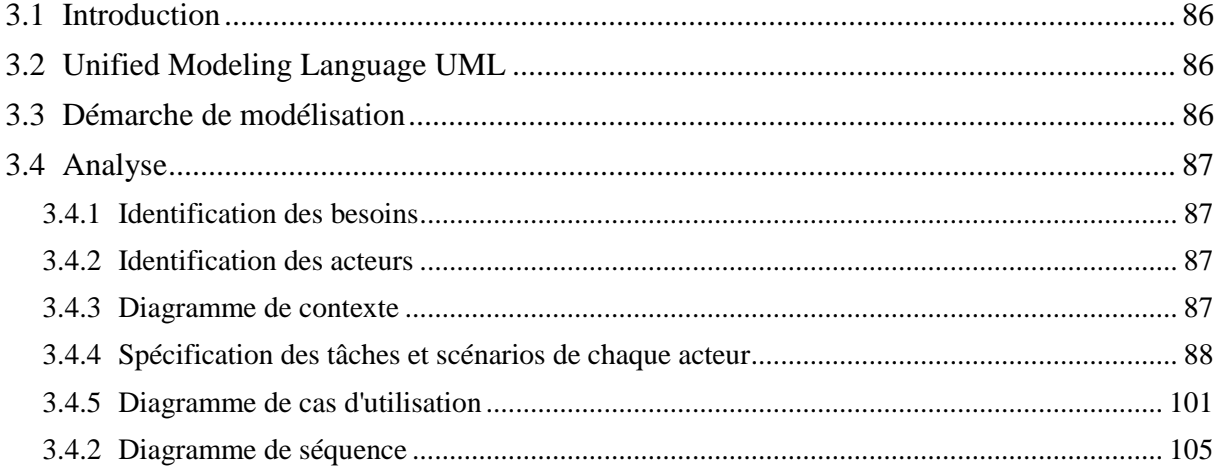

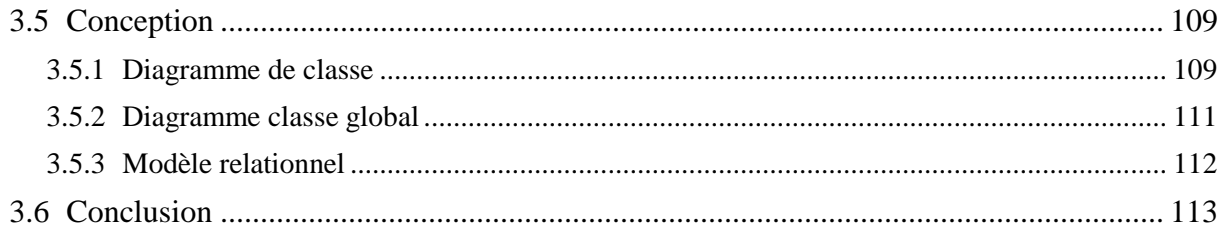

# Chapitre 4<br>Mise en œuvre

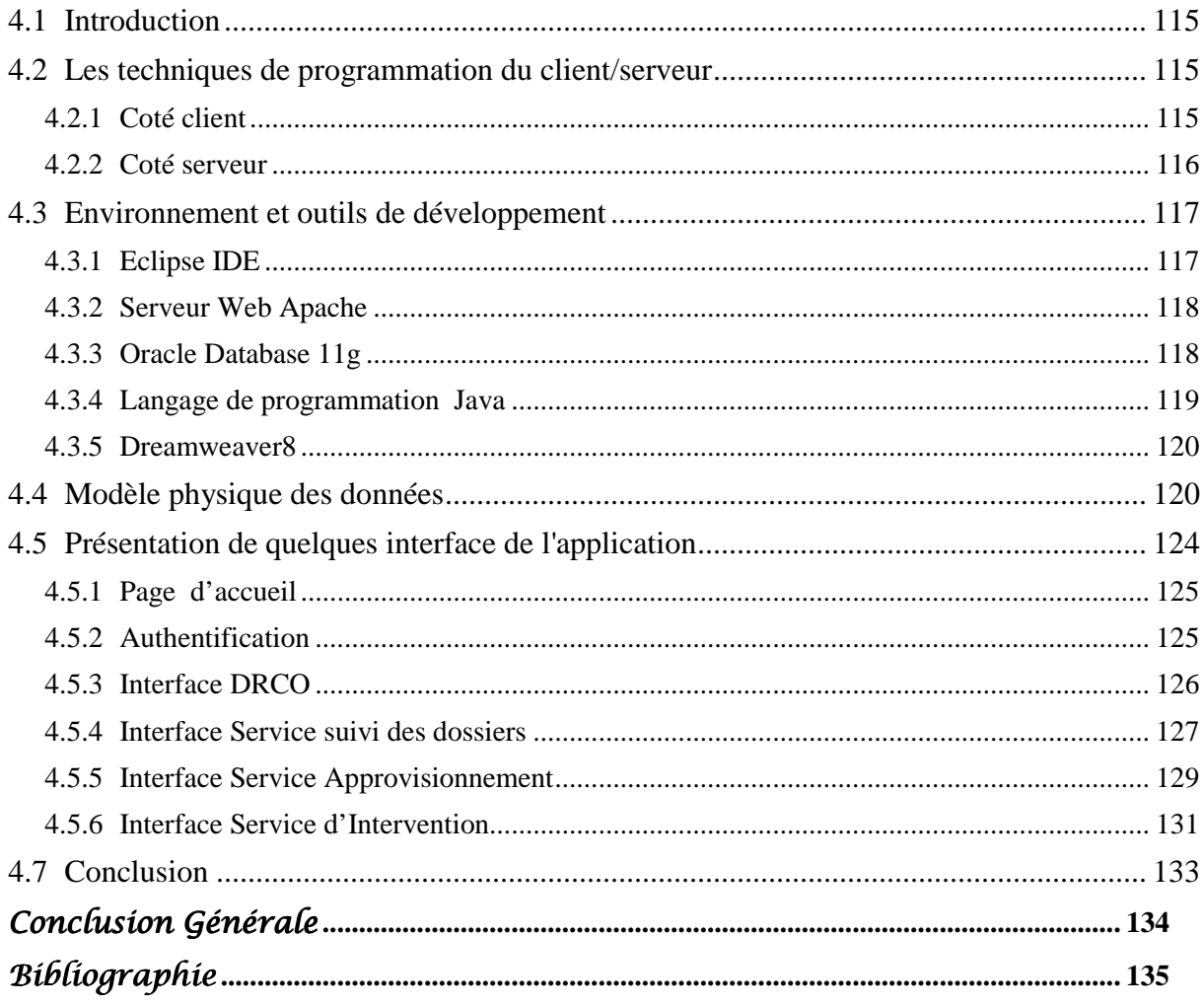

A l'heure où l'information n'est plus seulement considérée comme une ressource opérationnelle mais aussi comme une ressource stratégique pour l'entreprise, son système d'information devient un facteur de différenciation par rapport à ses concurrents. C'est par sa culture et son système d'information performant que l'entreprise pourra s'adapter à son environnement concurrentiel.

Le système d'information se doit d'être la représentation la plus fidèle possible de l'organisation ou de l'entreprise qu'il dessert. Il constitue l'image d'une réalité complexe, et il hérite par conséquent cette complexité. Pour remédier à ce problème des solutions informatiques ont été mises en œuvre et adoptées par les entreprises.

Algérie Télécom est l'une des entreprises qui offre une gamme complète de services de voix et de données aux clients. Elle est également composée de plusieurs laboratoires et parmi ses laboratoires, on trouve le LET d'Alger (Laboratoire d'Entretien et de Télécommunication) qui est composé de trois départements, chacun est réparti en différents services . Ces derniers souffrent de :

- − Manque de système d'information automatisé.
- − La non unicité des informations dans les formulaires (PV, courriers, fiche de signalisation...).
- − Manque d'information dans les bilans annuels tel que les demandes d'installation des Liaisons spécialisées ( LS).
- − Perte de temps pendant la recherche des informations dans les registres.

Notre projet consiste à réaliser une application web permettant à LET d'Alger de bien gérer administrativement les liaisons spécialisées (LS) (installation d'une LS, changement d'adresse d'une LS, demande d'augmentation débit d'une LS, résiliation d'une LS et rétablissement d'une LS), gérer la liste des clients ainsi que leurs contrats appropriés et surtout de contrôler les rôles et les droits des agents de chaque service.

Notre travail est donc réparti sur quatre chapitres dont deux traitent le coté théorique et les deux autres le coté conception et réalisation de notre projet.

Dans le premier chapitre, nous parlerons des réseaux informatiques.

Dans le second nous mettrons l'accent sur l'étude préalable.

Le troisième chapitre sera consacré à l'analyse et la conception de notre application.

Le dernier chapitre, présentera notre application où nous allons définir les outils nécessaires pour le développement de l'application et son fonctionnement ainsi que certaines de ses interfaces.

Nous clôturions le travail avec une conclusion et quelques perspectives pour de futurs travaux.

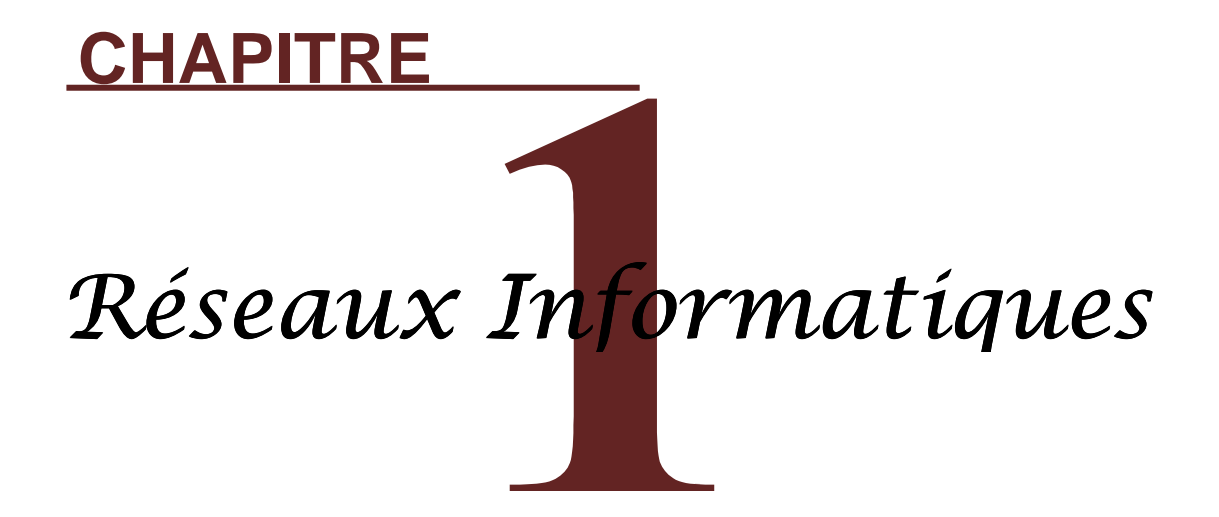

### **1.1 Introduction**

Au début des années 70, les premiers grands systèmes informatiques composaient d'ordinateurs centraux, volumineux et fragiles, auxquels accédaient en temps partagés des terminaux passifs, c.-à-d. des postes de travail et écran mais sans puissance de calcul. Ces systèmes constituaient de quelques sortes les premiers réseaux informatiques, mais les systèmes constituaient de quelques sortes les premiers réseaux informatiques, mais les<br>communications réalisées demeurent élémentaires. Ce n'est qu'après 10 ans que les réseaux informatiques se sont élargis grâce au développement de l'électronique qui nous a permis d'avoir les micro-ordinateurs avec une puissance de calcul si considérable.

Un réseau informatique est un ensemble de moyens informatiques (logicielles et matériels) mise en œuvre pour assurer une communication entre eux et échangeant des informations sous forme de données numériques. Les éléments de réseau sont relier entre eux par des câbles (coaxial, torsadé,…) ou des ondes hertziennes (wifi,…).

#### **1.2 Taxinomie des réseaux informatique omie**

Les réseaux informatiques sont classés selon plusieurs catégories (la topologie, l'étendu géographique, le média de transmission).

La figure suivante présente ses déférentes classifications.

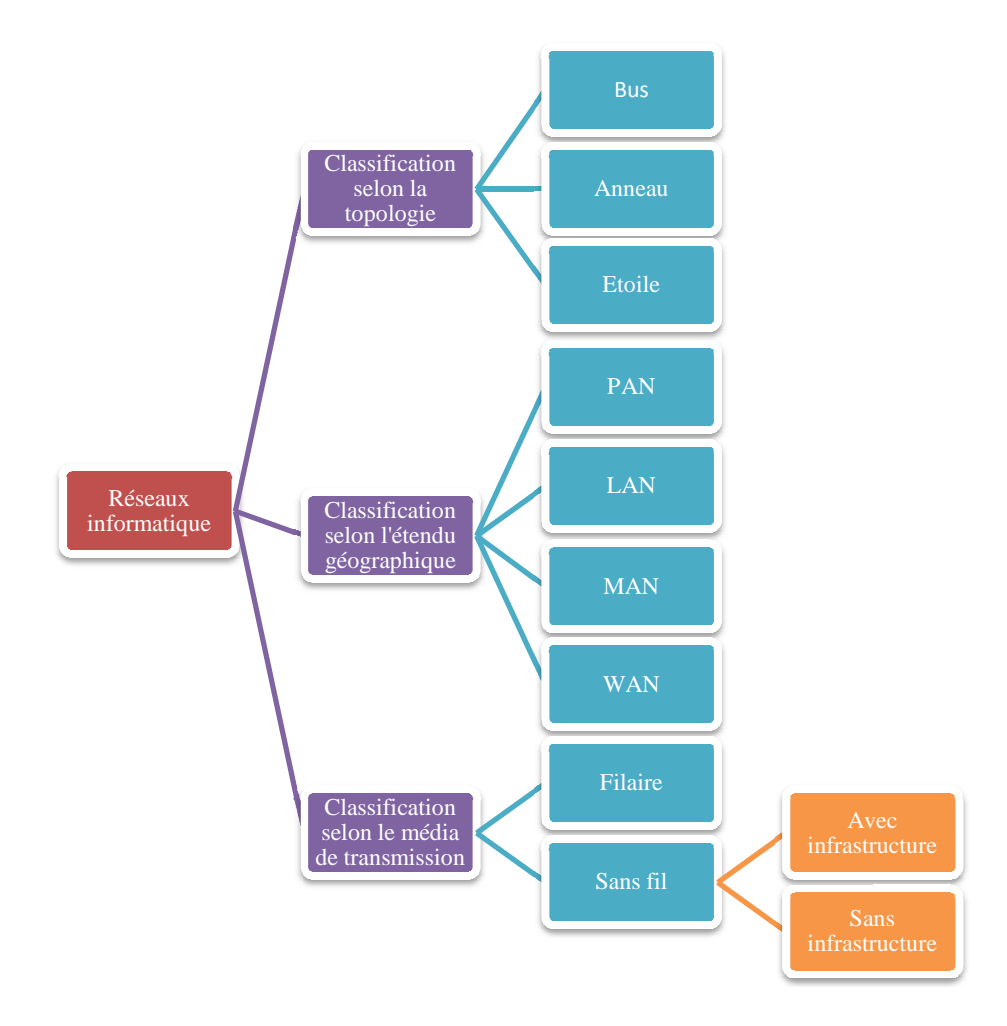

**Figure 1.1 : Classification des réseaux informatiques**

### **1.2.1 Classification selon la topologie**

Les réseaux peuvent être définis selon leur structure ou plus précisément selon leur topologie qui décrit la façon dont sont interconnectés les nœuds et les terminaux des utilisateurs.

Nous distinguons les trois topologies suivantes :

#### **A. Topologie en bus**

Une topologie en bus est l'organisation la plus simple d'un réseau. En effet, dans une topologie en bus tous les ordinateurs sont reliés à une même ligne de transmission par l'intermédiaire de câble, généralement coaxial. Le mot « bus » désigne la ligne physique qui relie les machines du réseau.

Les réseaux en bus permettent de relier simplement de multiple clients, mais pose des problèmes quand deux clients veulent transmettre des données au même moment sur le même bus. Les systèmes qui utilisent une topologie en bus, ont normalement un gestionnaire de collision qui gère l'accès au bus.

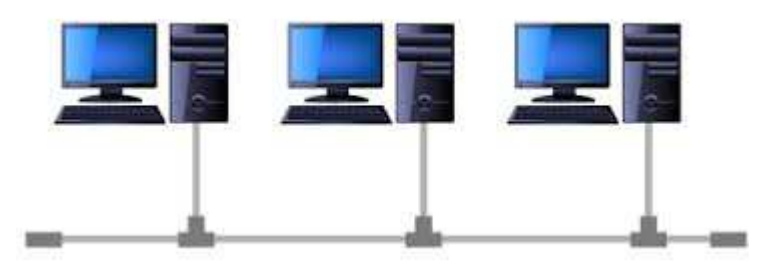

**Figure 1.2 : La topologie en bus** 

#### − **Avantage**

- − Facile à mettre en œuvre et à étendre.
- − Utilisable pour des réseaux temporaires (installation facile).
- − Présente l'un des coûts de mise en réseau le plus bas.

#### − **Inconvénients**

- − La longueur du câble et le nombre des stations sont limités.
- − Un câble coupé peut interrompre le réseau.
- − Les prix de la maintenance peuvent être importants à long terme.
- − Les performances se dégradent avec l'ajout de station.
- − Faible sécurité des données transitant sur le réseau (toutes les stations connectées au bus peuvent lire toutes les données transmises sur le bus).
- − Un virus sur le réseau peut affecter toutes les stations.

#### **B. Topologie en anneau**

Dans cette topologie les ordinateurs sont reliés entre aux en forment une boucle et communiquent chacun à leur tour. Tous participent à l'échange de message où chaque station reçoit un message dont il n'est pas destinataire, il le transmet à la station voisine. Le message est traité seulement par la station à qui il est adressé.

En réalité les ordinateurs de cette topologie ne sont pas reliés en boucles mais ils sont reliés à un répartiteur (**MAU :** *multi Station Access Unit*) qui gère la communication entre les ordinateurs.

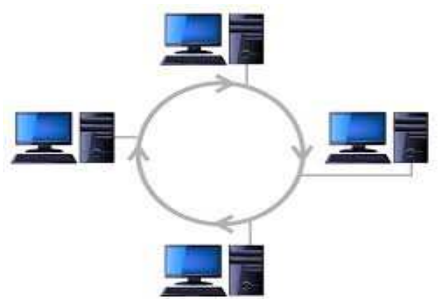

**Figure 1.3 : La topologie en anneau** 

#### − **Avantage**

- − Minimisation de la quantité de câble nécessaire.
- − Simplicité du protocole, en évitant la gestion des collisions.

#### − **Inconvénient**

- − Le retrait ou la panne d'une entité active, paralyse le trafic du réseau.
- − Difficulté de planification et d'insertion des stations.

# **C. Topologie en étoile**

C'est la topologie la plus courante. Dans cette topologie les ordinateurs du réseau sont reliés à un système matérielle central appelée **concentrateur**, il s'agit d'une boite comprenant un certains nombre de jonctions auxquelles il est possible de raccorder les câbles réseau en provenance des ordinateurs celui-ci a pour rôle d'assurer la communication entre les différentes jonctions.

Les réseaux d'une telle topologie sont beaucoup moins vulnérables car une des connexions peut être débranchée sans paralyser le reste du réseau.

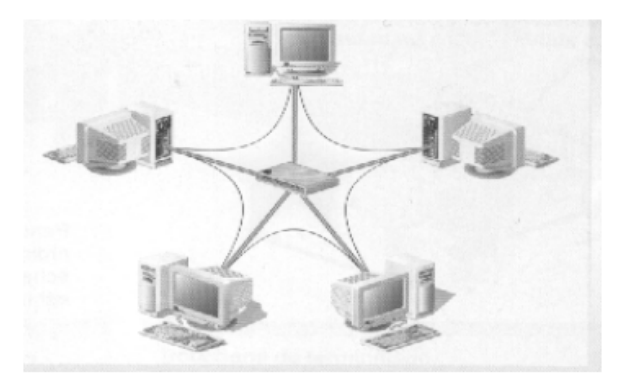

**Figure 1.4 : La topologie en étoile** 

#### − **Avantage**

- − Facile à mettre en place et à surveiller.
- − La panne d'une station ne remet pas en cause l'ensemble du réseau.
- − Possibilité de l'ajout des nœuds facilement.
- − Facilité de localisation des pannes.
- − Débranchement d'une connexion ne paralyse pas le reste du réseau.
- − Simplicité des stations extérieures (c'est le nœud central qui est intelligent).

#### − **Inconvénient**

- − Plus onéreux qu'un réseau à topologie en bus (achat de concentrateurs, câbles).
- − Si le concentrateur est défectueux tout le réseau tombe en panne.

#### **1.2.2 Classification selon l'étendu géographique**

#### **A. Réseaux personnels (PAN : Personal Area Network)**

Les réseaux personnels (Personal Area Networks) autorisent la communication et l'échange d'informations entre ordinateurs, assistants personnels (PDA), imprimantes, téléphones mobiles et autres dispositifs, dans un rayon limité (généralement quelques mètres). Les technologies PAN les plus répandues sont les connexions infrarouges et les modules Bluetooth à radiofréquences.

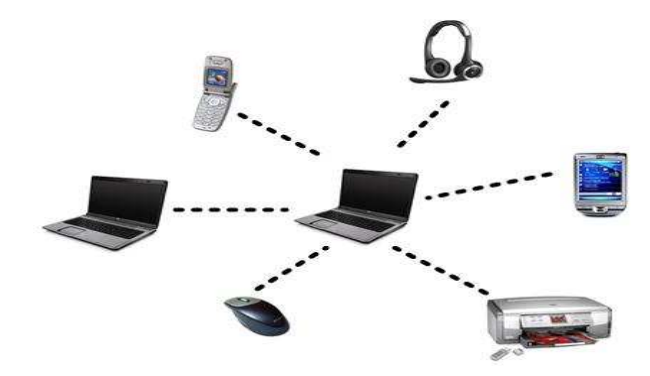

**Figure 1.5 : Réseau personnel(PAN)** 

#### **B. Réseaux locaux (LAN : Local Area Network)**

Un LAN ou réseau local, est un réseau qui relier des ordinateurs et des périphériques situés à proximité les uns des autres, par exemple dans un même bâtiment. C'est le type de réseau le plus répondu dans les entreprises. Les LAN ne comportent généralement pas plus de 100 ordinateurs.

L'infrastructure est privée et elle est gérée localement par le personnel informatique. De tels réseaux offrent en générale une bande passante entre 4Mbits/s et 100Mbits

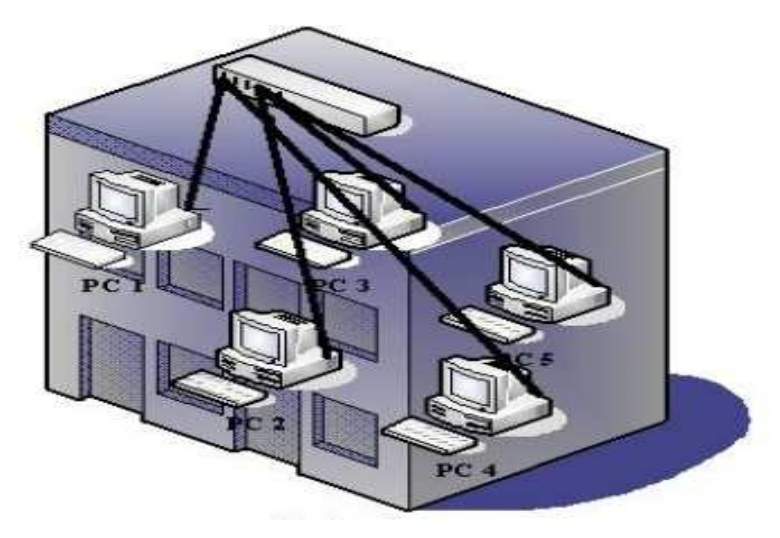

**Figure 1.6 : Réseau local(LAN)** 

### **C. Réseaux métropolitains (MAN: Me Metropolitain Area Network)**

Ce type de réseau est récent et garde les avantages des LAN comme ils permettent d'interconnecter plusieurs LAN géographiquement proche (au maximum quelque dizaines de Km), et pour les reliés en fait appel à des retours et des câbles et de fibre optique pe permettent des accès à tés débit.

L'infrastructure peut être privée ou publique. La bande passant peut être de quelques centaines de Kbits/s à quelques Mbit/s.

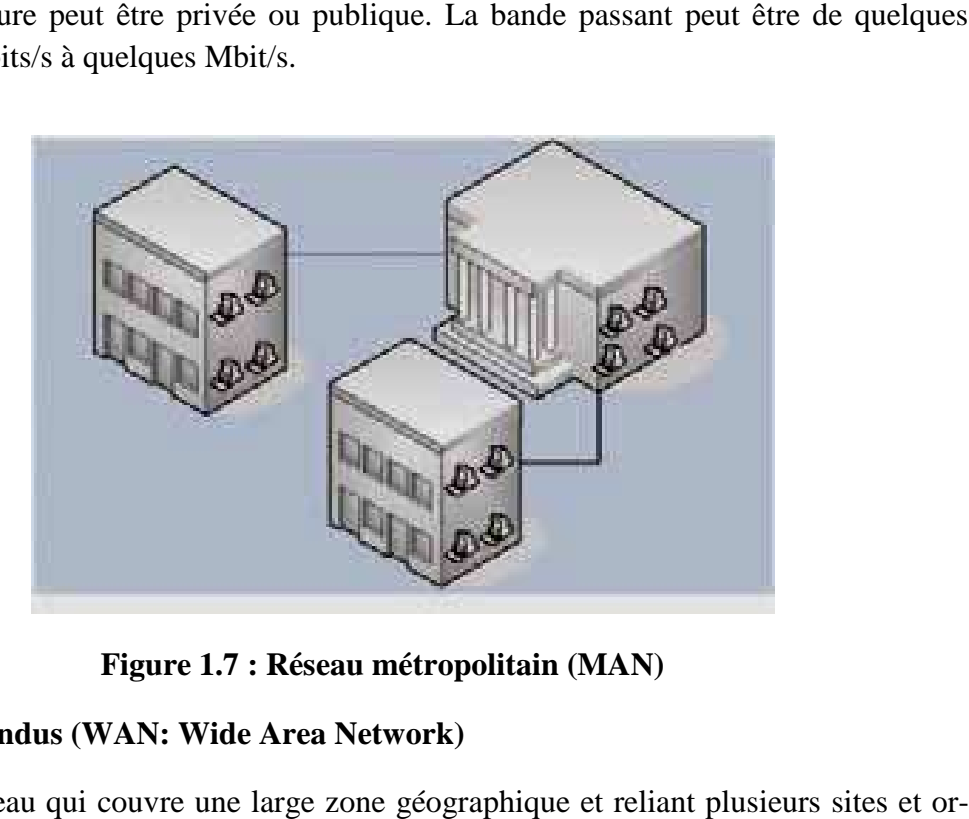

**Figure 1.7 1.7 : Réseau métropolitain (MAN)** 

# **D. Réseaux étendus (WAN: Wide Area Network)**

C'est un réseau qui couvre une large zone géographique et reliant plusieurs sites et o dinateurs du monde entier, permettant ainsi de communiquer à l'échelle d'une région, d'un pays ou de la planète entière à l'aide de satellites et de télécommunication.

L'infrastructure est en générale publique. La bande passant peut aller de quelques Kbits/s à quelques Mbits/s.

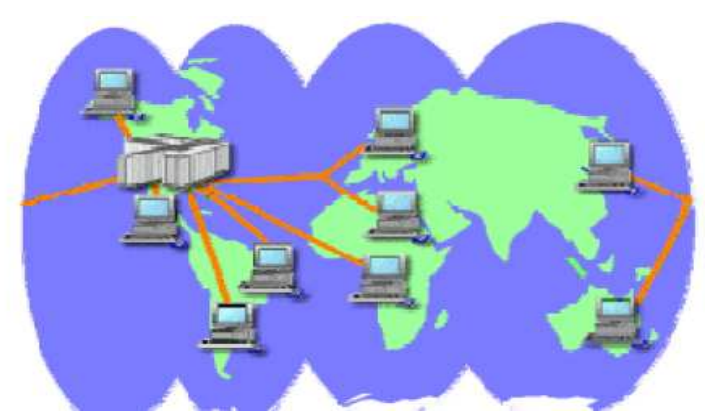

**Figure 1.8 : Réseau étendu (WAN)** 

### **1.2.3 Classification selon le média de transmission**

#### **1. Réseaux filaire**

C'est un ensemble de hôtes (ordinateurs par exemple) reliés soit directement par des liaisons filaires (paire torsadé, câble coaxial, fibre optique), soit via un sous réseau de communication (ou réseau de communication).

#### − *Paires torsadé (Twisted Pair)*

Une paire torsadée est formée de 2conducteurs enroulés en hélice l'un autour de l'autre. Cette configuration a pour but de maintenir précisément la distance entre les deux fils et de diminuer la diaphonie.

Un câble à paires torsadées est constitué de plusieurs paires. Les câbles employés pour réaliser les liaisons d'un réseau local informatique (topologie étoile) sont constitués de 4paires torsadées. bre optique), soit via un sous réseau de<br>
senroulés en hélice l'un autour de l'autre.<br>
écisément la distance entre les deux fils et<br>
lusieurs paires. Les câbles employés pour<br>
que (topologie étoile) sont constitués de<br>
bli

Les câbles à paires torsadées sont souvent blindés pour limiter les interférences. Le blindage peut être appliqué à l'ensemble du câble mais il peut également être appliqué dividuellement à chacune des paires constituant le câble.

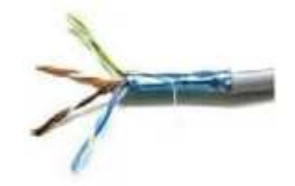

**Figure 1.9 : Représentation de la paire torsadée**

#### − *Câble coaxial*

Il est composé d'un câble central entouré d'un isolant, lui-même recouvert d'une tresse métallique, qui est à son tour recouverte d'un isolant.

Il permet des vitesses de transmission beaucoup plus élevées que la paire torsadée ainsi que des connections à plus grandes distances (~1km), il reste néanmoins assez couteux.

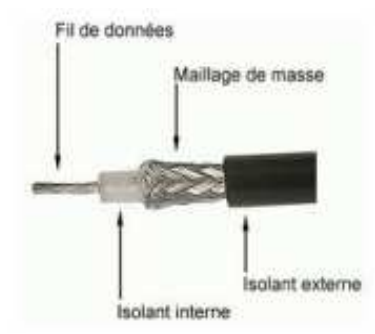

**Figure 1.10: Représentation de câble coaxial**

#### − *Fibres optique*

Constituées de plusieurs fibres en verre permettant la transmission de la lumière, les informations sont transmises par le biais d'un courant électrique modulé, c'est un faisceau lumineux modulé qui est utilisé.

L'avantage de ces câbles c'est qu'ils présentent un faible affaiblissement.

Ils peuvent être utilisés sur de plus grandes distances (jusqu'à 15km) et sont aussi insensible aux perturbations électromagnétiques.

Malheureusement, la fibre optique souffre de quelques défauts :

- − Sa relative fragilité.
- − La difficulté d'y adapter de la connectique.
- − Le prix de cette connectique.

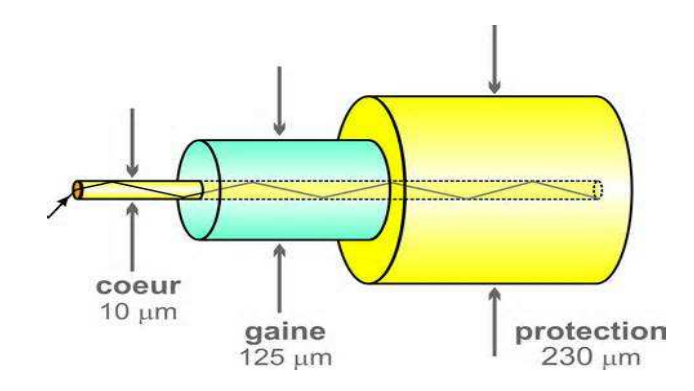

**Figure 1.11 : Représentation de la fibre optique**

#### **2. Réseaux sans fil**

#### **A. Selon le périmètre géographique**

Nous distinguons plusieurs catégories de réseaux sans fil, selon le périmètre géographique offrant une connectivité (appelé zone de couverture) :

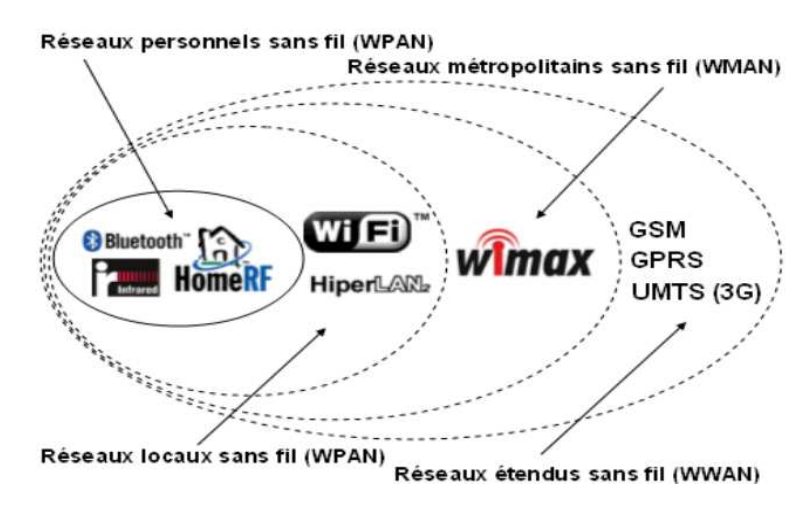

**Figure 1.12 : Etendu des réseaux sans fil [6]** 

### − *Réseaux personnels sans fil (WPAN : Wireless Personal Area Network)* **[2]**

Ces réseaux appelés également réseaux individuels sans fil ou réseaux domestiques sans fil et noté WPAN ont un débit et une portée faible de l'ordre de quelques dizaines de mètres. Ce type de réseaux sert généralement à relier des périphériques (imprimantes, téléphone portable, appareils domestiques,…) ou un assistant personnel (PDA) à un ordinateur sans liaison filaire ou bien à permettre la liaison sans fil entre deux machines très peu distantes.

Il existe plusieurs technologies utilisées pour les WPAN parmi lesquelles nous trouvons :

# − *Bluetooth*

C'est la principale technologie WPAN, lancée par Ericsson en 1994 puis mise au point et développée depuis 1998 par un consortium d'entreprises regroupant, entre autres, Nokia, Microsoft et 3Com.

Les matériels compatibles Bluetooth établissent leurs communications par ondes radio sur la fréquence des 2400-2483,5 MHz, avec un débit théorique de 1 Mbits/s pour une portée maximale d'une trentaine de mètres.

Bluetooth, connue aussi par sa norme officielle l'IEEE 802.15 (dans sa version 1.x), possède l'avantage d'être très peu gourmande en énergie, ce qui la rend particulièrement adaptée à une utilisation au sien de petits périphériques.

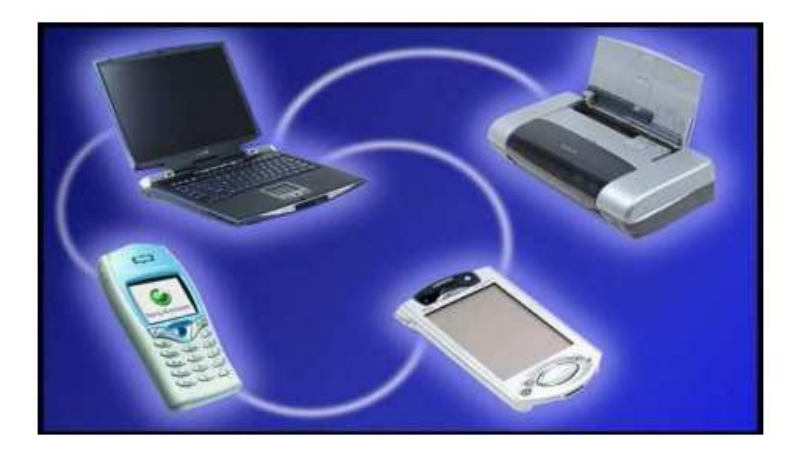

**Figure 1.13 : Echanges de données avec Bluetooth** 

#### − **Réseaux locaux sans fil (WLAN : Wireless Local Area Network)**

Ces réseaux permettent de couvrir l'équivalent d'un réseau d'entreprise, soit une portée d'environ une centaine de mètres. Ils permettent de relier entre eux les terminaux présents dans la zone de couverture.

Il existe plusieurs technologies concurrentes parmi lesquelles nous trouvons:

#### − *Wi-Fi* **[8]**

C'est la technologie la plus utilisée dans le monde, le nom Wi-Fi pour (Wireless Fidelity) correspond initialement au nom donnée à la certification délivrée par la Wi-Fi Alliance anciennement WECA (Wireless Ethernet Compatibility Alliance). Il existe plusieurs normes de Wi-Fi, celles-ci se distinguent principalement par la bande passante et la distance d'émission, offrant des débits allant jusqu'à 100 Mbits/s sur une distance de plusieurs centaines de mètres. La portée dépend fortement de l'environnement, elle est très limite en présence de différents obstacles (bâtiments, cloisons, murs,…).

Dans la pratique, le Wi-Fi permet de relier des ordinateurs portables, des machines de bureau, des PDA ou même des périphériques à une liaison haut débit , sur un rayon de plusieurs dizaines de mètres dans un environnement fermé(entre 30 à 50 mètres), et à plusieurs centaines de mètres dans un environnement ouvert.

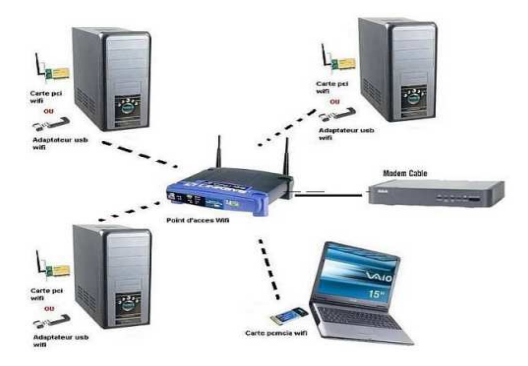

**Figure 1.14 : Echange de données sous un réseau Wi-Fi** 

### − **Réseaux métropolitains sans fil (WMAN : Wireless Metropolitan Area Network) [3] [6]**

Ces réseaux sont connus sous le nom de Boucle Locale Radio (BLR). Les WMAN sont basés sur la norme IEEE 802.16 et offre un débit utile de 1 à 10 Mbits/s pour une portée de 4 0 10 Kilomètres, ce qui destine principalement cette technologie aux opérateurs de télécommunication.

# − *WIMAX*

Le WIMAX (Worldwide Interoperability for Microwave Access) est la technologie la plus connue des réseaux métropolitains sans fil, s'avère plus performante et plus solide que Wi-Fi.

Le WIMAX est basé sur la forme IEEE802.16, permet des connexions jusqu'à plusieurs dizaines de kilomètres, et des débits de l'ordre de 70 Mbits/s comme il possède l'avantage de permettre une connexion sans fil entre une station de base (en anglais Base Transceiver Station, notée BTS) et des milliers d'abonnés sans nécessiter de ligne visuelle directe.

### − **Réseaux étendues sans fil (WWAN : Wireless Wide Area Network)**

Les réseaux étendus sans fil sont connus sous le nom de réseaux cellulaires mobile (car ils sont basés sur la notion de cellules c'est-à-dire des zones circulaires se chevauchant afin de couvrir une zone géographique), permettent d'échanger des données à l'échelle d'un pays ou d'un continent, voir même l'ensemble de la surface terrestre.

Il s'agit des réseaux sans fil les plus répandus puisque tous les téléphones mobiles sont connectés à un réseau étendu sans fil.

Il existe plusieurs technologies parmi lesquelles nous trouvons :

# − *GSM (Global System for Mobile Communication)*

Le réseau GSM constitue au début du 21<sup>éme</sup> siècle, le standard de téléphonie mobile le plus utilisé au monde. Il s'agit d'un standard de téléphonie dit « de seconde génération, 2G », baptisé « Groupe Spécial Mobile » à l'origine de sa normalisation en 1982. Il est devenu une norme internationale en 1991.

En Europe, le standard GSM utilise les bandes de fréquences 900 MHZ et 1800 MHz. Aux Etat Unis, par contre, la bande de fréquences utilisées est la 1900 MHz.

La norme GSM autorise un débit maximale de 9,6 Kbit/s, ce qui permet de transmettre la voix ainsi que des données numériques de faible volume, par exemple des messages texte (SMS pour Short Message Service) ou des messages multimédia (MMS pour Muti-Media Message Service).

#### **B. Les réseaux sans fil avec infrastructure**

Les réseaux de type infrastructure sont des réseaux structurés, basés sur des équipements d'interconnexion faisant office de pont entre un réseau radio et un réseau filaire permettant ainsi à de nombreux clients mobiles d'accéder à des ressources informatiques.

Dans ce mode, le réseau sans fil est composé de deux ensembles d'entités distinctes :

- − **Les sites fixes** d'un réseau de communication filaire classique. Certains sont munis d'une interface de communication sans fil, appelés stations de bases (SB).
- − **Les sites mobiles** (terminaux portables).

Une station de base permet la communication directe avec les sites ou les unités mobiles (UM) localisés dans une zone géographique limitée, appelée cellule.

Chaque station de base délimite une cellule à partir de laquelle des unités mobiles peuvent émettre et recevoir des messages. Alors que les sites fixes sont interconnectés entre eux à travers un réseau de communication filaire, généralement fiable et d'un débit élevé. Les liaisons sans fil ont une bande passante limitée qui réduit sévèrement le volume des informations échangées.

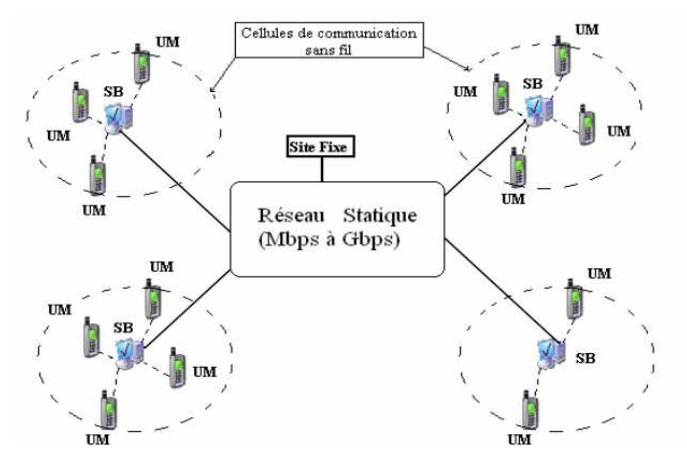

**Figure 1.15 : Architecture d'un réseau sans fil avec infrastructure** 

#### **C. Réseau sans fil sans infrastructure (Ad Hoc) [1]**

Ces réseaux se basent sur des stations faisant partie du réseau pour assurer tous les besoins nécessaires au bon fonctionnement du réseau, notamment les politiques de routage. La gestion est donc dynamique et dépendante du réseau lui-même.

Ces réseaux sont caractérisés par l'absence de sites fixes donc de stations de bases. Ils sont constitués d'un ensemble autonome de nœuds, chaque nœud est muni d'un moyen de communication sans-fil capable de router les paquets arrivant. Les nœuds se déplacent de manière libre et aléatoire dans un territoire quelconque et ce communiquent entre eux de façon directe en utilisant leurs interfaces de communication.

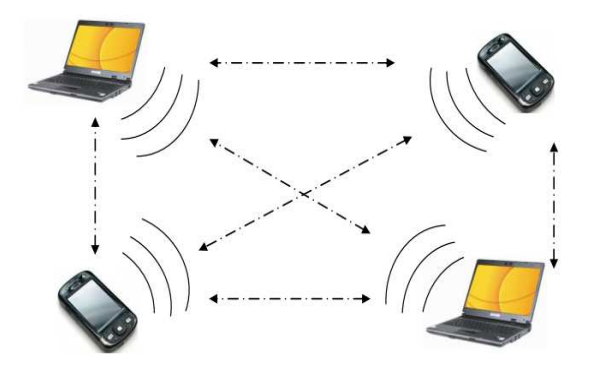

**Figure 1.16 : Architecture d'un réseau sans fil sans infrastructure (Ad Hoc)** 

#### **1.3 Couches protocolaires du modèle OSI**

Au début des années 70, les constructeurs informatiques ont proposés des architectures réseaux propre à leur équipements (IBM a proposée SNA, DEC a proposé DNA,…) ces architectures on tout le même défaut, de fait de leur caractère propriétaire, il n'est pas facile de les interconnecter à moins d'un accord entre les constructeurs.

Ainsi pour éviter la multiplication des solutions d'interconnexion des architectures hétérogènes, l'ISO (*International Standard Organisation)* a développé en 1984, un modèle de référence appelé modèle OSI (*Open System International*) qui décrit les concepts utilisé et la démarche suivie pour normalisé l'interconnexion de système ouverts.

Ce modèle de référence repose sur l'empilement de sept couches pouvant communiquer verticalement entre elles.

La mise en œuvre de ces déférentes couches se base sur les caractéristiques suivantes qui étaient rechercher par l'ISO :

- − Création d'une couche lorsqu'un niveau d'abstraction est nécessaire.
- − Définition précise des services et opérations de chaque couche.
- − Définition des opérations de chaque couche en s'appuyant sur des protocoles normalisés.
- − Choix des frontières entre couche de manière à minimiser le flux d'information aux interfaces.
- − Définition d'une couche supplémentaire lorsque des opérations d'ordre différents doivent être réalisé.

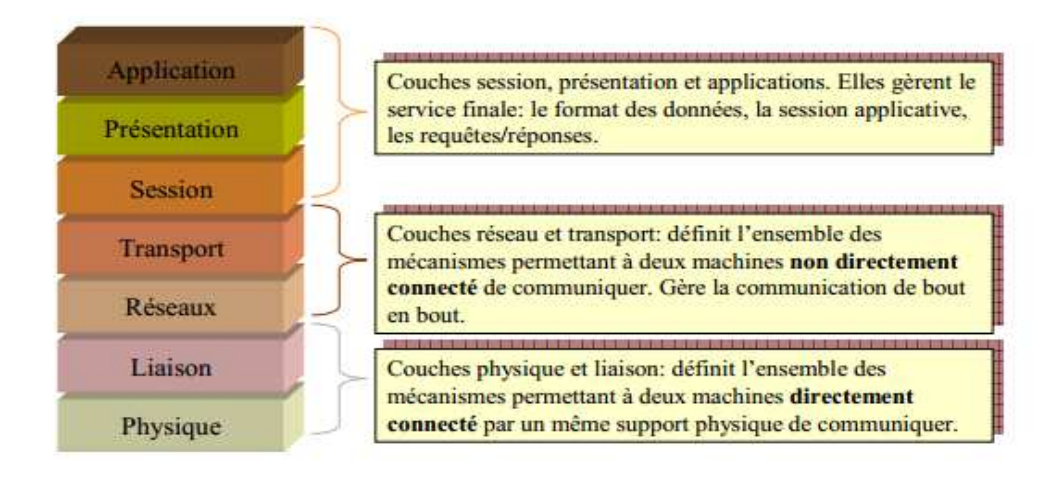

### **Figure 1.17 : le modèle OSI**

#### **1.3.1 Couche physique**

Cette couche s'occupe de la transmission des bits de façon brute sur un canal de communication. Elle doit garantir la parfaite transmission des données (un bit envoyé doit bien être reçu comme bit valant 1).

Concrètement, cette couche doit normaliser les caractéristiques électriques (un bit 1 doit être représenté par une tension de 5V par exemple), les caractéristiques mécaniques (formes des connecteurs, de la topologie…), les caractéristiques fonctionnelles des circuits de données et les procédures d'établissement, de maintien et de libération du circuit de données.

#### **1.3.2 Couche liaison de données**

Le rôle principal de cette couche est de fournir à la couche supérieure (couche réseau) un moyen de communication faible sans erreurs de transmission.

Pour cela, les données sont décomposées en Trames de données (quelques centaines ou milliers d'octets) puis envoyés en séquence. Le récepteur doit confirmer ou infirmer la réception de chaque trame.

Elle s'occupe des points suivants :

- − Assure un transfert fiable des données.
- − Adressage physique.
- − Assure un contrôle de flux des données transmises.
- − Utilise une procédure de transmission (HDLC, LLC, DSC).
- − Gérer la liaison de données.
- − Génère des données sous forme de trames.
- − Transmission des trames en séquence.
- − Reconnaissance des délimiteurs de trames (Fanions) en réception.
- − Gestion des trames d'acquittements.
- − Détection des erreurs de transmission et reprise.

#### **1.3.3 Couche réseau**

Cette couche permet de gérer le sous-réseau, i.e. le routage des paquets sur ce sousréseau et l'interconnexion des différents sous-réseaux entre eux. Au moment de sa conception, il faut bien déterminer le mécanisme de routage et de calcul des tables de routage (tables statiques ou dynamiques….).

Comme elle s'occupe des problèmes suivants qui peuvent surgir :

- − La technique d'adressage peut différer d'un réseau à un autre.
- − La taille de paquet gérée par les différents réseaux est différente ce qui peut résulter par un rejet du paquet au niveau d'un réseau car jugé trop grand.
- − Les protocoles utilisés par différents réseaux peuvent être différents.
- − Le destinataire des paquets peut ne pas être connecté au moment de l'émission des paquets : Mode non connecté (protocoles IP/X25). C'est à la couche réseau d'assurer la réception différée des données (exemple : E-mail).

#### **1.3.4 Couche transport**

Cette couche est responsable du bon acheminement du message au destinataire, son rôle principal est de recevoir les messages de la couche supérieure, de les découper en paquets si nécessaire, de les transmettre à la couche réseau et d'assure qu'elles arrivent correctement à la destination.

C'est une authentification couche de bout en bout. En d'autres termes, un programme sur la machine source maintient une conversation avec un programme sur la machine destinataire (en utilisant les en-têtes de message et des messages de contrôle).

En résumé cette couche s'occupe des fonctions suivantes :

- − Assure les connexions de bout en bout ;
- − Accepter les données de la couche session et éventuellement les découpe ;
- − S'assure de l'ordonnancement ;
- − Fonctionnalités de bout en bout :
	- − Assure la fiabilité du transport des données.
	- − Etablit, maintien et coupe les circuits virtuels.
	- − Détection de flux d'information.
	- − Contrôle de flux d'information.
	- − Assure le multiplexage de plusieurs messages sur un canal donc nécessite d'indiquer quel message apparient a quelle connexion.

### **1.3.5 Couche session**

Cette couche organise et synchronise les échanges entre tâches distantes. Elle réalise le lien entre les adresses logiques et les adresse physique des tâches réparties. Elle établit également une liaison entre deux programmes d'application devant coopérer et commande leur dialogue (qui doit parler, qui parle…). Dans ce dernier cas, ce service d'organisation s'appelle la gestion du jeton. La couche session permet aussi d'insérer des points de reprise dans le flot de données de manière à pouvoir reprendre le dialogue après une panne.

Cette couche s'occupe essentiellement de :

- − Etablissement de la liaison avec le site distant.
- − Ouverture et fermeture de session avec le site distant.
- − Responsable de la synchronisation. On pose des ointe de resynchronisation (pour redémarre en cas de problème sur un oint précis).
- − Elle assure les fonctions du type :
	- − Gestion du dialogue (bidirectionnel ou unidirectionnel).
	- − Points de reprise-retour arrière.
	- − Orchestration-gestion des transactions.

### **1.3.6 Couche présentation**

Cette couche s'intéresse à la syntaxe et à la sémantique des informations transmises. Elle traite l'information de manière à la rendre compatible entre tâches communicantes, comme elle assure l'indépendance entre l'utilisateur et le transport de l'information.

- − Elle permet à des applications qui utilisent des types de message (données, voix, images) ou des langages différents de communiquer entre elles, sans se rendre compte des convertirons syntaxiques.
- − Elle assure les conversions correspondantes aux caractéristiques des écrans et des imprimantes (jeux des caractères, définition, mode de fonctionnement), ainsi que les conversions nécessaires pour les structures des fichiers sur le disque.
- − S'occupe de l'encodage dans une norme agrée permettant à des équipements CII et EBCDIC par exemple de communiquer.
- − S'occupe de la compression des données et leur chiffrement si nécessaire.

# **1.3.7 Couche application**

Cette couche est le point de contact entre l'utilisateur et le réseau.

Elle fournit les services et interfaces de communication aux utilisateurs, comme elle contient une variété de protocoles qui sont utiles aux utilisateurs (http, ftp, DNS,...). Elle offre au processus application le moyen d'accéder à l'environnement OSI.

Parmi les applications courantes nous pouvons citer :

- − L'interrogation des bases de données.
- − Le partage de ressources distantes.
- − Le transfert de documents.
- − La messagerie électronique.
- − La commande de processus industriel.
- − L'exécution de travaux à distants.

# **1.4 Couches protocolaires du modèle TCP/IP**

Le modèle *TCP/IP* développé originellement par le ministère de défense américain en 1981, propose l'évolution de concepts déjà utilisés en partie pour le réseau historique ARP Anet (1972), et est employé en très forte proportion sur le réseau internet. Au-delà de son aspect historique, *TCP/IP* doit aussi son succès à son indépendance vis-à-vis de tous constructeurs informatiques.

En réalité, *TCP/IP* appelé aussi  *modèle DOD* (*Departement of Defense* ) définit une suite de divers protocoles probabilistes permettent d'établir des communications sur un réseau informatique. divers protocoles probabilistes permettent d'établir des communications sur un réseau<br>ormatique.<br>Etant donné que la suite de protocoles *TCP/IP* a été crée à l'origine dans un but mili-

taire, elle est conçue pour répondre à un certain nombre de critères parmi lesquels :

- − Le fractionnement des messages en paquets paquets.
- − L'utilisation d'un système d'adresses.
- − L'acheminement des données sur le réseau (routage).
- − Le contrôle des erreurs de transmission de données.

Ce modèle comme celui d'OSI est répartie en couches qui sont illustrés dans la figure suivante :

| Couche 4: APPLICATIONS                                                                    | Sur cette couche circulent des<br>données encore appelées flot                                         |
|-------------------------------------------------------------------------------------------|----------------------------------------------------------------------------------------------------|
| <b>POP</b><br><b>IMAP</b><br><b>RPC</b><br><b>SSH</b><br><b>FTP</b><br><b>SMTP</b>        | de données ou messages<br>etc                                                                          |
| Couche 3: TRANSPORT<br><b>UDP</b><br><b>TCP</b>                                           | Sur cette couche circulent des<br>segments TCP ou bien<br>des paquets UDP                              |
| Couche 2: INTERNET<br>IP<br><b>RARP</b><br><b>ICMP</b><br>ARP<br><b>IGMP</b>              | Sur cette couche circulent des<br>datagrammes IP/ARP/ICMP                                              |
| Couche 1: RESEAU<br><b>FTS FDDI</b><br><b>X25</b><br><b>ATM</b><br>Token ring<br>Ethernet | Sur cette couche circulent des<br>trames Ethemet (s'il s'agit<br>d'un réseau Ethernet bien sûr)<br>etc |

**Figure 1.18 : modèle TCP/IP** 

### **1.4.1 Couche accès réseau**

Cette couche, intégrant les services des couches physique et liaison du modèle OSI, a en charge la communication avec l'interface physique afin de transmettre ou récupérer les paquets de données qui lui sont transmis da la couche supérieure. Le protocole utilisé pour assurer cet interfaçage n'est pas explicitement défini puisqu'il dépend du réseau utilisé ainsi que du nœud (Ethernet en LAN, X25 en WAN, …).

Elle prend en charge les notions suivantes :

- − Acheminement des données sur la liaison.
- − Coordination da la transmission de données (synchronisation).
- − Format des données.
- − Conversion des signaux (analogique/numérique) pour les modems RTC.
- − Contrôle des erreurs à l'arrivée.

#### **1.4.2 Couche Réseau**

Cette couche, correspondant à la couche réseau du modèle OSI, s'occupe de l'acheminement, à bonne destination, des paquets de données indépendamment les uns après des autres, soit donc de leur routage à travers les différents nœuds par rapport au trafic et à la congestion du réseau. Il n'est en revanche pas du ressort de cette couche de vérifier le bon acheminement.

Le protocole IP (Internet Protocol**)** assure intégralement les services de cette couche, rt constitué donc l'un des points-clefs du modèle *TCP/IP.*

La couche réseau contient cinq protocoles qui sont : IP, ARP (Adresse Resolution Protocol), ICMP (Internet Control Message Protocol), RARP (Reverse Adresse Resolution Protocol), IGMP (Internet Group Management Protocol), dont les trois premier sont les plus important.

#### **1.4.3 Couche transport**

Cette couche, pendant de la couche homonyme du modèle OSI, gère le fonctionnement et le réassemblage en paquets du flux de données à transmettre. Le routage ayant pour conséquence un arrivage des paquets dans un ordre incertain, cette couche s'occupe aussi du réagencement ordonné de tous les paquets d'un même message.

Les deux principaux protocoles pouvant assuré les services de cette couche sont les suivants :

- − **TCP (Transmission Control Protocol) :** protocole fiable, assurant une communication sans erreur par un mécanisme questions/réponse/confirmation/synchronisation (orienté connexion).
- − **UDP (User Datagram Protocol) :** protocole non-fiable, assurant une communication rapide mais pouvant contenir des erreurs en utilisant un mécanisme question/réponse (sans connexion).

# **1.4.4 Couche application**

Cette couche, similaire à la couche homonyme du modèle OSI, correspond aux différentes applications utilisant les services réseaux pour communiquer à travers un réseau. En effet, une application est un processus utilisateurs qui coopère avec un autre processus sur un même hôte différent.

Un grand nombre de protocoles divers de haut niveau permettent d'assurer les services de cette couche :

- − **Telnet :** ouverture de session à distance.
- − **FTP (File Transfer Protocol) :** protocole de transfert de fichiers.
- − **http (Hyper Text Transfer Protocol) :** protocole de transfert de l'hypertexte.
- − **SMTP (Simple Mail Transfert Protocol) :** protocole simple de transfert de courrier.
- − **DNS (Domain Name System) :** système de nom de domaine.
- − Etc.

### **1.5 Modèle OSI versus Modèle TCP/IP [7]**

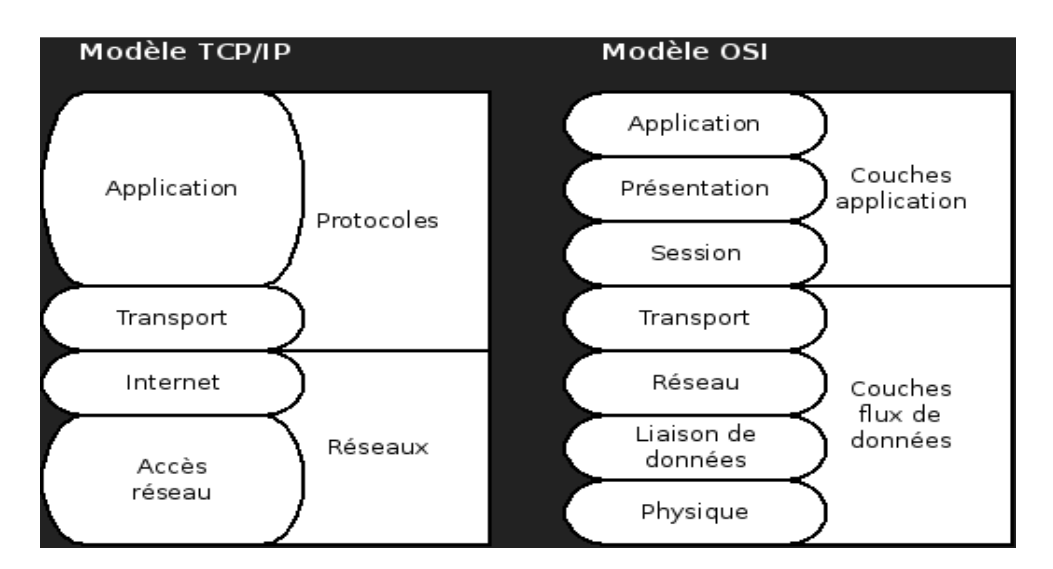

**Figure I.19 : Comparaison entre le modèle OSI et le modèle TCP/IP** 

En comparant le modèle OSI au modèle TCP/IP, nous remarquons des similitudes et des différences.

#### **A. Similitudes**

- − Tout les deux comportent des couches.
- − Tout les deux comportent une couche application, bien que chacune fournisse des services différents.
- − Tout les deux comportent des couches réseau et transport comparables.
- − Tous les deux supposent l'utilisation de la technologie de communication de paquets (et non de communication circuits).
- − Les professionnels des réseaux doivent connaître les deux modèles.

# **B. Différences**

- − TCP/IP intègre la couche présentation et le couche session dans sa couche application.
- − TCP/IP regroupe les couches physiques et liaison de données au sien d'une seul couche.
- − TCP/IP semble plus simple, car il comporte moins de couches.
- − Les protocoles TCP/IP constituent la norme sur laquelle s'est développé Internet, aussi le modèle TCP/IP a-t-il bâti sa réputation sur ses protocoles. En revanche, les réseaux ne sont généralement pas architecturés autour du protocole OSI, bien le modèle OSI puisse être utilisé comme guide.

# **1.6 Architecture client/serveur**

L'architecture client/serveur désigne un mode de communication entre plusieurs ordinateurs d'un réseau qui distingue un ou plusieurs postes clients du serveur : dans ce modèle, le dialogue entre le client et le serveur se fait par échange de messages plutôt que par mémoire partagée. Pour le client, un serveur est une boite noire. Seuls les services rendus par le serveur sont connus du client par leurs noms, les paramètres à fournir et les paramètres qui lui seront rendus après exécution du service. Le dialogue avec le serveur est à l'initiative du client, il est réalisé par échange de deux messages :

- − Une requête (demande) du client pour l'exécution d'un service par le serveur.
- − Une réponse envoyée par le serveur et qui contient le résultat du service.

# **1.6.1 Client**

Un client est un système (programme, ordinateur) demandant l'exécution d'une opération à un fournisseur des services par l'envoi d'un message contenant le descriptif de l'opération à exécuter et attendant la réponse à cette opération par un message en retour.

Nous distinguons trois types de client :

- − **Client léger :** Est une application accessible via une interface web consultable à l'aide d'un navigateur web.
- − **Client lourd :** Est une application cliente graphique exécuté sur le système d'exploitation de l'utilisateur possédant les capacités de traitement évoluées.
- − **Client riche :** Est l'assemblage du client léger et client lourd dans lequel l'interface graphique est décrite avec une grammaire basée sur la syntaxe XML.

− *Caractéristiques d'un client*

- − Il est actif le premier (ou maitre).
- − Il envoie des requêtes au serveur.

− Il attend et reçoit les réponses du serveur.

Le client et le serveur doivent utiliser le même protocole de communication.

### **1.6.2 Serveur**

Un serveur est un système (programme, ordinateur de grande capacité détenant des ressources qu'il met à la disposition des autres ordinateurs (clients) d'un réseau. Nous distinguons plusieurs types de serveur en fonction des services rendus : Serveur d'application, serveur de base de données, serveur des fichiers.

# − *Caractéristiques d'un serveur :*

- − Est passif (ou esclave).
- − Il est à l'écoute, prêt à répondre aux requêtes envoyées par des clients.
- − Dès qu'une requête lui parvient, il la traite et envoie une réponse.
- − Contient plus de mémoire vive.
- − Un serveur est généralement capable de servir plusieurs clients simultanément.

### **1.6.3 Niveaux d'architecture client/serveur**

#### **A. Architecture à 2 niveau**

Architecture à deux niveaux **(**aussi appelée architecture 2- tiers, tiers signifiant rangée en anglais) caractérise les systèmes clients/serveurs pour lesquels le client demande une ressource et le serveur la lui fournit directement, en utilisant ses propres ressources. Cela signifie que le serveur ne fait pas appel à une autre application afin de fournir une partie du service**.** 

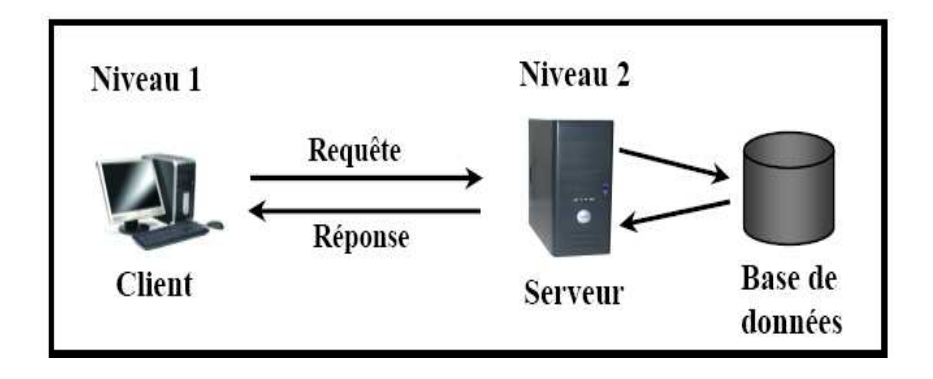

# **Figure 1.20 : l'Architecture à 2 niveaux**

# **B. Architecture à 3 niveaux**

Dans l'architecture à trois niveaux (architecture 3-tiers), il existe un niveau intermédiaire, cela dit l'architecture est partagée entre :

− **Un client**, c'est-à-dire l'ordinateur demandeur de ressource, équipé d'une interface utilisateur (généralement un navigateur web).

- − **Le serveur d'application** (appelé également **middleware**). Chargé de fournir la ressource mais faisant appel à un autre serveur.
- − **Le serveur de données** (ou **database server)** qui va fournir au serveur d'application les données dont il a besoin.

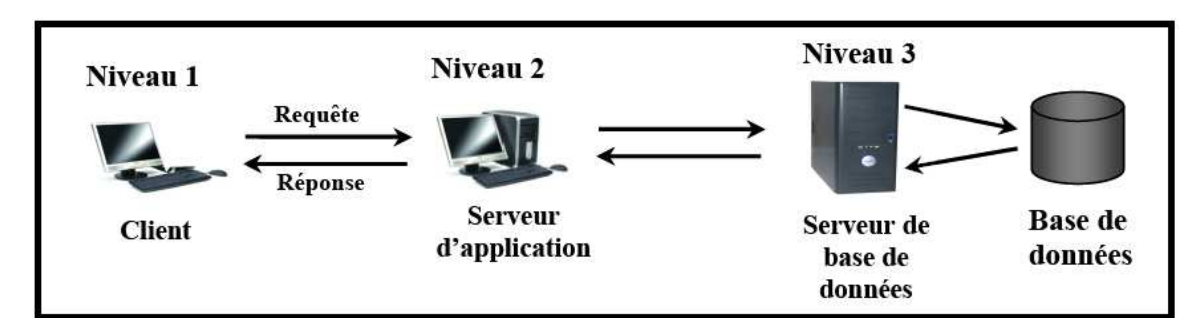

**Figure 1.21 : l'Architecture à 3 niveaux** 

#### **C. Architecture à n niveaux**

L'architecture multi niveaux fonctionne comme l'architecture trois niveaux sauf qu'il peut y avoir des niveaux en plus, c'est-à-dire que le serveur secondaire fait appel à un autre serveur pour fournir les ressources.

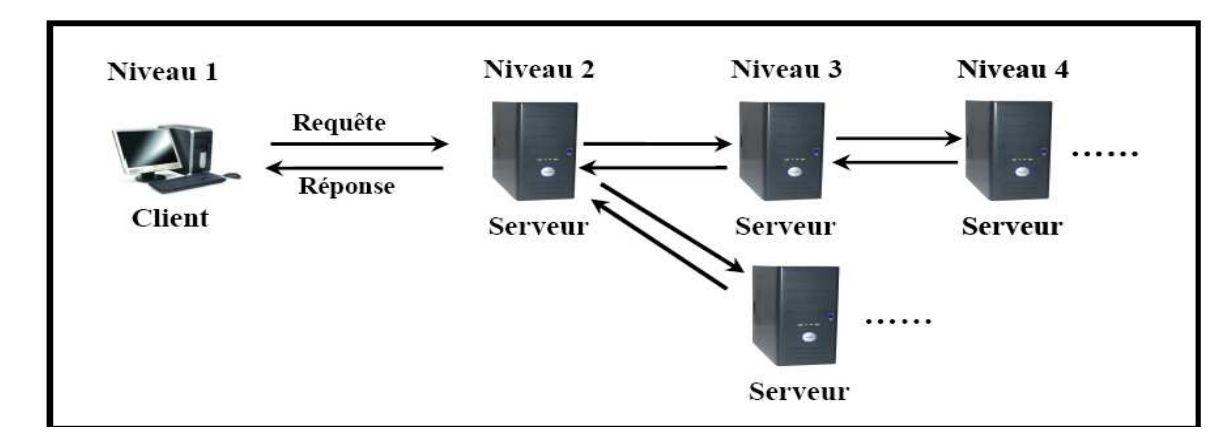

**Figure 1.22 : l'Architecture à n niveaux** 

# **1.7 VPN (Virtual Privat Network)**

L'interconnexion d'une entreprise avec ses sites par une liaison spécialisée (LS) à présenter un certain nombre de limites liées au coût qui est très élevés, mais le débit est garanti. Ainsi la liaison entre l'entreprise et ses sites passant par internet est trop vulnérable aux attaques des pirates. C'est-à-dire les données transitant par l'internet sont trop exposées aux attaques de n'importe quel genre. Cela constitue un risque pour les entreprises. Pour pallier à cela, il faudrait mettre en place un VPN permettant à l'entreprise d'échanger des données avec ses sites sans courir de risque.

La meilleure manière de définir un VPN (Virtual Private Network) consiste à analyser chaque mot de son acronyme.

- − **Network (réseau) :** un VPN est un réseau permet d'interconnecter des entités distantes.
- − **Private (privé) :** une notion d'accès privé doit être ajoutée pour être plus complet. Un VPN n'est pas libre d'accès seul un groupe limité d'entités peuvent y accéder. Aucune connexion externe n'est tolérée. La confidentialité des données doit être garantie. Toute personne externe ne doit pas pouvoir lire le contenu des messages privés.
- − **Virtual (Virtuel) :** un VPN est virtuel dans le sens ou il s'appuie sur des architectures de réseaux partagées et un partitionnement logique de ses ressources mais sans s'appuyer sur des connexions physiques dédiées. En d'autres termes, il s'agit de réseau privé construit au dessus de réseau publics comme peut être Internet.

# Tunnel Utilisateur distant Réseau de transit Réseau intranet de l'entreprise (Internet)

### **1.7.1 Architecture VPN**

**Figure 1.23 : Architecture d'un VPN** 

#### **1.7.2 Principe de fonctionnement de VPN**

Un VPN repose sur un protocole, appelé protocole de tunneling, c'est-à-dire un protocole permettent aux données passant d'une extrémité à l'autre du VPN d'être sécurisées par des algorithmes de cryptographie. Le terme tunnel est utilisé pour symboliser le fait qu'entre l'entrée et la sortie du VPN les données sont chiffrées et donc normalement incompréhensibles pour toute personne située entre les deux extrémités du VPN, comme si les données passaient dans un tunnel. De plus, créer un tunnel signifie aussi encapsules un protocole dans un protocole de même niveau du modèle OSI (IP dans IP Sec par exemple).

Dans le cas d'un VPN établi entre deux machines, on appelle client VPN l'élément permettant de chiffrer les données à l'entrée et serveur VPN (ou plus généralement serveur d'accès distant) l'élément déchiffrant les données en sortie.

Ainsi, lorsqu'un système extérieur à un réseau privé (client nomade, agence ou travailleur à domicile) souhaite se connecter au réseau de son entreprise :

- − Les paquets (qui contiennent les données) sont chiffrés par le client VPN (selon l'algorithme décidé par les deux interlocuteurs lors de l'établissement du tunnel VPN) et éventuellement signés.
- − Ils sont transmit par le biais du réseau transporteur (Internet en général).
- − Ils sont reçus par le serveur VPN qui les déchiffre et les traite si les vérifications requises sont correctes.

## **1.7.3 Les contraintes d'un VPN [5]**

Le principe d'un VPN est d'être transparent pour les utilisateurs et pour les applications y ayant accès. Il doit être capable de mettre en œuvre les fonctionnalités suivantes :

- − Authentification d'utilisateur : seuls les utilisateurs autorisés doivent avoir accès au canal VPN.
- − Cryptage des données : lors de leur transport sur le réseau public, les données doivent être protégées par un cryptage efficace.
- − Gestion des clés : les clés de cryptage pour le client et le serveur doivent être générées et régénérées.
- − Prise en charge multi protocole : la solution VPN doit supporter les protocoles les plus utilisés sur les réseaux publics en particulier IP.

#### **1.7.4 Technologies utilisés pour VPN**

Les technologies utilisées par *Algérie Telecom* pour réaliser ces VPN sont les suivantes :

#### **A. La technologie Wi Max**

Wi Max (acronyme pour Worldwide Interoperability for Microwave Access) désigne un standard de communication sans fil. Aujourd'hui surtout utilisé comme mode de transmission et d'accès à Internet haut débit, pourtant sur une zone géographique étendue, basée sur le standard de transmission radio 802.16 validé en 2001 par l'organisme international de normalisation IEEE.

Cette norme 802.16 décrive des technologies de transmission sans file à haut débit fonctionnant à des débits pouvant atteindre théoriquement les 70 Mbit/s sur une portée de 50Km et prévues pour connecter les points d'accès Wifi à un réseau de fibres optiques, ou pour relayer une connexion partagée à haut débit vers de multiple utilisateurs.

#### **B. La technologie RMS [9]**

Le RMS est un réseau multiservices de nouvelle génération NGN, de type IP/MPLS et d'envergure nationale.

## **C. La technologie point à point**

Point à point est un modèle de réseau informatique proche de modèle client-serveur mais où chaque client est aussi un serveur. Le point à point peut être centralisé (les connexions passant par un serveur intermédiaire) ou décentralisé (les connexions de faisant directement). Il peut servir au partage de fichiers en point à point, au calcul scientifique ou à la communication.

### **D. La technologie XDSL**

Les technologies XDSL reposent sur le concept de «super modems ». Ce sont des boitiers, où sont couplés des modulations-démodulations à très hautes performances, placés aux extrémités d'une ligne en paires torsadés pour réaliser une ligne d'abonné numérique.

Sur un chemin, la vitesse est limitée par le tronçon de plus faible débit. Pour les particuliers, il s'agit de la boucle, c.-à-d. des derniers kilomètres qui arrivent chez le particulier.

Ce tronçon est constitue de fils de cuivre. C'est pourquoi la réflexion c'est portée sur le dopage de la communication sur un medium pouvant supporter des débits allant jusqu'à 1 Mhz et qui étaient nettement sous-utilisé.

Avec de débit de plusieurs mégabits par second (selon la distance mesurée entre le particulier et le central téléphonique), les technologies XDSL sont capables de transporter d'importantes masses données.

Par ailleurs, avec les technologies XDSL les flux de données et la voix peuvent simultanément coexister.

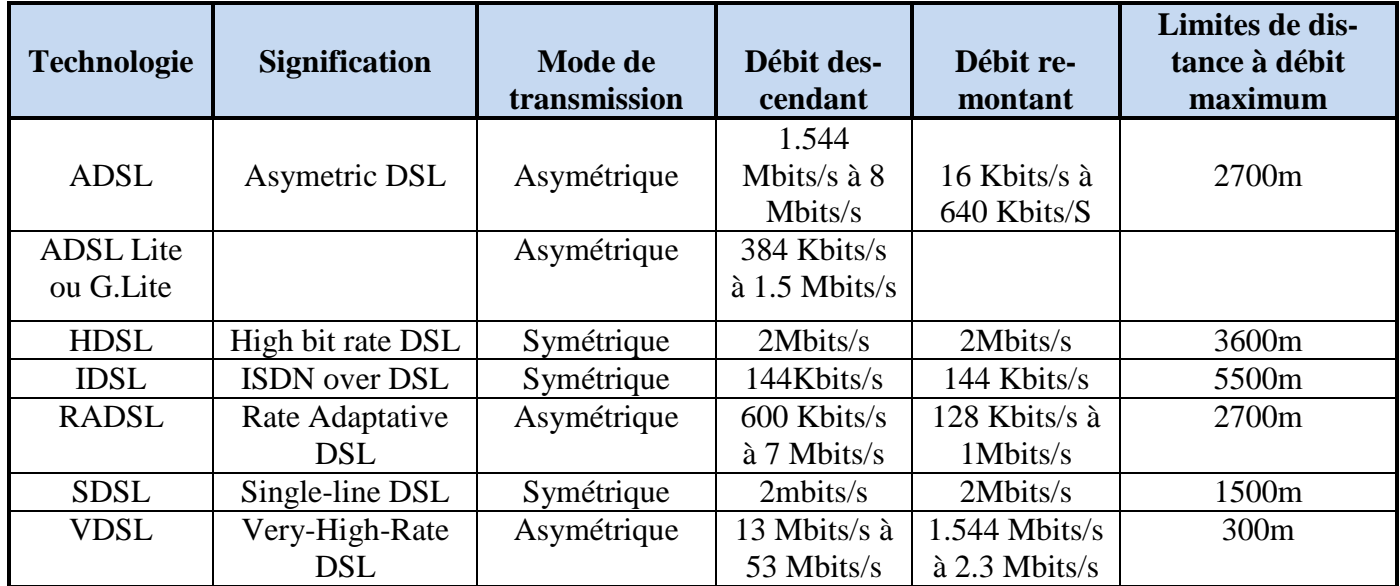

Ces technologies XDSL sont récapitulées dans le tableau suivant :

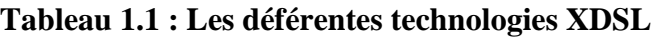

#### **1.8 Conclusion**

Tout au long de ce chapitre nous avons présenté le classement des réseaux informatiques selon plusieurs catégories, le modèle OSI, modèle TCP/IP et l'architecture clients/serveur, comme nous avons défini les VPN et les technologies des VPN utilisés par Algérie Télécom.

Dans ce qui suit nous allons faire une étude préalable pour présenter l'organisme d'accueil et le champ d'étude.

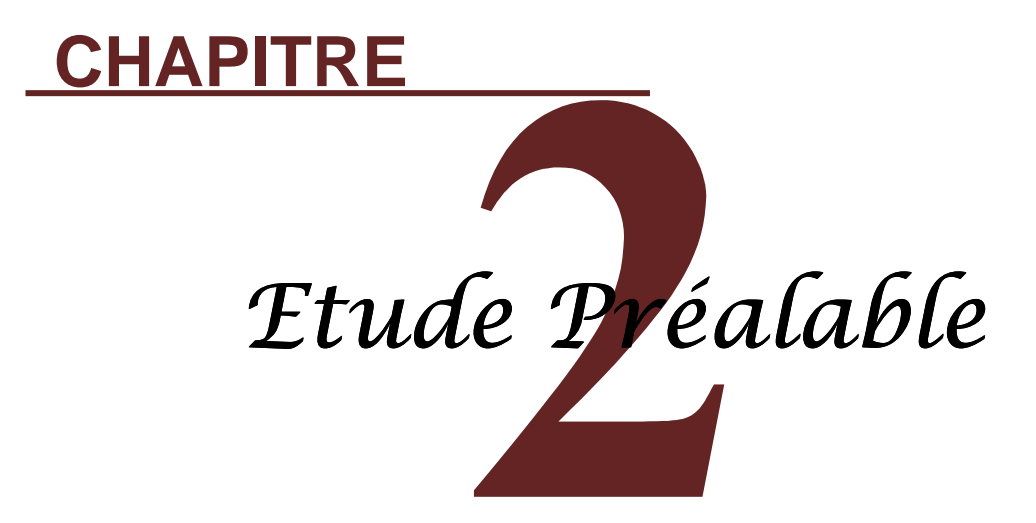

#### **2.1 Introduction**

Dans ce chapitre, nous allons nous intéresser au domaine de notre projet de fin d'étude portant sur la gestion administrative des liaisons spécialisées au niveau du Laboratoire d'Entretien et de Télécommunication (LET) d'Algérie Télécom.

Pour bien cerner notre projet, il est essentiel de bien comprendre le contexte dans lequel il est posé et d'avoir une vue générale sur l'organisme d'accueil, en autre préciser les frontières du domaine d'étude.

Pour ce faire nous avons suivi les points suivants :

- − Présentation de LET d'Alger, sa mission et son organisation.
- − Etude des postes de travail.
- − Etude des documents.
- − Circulation des documents au sein des services.
- − Les traitements.
- − Le dictionnaire des données.

#### **2.2 Organisme d'accueil [10]**

Nous avons effectué notre stage au sein de LET d'Alger, ceci nous a permis d'acquérir des compétences professionnelles mettant en œuvre les acquis de notre formation universitaire.

Dans cette section, sont présentées le LET, sa mission et enfin son organisation.

#### **2.2.1 Présentation d'Algérie Télécom [13]**

*Algérie Télécom*, est une société par actions à capitaux publics opérant sur le marché des réseaux et services de communications électroniques.

*Algérie Télécom* est leader sur le marché Algérien des télécommunications qui connait une forte croissance. Offrant une gamme complète de services de voix et de données aux clients résidentiels et professionnels.

Cette position s'est construite par une politique d'innovation forte adaptée aux attentes des clients et orientée vers les nouveaux usages.

#### **2.2.2 Présentation de LET d'Algérie Télécom [13]**

A l'origine, le LET ex (CEIT) avait pour mission principale, la réparation des cartes électroniques de type télécom, ainsi que l'entretient des équipements télégraphiques. Implantés au niveau de la grande poste (ASSELAH HOCINE) depuis sa création jusqu'en 1993, date de son ménagement et de son implantation au complexe d'Alger Mustapha suite à la décision de l'hiérarchie.

Considérant le volume important de ses activités, le CEIT a changé de dénomination pour devenir le LET : Laboratoire d'Entretien des Télécommunications et ceci, conformément a son nouveau rôle, qui consiste la prise en charge de la réparation des équipements de télé-
communications ainsi que leurs installations dans les services d'Algérie Télécom de 1993 à 2010.

## **2.2.3 Missions de LET d'Alger [13]**

- − Réparation et la maintenance des équipements de télécommunications.
- − Maintenance informatique « coté Hard ».
- − Déploiement des équipements des projets d'entreprises.
- − Installation des équipements informatiques sur les réseaux Algérie Télécom.
- − Réalisation des réseaux.
- − Levé des dérangements affectant les réseaux des clients d'Algérie Télécom.
- − Maintenance des terminaux WLL.
- − Analyse des supports des liaisons spécialisées.
- − Télégestion des taxiphones URMET à cartes.

## **2.2.4 Organisation de LET d'Alger**

## **A. L'organigramme de LET d'Alger**

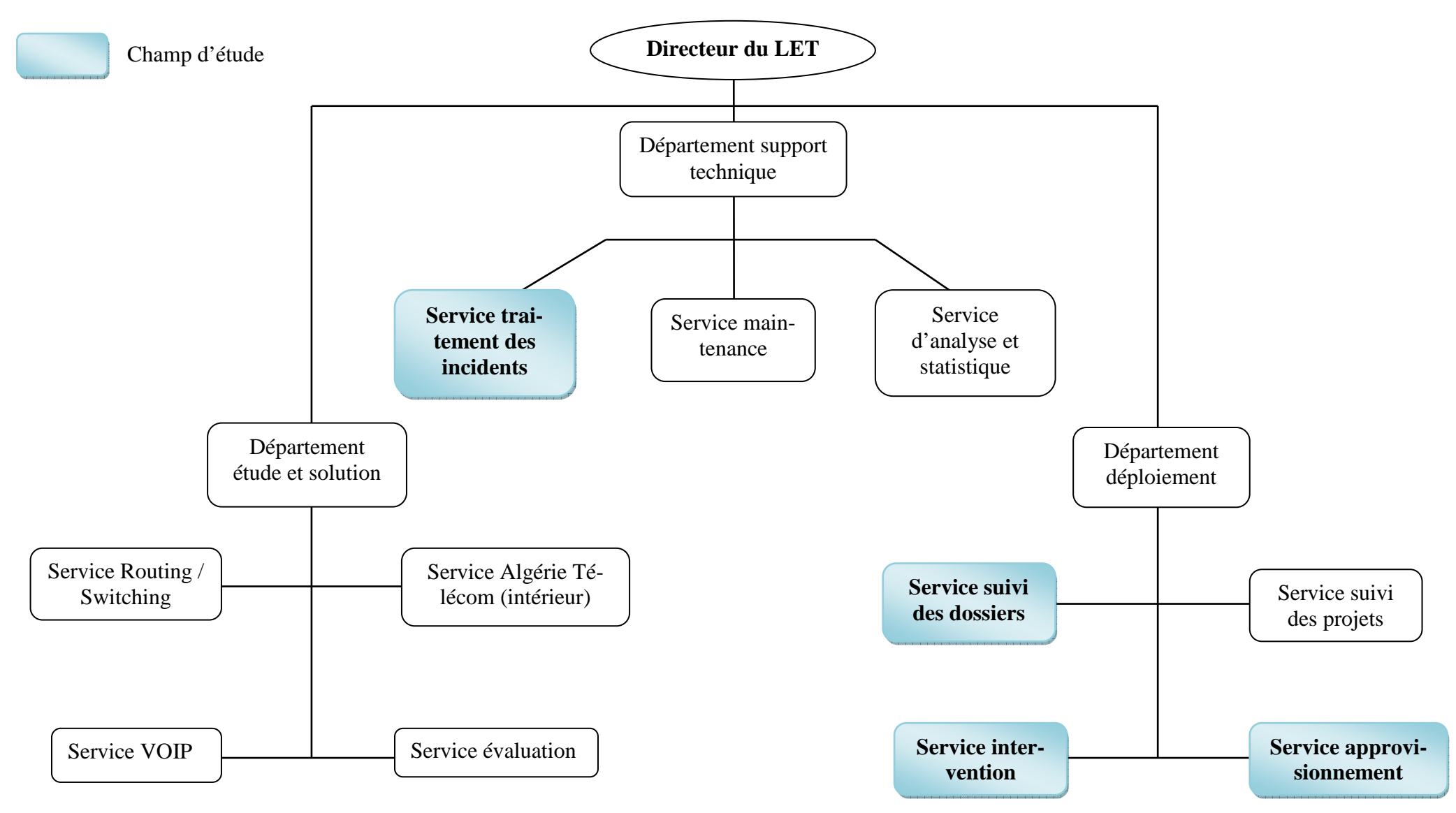

**Figure 2.1 : Présentation de l'organigramme de LET d'Algérie Télécom [13]** 

#### **B. Description des Département de LET**

Le LET d'Alger se compose de trois département qui sont :

#### − *Département étude et solution*

Il assure les services suivants :

- − *Service routing / Switching.*
- − *Service VOIP /sécurité.*
- − *Service AT (intérieur).*
- − *Service évolution.*

#### − *Département déploiement*

Il assure les services suivant :

- − *Service suivi des dossiers (clients).*
- − *Service intervention*
- − *Service approvisionnement*
- − *Service suivi des projets*.

#### − *Département support technique*

Il assure les services suivants :

- − *Service d'analyse et statistique.*
- − *Service de maintenance.*
- − *Service suivi et traitement des incidents.*

#### **A.** *Le rattachement des LET(s) régionaux*

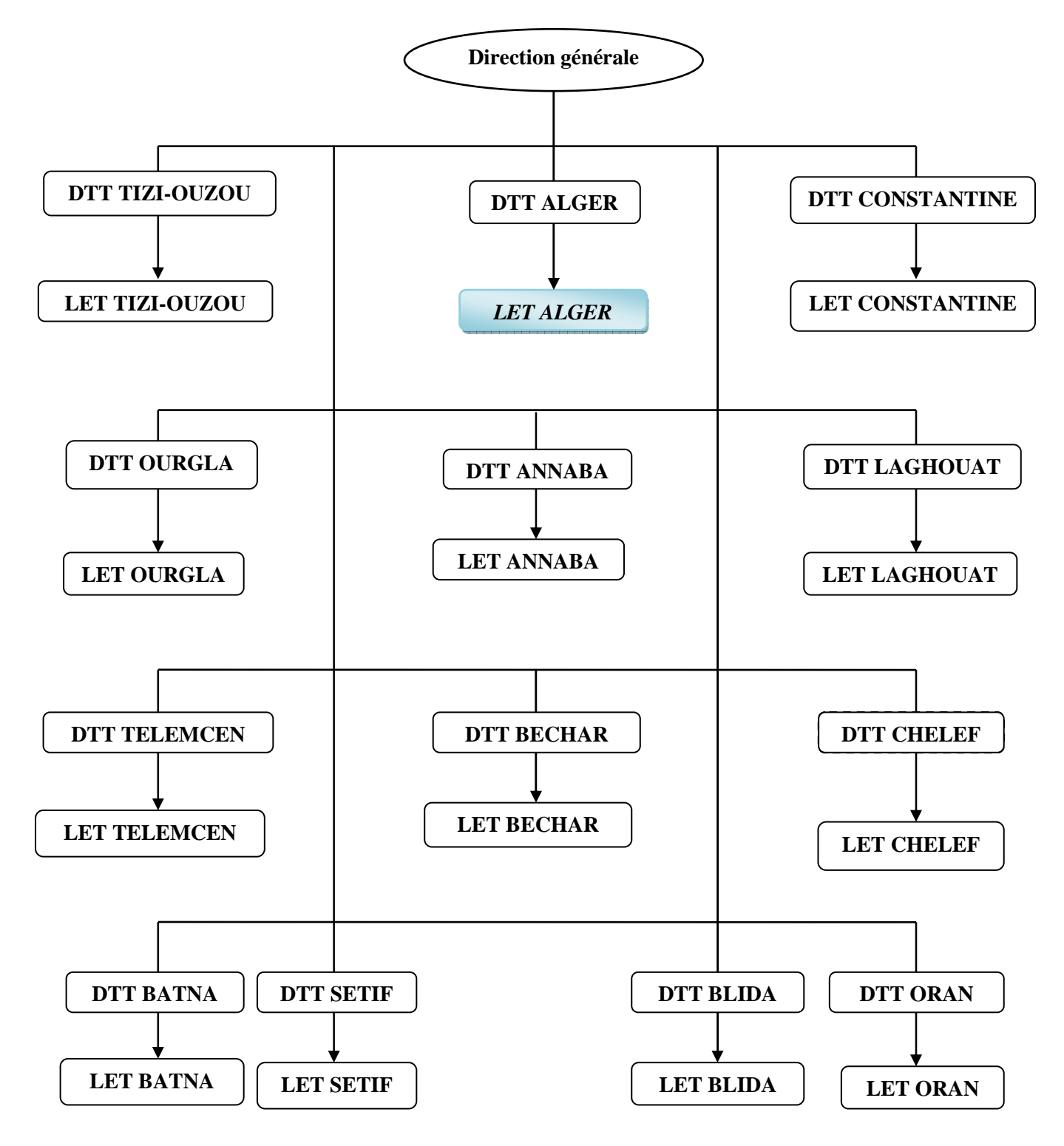

**Figure 2.2 : Présentation de rattachement des LET(s) régionaux [13]** 

## **2.3 Champ d'étude**

Notre domaine d'étude est constitué de quatre services et chaque service comporte des postes de travail qui sont énumérés dans le tableau suivant :

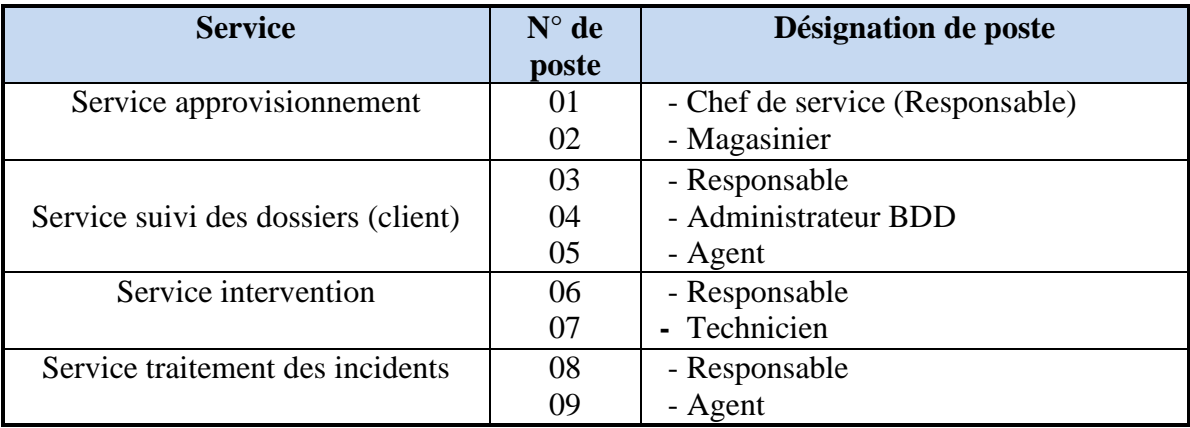

#### **2.3.1 Service suivis dossiers**

Se compose d'un responsable qui dirige ce service, d'un administrateur de base de données (système d'information relative à une LS de type X25) qui gère les dossiers des clients (demande, PV, courrier) et des agents qui sont chargés de traiter les demandes des clients (demande installation, changement adresse, etc.).

#### **2.3.2 Service traitement des incidents**

Se compose d'un responsable qui dirige ce service et des agents qui sont chargés des traitements des dérangements déclarés par les clients.

## **2.3.3 Service Intervention**

Se compose de plusieurs équipes d'intervention, constituées des techniciens, chargés d'intervenir sur les sites pour la réalisation des liaisons spécialisées et rétablir les dérangements.

#### **2.3.4 Service approvisionnement**

 Le chef de bureau approvisionnement dirige ce service, qui se compose de : Le magasin des équipements informatiques qui est géré par plusieurs magasiniers et un agent de stock.

## **2.3.5 DRCO (Direction de la relation Corprate)**

C'est un acteur externe qui assure le transfert des demandes (Installation, changement, augmentation et résiliation) des clients.

#### **2.3.6 Call center**

C'est un acteur externe qui est chargé de signalé au service traitement des incidents de LET d'Alger les dérangements des clients par appel téléphoniques.

#### **2.4 Analyse préliminaire**

#### **2.4.1 Etude des postes de travail**

Le poste de travail est le centre d'activité élémentaire et opérationnel d'un système opérant dans une entreprise, qui occupe un lieu, exécute des tâches et exploite des ressources matérielles.

L'étude d'un poste de travail consiste à recenser toutes les tâches accomplies, ainsi que les documents et les fichiers utilisés ce qui permet d'avoir une vue globale sur le fonctionnement des postes concernés par notre étude.

A ce niveau, on procède à l'élaboration d'une fiche d'analyse du poste suivante :

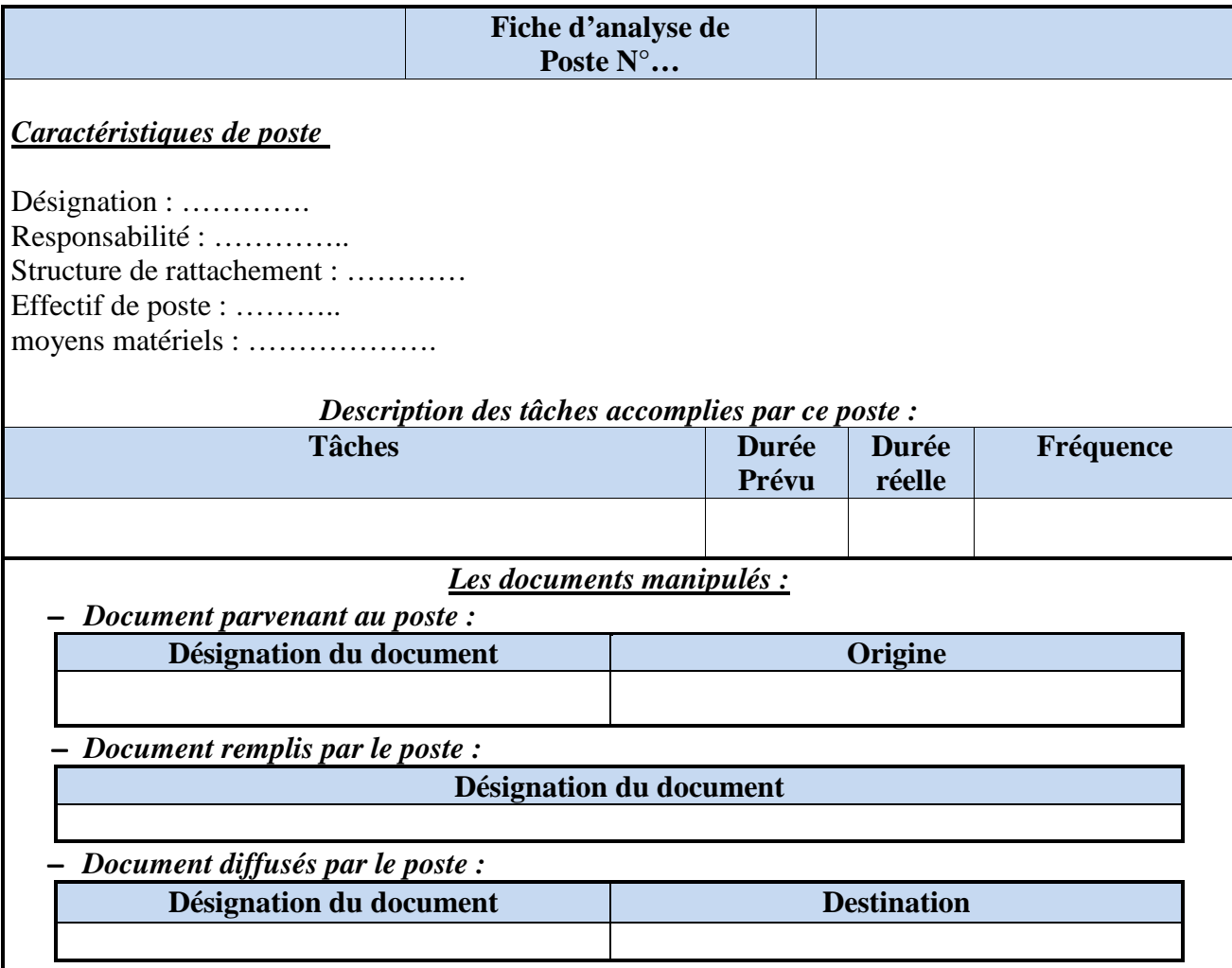

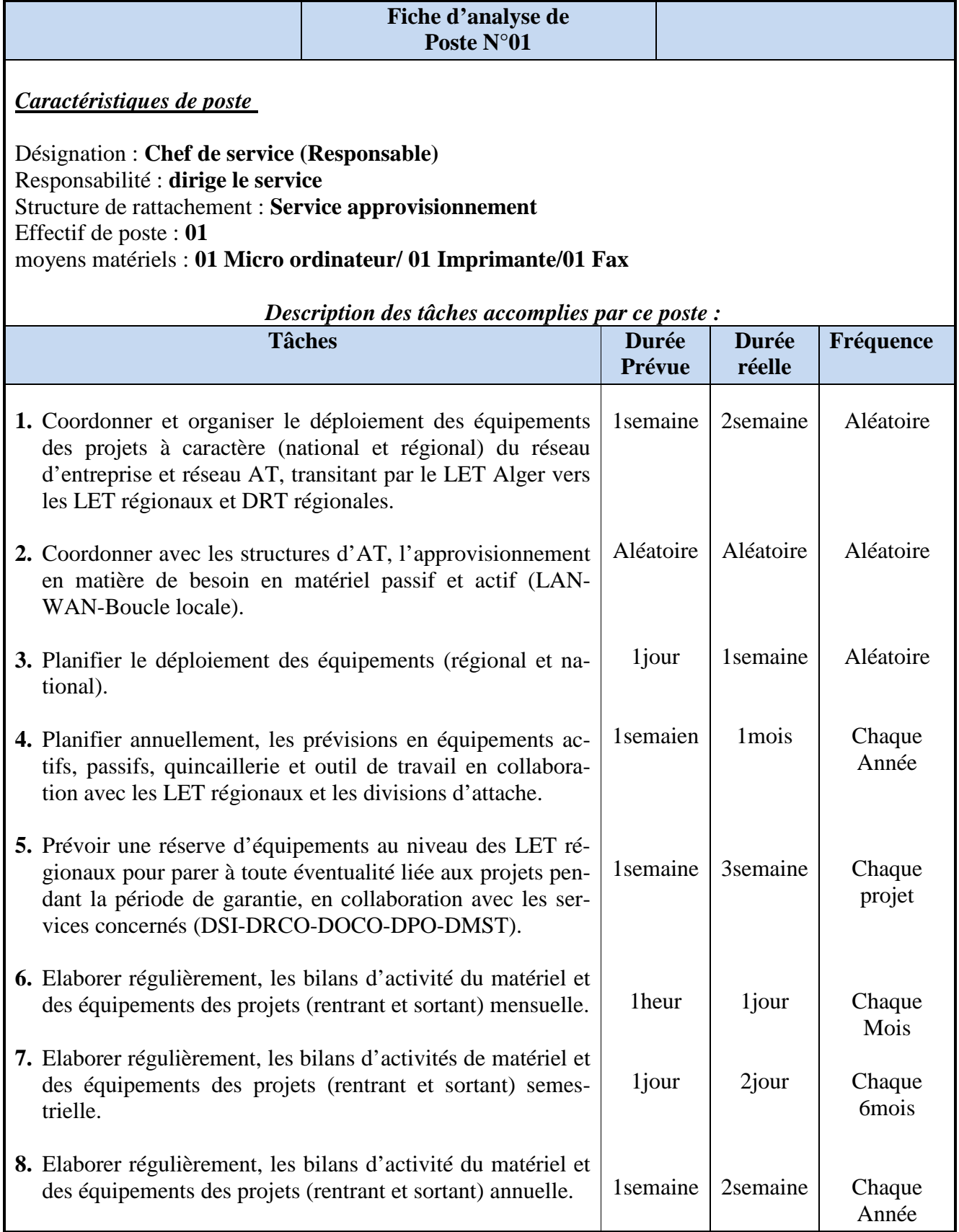

## *Les documents manipulés :*

## − *Document parvenant au poste :*

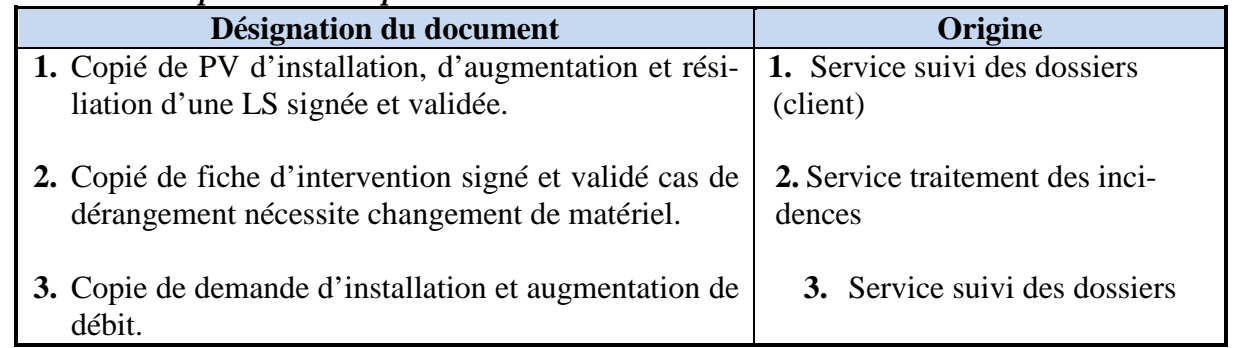

## − *Document remplis par le poste :*

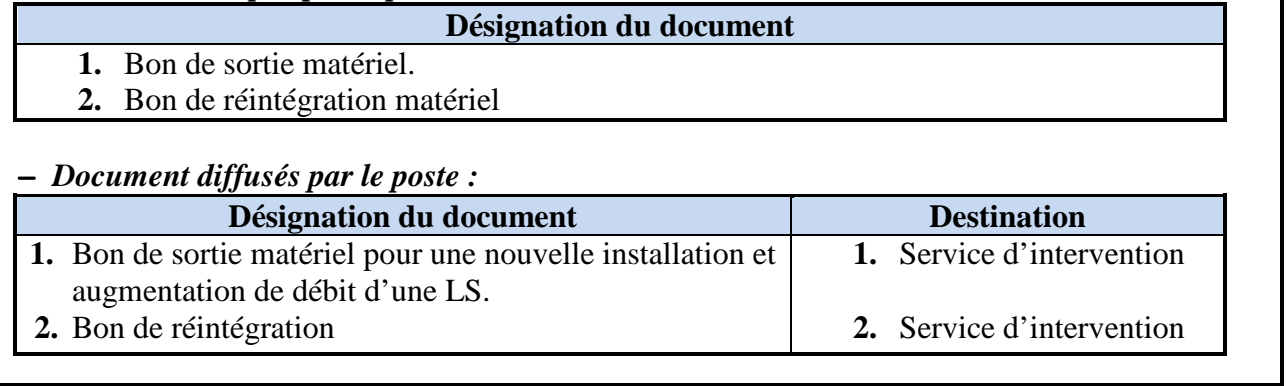

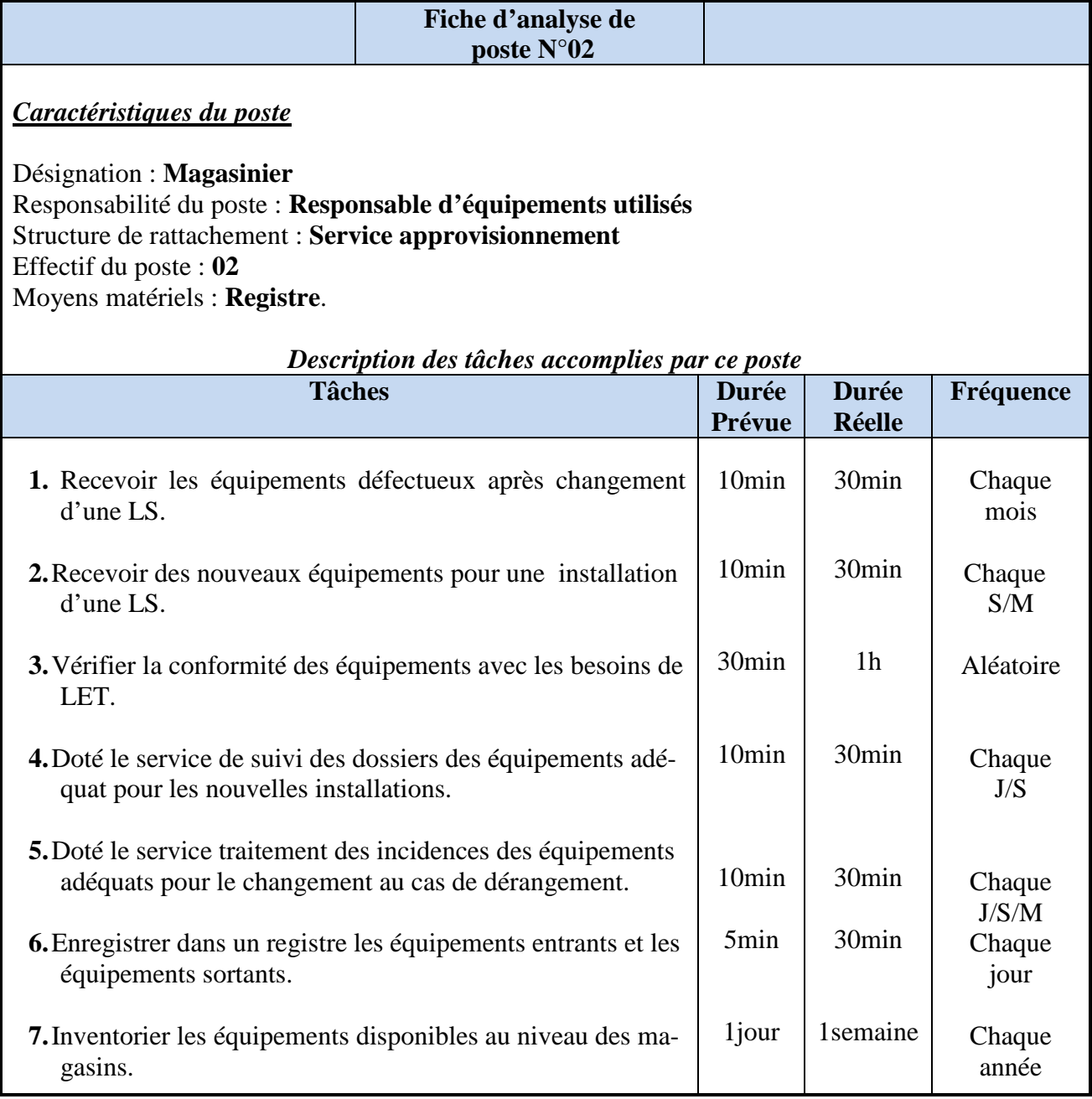

*Remarque* : le magasinier n'a aucun document a manipulé il gère le matériels rentrant et sortant.

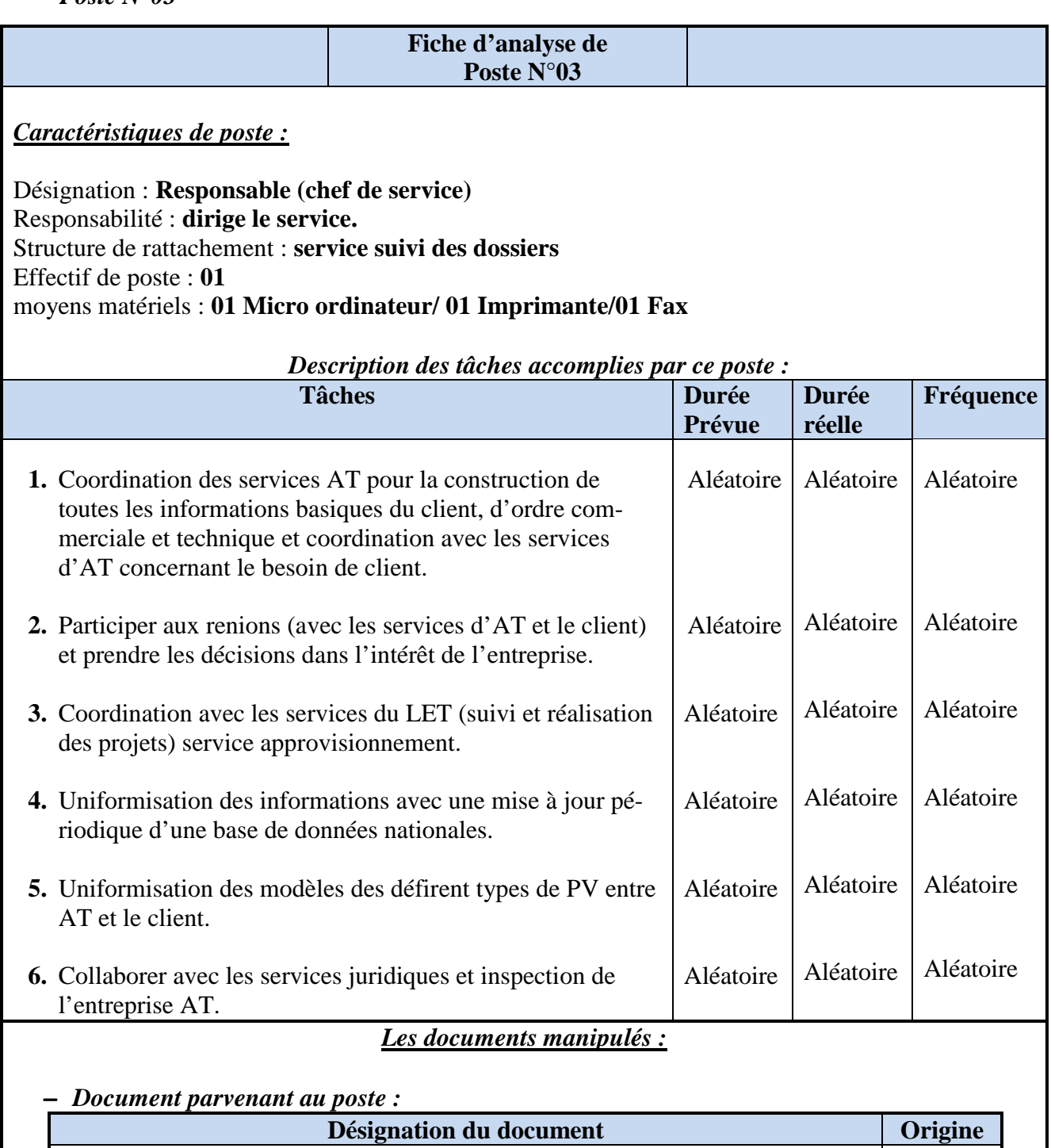

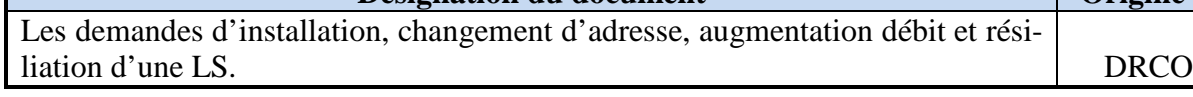

# − *Document diffusés par le poste :*

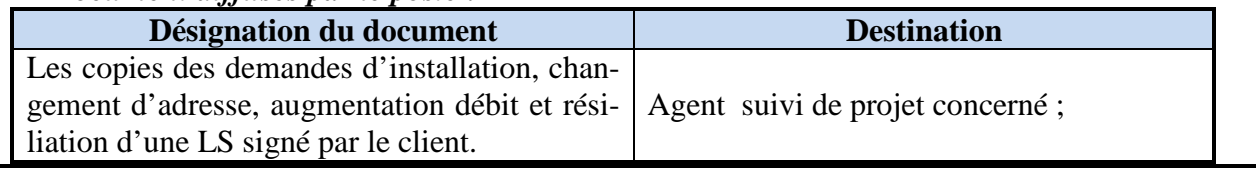

**Remarque :** le chef de service suivi des dossiers (client) n'a aucun document à remplir

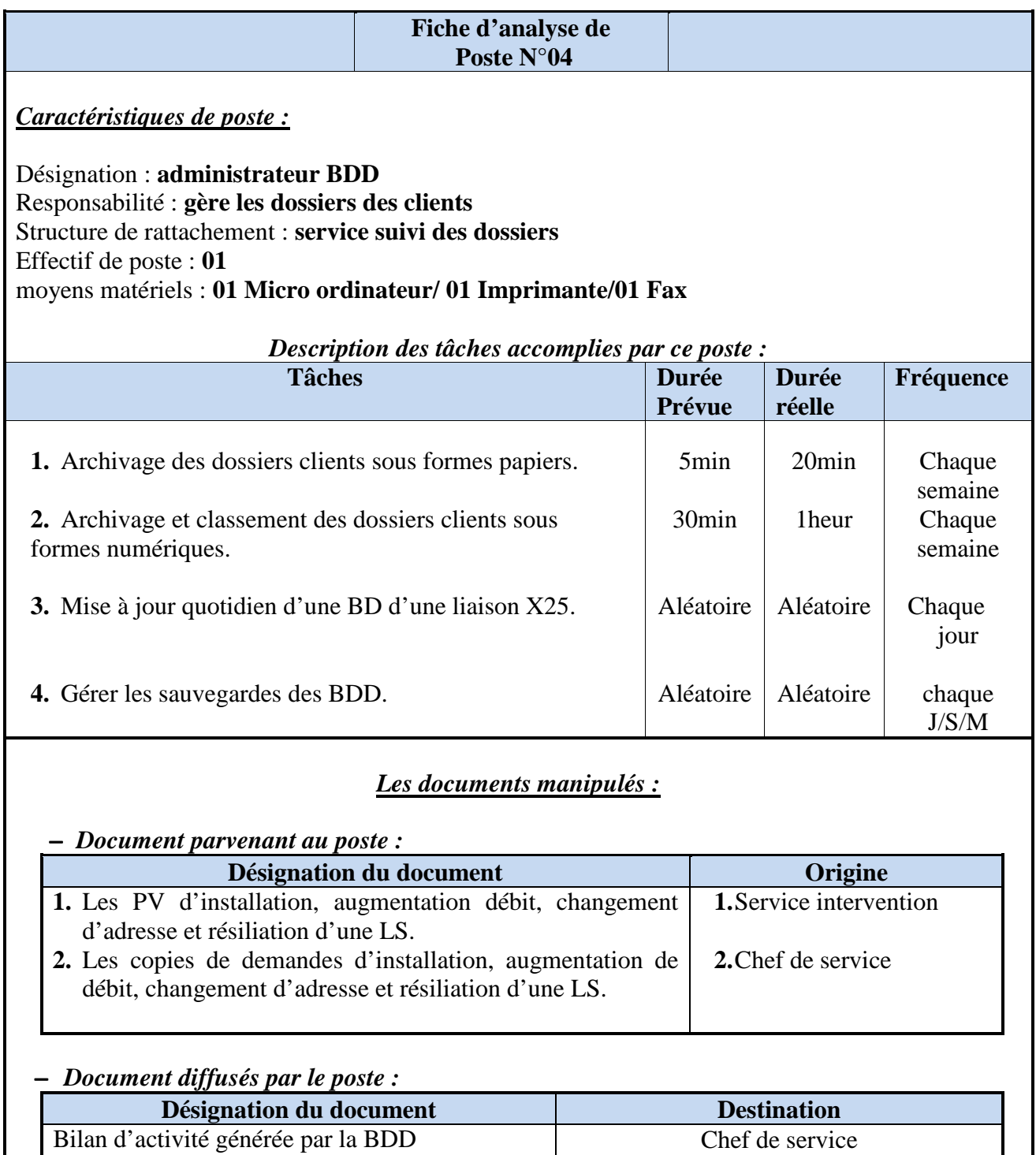

**Remarque :** l'administrateur BDD de service suivi des dossiers (client) n'a aucun document à remplir.

Τ

٦

## *Poste N05*

È

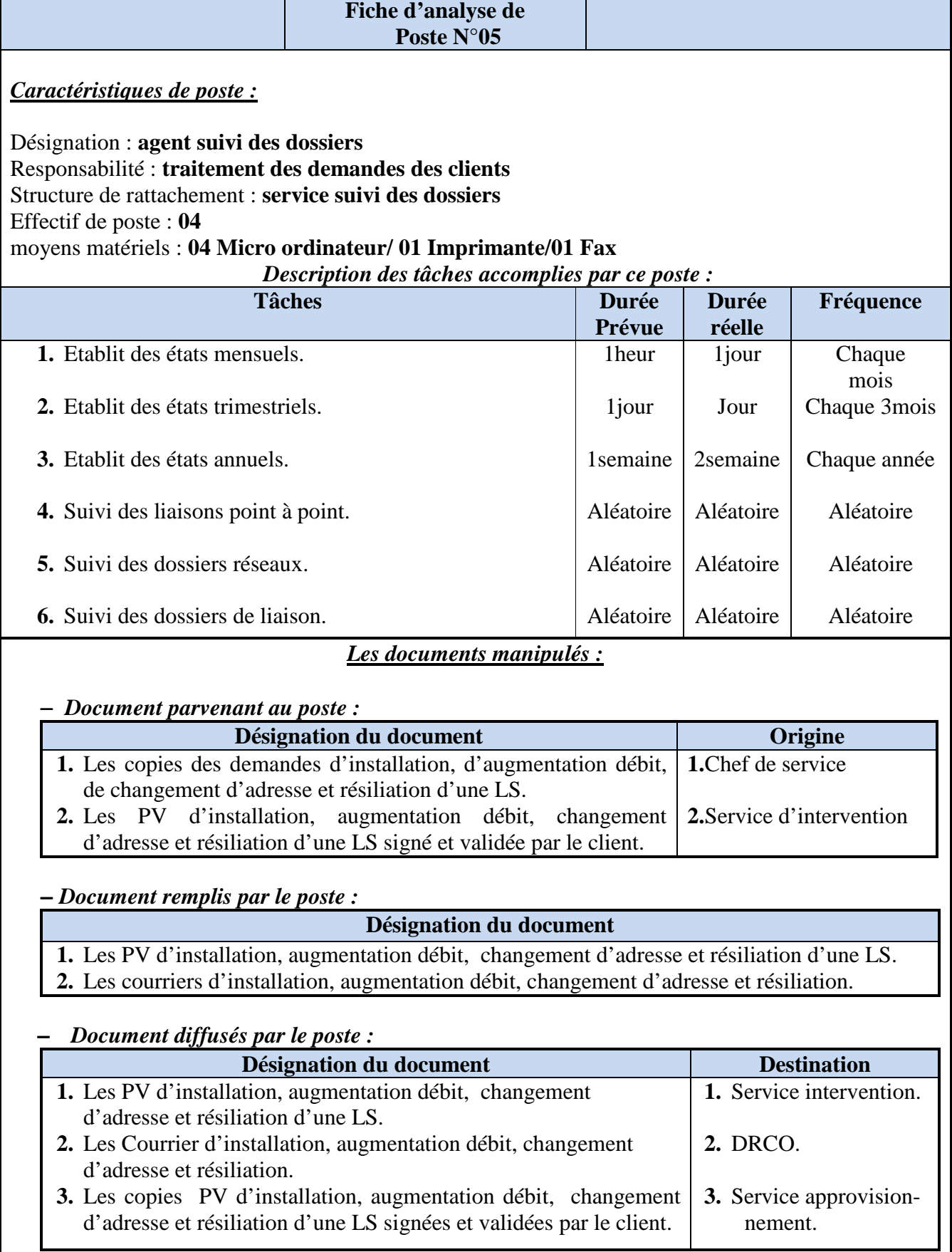

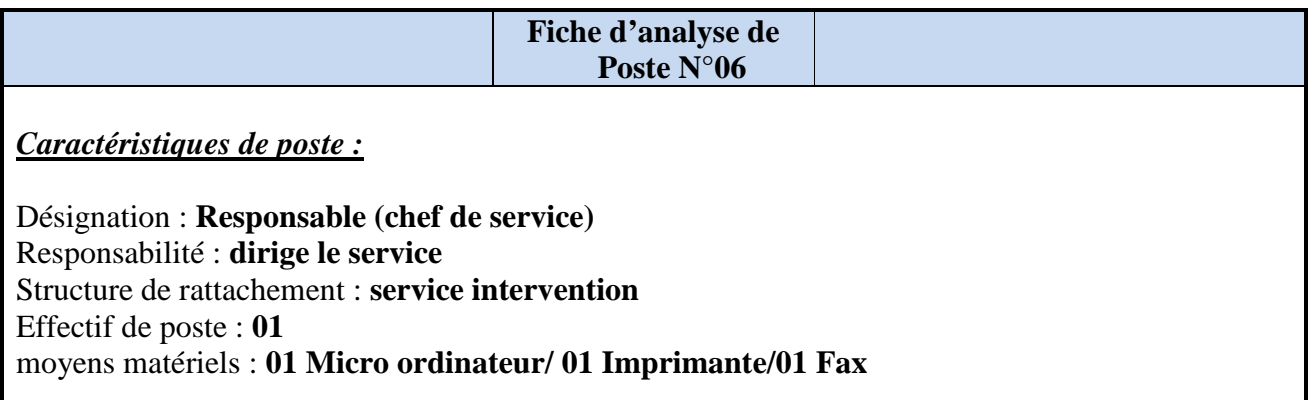

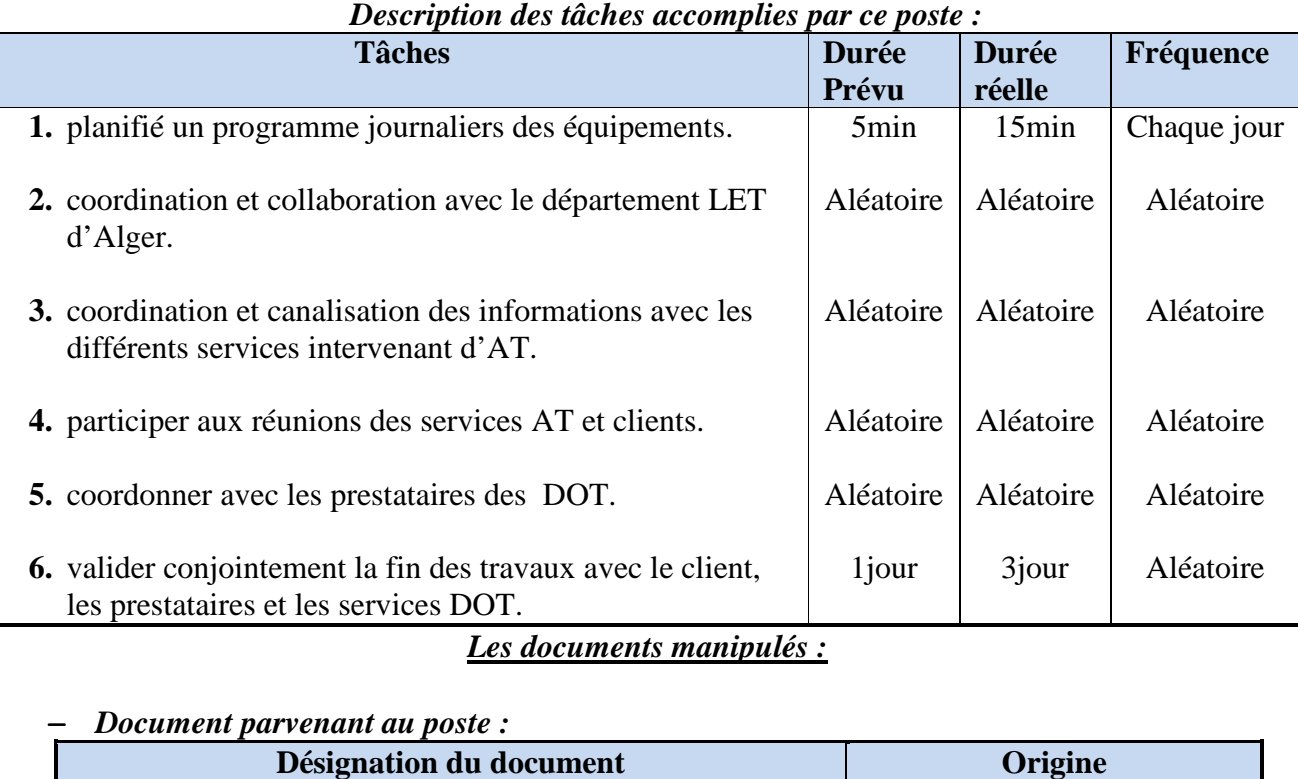

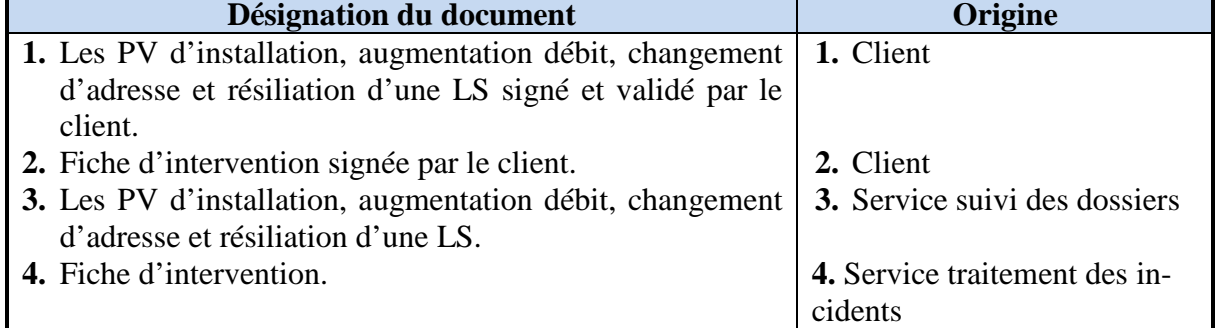

#### − *Document diffusés par le poste :*

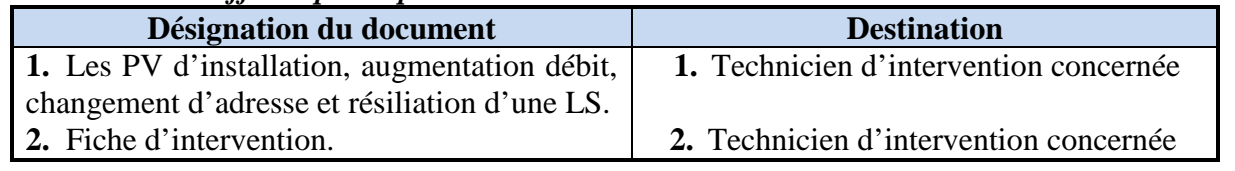

**Remarque :** le chef de service d'intervention n'a aucun document à remplir.

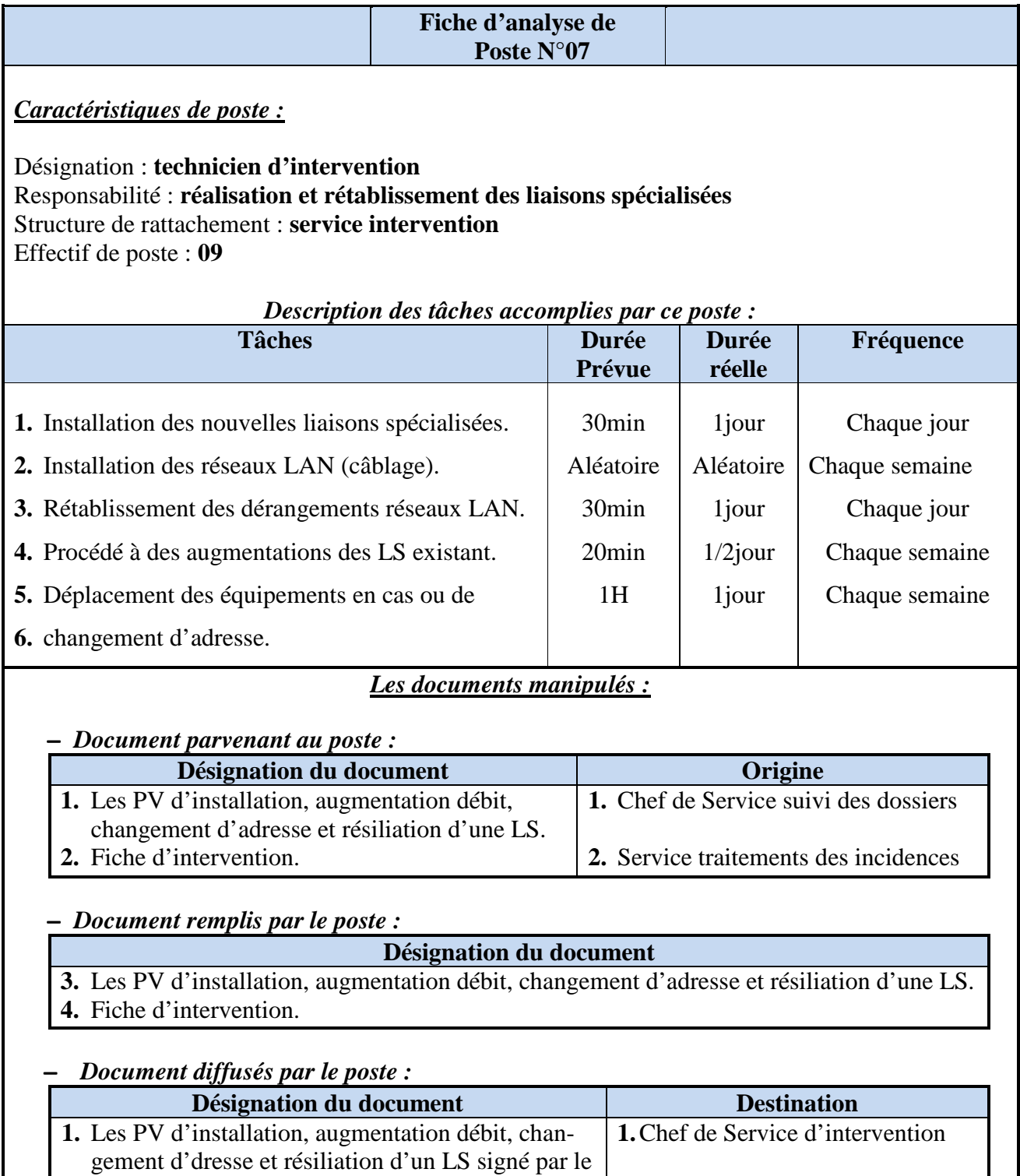

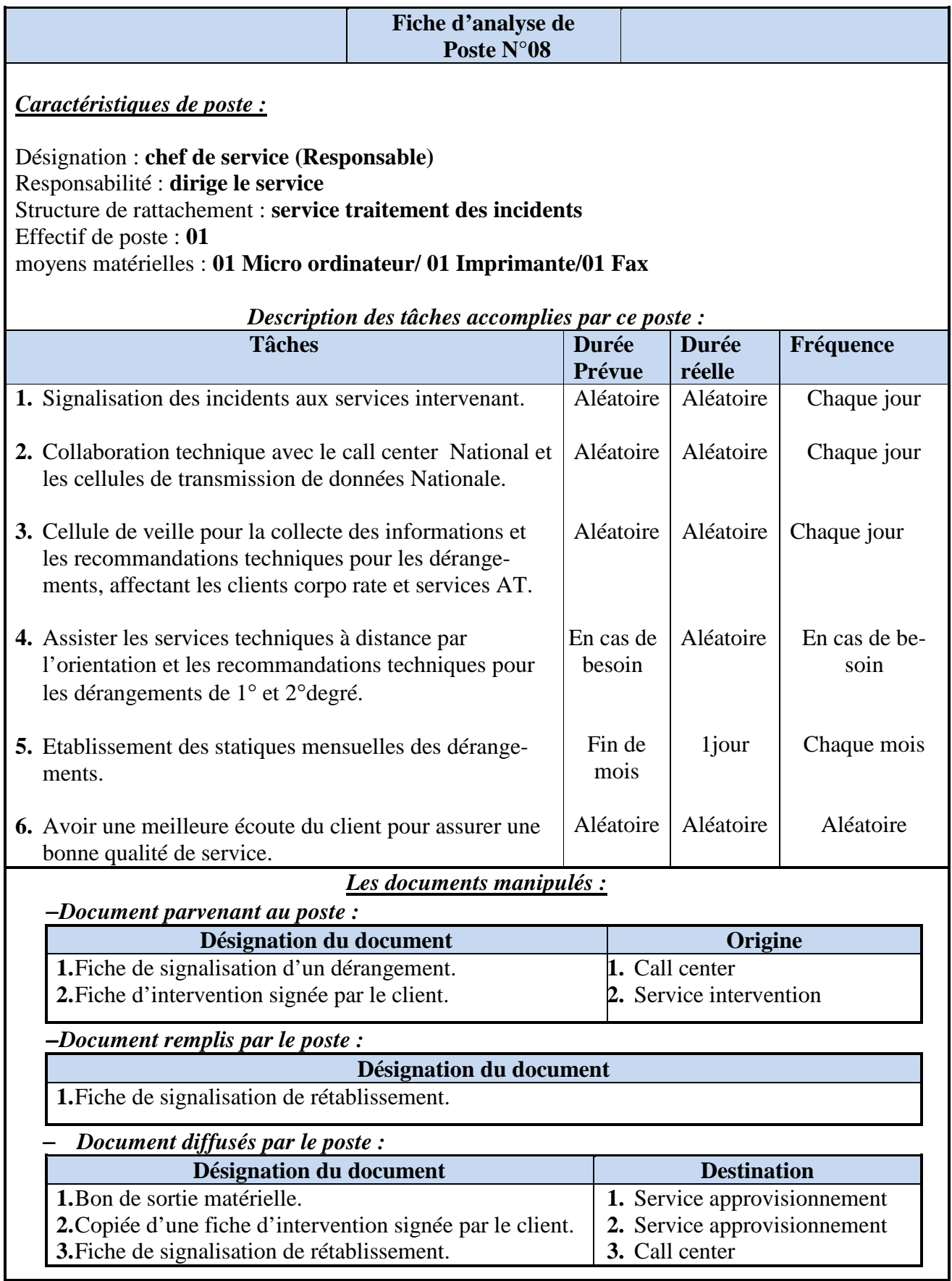

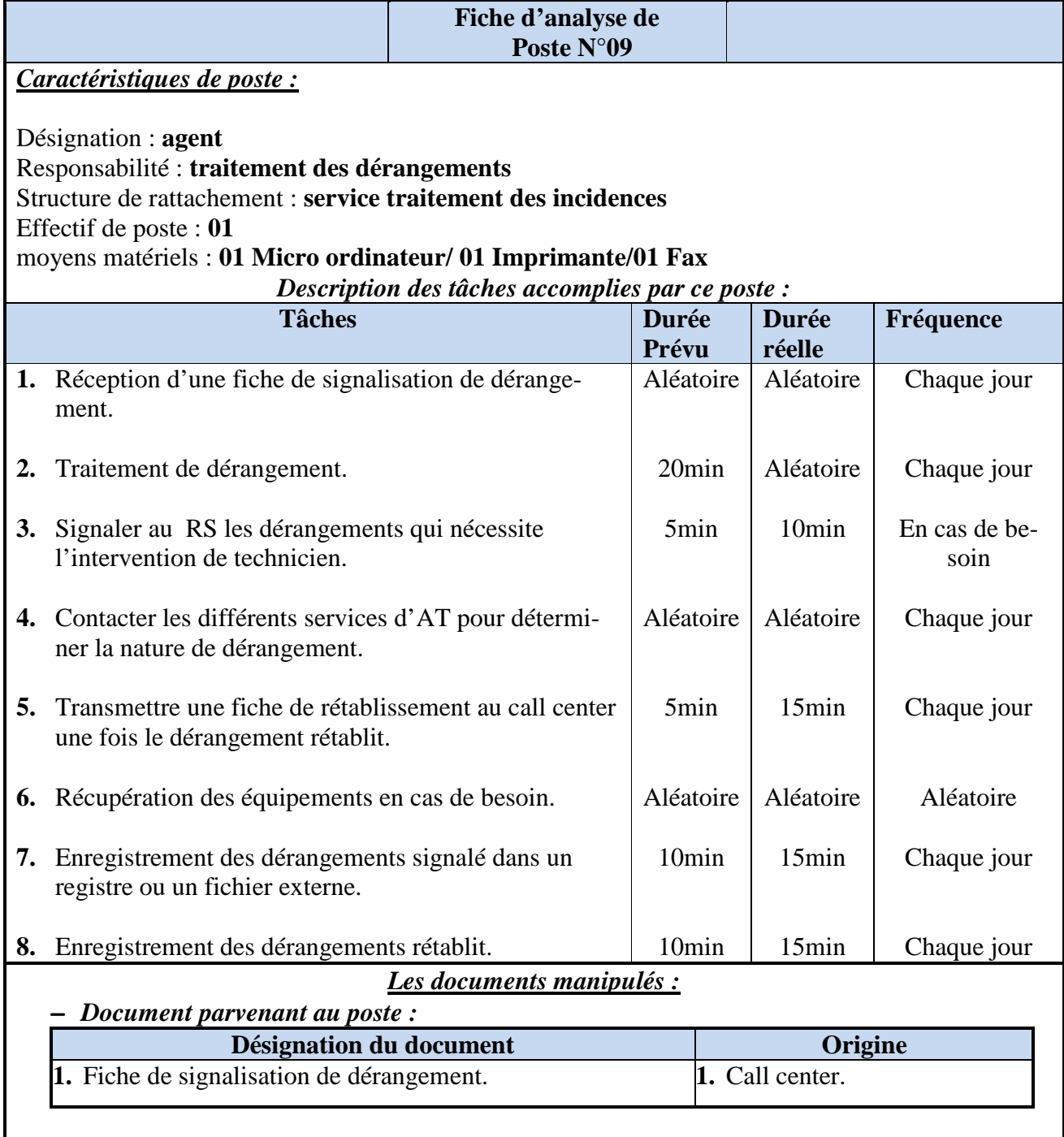

## −*Document remplis par le poste :*

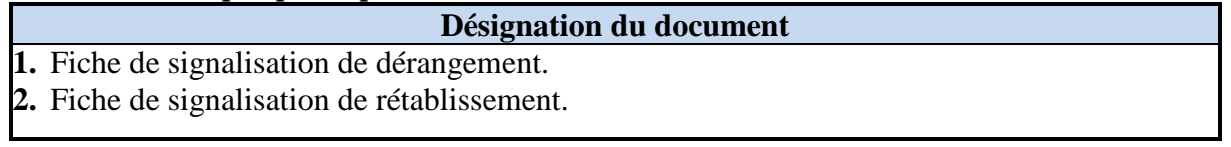

## − *Document diffusés par le poste :*

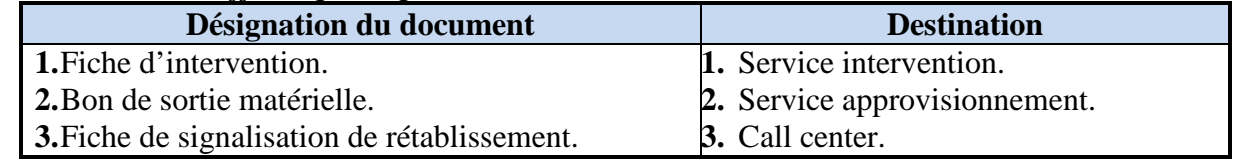

#### **2.4.2 Etude des documents**

Pour mieux comprendre la circulation des flux d'information dans notre champ d'étude, il important d'étudier tous les supports d'informations utilisés, à s'avoir les documents qui sont un support très utilisé dans les systèmes d'informations.

Après l'étude des postes, nous recensons la liste des documents manipulés dans le champ d'étude, l'analyse de ses documents s'avère indispensable pour évaluer le volume d'informations mis en jeu car l'étude des documents permet de recenser toutes les rubriques utilisées par le système étudié et déceler les principales causes lacunes de son fonctionnement.

Nous allons dresser une fiche technique pour l'étude de chaque document permettant de :

- − Déceler l'origine et la destination de chaque document.
- − Recenser l'ensemble des informations que véhicule chaque document.
- − Déceler les informations utiles, inutiles et manquantes.
- − Voir si les documents répondent aux besoins pour lesquels ils ont été crées.

La fiche technique est la suivante :

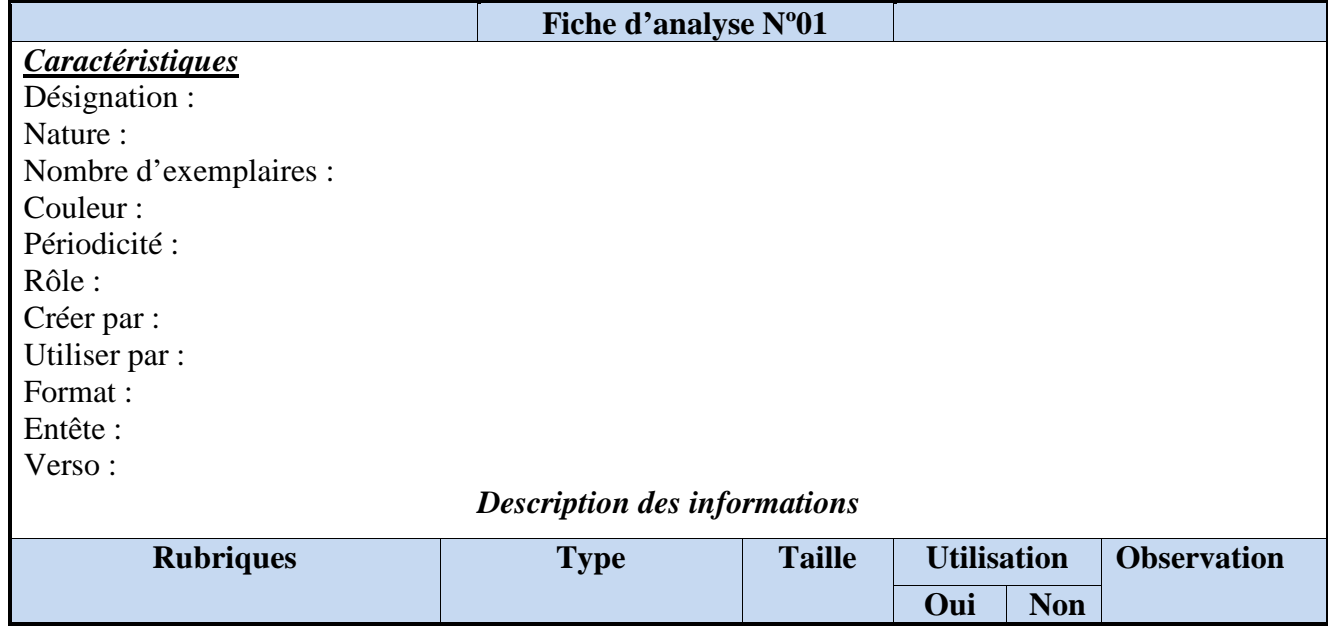

− Le type d'information qui porté dans les rubriques peut être **:** 

**N =** Numérique ; **A =** Alphabétique ; **AN =** Alphanumérique ;  $D = Date$ ;

− Son utilisation :

 PP : la rubrique est prévue et l'information est portée. **OUI**  NPP : la rubrique n'est pas prévue mais l'information est portée. **NON**  $\longrightarrow$  **PNP** : la rubrique est prévue mais l'information n'est pas portée.

#### **1. Type des documents**

Il existe deux types de documents :

− **Document interne :** C'est tous les documents dont leur circulation est au sein du champ d'étude, ils se composent de :

- − **Document interne de position :** sont des documents utilisés que dans le poste même où ils sont créés ;
- − **Document interne de liaison :** sont des documents qui transitent entre les postes de champ d'étude.

− **Document externe :** C'est tous les documents qui proviennent ou destinés à l'extérieur de champ d'étude.

#### **2. Analyse des documents [13]**

− *Pour une nouvelle installation d'une Liaison Spécialisé (LS)*

Les documents utilisés sont numérotés dans le tableau suivant :

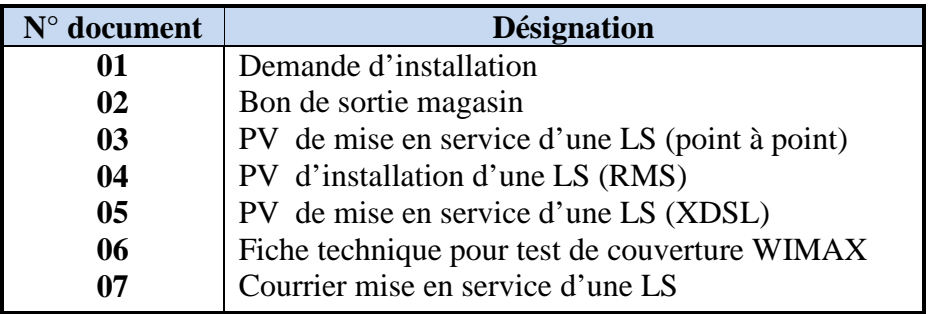

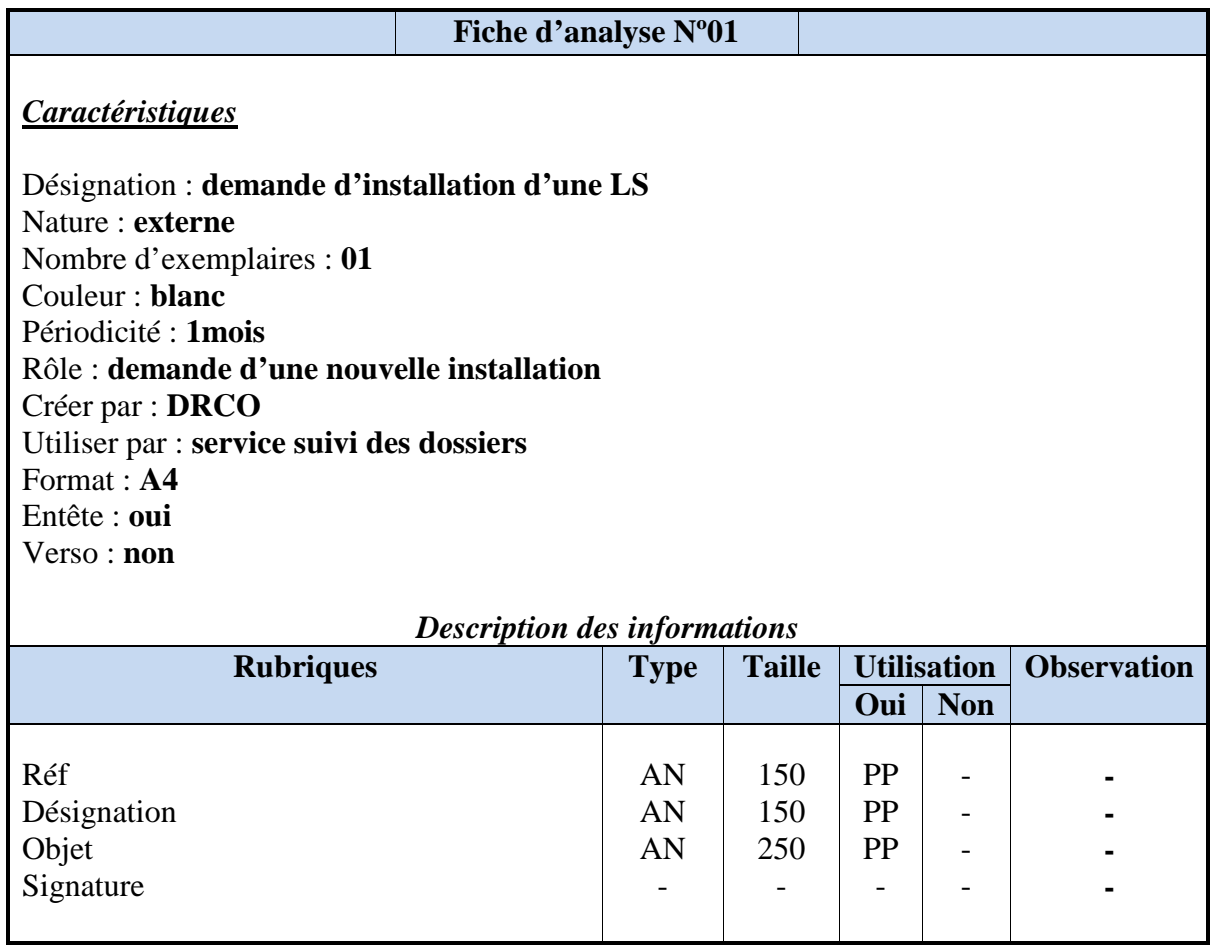

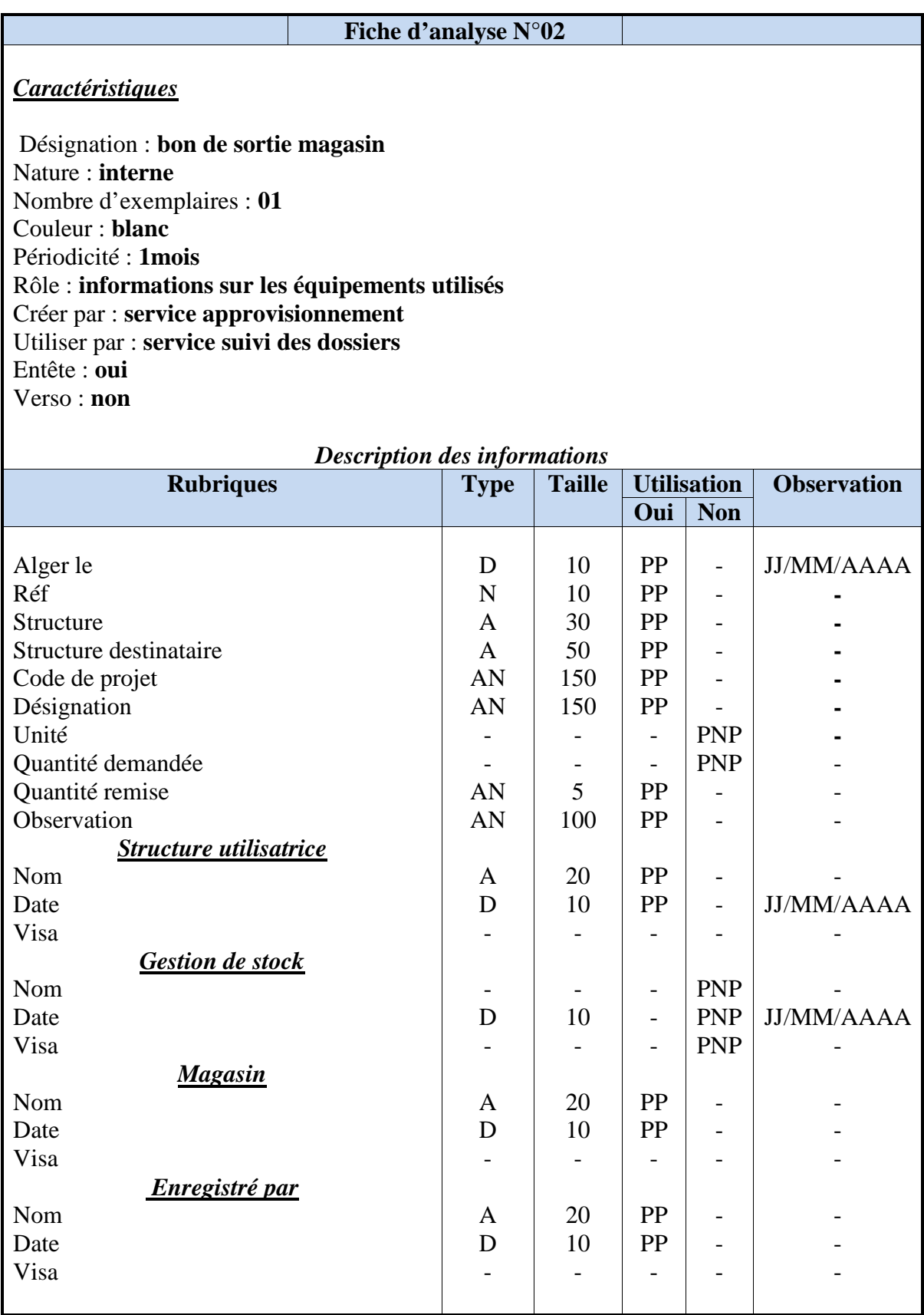

**Remarque :** le bon de sortie matérielle est le même pour augmentation débit et rétablisse-

ment d'une LS.

Débit

Nom Signature Client

Modem installé Date mise en service Travaux effectués

Observation de technicien

#### *Etude de document N°03*

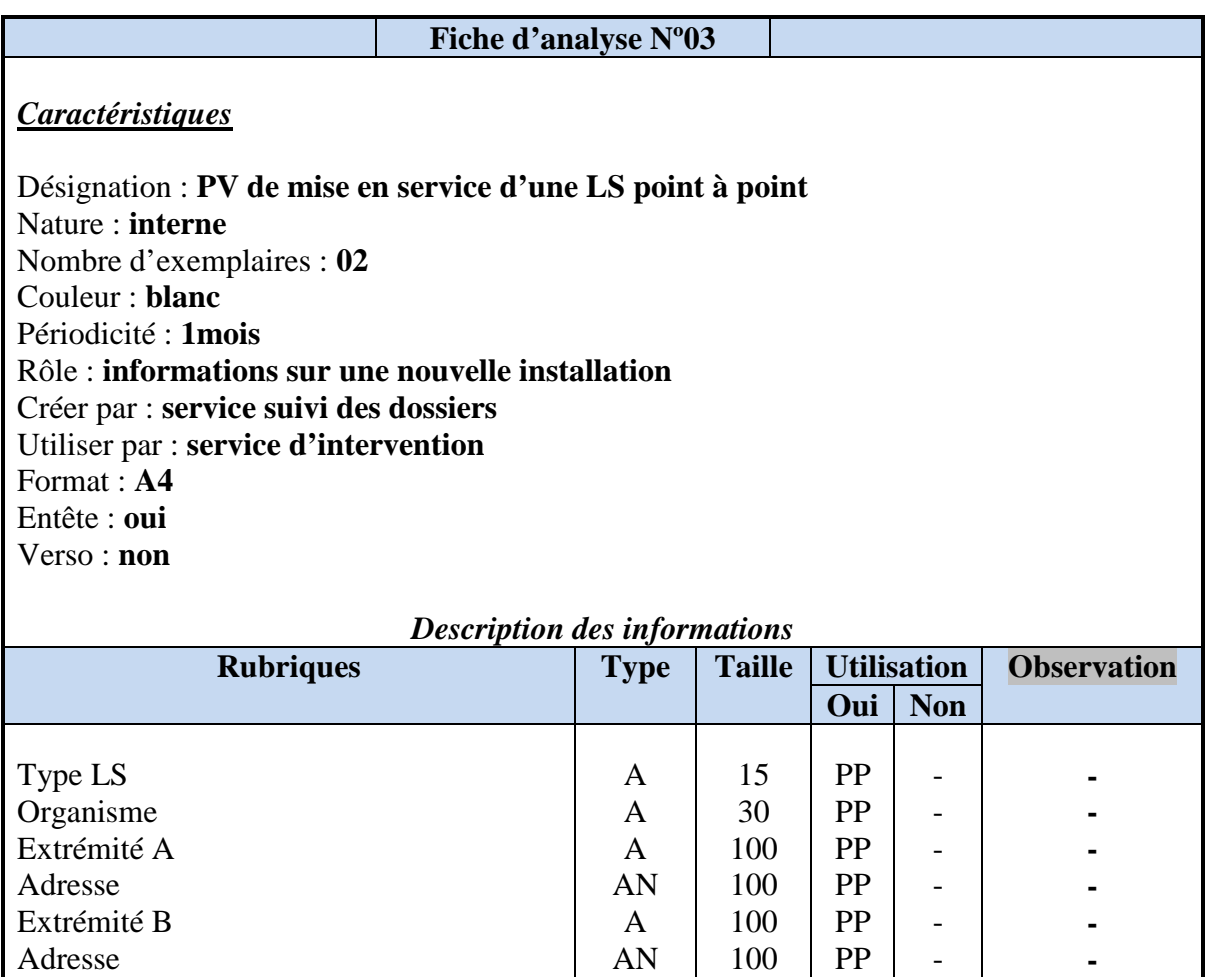

AN A  ${\bf D}$ AN AN A - -

PP PP PP PP PP PP - -

- - - - - - - -

**- -**  JJ/MM/AAAA - - - - -

Signature

Client

Technicien de LET

## *Etude de document N°04*

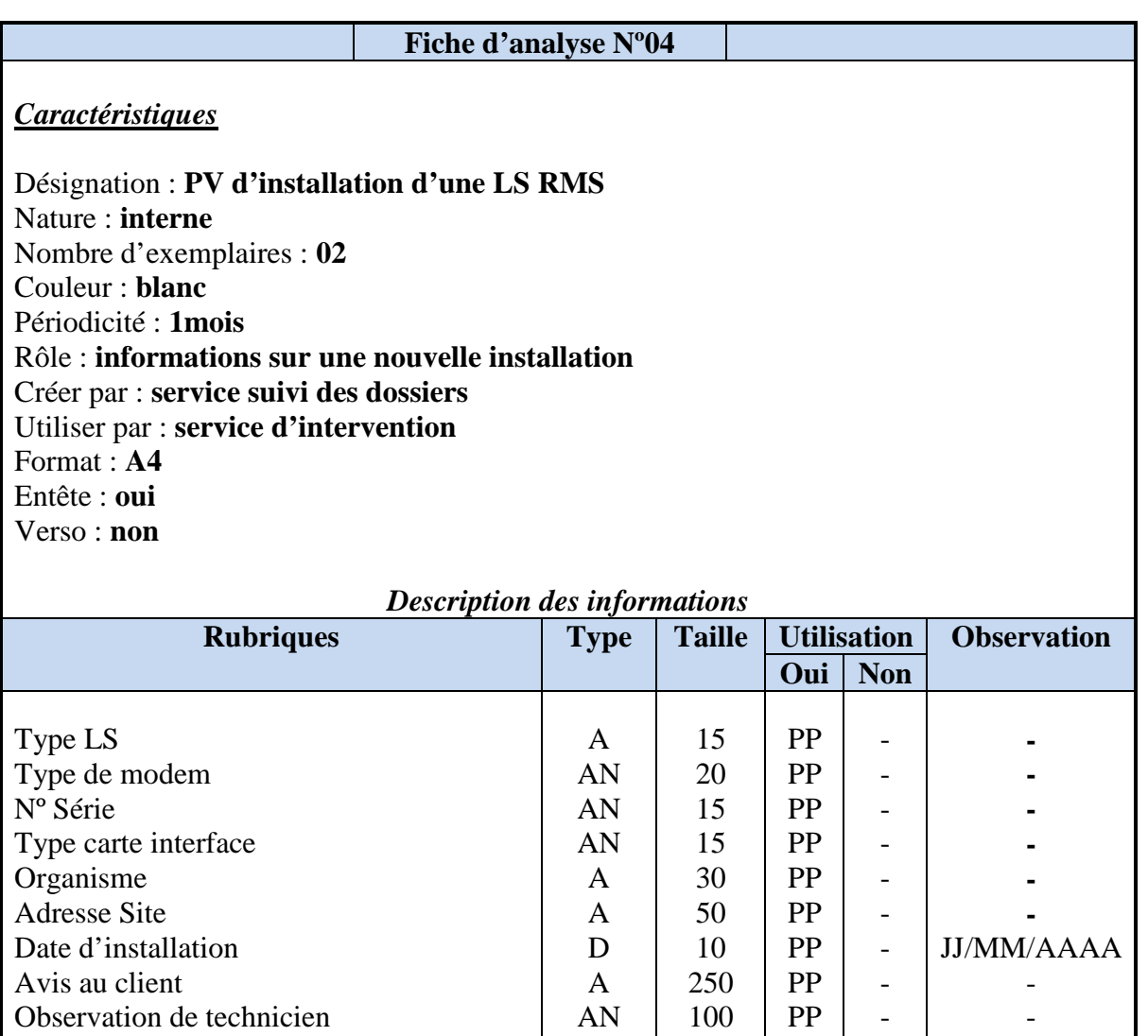

- A AN

- 50 50

- PP PP - - -

- - -

Client

## *Etude de document N°05*

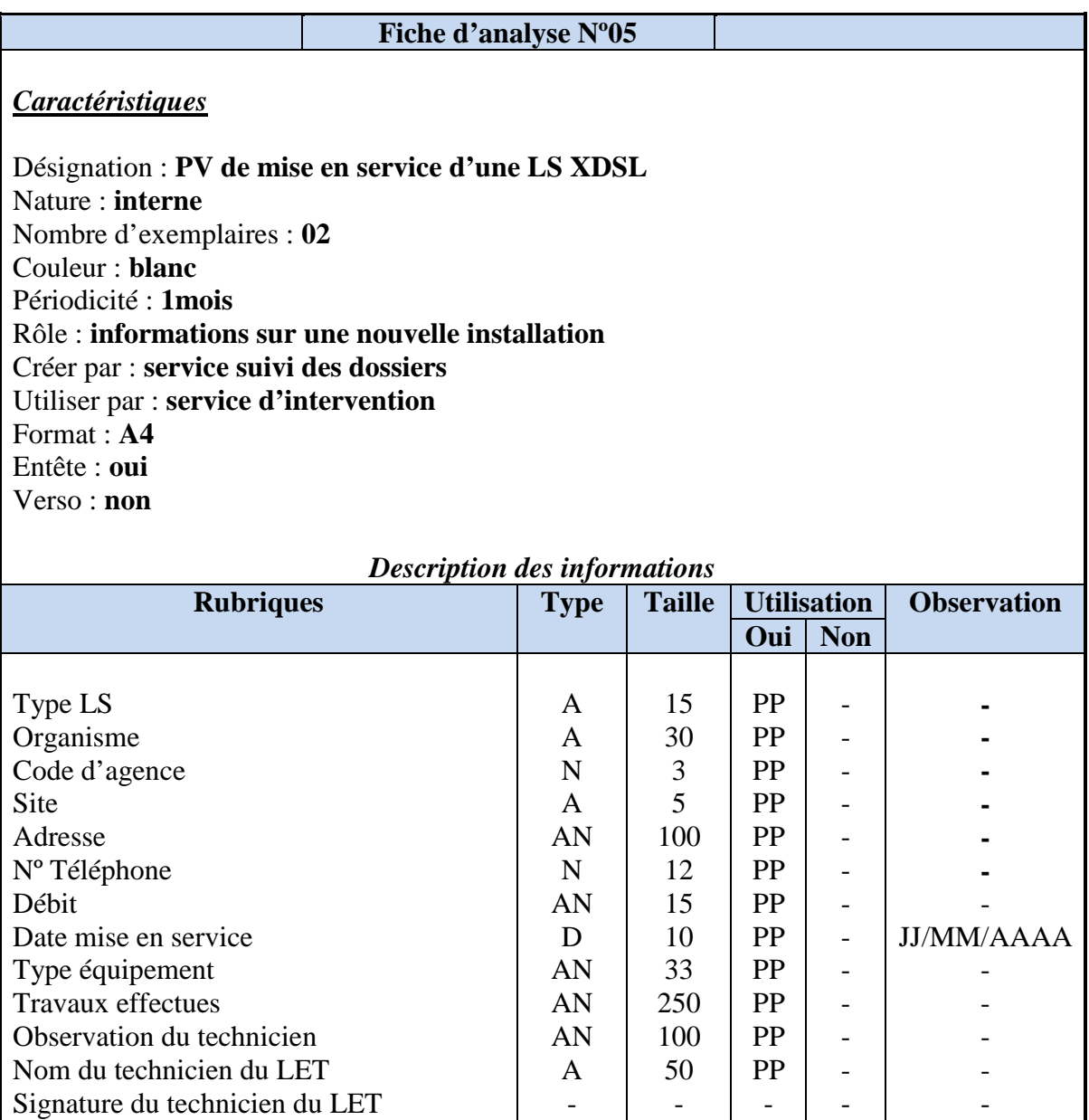

AN

50

PP

-

-

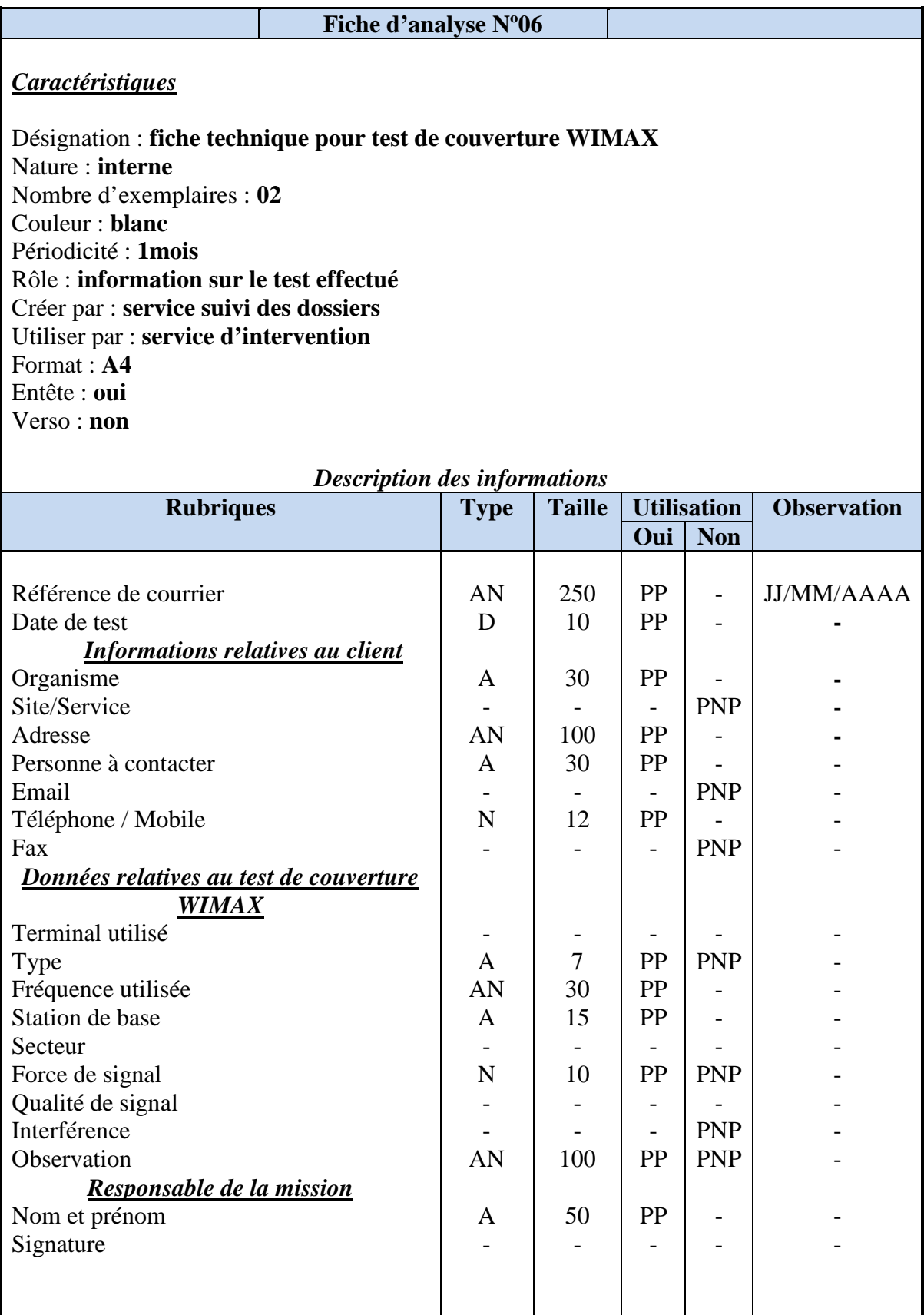

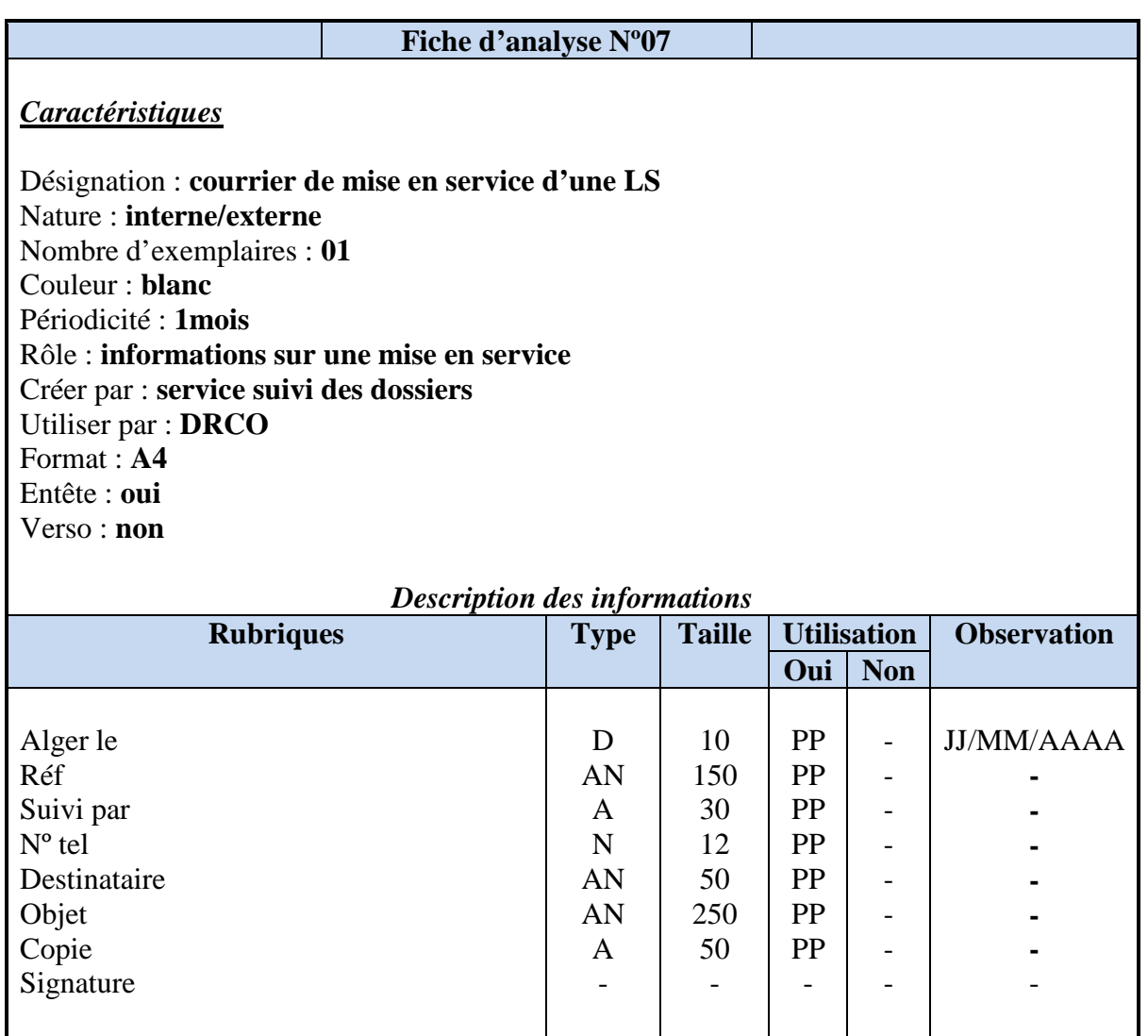

## − *Pour le changement d'adresse d'une LS*

Les documents utilisés sont numérotés dans le tableau suivant :

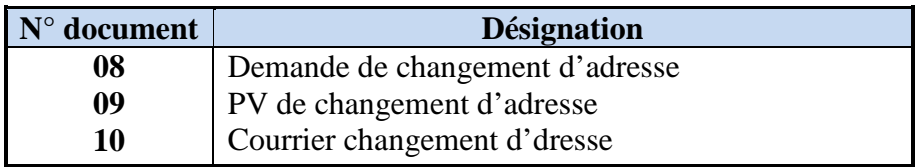

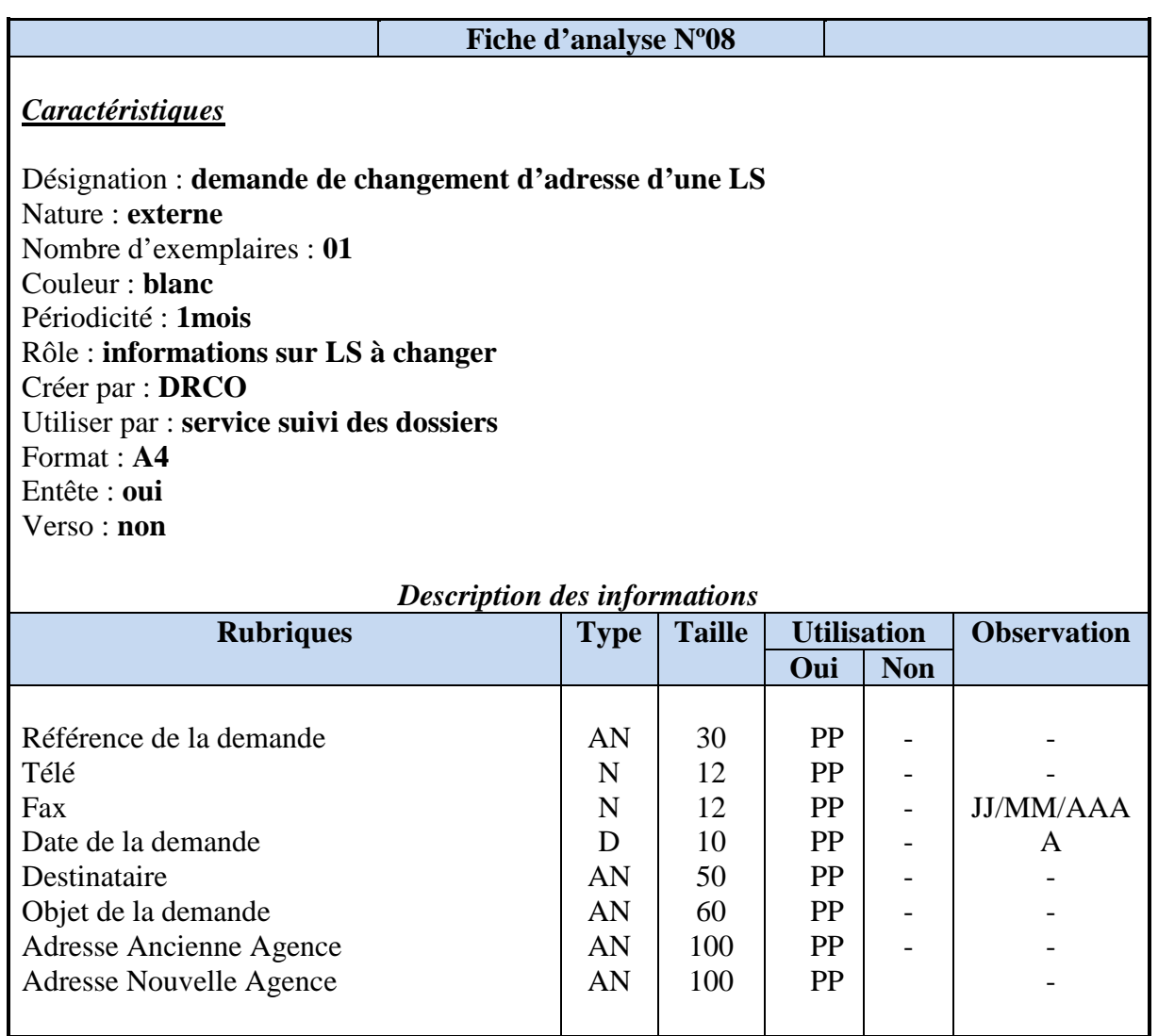

Signature de client

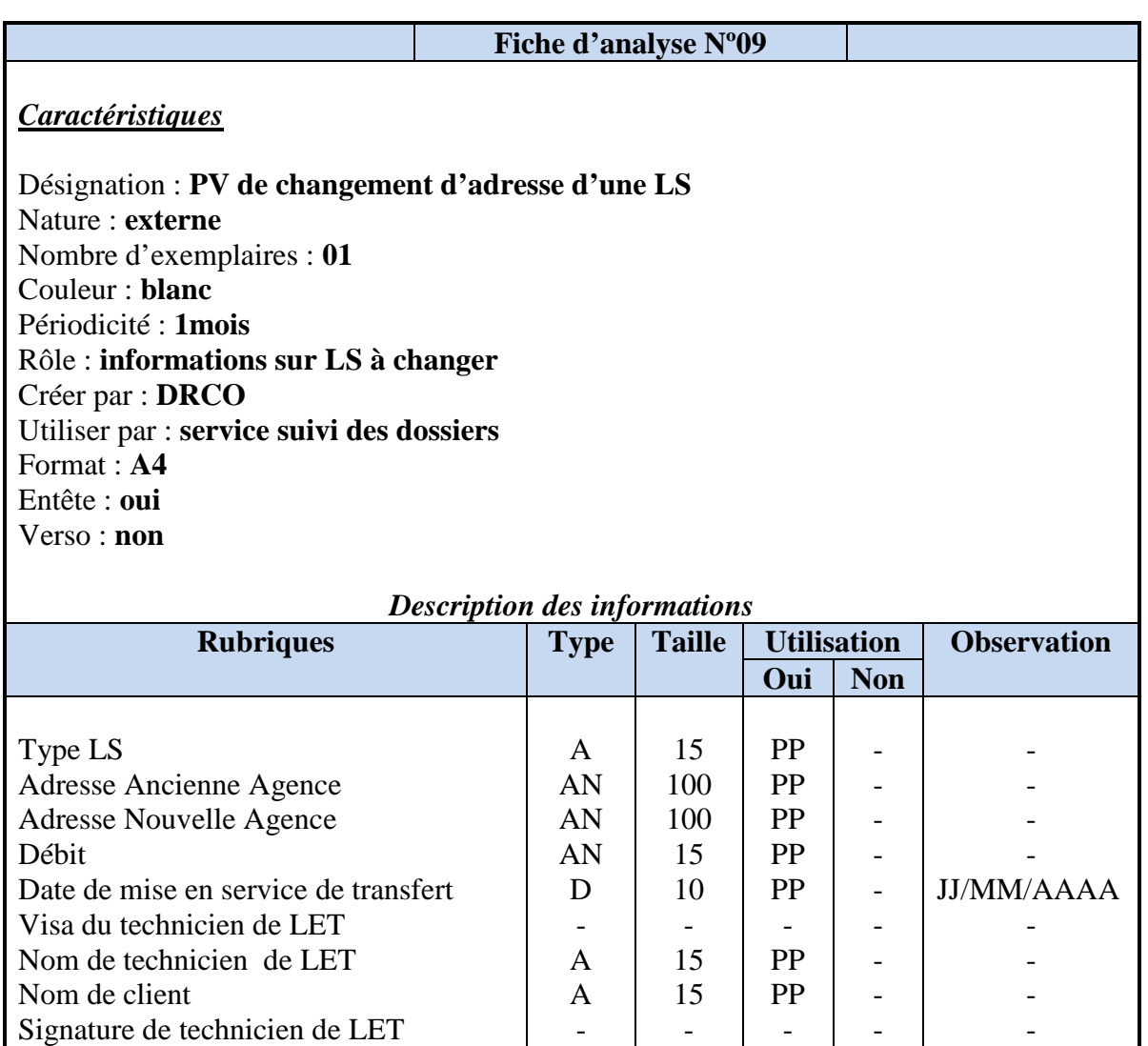

-

-

-

-

-

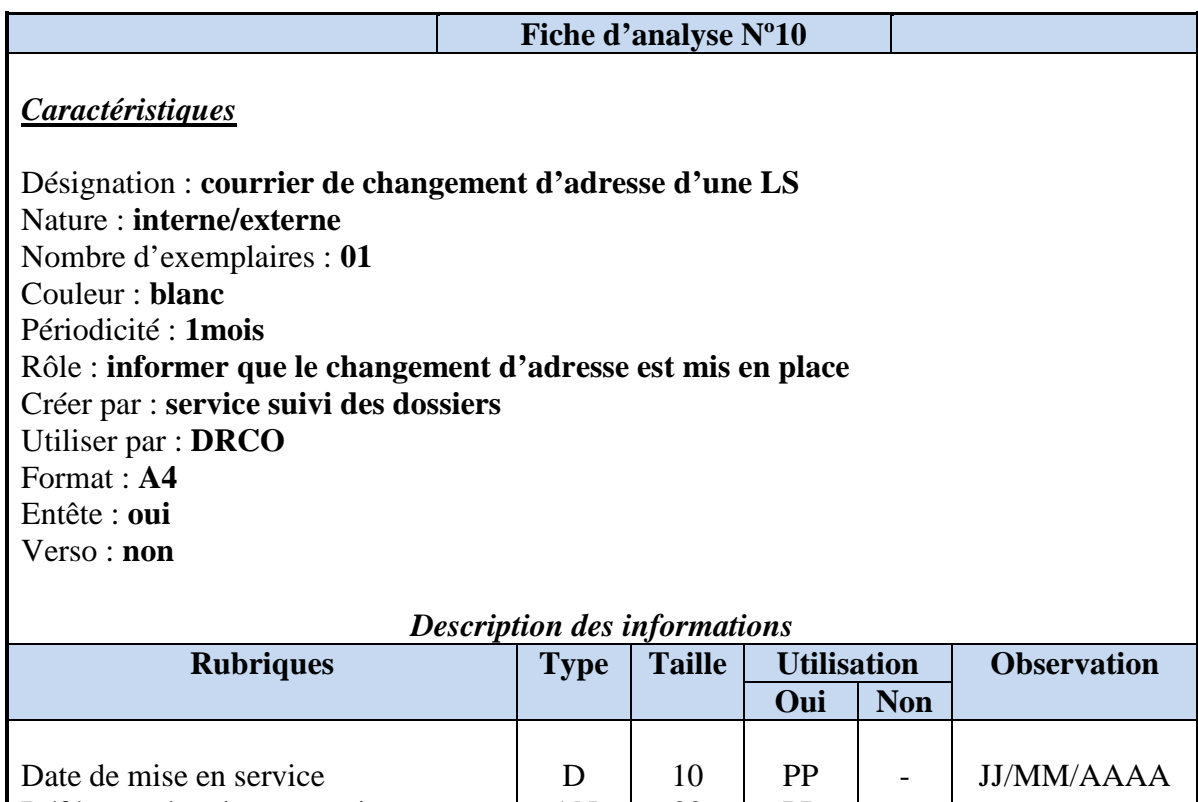

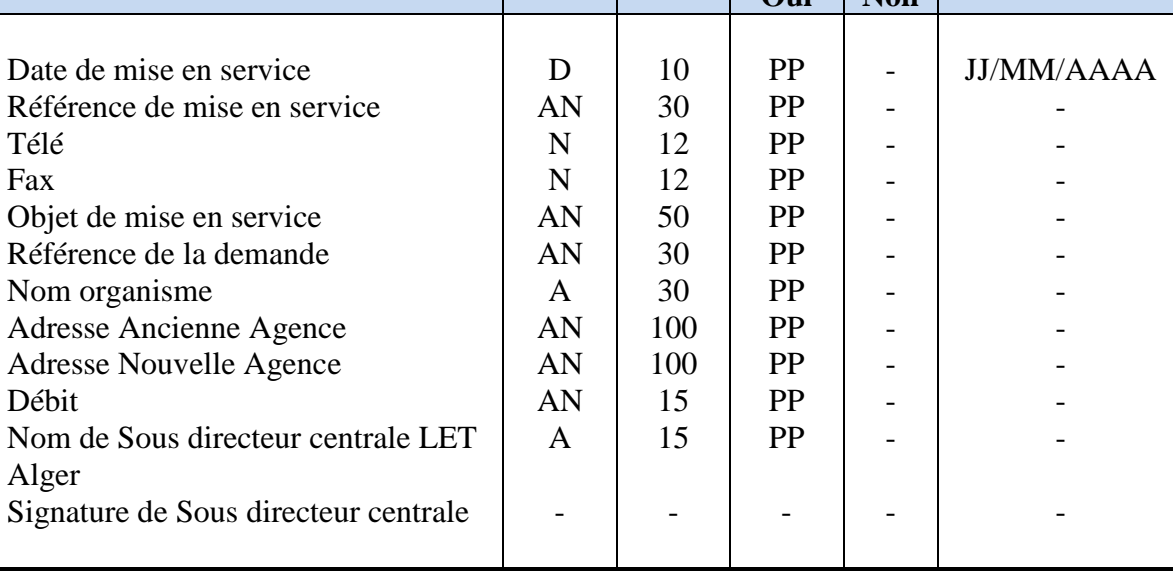

## − *Pour augmentation débit d'une LS*

Les documents utilisés sont numérotés dans le tableau suivant :

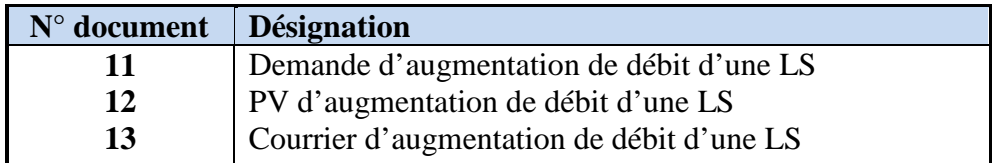

Date arrivé de la demande

Nom de Sous directeur de Transmission Signature de Sous directeur de Transmission

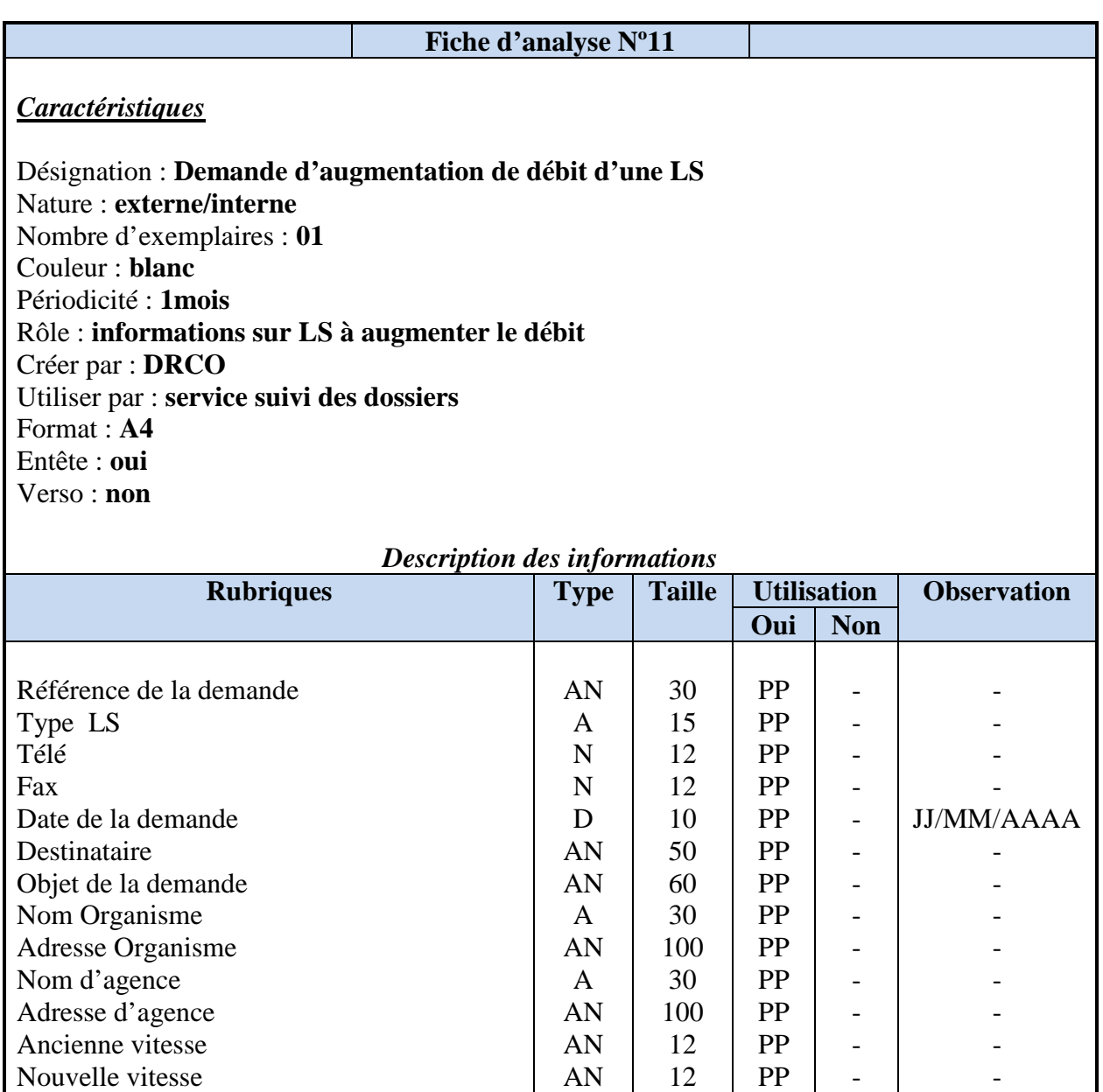

D A -

10 15 -

PP PP -

- - -

JJ/MM/AAAA - -

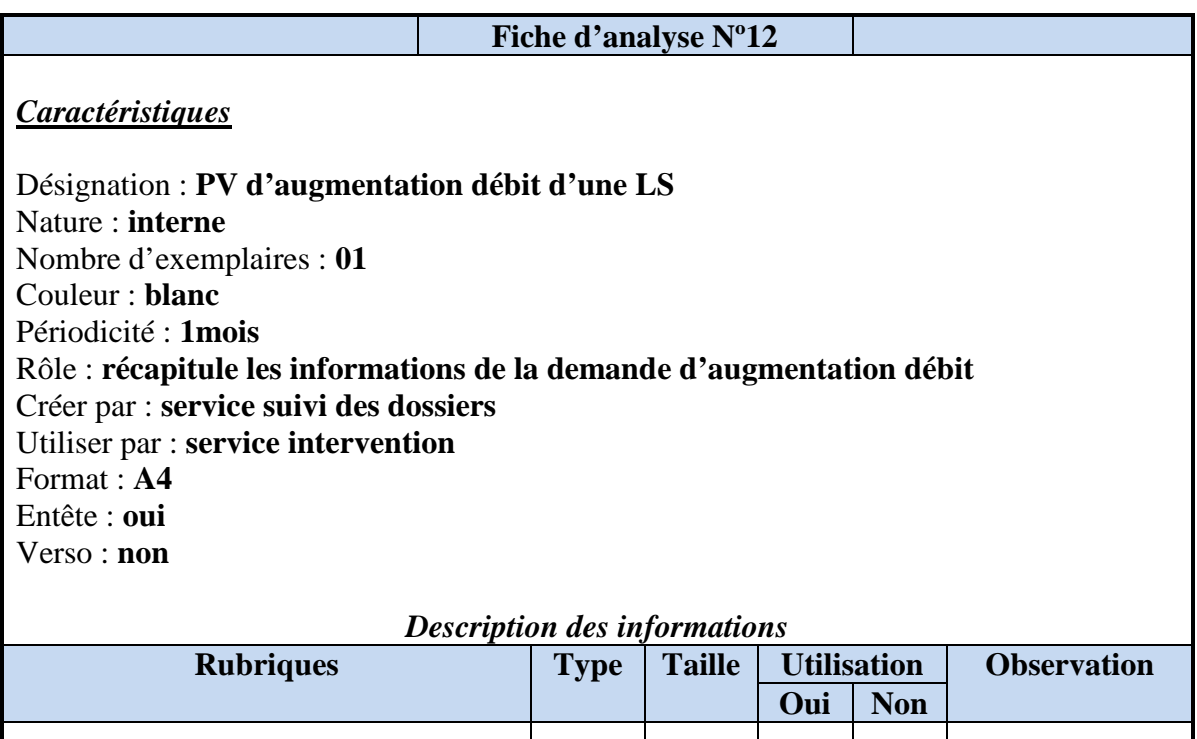

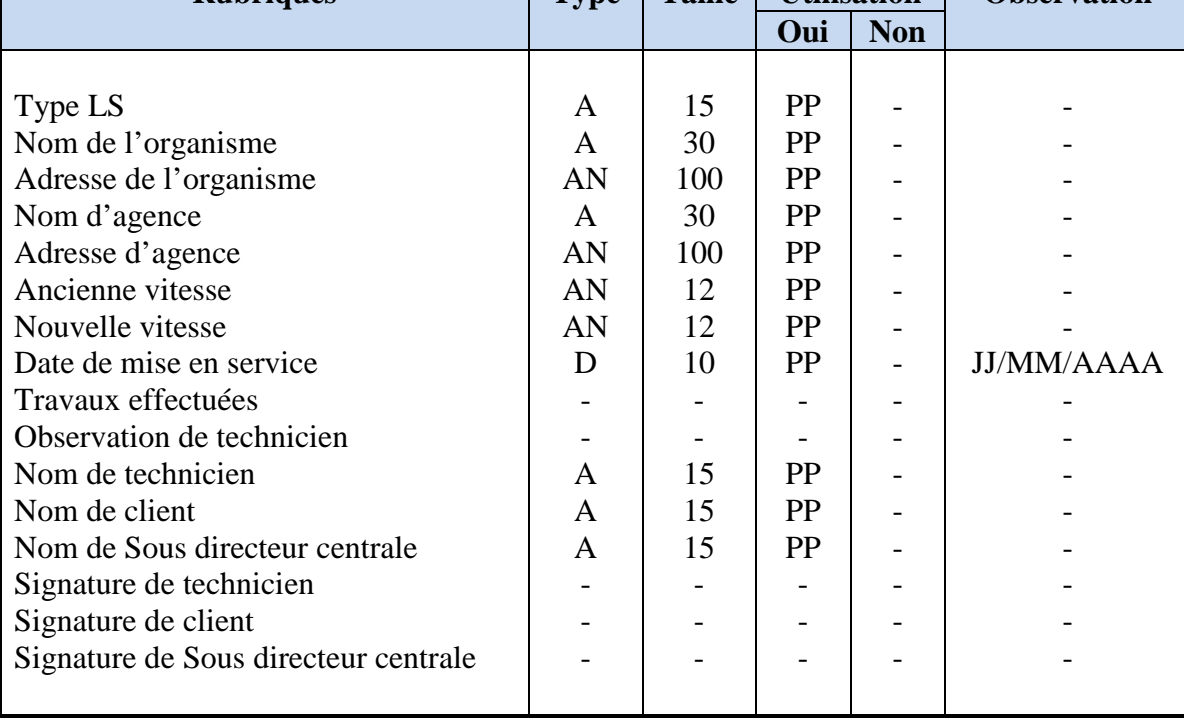

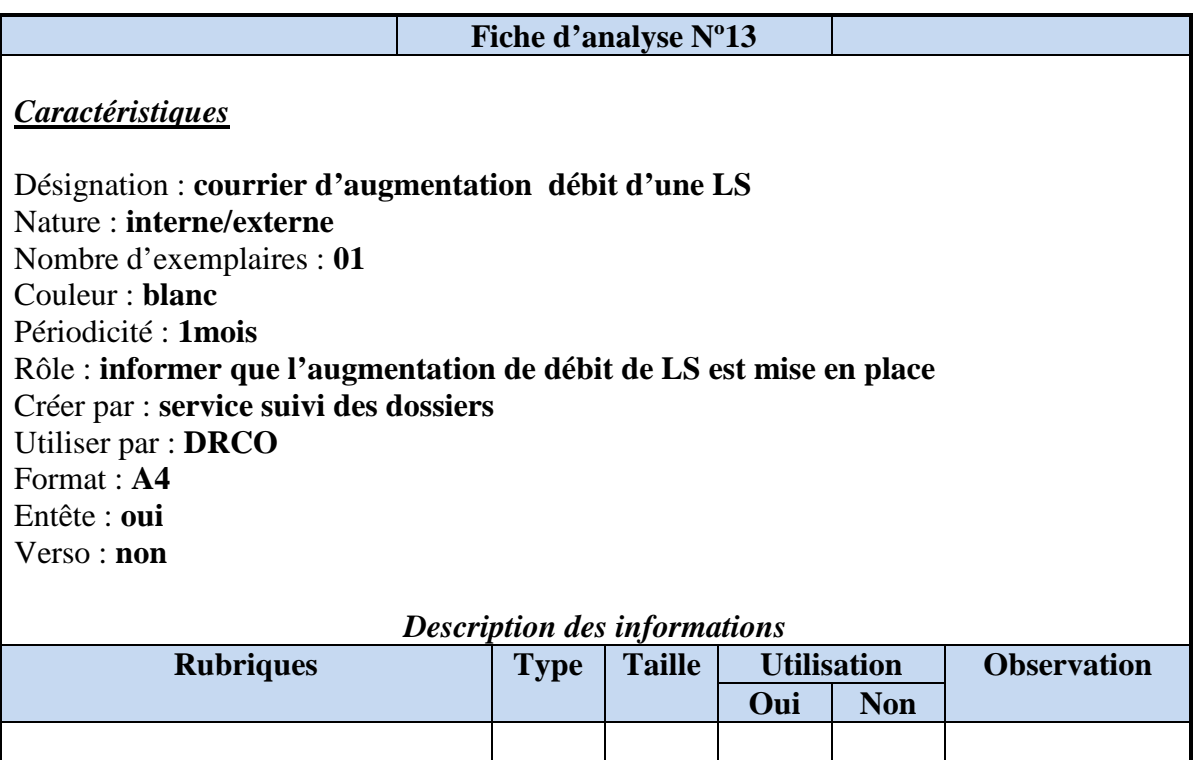

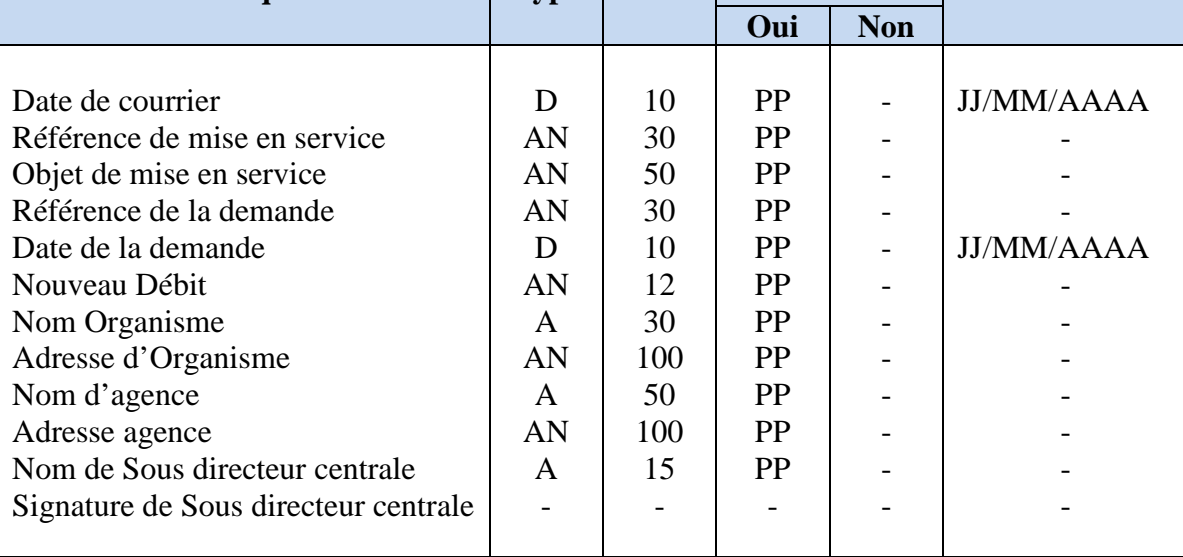

## − *Pour résiliation d'une LS*

Les documents utilisés sont numérotés dans le tableau suivant :

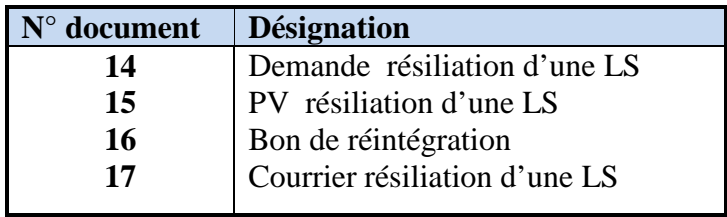

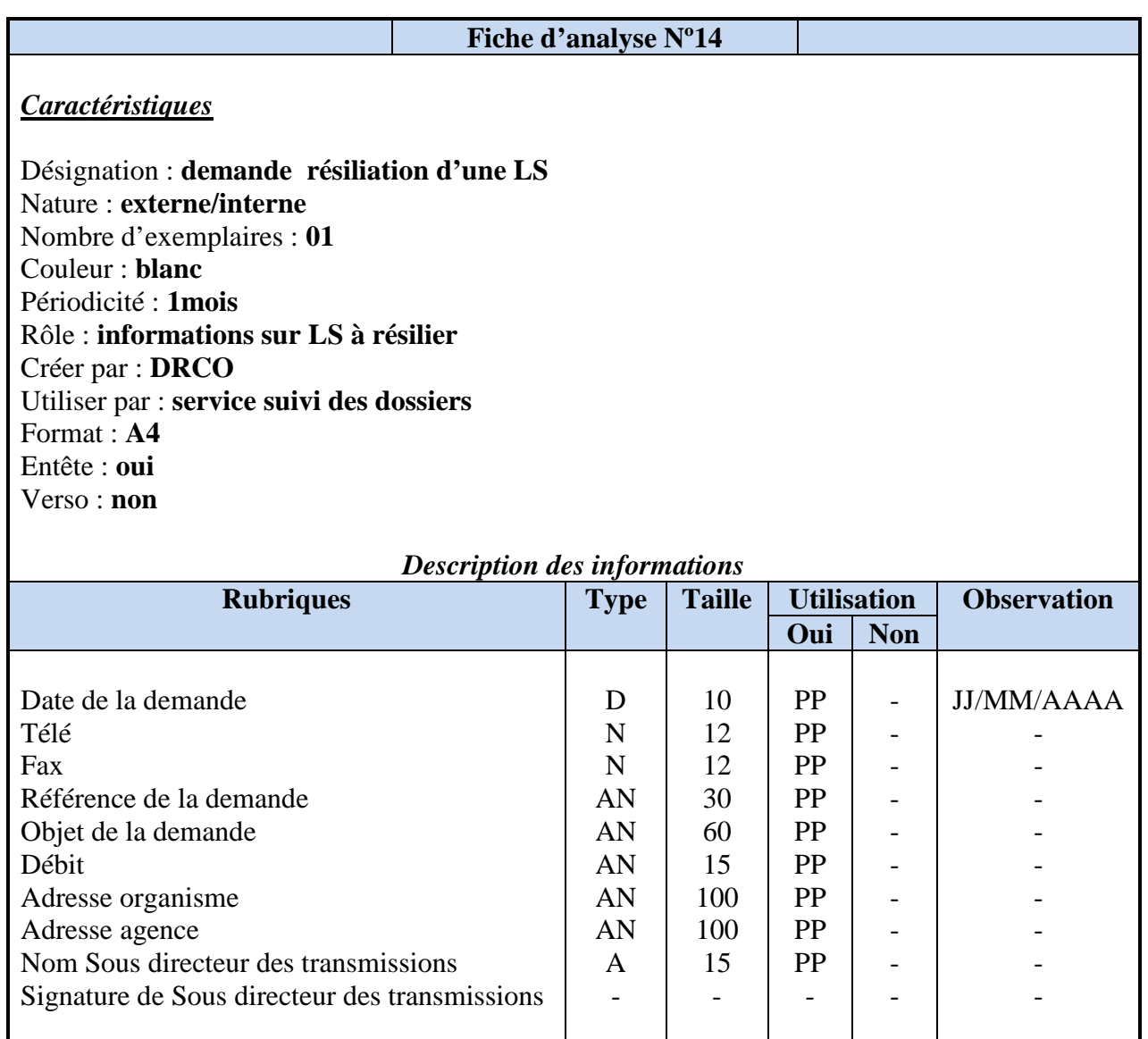

Signature de client

Signature de Sous directeur centrale

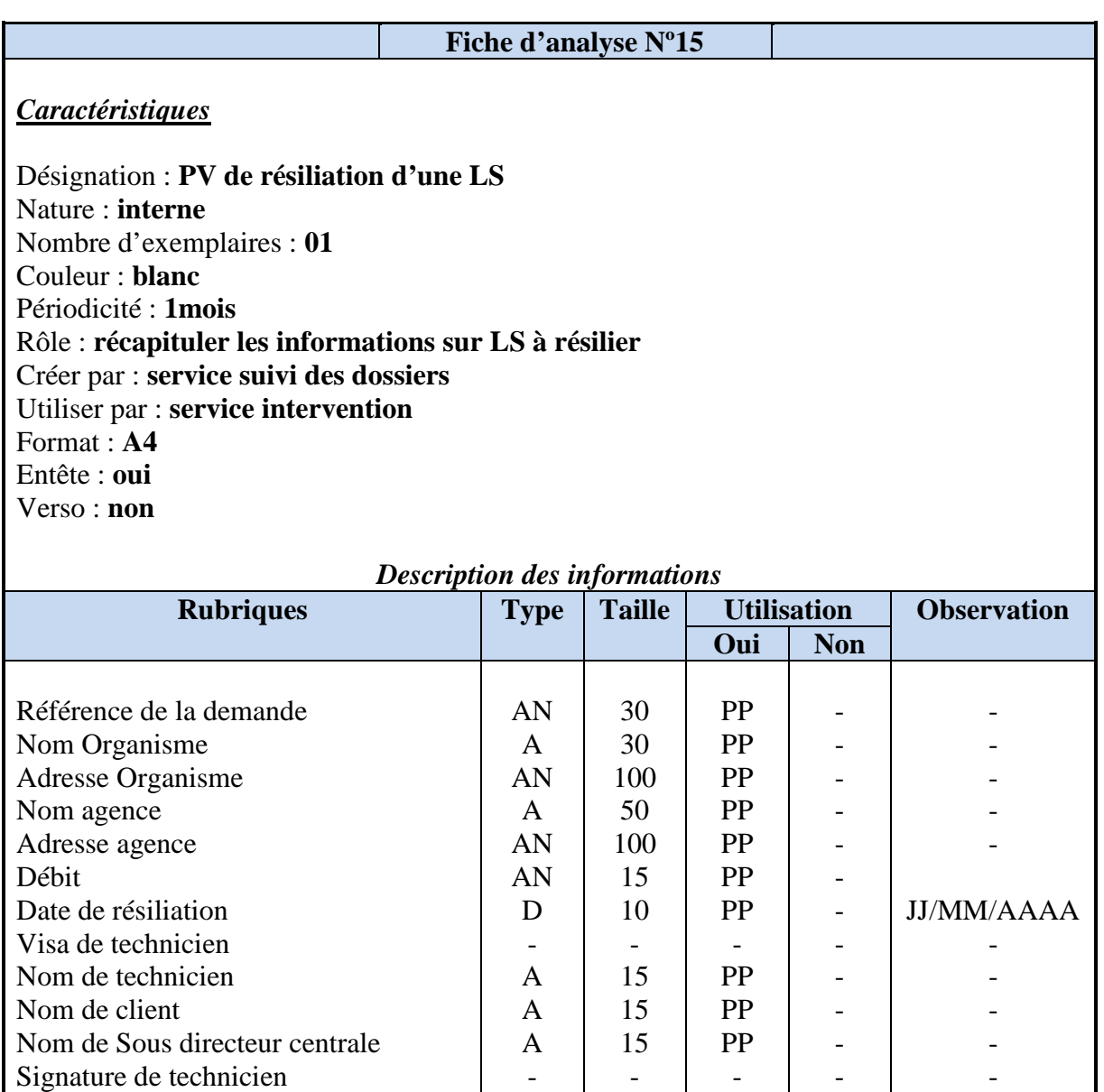

- - - - - - - - - -

Date Visa

Nom Date Visa

*Enregistré par* 

## *Etude de document N°16*

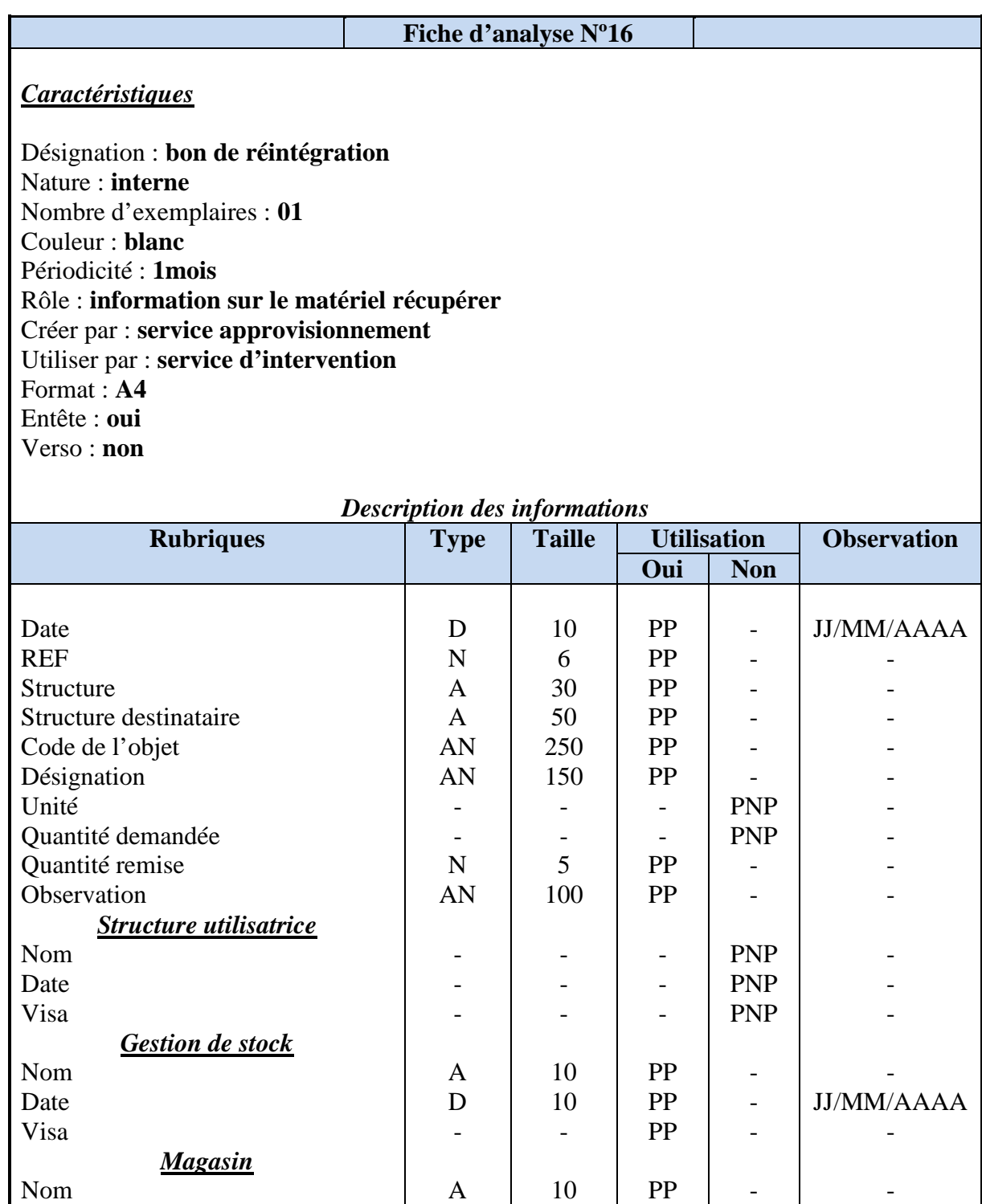

 $\mathbf D$ -

10 -

PP PP

- -

- - -

PP PP PP

10 10 -

A D -

JJ/MM/AAAA -

- JJ/MM/AAAA -

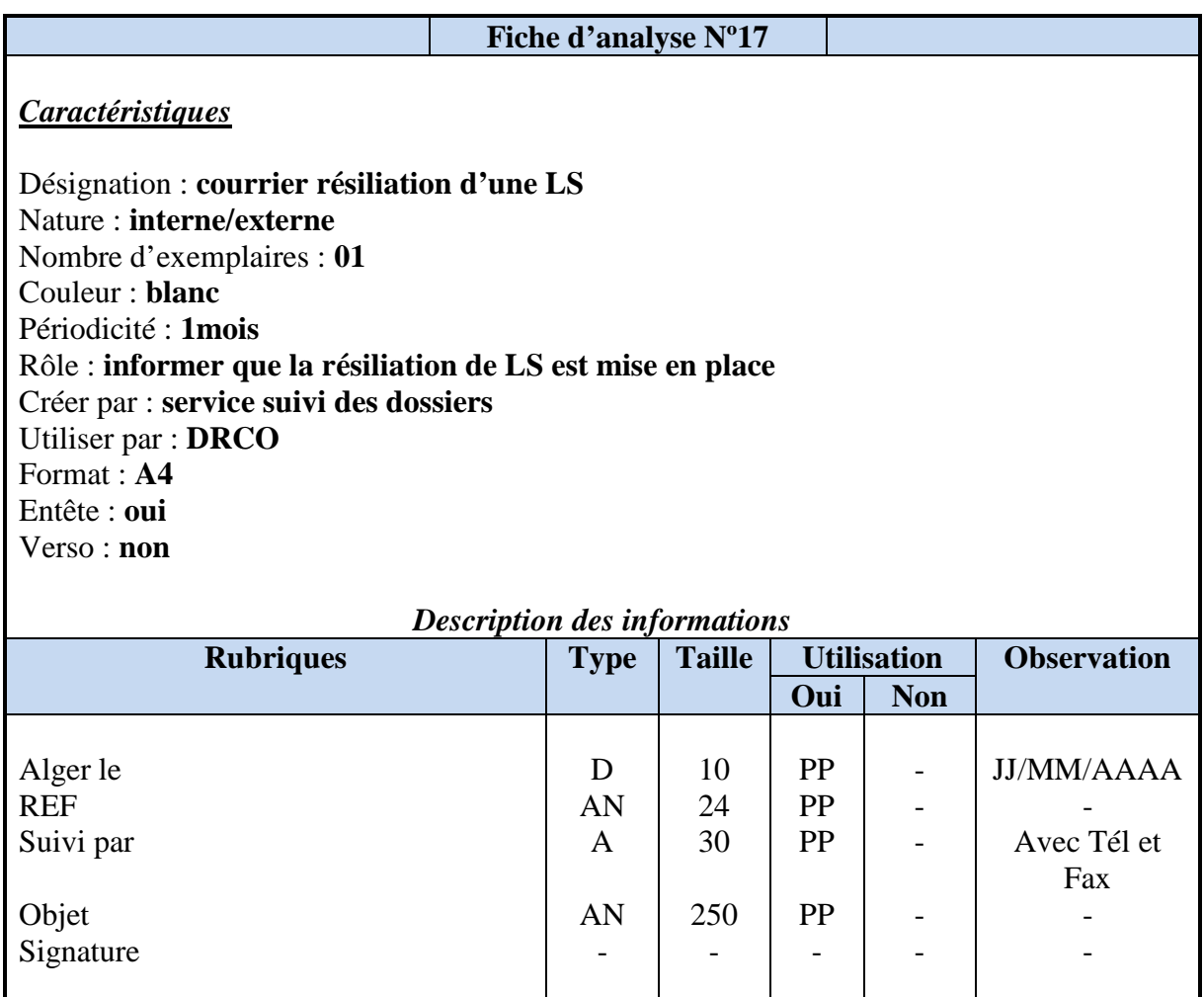

## − *Pour support technique (rétablissement d'un dérangement)*

Les documents utilisés sont numérotés dans le tableau suivant :

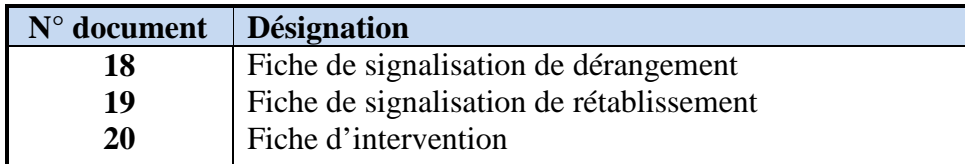

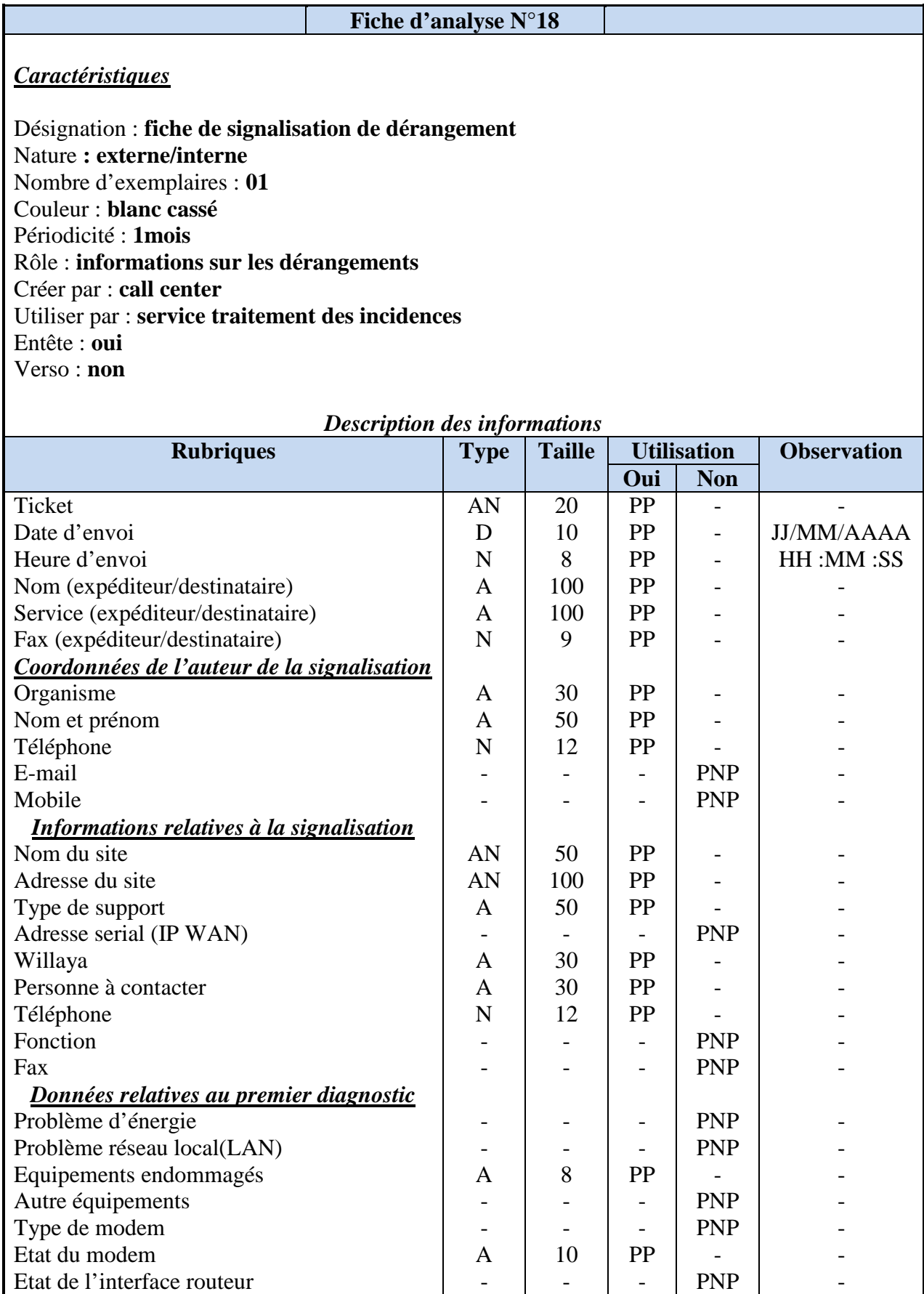
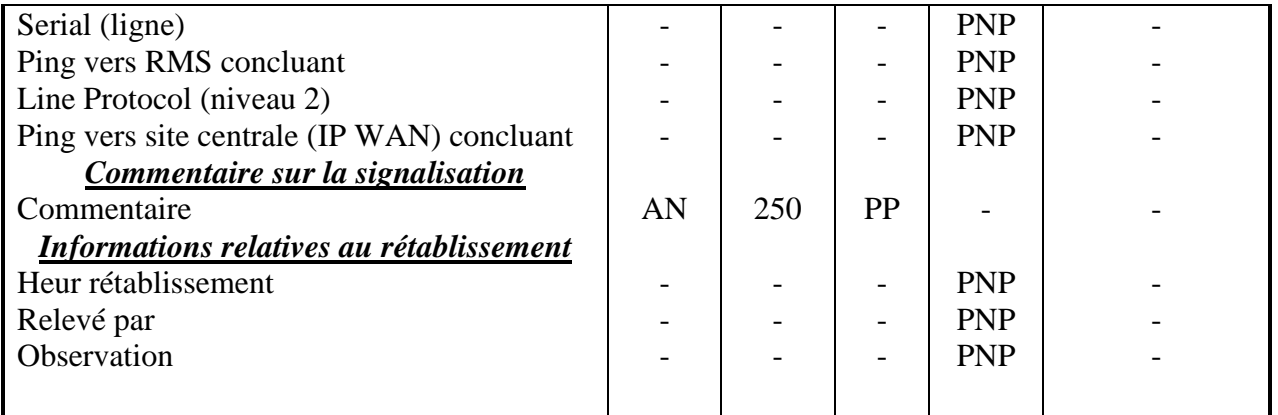

## *Etude de document N°19*

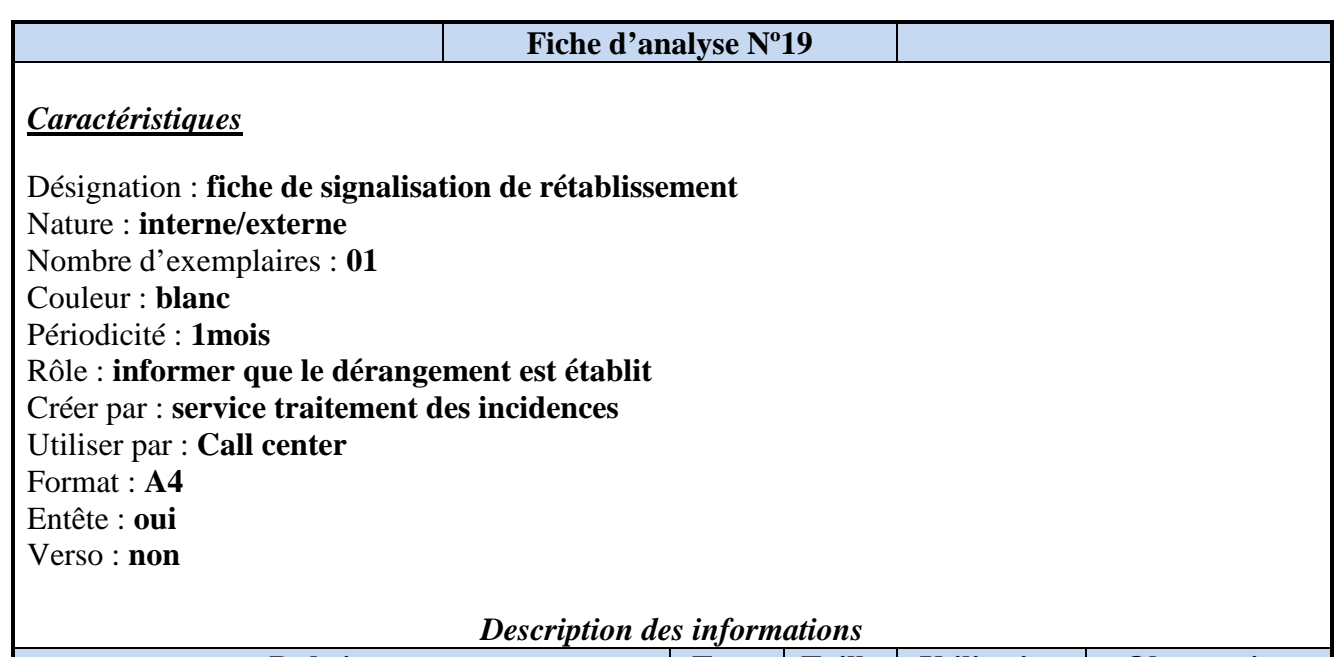

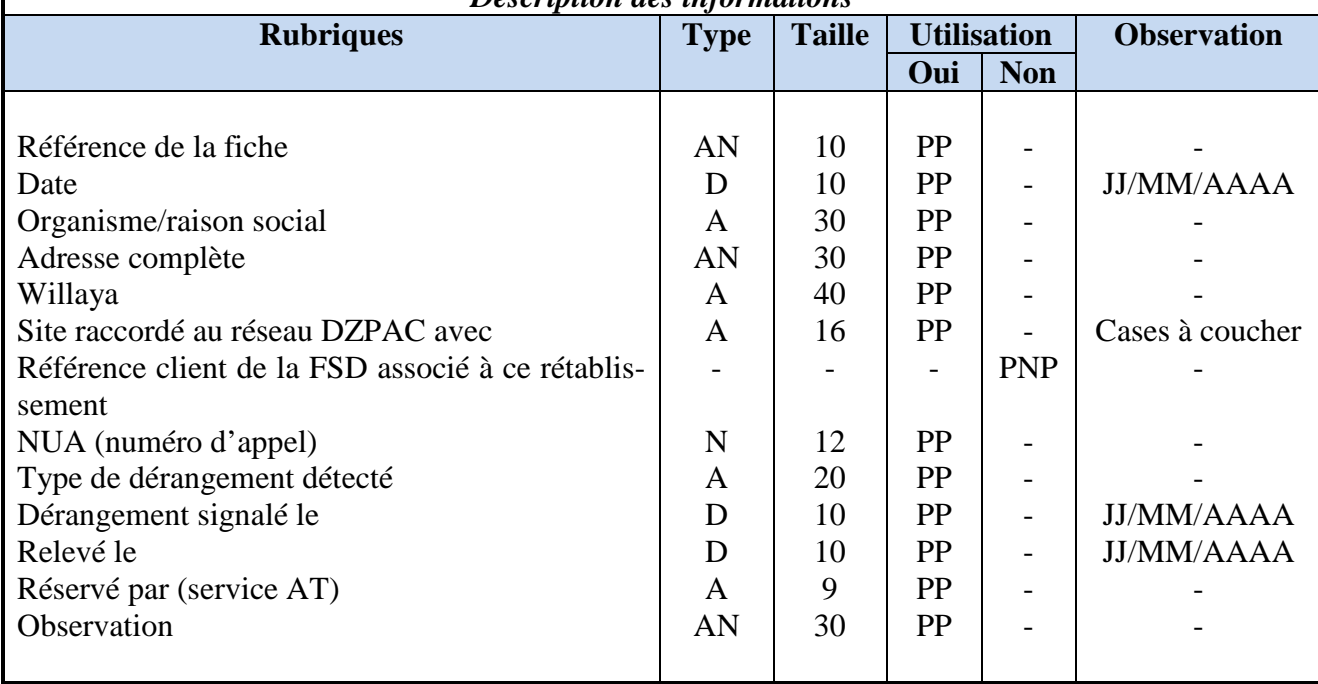

# *Etude de document N°20*

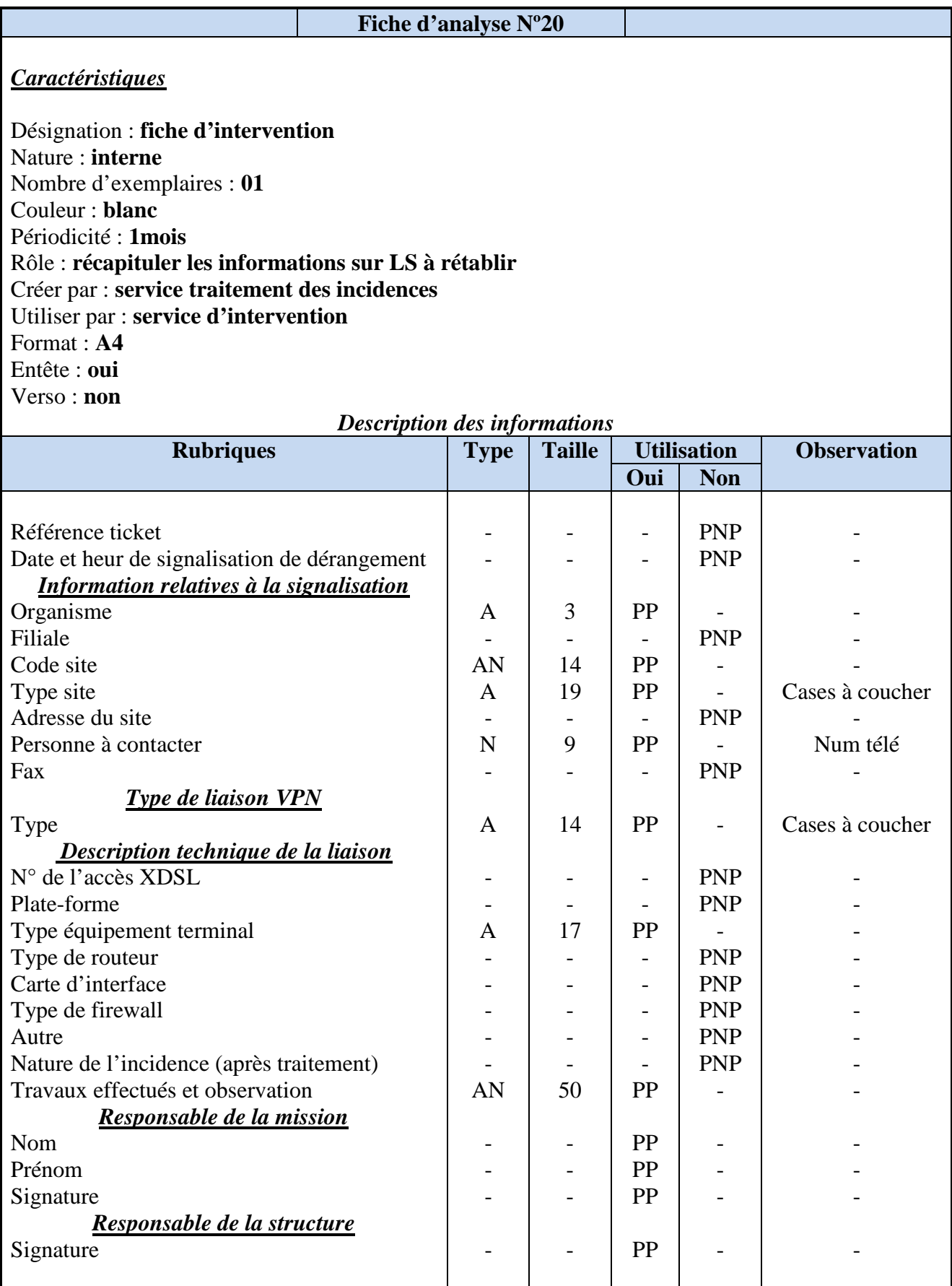

## **2.4.3 Circulations des documents au sein des services**

Pour présenté la circulation des documents au sein de service nous allons utilisée le Flux d'information :

Le **flux d'information** est un schéma qui décrit la circulation de l'information par document, ou par d'autre support d'information tel que (fichier, registre, …) ou même verbalement, afin de concrétiser les échanges d'informations entre les différents acteurs intervenants au système d'information, cette circulation permet de parcourir le système d'information dans sa globalité.

Il utilise les concepts suivants :

- − **Acteur :** un acteur est un agent capable d'échanger des informations. Il peut être interne ou externe.
- − **Les flux:** Un flux d'information (ou de données) est un échange d'information entre deux acteurs dans le cadre du système d'information concerné. Graphiquement, il est représenté par une flèche orientée de l'acteur émettant vers acteur recevant. Le libellé du flux est inscrit à coté de la flèche tracée.
- − **La légende**

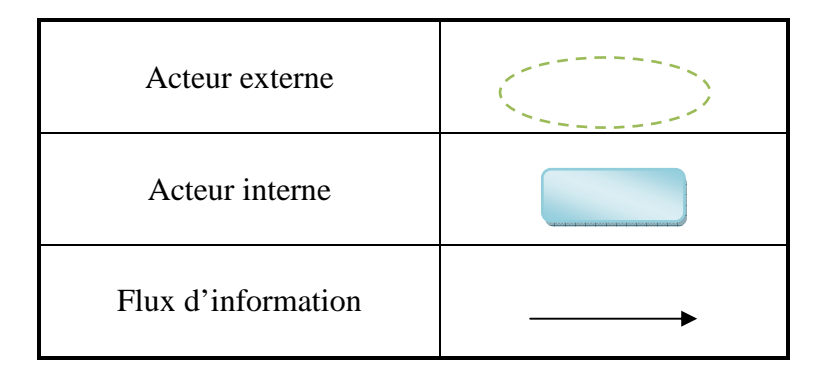

## − **Diagramme des flux**

Le diagramme des flux permet :

- − De mieux identifier les acteurs internes et externes au domaine d'étude ;
- − D'identifier les flux échangés entre les acteurs ;
- − De délimiter les champs du projet.

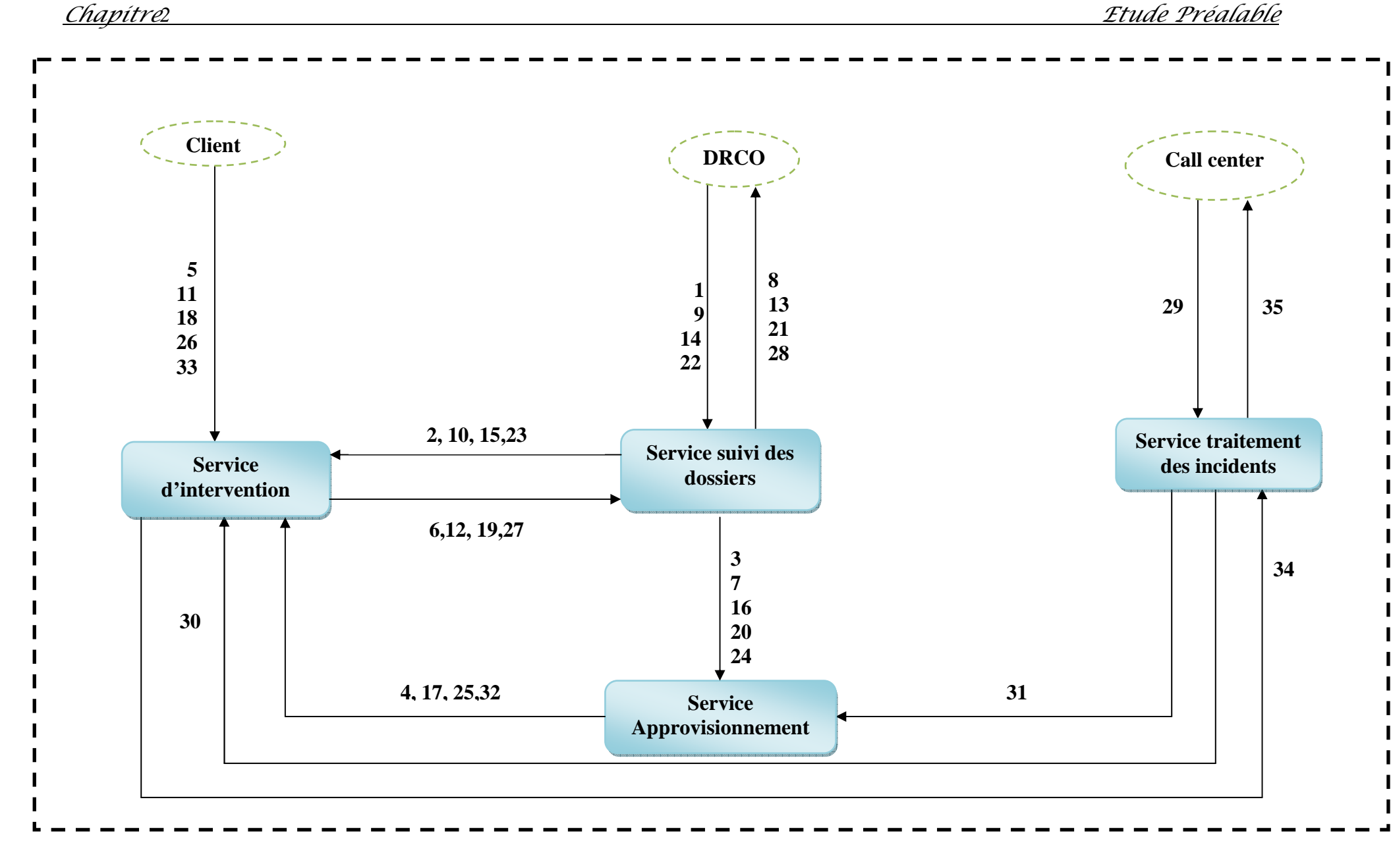

**Figure 2.3 : Présentation de diagramme des flux pour circulation des documents au sien des services. [13]** 

## − **Description des flux**

## − **Pour une installation d'une nouvelle Liaison Spécialisé (LS)**

- 1. Demande d'une nouvelle installation.
- 2. Etablissement d'un PV d'installation.
- 3. Copie de la demande pour datation matériel.
- 4. Bon de sortie matériel.
- 5. PV d'installation signé et validé par le client.
- 6. Remise de PV d'installation signé par le client.
- 7. Remise d'une copié de PV d'installation signé et validé.
- 8. Courier d'installation.

## − **Pour changement d'adresse d'une LS**

- 9. Demande de changement d'adresse.
- 10. Etablissement d'un PV de changement d'adresse.
- 11. PV signé et validé par le client.
- 12. Remise de PV de changement d'adresse signé par le client.
- 13. Courier de changement d'adresse.

## − **Pour augmentation débit d'une LS**

- 14. Demande d'augmentation débit.
- 15. Etablissement d'un PV d'augmentation débit.
- 16. Copie de demande pour dotation matériel.
- 17. Bon de sortie matériel.
- 18. PV signé et validé par le client après l'augmentation de débit.
- 19. Remise de PV d'augmentation signé par le client.
- 20. Remise d'une copiée de PV d'augmentation signé et validé.
- 21. Courier d'augmentation débit.

## − **Pour résiliation d'une LS**

- 22. Demande d'une résiliation.
- 23. Etablissement d'un PV de résiliation.
- 24. Copie de PV de résiliation.
- 25. Bon de réintégration.
- 26. PV de résiliation signé et validé par le client.
- 27. Remise de PV de résiliation signé et validé par le client.
- 28. Courier de résiliation.

### − **Pour support technique (rétablissement d'une LS)**

- 29. Fiche d'une signalisation de dérangement.
- 30. Etablissement d'une fiche d'intervention.
- 31. Copier de fiche d'intervention pour dotation matériel.
- 32. Bon de sortie matériel.
- 33. Fiche d'intervention signé et validé par le client après rétablissement.
- 34. Remise d'une fiche d'intervention signé et validé par le client.
- 35. Fiche de signalisation de rétablissement.

# **2.4.4 Circulations des documents au sein des postes de travail**

## **1. Service Suivi des dossiers (client)**

− *Pour une nouvelle installation d'une LS*

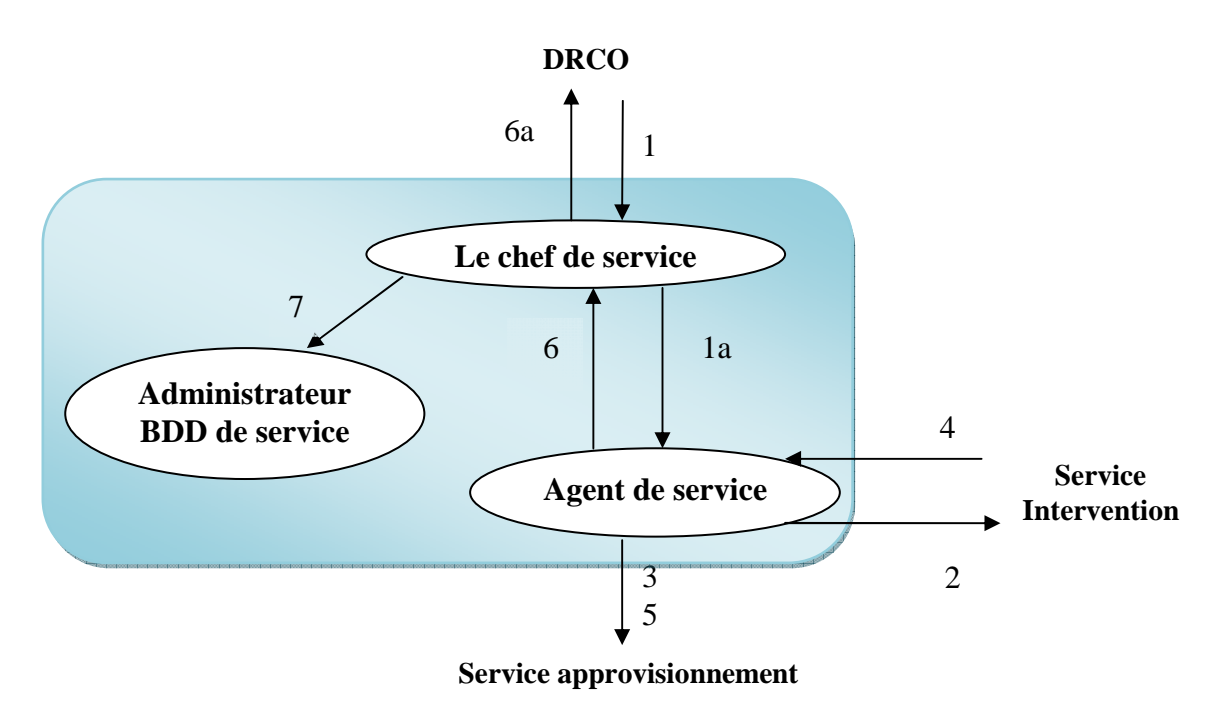

## **Figure 2.4: Présentation de diagramme des flux pour circulation des documents au sien des postes de travail (Nouvelle installation).**

- *Remarque :* Même diagramme et description des flux pour augmentation débit d'une LS et les documents sont les suivants : demande d'augmentation débit, PV d'augmentation débit et courrier d'augmentation d'une LS.

## − *Description des flux*

- **1.** Demande d'une nouvelle installation de LS.
- **1a.** Demande d'installation pour établissement de PV d'installation de LS.
- **2.** PV d'installation établit et transmit.
- **3.** Copie de la demande pour dotation matériels.
- **4.** PV d'installation signé et validé par le client après mise en service de Liaison Spécialisé (LS) demandé.
- **5.** Copie de PV signé et validé pour classement et archivage.
- **6.** Etablissement de courrier d'installation.
- **6a.** Courrier d'installation transmit.
- **7.** Rassemblement de dossier client (demande, PV et courrier d'installation) pour archivage sous format papiers et format numérique.

− *Pour changement d'adresse d'une LS*

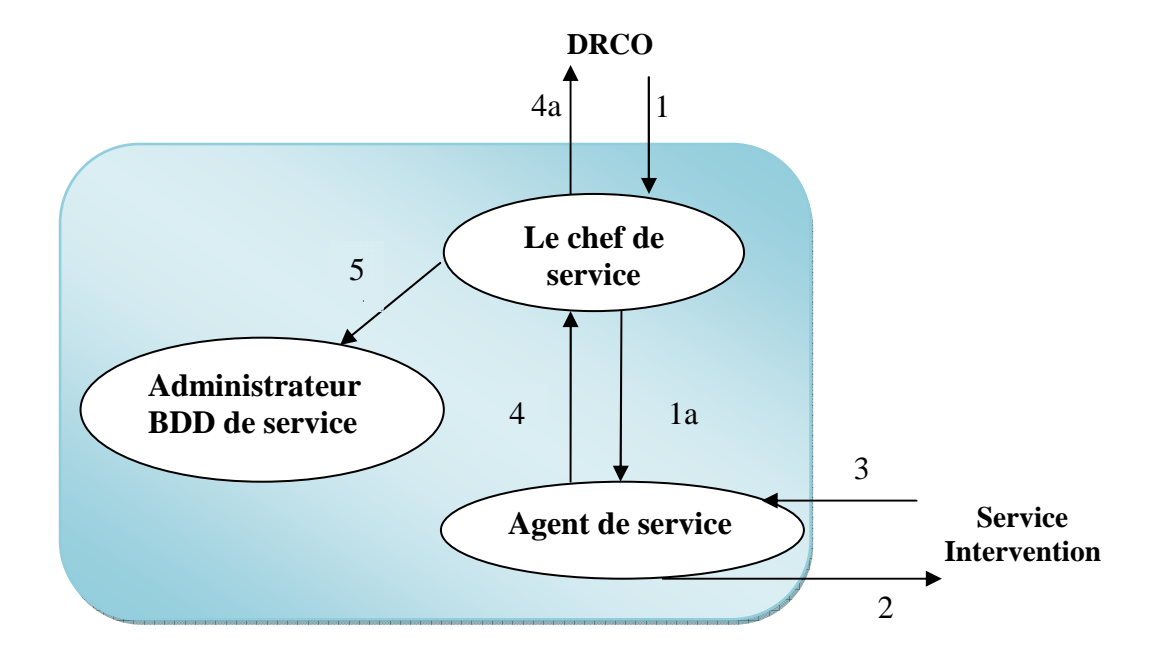

**Figure 2.5: Présentation de diagramme des flux pour circulation des documents au sien des postes de travail (Changement d'adresse d'une LS)** 

### − *Description des flux*

**1.** Demande de changement d'adresse d'une LS.

**1a.** Demande de changement d'adresse pour établissement de PV de changement d'adresse de LS.

- **2.** PV de changement d'adresse établit et transmit.
- **3.** PV de changement signé et validé par le client après changement d'adresse de LS demandé.
- **4.** Etablissement de courrier de changement d'dresse.
- **5a.** Courrier de changement d'adresse transmit.
- **5.** Rassemblement de dossier client (demande, PV et courrier de changement d'adresse) pour archivage sous format papiers et format numérique.

<sup>−</sup> *Pour résiliation d'une LS*

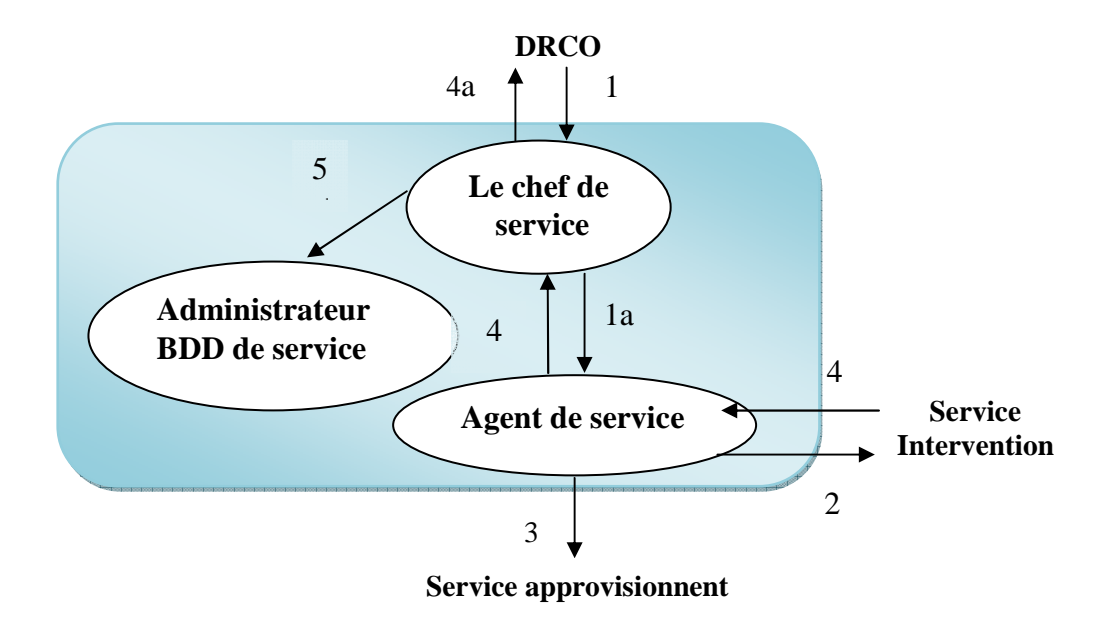

### **Figure 2.6: Présentation de diagramme des flux pour circulation des documents au sien des postes de travail (Résiliation d'une LS).**

- *Remarque :* Pour le rétablissement d'une LS, elle n'a aucun rapport avec le service suivi des dossiers (client).
- − *Description des flux*
- **1.** Demande de résiliation de LS.
- **1a.** Demande de résiliation pour établissement de PV de résiliation de LS.
- **2.** PV de résiliation établit et transmit.
- **3.** Copie de PV de résiliation.
- **4.** PV de résiliation signé et validé après de résiliation de LS demandé.
- **5.** Etablissement de courrier de résiliation.
- **5a.** Courrier de résiliation transmit.
- **6.** Rassemblement de dossier client (demande, PV et courrier de résiliation) pour archivage sous format papier et format numérique.

## **2. Service intervention**

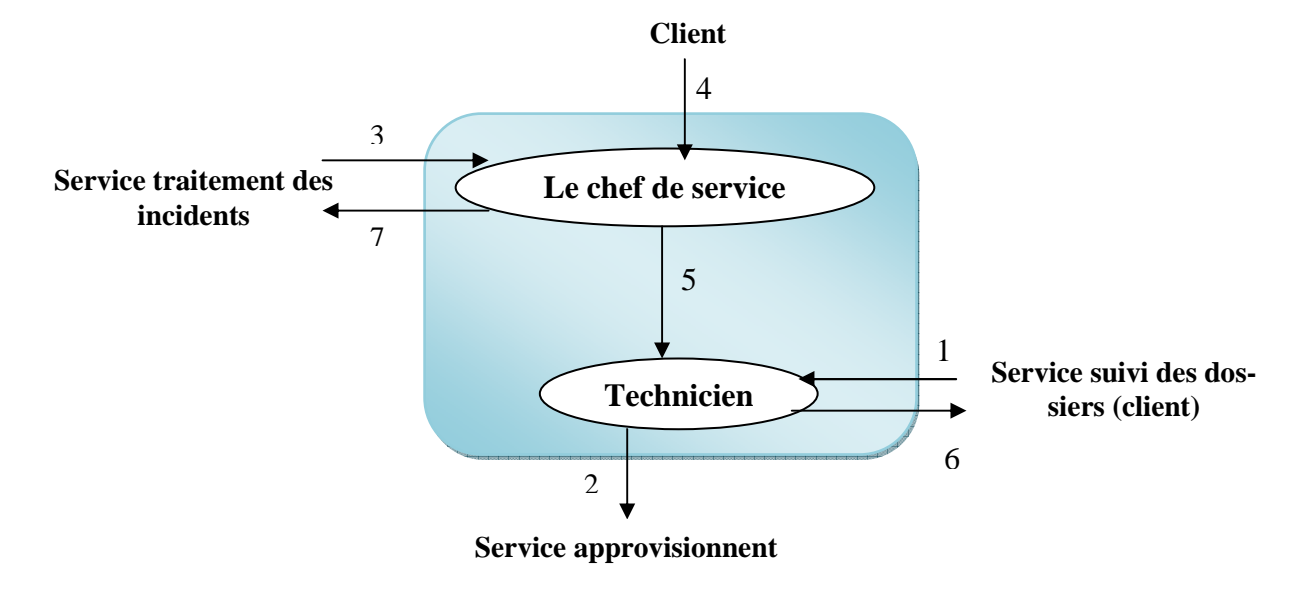

## **Figure 2.7: Présentation de diagramme des flux pour circulation des documents au sien des postes de travail de service intervention**

*Remarque*: Le même diagramme et description des flux pour tout les cas, sauf que pour les documents nous avons des bons de sortie matériel pour nouvelle installation, augmentation débit et rétablissement de LS, comme nous avons le bon de réintégration pour la résiliation et aucun document spécifique pour changement d'adresse.

− *Description des flux*

- **1.** PV d'installation, changement d'adresse, augmentation débit ou résiliation.
- **2.** Bon de sortie matériel pour une nouvelle installation, augmentation débit ou résiliation de LS, ou bien bon de réintégration pour résiliation de LS.
- **3.** Fiche d'intervention pour rétablissement de LS.
- **4.** PV d'installation, changement d'adresse, augmentation débit ou résiliation signé et validé par le client ou bien fiche d'intervention signé et validé.
- **5.** PV et bon de sortie matériel, bon de réintégration ou fiche d'intervention pour la mise en service de LS.
- **6.** Remise des PV d'installation, changement d'adresse, augmentation débit ou résiliation signé et validé.
- **7.** Remise de fiche d'intervention signé et validé.

## **3. Service traitement des incidents**

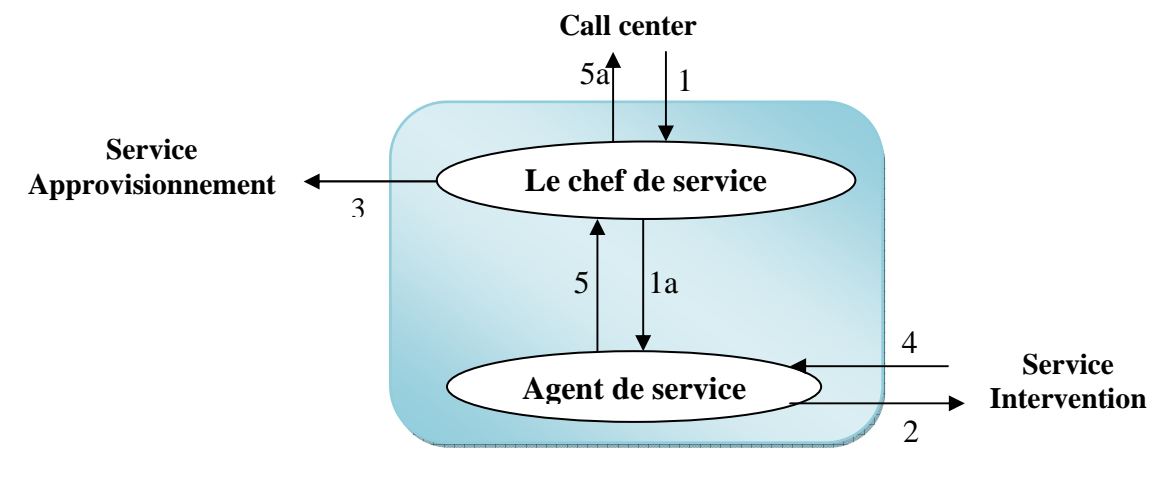

## **Figure 2.8: Présentation de diagramme des flux pour circulation des documents au sien des postes de travail de service traitement des incidents.**

- *Remarque :* Ce service n'a aucun rapport avec une nouvelle installation, changement d'adresse, augmentation débit ou bien résiliation d'une LS.
- − *Description des flux*
- **1.** Fiche de signalisation de dérangement.
- **1a.** Fiche de signalisation de dérangement pour établissement d'une fiche d'intervention.
- **2.** Fiche d'intervention établit et transmit.
- **3.** Copié de fiche d'intervention pour dotation matériel.
- **4.** Fiche d'intervention signé et validé par le client après rétablissement de LS demandé.
- **5.** Etablissement de fiche de signalisation de rétablissement.
- **5a.** Fiche de signalisation de rétablissement transmit.
- **4. Service approvisionnement**

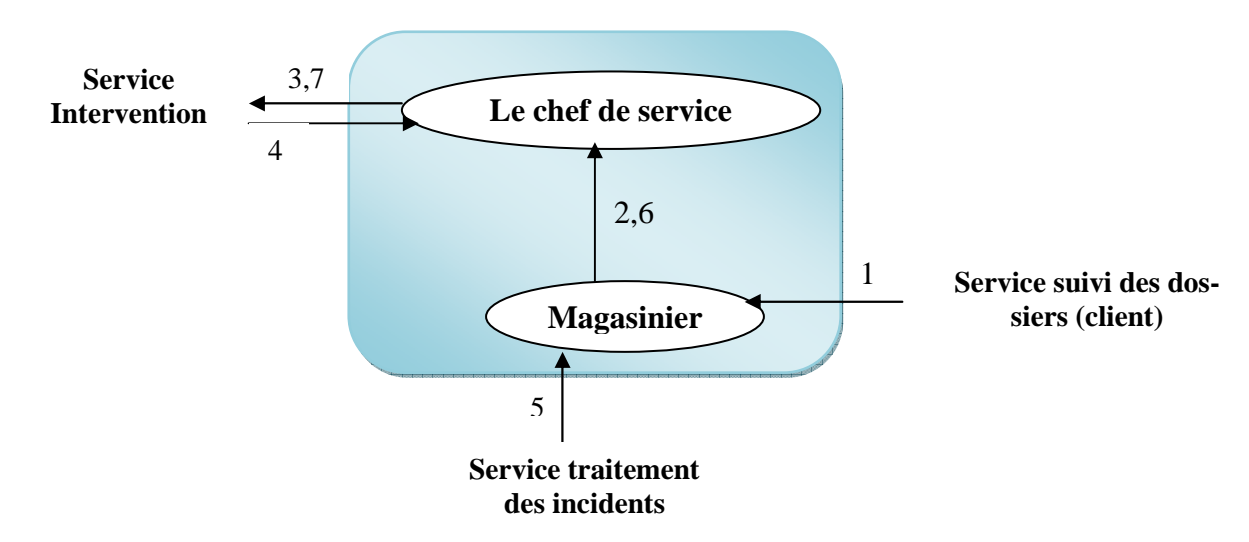

#### **Figure 2.9: Présentation de diagramme des flux pour circulation des documents au sien des postes de travail de service approvisionnement.**

*Remarque :* Ce service n'a aucun rapport avec changement d'adresse d'une LS.

− *Description des flux*

- **1.** Copié de la demande (nouvelle installation et augmentation débit d'une LS), et copié de PV (résiliation), pour dotation matériel.
- **2.** Etablissement de bon de sortie matériel pour une nouvelle installation ou augmentation débit, ou bien établissement de bon de réintégration pour résiliation.
- **3.** Bon de sortie matériel ou bon de réintégration transmit.
- **4.** Copié de PV signé et validé par le client après mise en service de LS demandé.
- **5.** Copie de fiche d'intervention pour dotation matériel.
- **6.** Etablissement de bon de sortie matériel.
- **7.** Bon de sortie matériel transmit.

## **2.4.5 Dictionnaire de données**

A partir des documents et des fichiers qui sont actuellement en usage dans les différentes postes de travails concernés par notre étude, nous avons faits une totalité des propriétés manipulées dans le système d'information, qu'elle constitue notre dictionnaire de données brut.

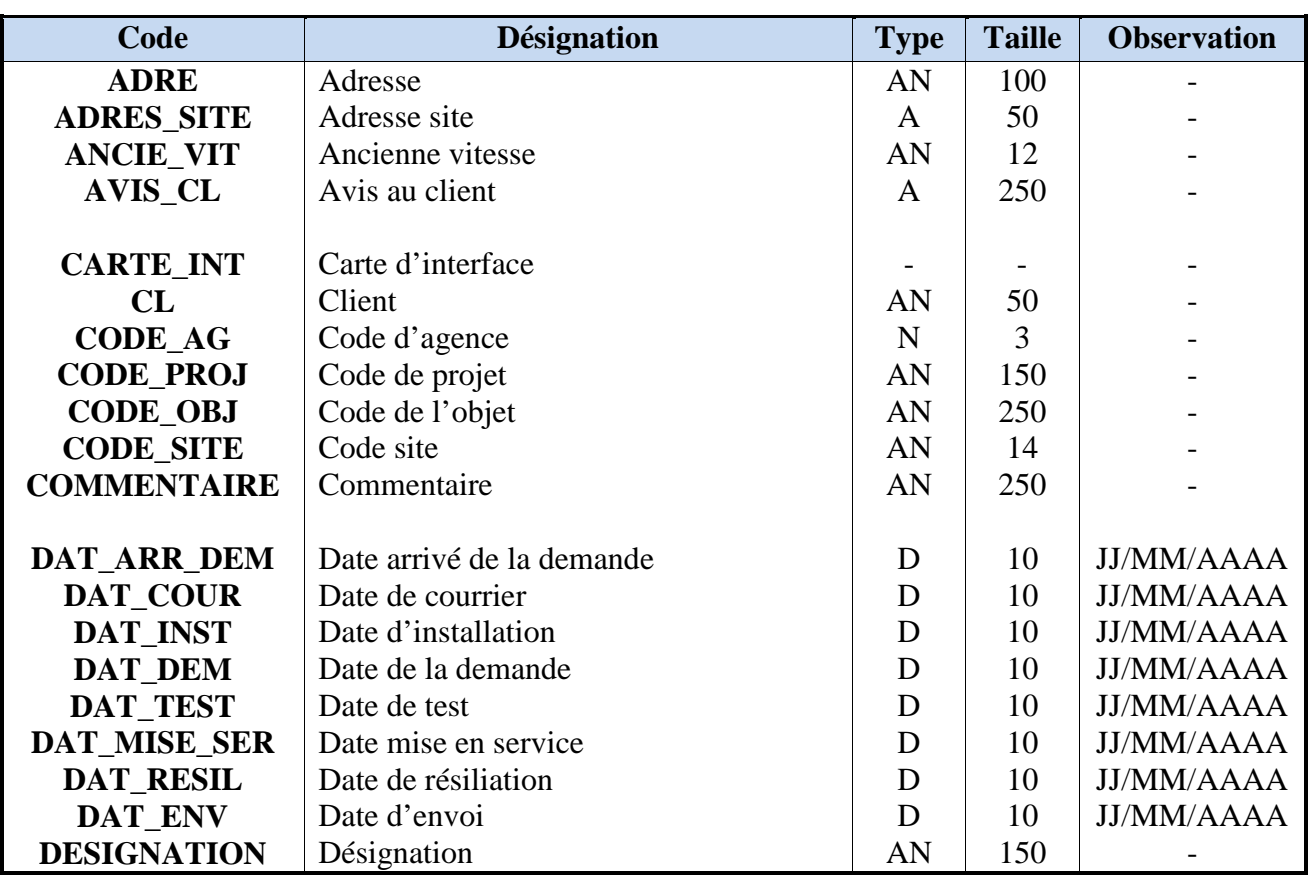

En appliquant les règles d'épurations : élimination des redondances, synonymes, polysémies, valeurs calculées on obtient un dictionnaire de données épuré.

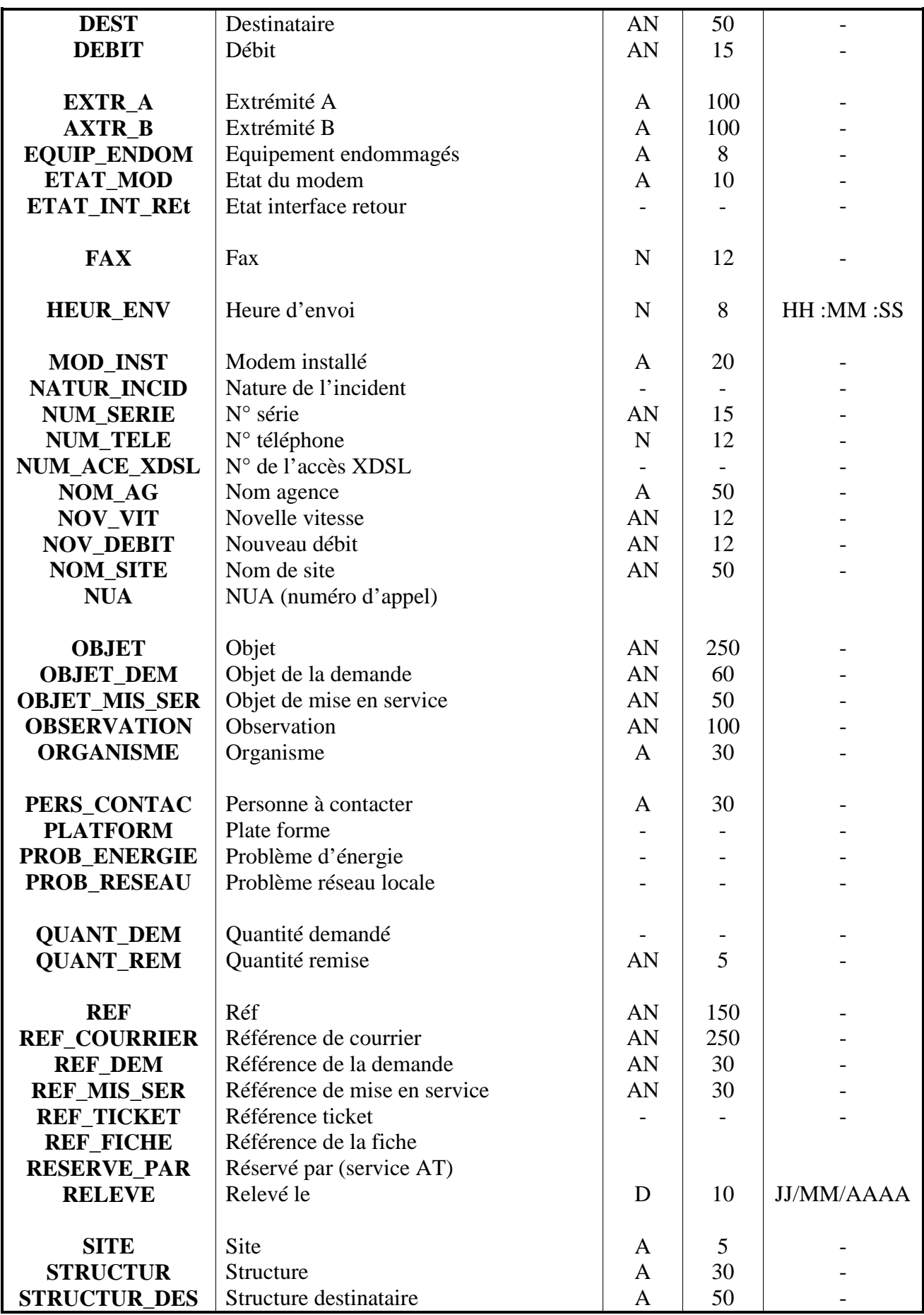

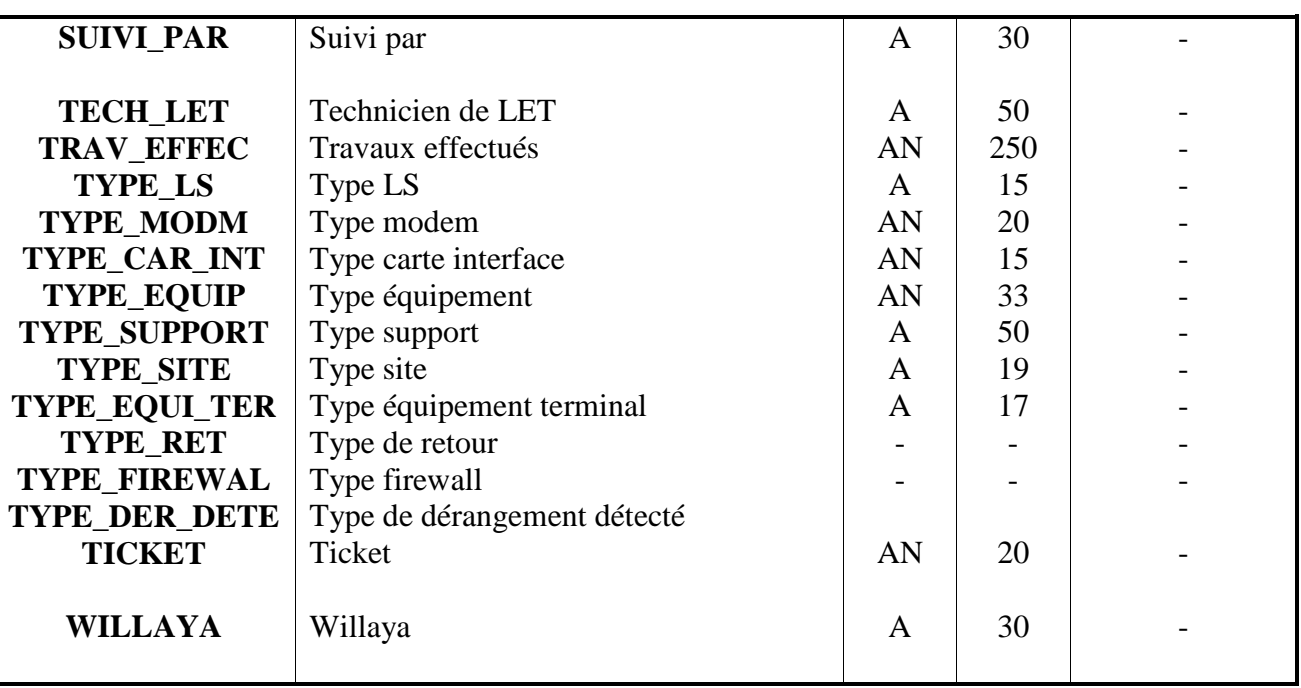

## **2.4.6 Traitements**

Nous allons utilisés le formalisme suivant pour représenter les traitements de notre champ d'étude :

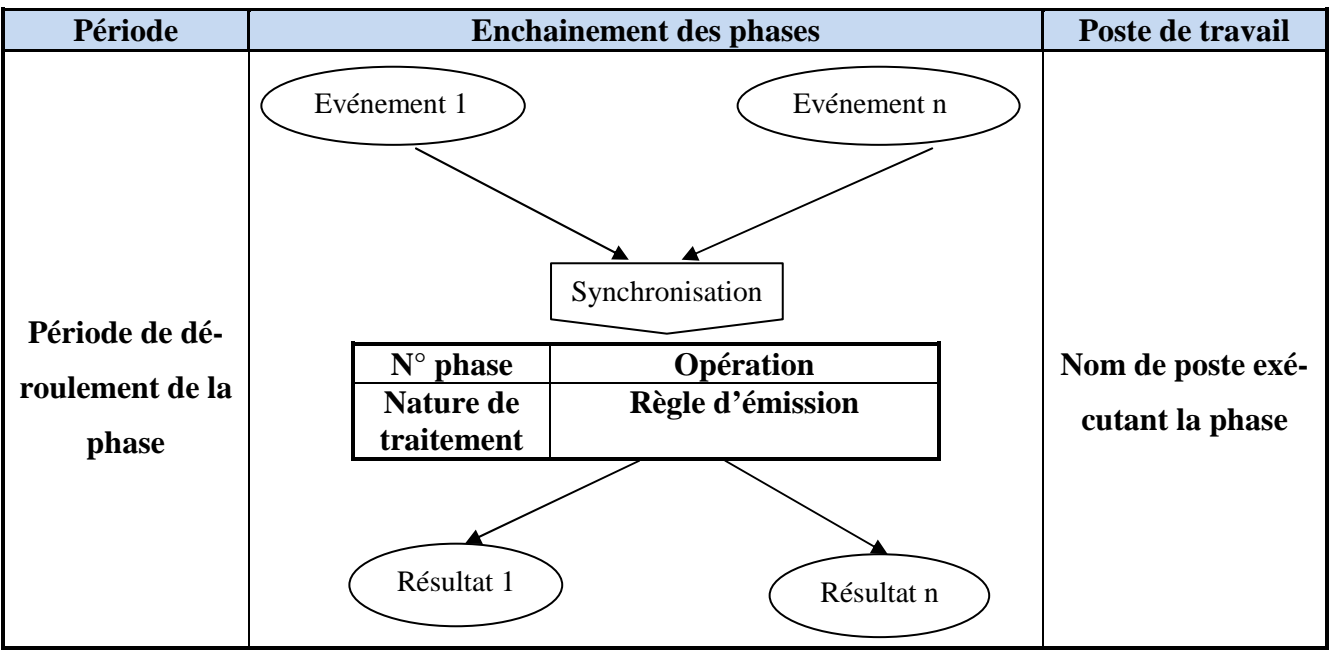

Nature de traitement MA= manuel.

## **Liste des traitements :**

**Traitement N° 01 :** Installation d'une nouvelle liaison spécialisé (LS).

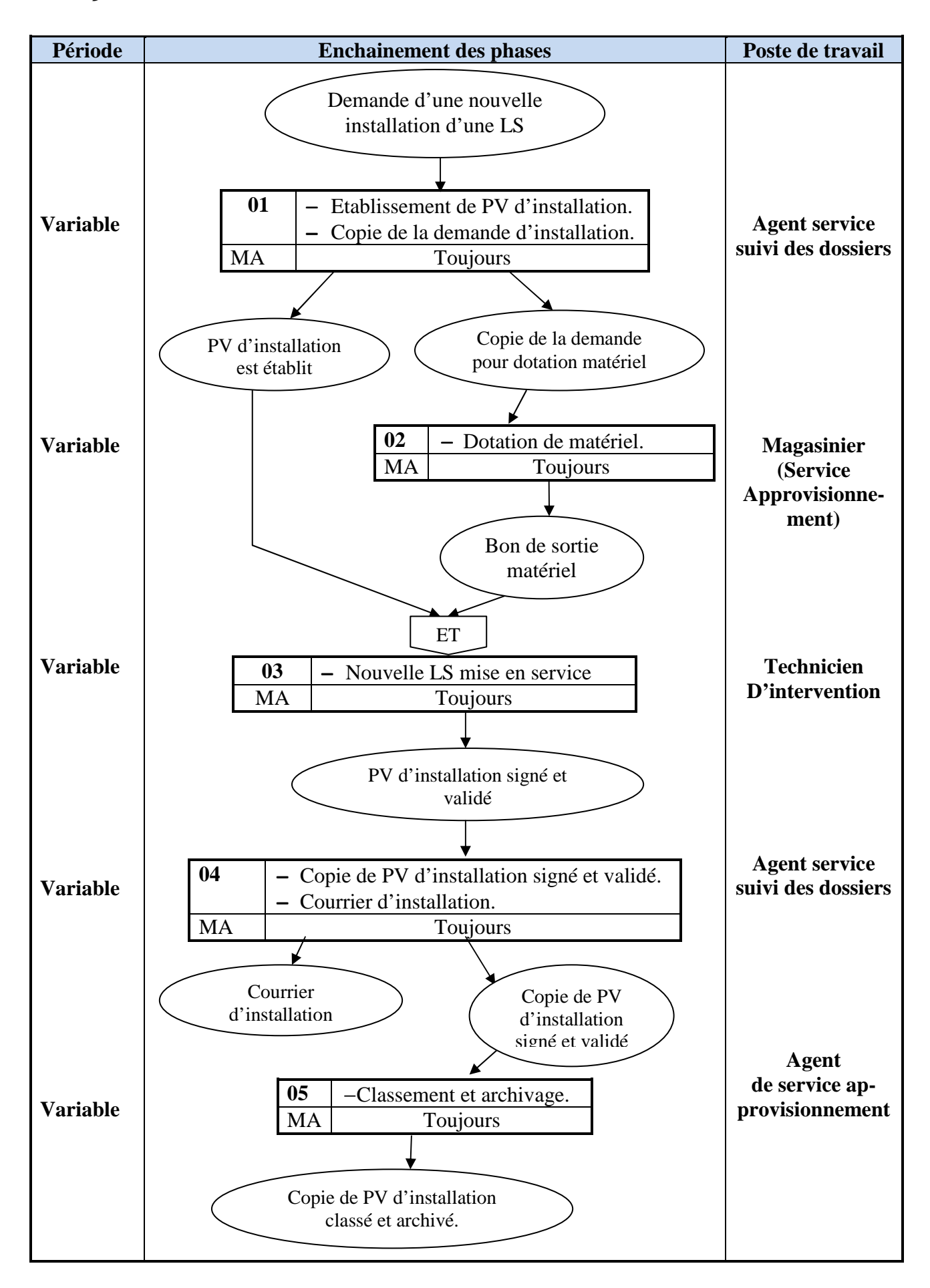

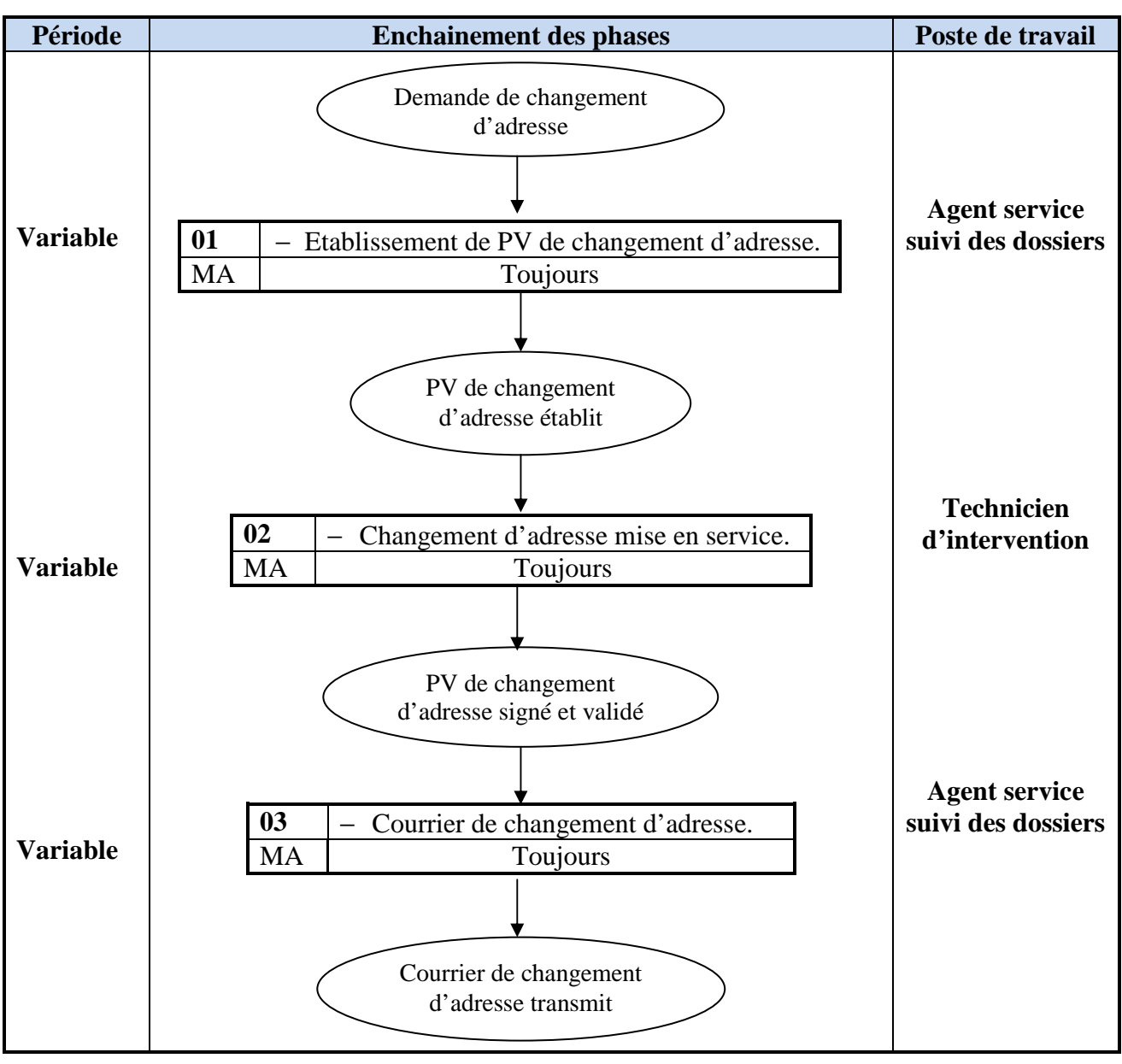

**Traitement N° 02 :** Changement d'adresse d'une LS.

**Traitement N° 03 :** Augmentation débit d'une LS.

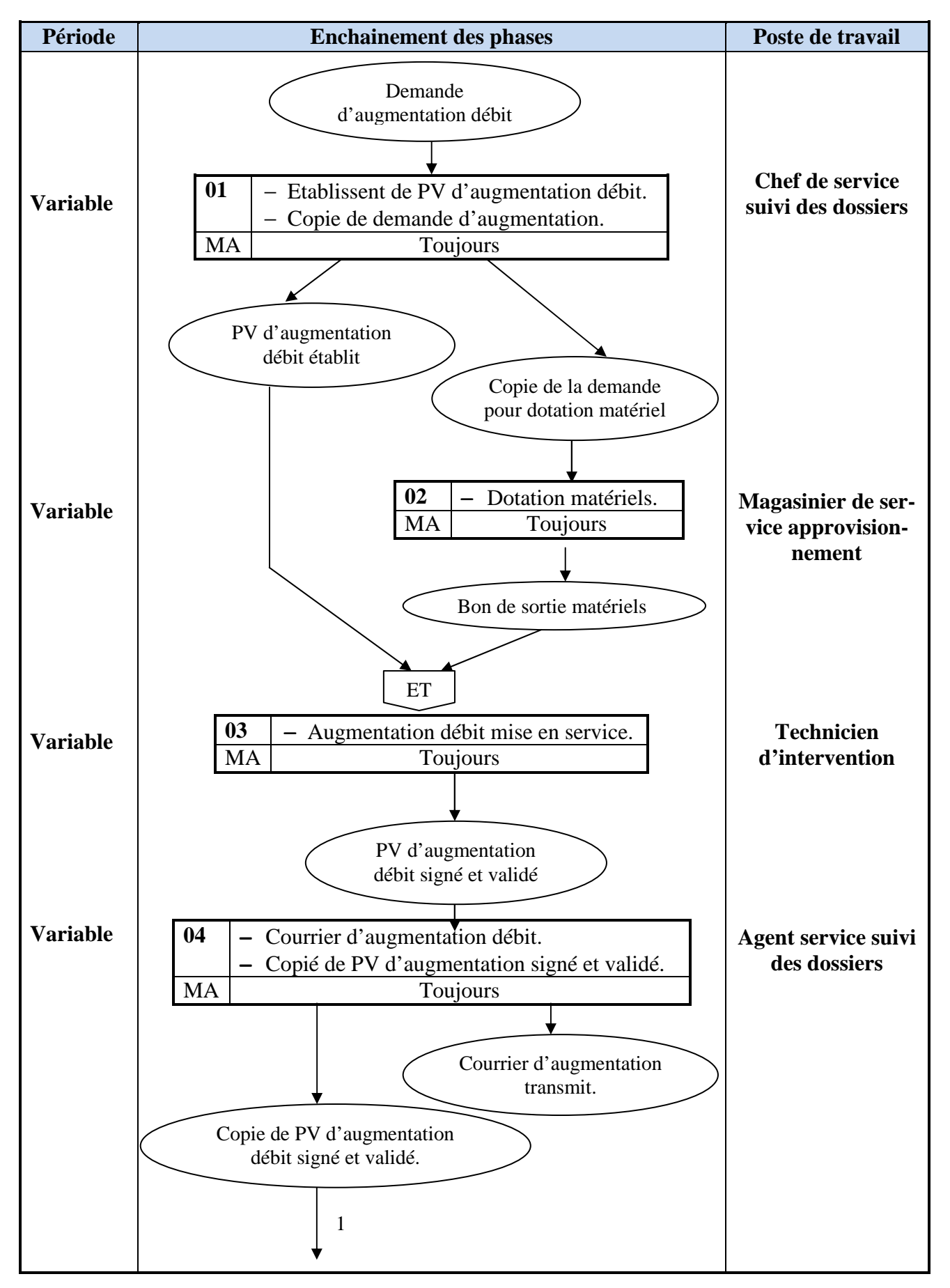

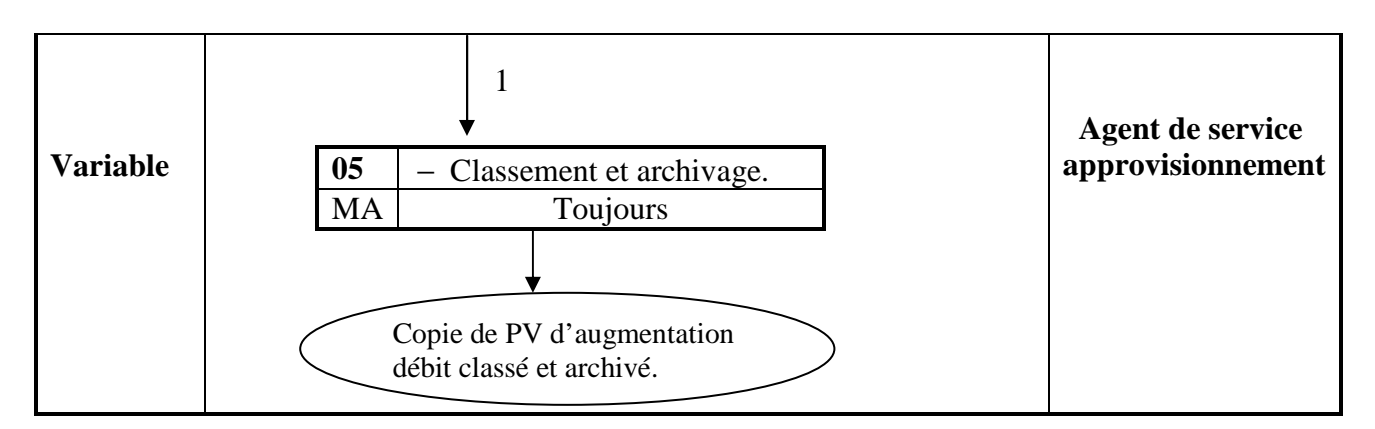

**Traitement N° 04 :** Résiliation d'une LS.

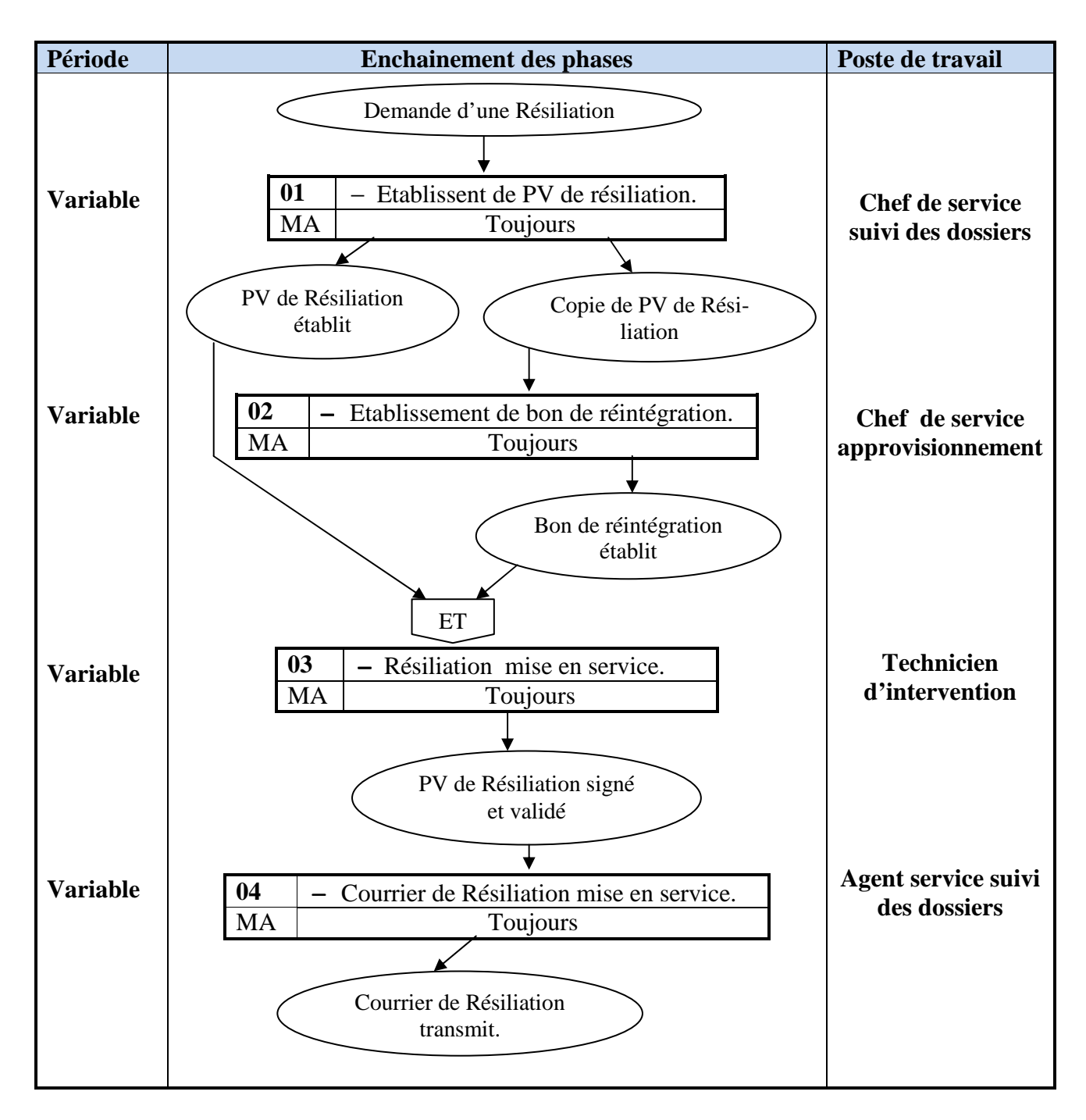

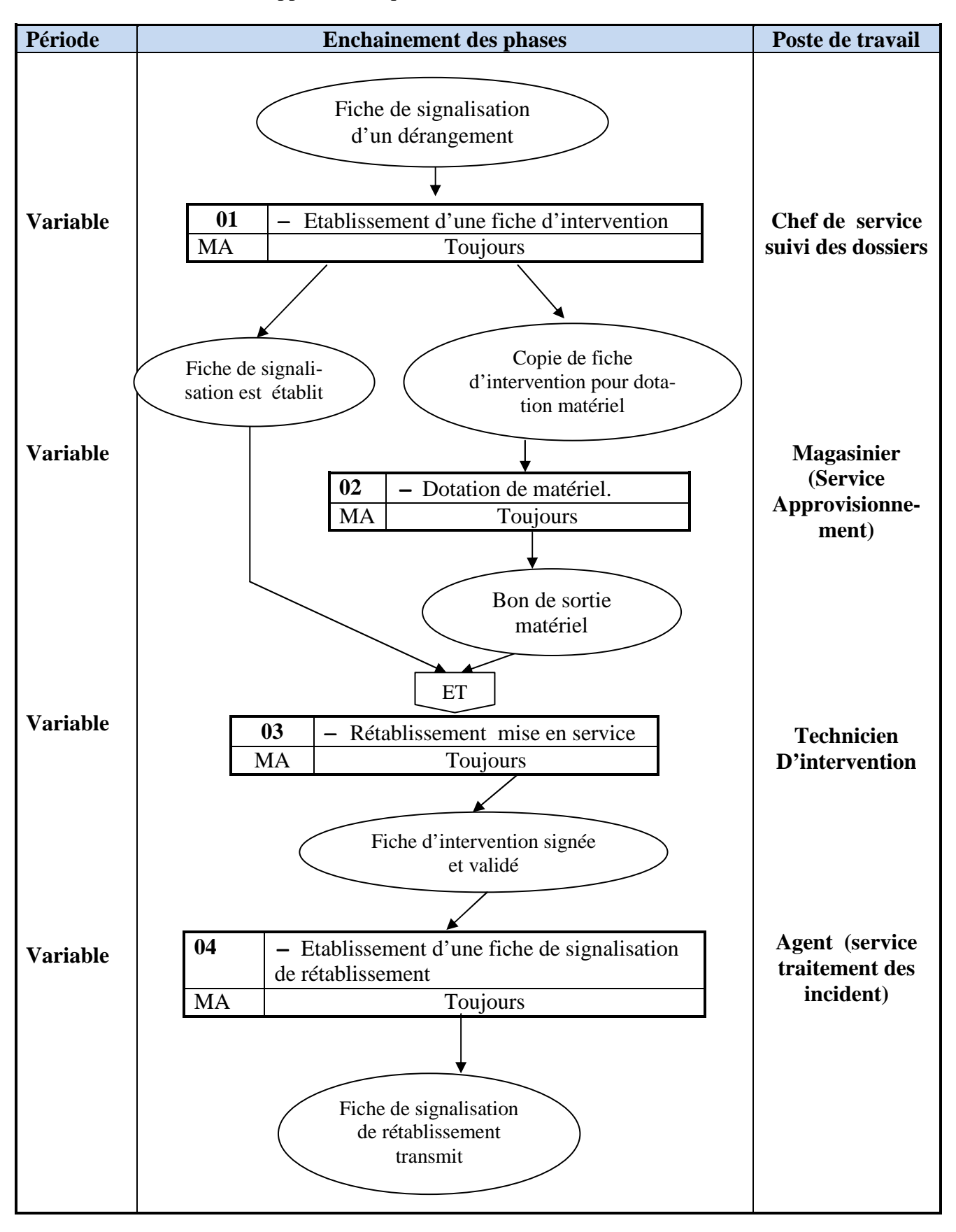

**Traitement N° 05 :** Support technique (rétablissement d'une LS).

# **2.5 Conclusion**

Tout au long de ce chapitre nous avons présenté notre organisme d'accueil et le champ d'étude. Comme nous avons étudié les postes de travail et les documents circulés au sein de ses postes afin d'acquérir des informations nécessaires pour la réalisation de notre projet.

Dans le chapitre suivant nous allons entamer l'analyse et la conception.

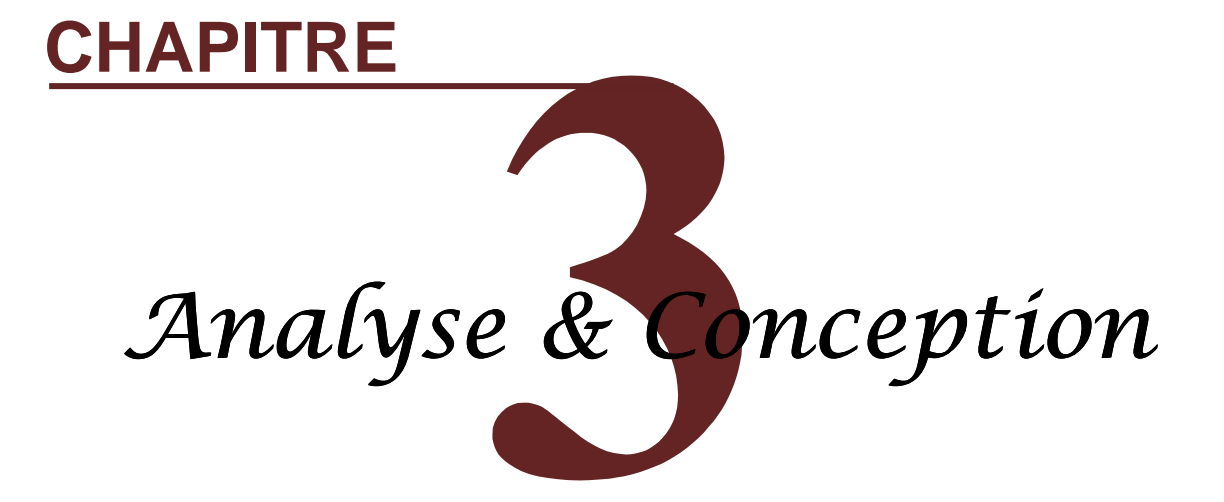

#### **3.1 Introduction**

Dans le but d'une meilleure organisation et avant toute réalisation d'une application informatique, tout processus de développement d'application ou systèmes informatiques doit suivre une démarche claire et bien définie.

Dans ce chapitre nous allons entamer le développement de notre application par une analyse qui mettra en évidence les différents acteurs intervenants dans le système ainsi que leurs besoins. Ensuite, viendra la phase conception qui s'appuie sur les résultats de l'analyse.

Pour cela, nous allons adopter la conception avec le langage UML (Unified Modelling Language).

#### **3.2 Unified Modeling Language UML**

UML (Unified Modeling Language ou langage de modélisation unifier), est la notation standard qui s'est imposée pour la modélisation des systèmes informatiques. Elle est née de la fusion de trois méthodes qui ont le plus influencé la modélisation objet au milieu des années 90 : l'OMT (Objet Modeling Technique) de James Rumbaugh, Booch de Grady Booch, et OOSE (Objet Orient Software Engineeriong) d'Ivar Jacobson. L'UML permet de spécifier, de visualiser, de construire et de documenter l'ensemble des artefacts (graphisme) du système. Elle devient aujourd'hui un standard dans le domaine d'analyse et de conception orienté objet.

L'UML propose 13 types de diagrammes tels que diagramme de séquence, de classe, de cas d'utilisation, etc.

#### **3.3 Démarche de modélisation**

La représentation graphique de la démarche de modélisation que nous avons choisie pour concevoir notre application est suivante :

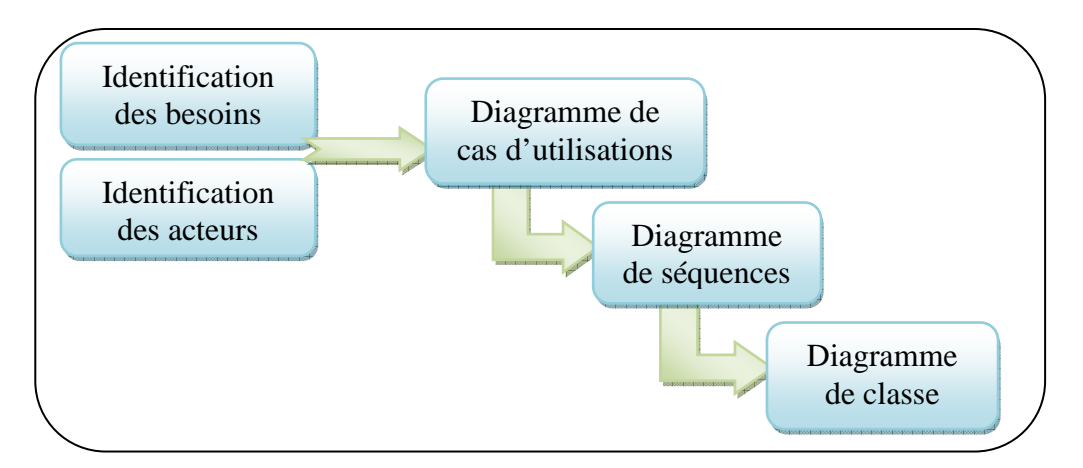

**Figure 3.1 : Le cycle de modélisation de l'application.** 

### **3.4 Analyse**

### **3.4.1 Identification des besoins**

Notre projet porte sur la mise en place d'une application Web, pour la gestion administrative des liaisons spécialisés au niveau de LET d'Alger (Algérie Télécom) et ceci dans le but :

- − Faciliter l'accès aux informations des clients à tous instant.
- − Gérer les employés par l'administrateur.
- − Automatisé les tâches suivantes :
	- − Gérer les demandes (d'installation, de changement, d'augmentation et de résiliation) qui proviennes de DRCO.
	- − Gérer les dérangements signalés par le call center.

L'application doit offrir un environnement itératif et convivial aux différents acteurs des services de LET d'Alger.

## **3.4.2 Identification des acteurs**

Un acteur représente une entité qui joue un rôle d'interagir directement avec le système. Pour notre système nous pouvons mettre en évidence les acteurs suivants :

− **Administrateur :** Est une personne chargée de la gestion des employés des services (ajouter, supprimer, modifier).

− **Employés de service :** Est toute personne qui utilise l'application au niveau des services de LET d'Alger. Nous avons quatre services (service suivi des dossiers, service approvisionnement, service d'intervention et service traitement des incidents).

− **Employé DRCO:** Est une personne qui s'occupe des demandes des clients.

### **3.4.3 Diagramme de contexte**

Le diagramme de contexte est un modèle conceptuel de flux qui offre une vision globale des interactions entre le système et l'environnement extérieur. Il permet de bien délimiter le champ d'étude.

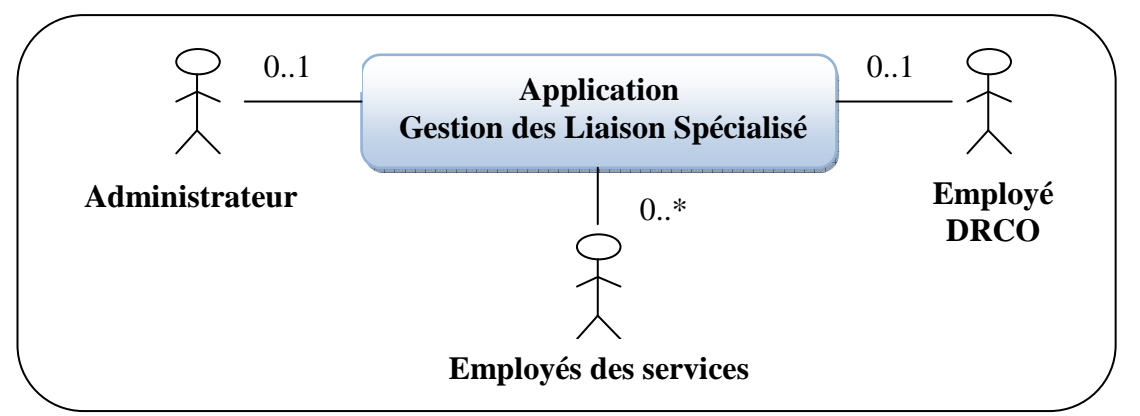

Pour notre cas, le diagramme de contexte est donné par la figure suivante :

**Figure 3.2 : Diagramme de contexte** 

## **3.4.4 Spécification des tâches et scénarios de chaque acteur**

− **Définition de scénarios** : chaque résultat de l'exécution d'un cas d'utilisation est appelé scénario, c'est un chemin logique traversant le cas d'utilisation. Un scénario est une instance de cas d'utilisation.

Un ensemble de scénarios pour un cas d'utilisation identifie tous ce que peut arriver lorsque ce cas d'utilisation est mis en œuvre.

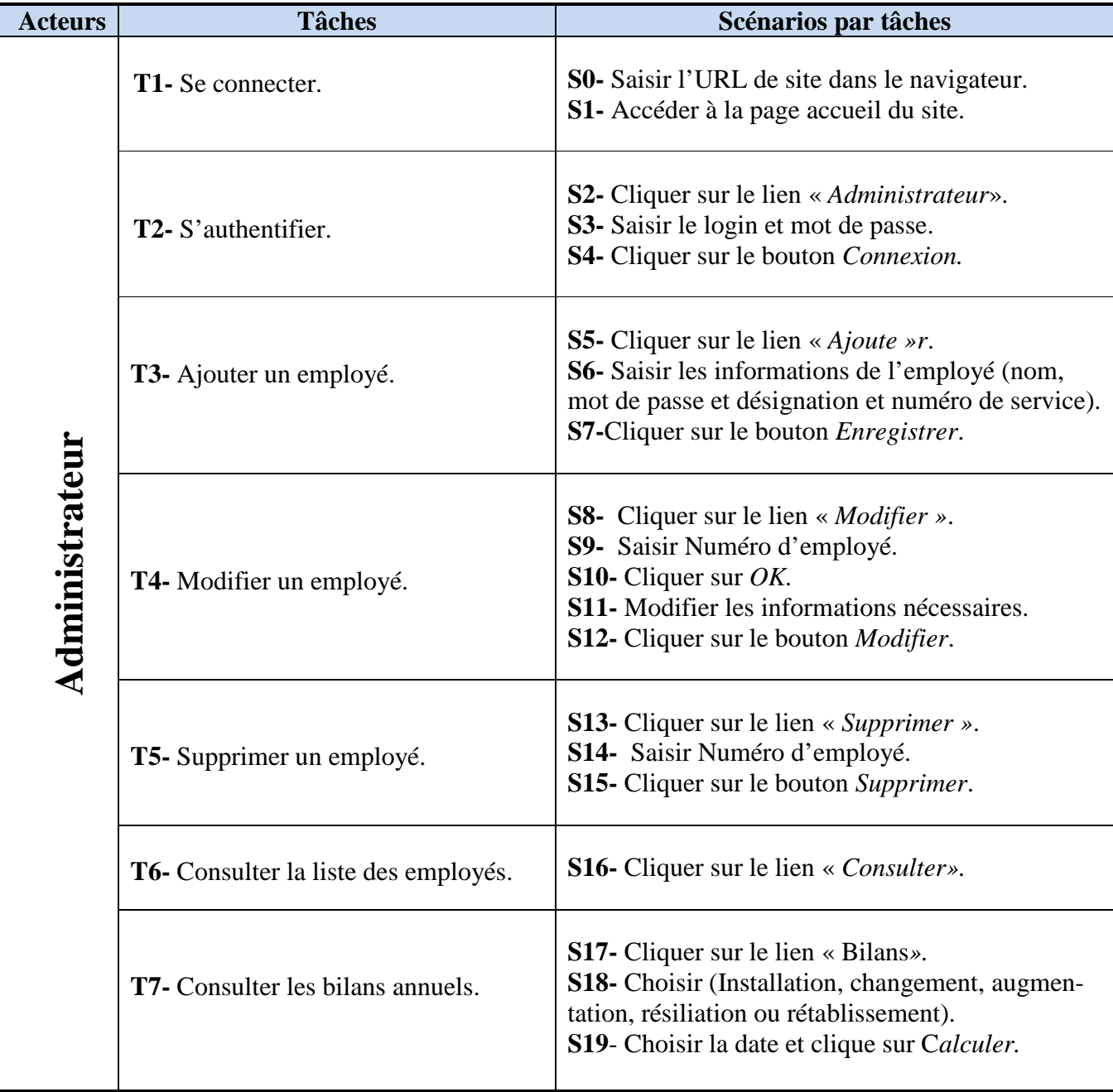

Les tableaux suivant récapitulent les scénarios par tâche de chaque acteur :

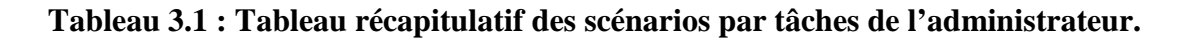

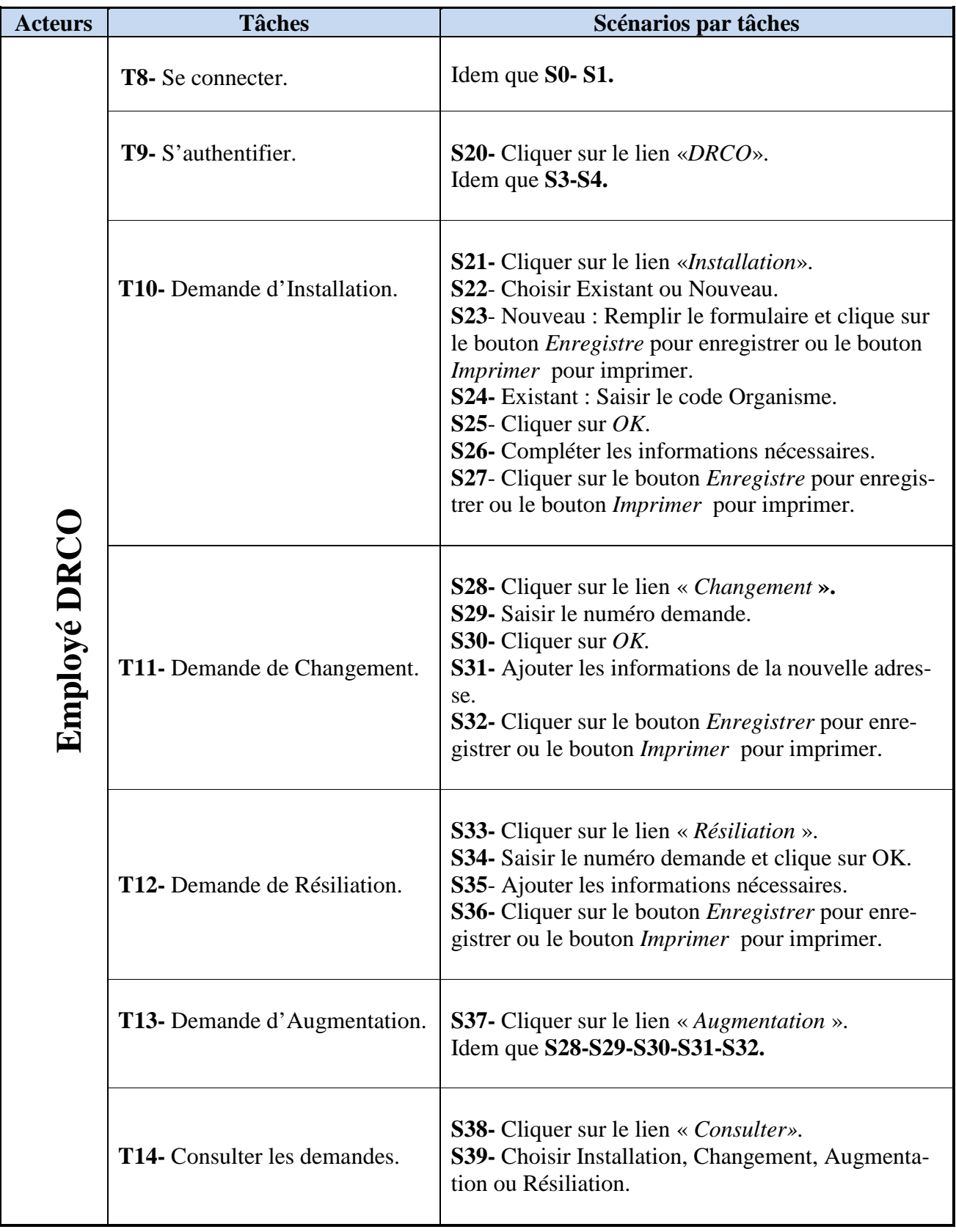

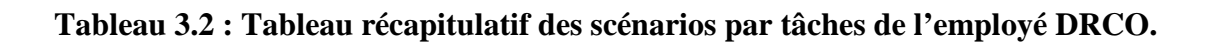

| <b>Acteur</b>                         | <b>Tâches</b>                              | Scénarios par tâches                                                                                                    |
|---------------------------------------|--------------------------------------------|----------------------------------------------------------------------------------------------------|
| Service suivi des dossiers<br>Employé | T15- Se connecter.                         | Idem que S0-S1.                                                                                                    |
|                                       | T16- S'authentifier.                       | S40- Cliquer sur le lien « Service suivi des dos-<br>siers ».<br>Idem que S3-S4.                                                                                                    |
|                                       | T17- Lire message (Demande, PV).           | <b>S41-</b> Cliquer sur le lien « <i>Message</i> ».<br>S42- Sélectionner un message.<br>S43- Afficher le message.                                                                                                    |
|                                       | T18- Etablissement de PV installation      | <b>S44-</b> Cliquer sur le lien « <i>PV</i> » et sélectionner<br>PV installation.<br>S45- Remplir le formulaire de PV installation.<br><b>S46-</b> Cliquer sur le bouton <i>Enregistrer</i> pour<br>enregistrer ou le bouton Imprimer pour impri-<br>mer. |
|                                       | <b>T19-</b> Etablissement de PV changement | <b>S47</b> - Cliquer sur le lien « $PV$ » et sélectionner<br>PV changement.<br>Idem que S45-S46.                                                                                                    |
|                                       | T20- Etablissement de PV augmenta-<br>tion | <b>S48-</b> Cliquer sur le lien « $PV$ » et sélectionner<br>PV augmentation.<br>Idem que S45-S46.                                                                                                    |
|                                       | T21- Etablissement de PV résiliation       | <b>S49-</b> Cliquer sur le lien « $PV \gg$ et sélectionner<br>PV résiliation.<br>Idem que S45-S46.                                                                                                    |
|                                       | T22-Transférer courrier.                   | <b>S50-</b> Cliquer sur le lien « <i>Courrier</i> ».<br>S51-Sélectionner courrier (installation, chan-<br>gement, augmentation, résiliation).<br>S52- Saisir les informations nécessaires.<br>S53- Cliquer sur le bouton Enregistrer.                     |

**Tableau 3.3: Tableau récapitulatif des scénarios par tâches de service suivi de dossier.** 

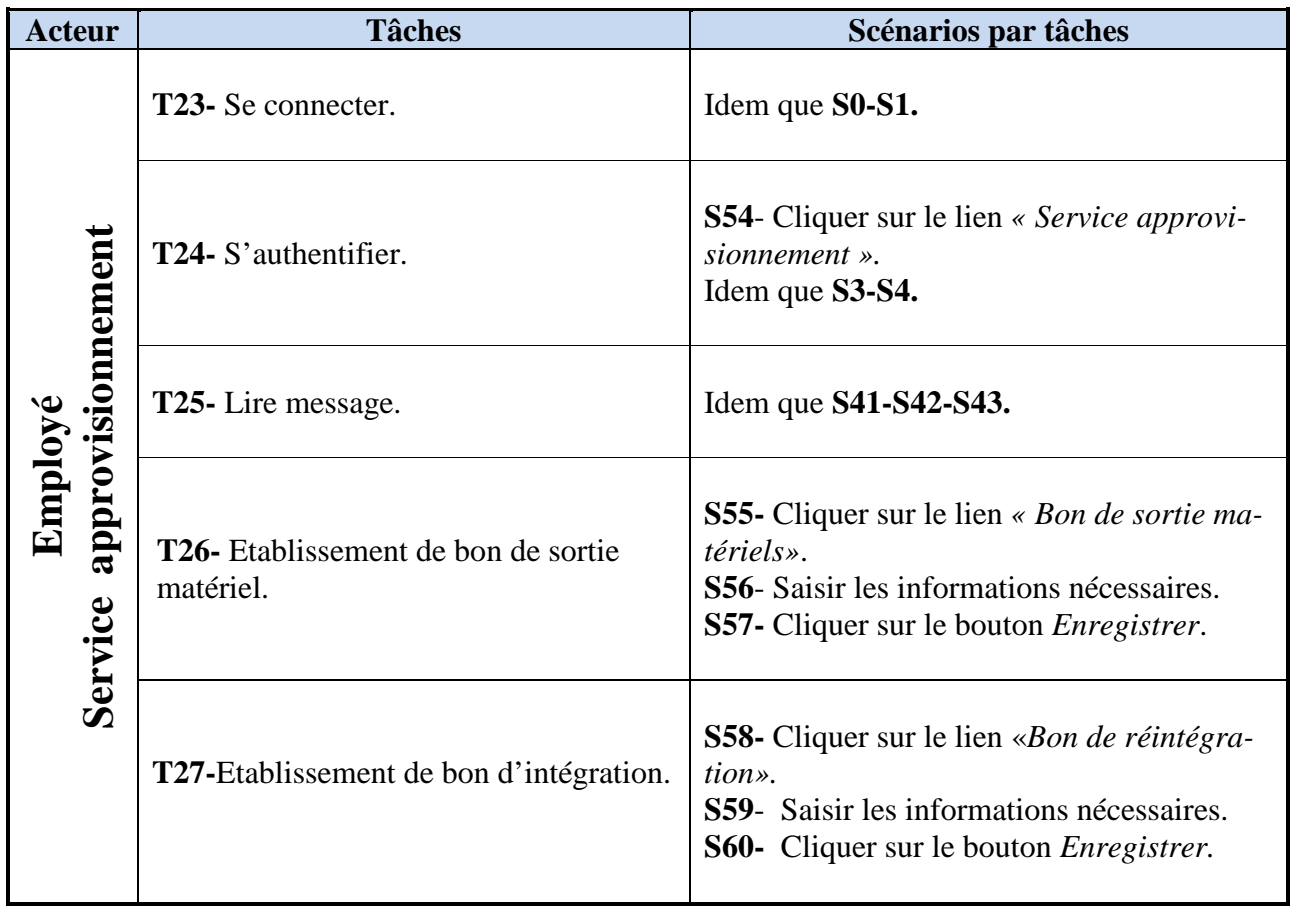

## **Tableau 3.4: Tableau récapitulatif des scénarios par tâches de service approvisionnement.**

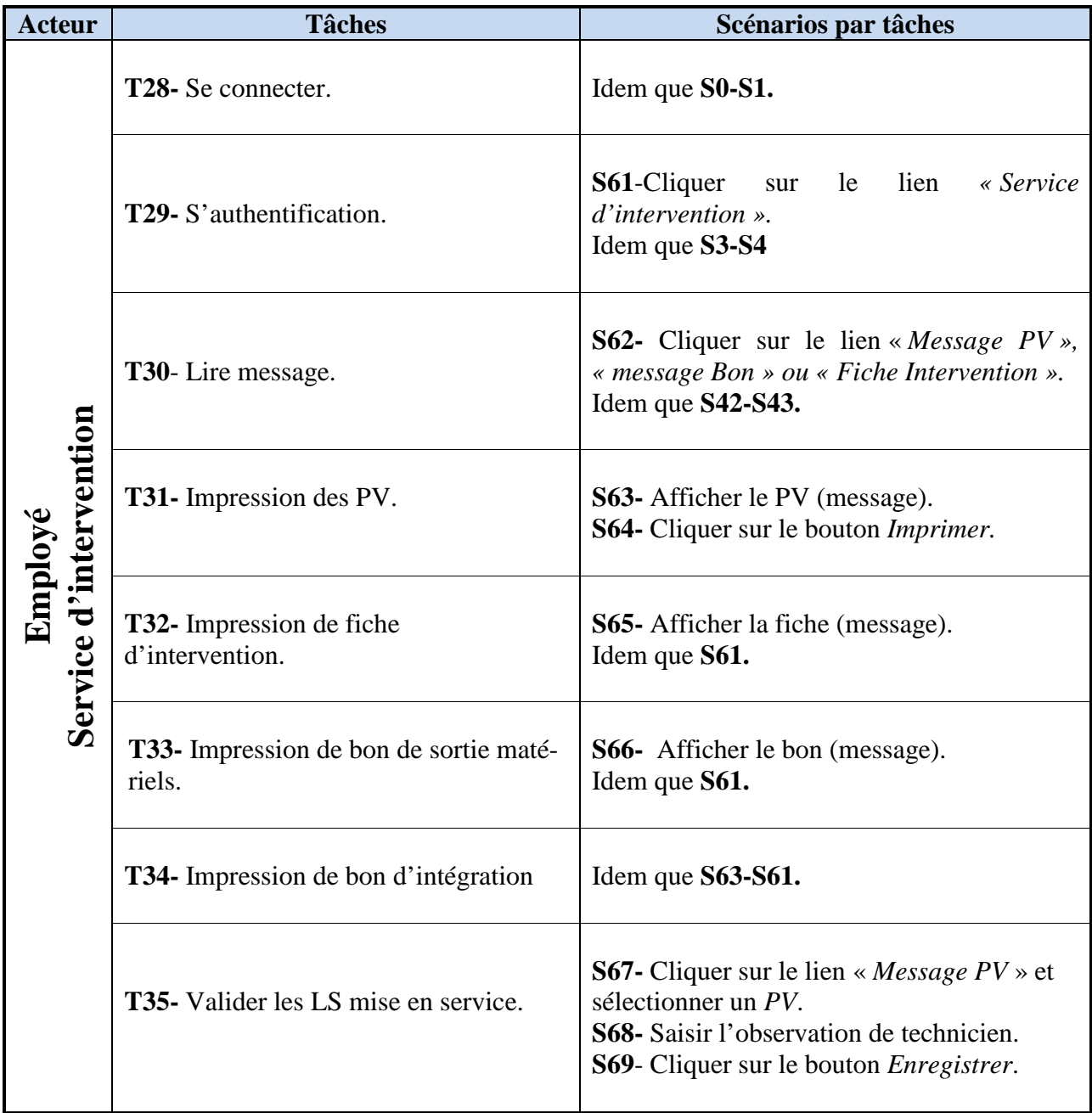

**Tableau 3.5: Tableau récapitulatif des scénarios par tâches de service d'intervention.** 

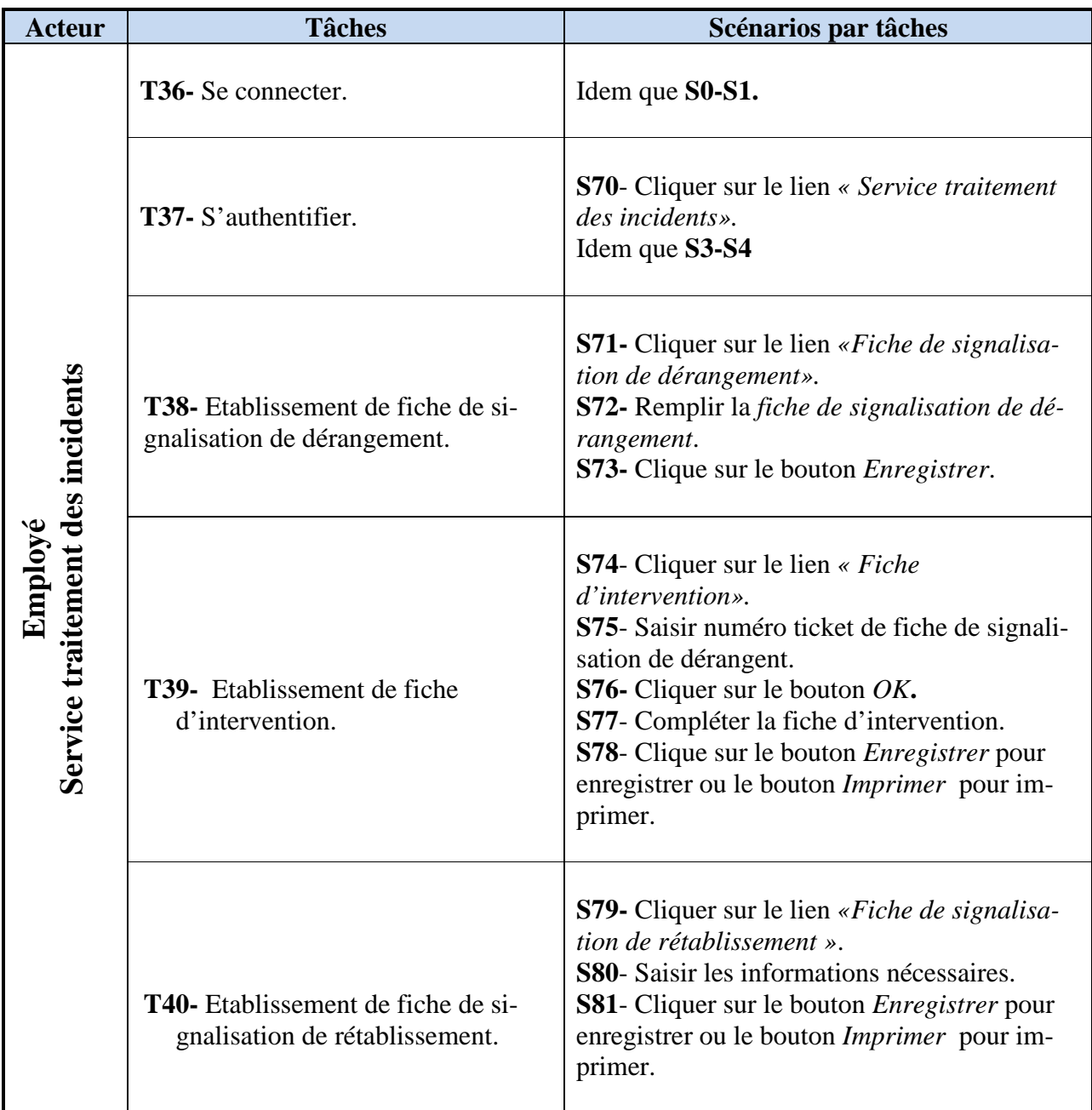

### **Tableau 3.6: Tableau récapitulatif des scénarios par tâches de service traitement des incidents.**

### **3.4.5 Spécification des cas d'utilisation**

Nous allons présenter une description textuelle des cas d'utilisation de l'ensemble de notre système.

#### − **Cas d'utilisation « Authentification »**

**Use case:** Authentification. **Acteur:** Administrateur. **Scenarios:** S0, S1, S2, S3, S4. **Description: 1.** L'administrateur saisit l'URL de site dans le navigateur. **2.** Le système lui affiche la page d'accueil. **3.** L'administrateur clique sur le lien « Administrateur ». **4.** Le système lui affiche la page d'authentification. **5.** L'administrateur saisit le login et mot de passe. **6.** Le système affiche un message d'erreurs si le login ou le mot de passe est incorrect. **Sinon**, le système affiche l'interface Administrateur.

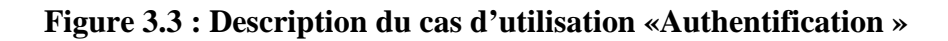

#### − **Cas d'utilisation « Ajouter un employé »**

**Use case:** Ajouter un employé. **Acteur :** Administrateur. **Scenarios:** S5, S6, S7. **Description: 1.** L'administrateur clique sur le lien « Ajouter » dans son interface. **2.** Le système lui affiche la page « Ajouter un employé ». **3.** L'administrateur saisit les informations suivantes : - Nom l'employé. - Mot de passe. - Désignation. - Numéro de service. Et clique sur *Enregistrer*. **4.** Le système affiche un message d'erreur si l'employé existe déjà,

**Sinon,** le système affiche un message de confirmation.

#### **Figure 3.4 : Description du cas d'utilisation «Ajouter un employé »**

### − **Cas d'utilisation « Modifier un employé »**

**Use case:** Modifier un employé.

**Acteur:** Administrateur.

**Scenarios:** S8, S9, S10, S11-S12.

## **Description:**

- **1.** L'administrateur clique sur le lien « Modifier » dans son interface.
- **2.** Le système lui affiche la page « Modifier un employé ».
- **3.** L'administrateur saisit Numéro de l'employé et clique sur *OK*.
- **4.** Le système affiche un message d'erreur si le numéro n'existe pas,  **Sinon**, il affiche les informations de l'employé à modifier.
- **5.** L'administrateur modifier les informations nécessaires et clique sur Modifier.
- **6.** le système affiche un message de confirmation.

## **Figure 3.5 : Description du cas d'utilisation «Modifier un employé ».**

## − **Cas d'utilisation « Supprimer un employé»**

**Use case:** Supprimer un employé.

**Acteur:** Administrateur.

**Scenarios:** S13-S14-S15.

# **Description:**

- **1.** L'administrateur clique sur le lien « Supprimer» dans son interface.
- **2.** Le système lui affiche la page « Supprimer un employé ».
- **3.** L'administrateur saisit Numéro de l'employé.
- **4.** Le système affiche les informations de l'employé à supprimer.
- **5.** L'administrateur vérifier les informations et clique sur supprimer.
- **6.** le système affiche un message de validation, avant la suppression.

## **Figure 3.6 : Description du cas d'utilisation «Supprimer un employé».**

### − **Cas d'utilisation « Consulter la liste des employés »**

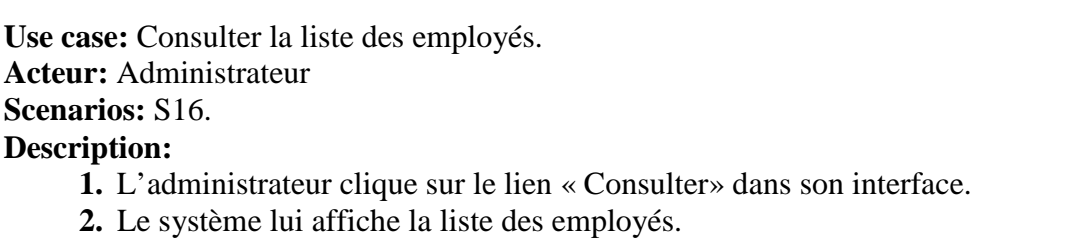

**Figure 3.7 : Description du cas d'utilisation «consulter la liste des employés ».** 

### − **Cas d'utilisation « Consulter les bilans annuels »**

**Use case:** Consulter les bilans annuels. **Acteur:** Administrateur **Scenarios:** S17-S18-S19. **Description:** 

- **1.** L'administrateur clique sur le lien « Bilans» dans son interface.
- **2.** Le système lui affiche une page calcule de bilan.
- **3.** L'administrateur choisi (Installation, augmentation, changement, résiliation ou rétablissement) et choisi la date désiré et clique sur *Calculer.*
- **4.** Le système lui affiche une page des résultats.

#### **Figure 3.8 : Description du cas d'utilisation «Consulter les bilans annuels ».**

#### − **Cas d'utilisation « Demande d'installation »**

**Use case:** Demande d'installation. **Acteur:** Employé DRCO. **Scenarios:** S21-S22-S23-S24-S25-S26-S27. **Description:** 

- **1.** Employé DRCO clique sur le lien « Installation » dans son interface et choisi Existant ou nouveau.
	- **Nouveau :**
- **2.** Le système affiche le formulaire de la demande.
- **3.** Employé DRCO remplit la demande et clique sur Enregistrer ou Imprimer. **Existant :**
- **4.** Le système affiche une page pour saisir le code d'organisme.
- **5.** Employé DRCO saisi le code Organisme et clique sur *OK.*
- **6.** Le système affiche un message d'erreur si le code est incorrect, **Sinon,** le système affiche la demande.
- **7.** Employé DRCO complète les informations nécessaires et clique sur le Enregistrer ou Imprimer.

### **Figure 3.9 : Description du cas d'utilisation «Demande d'installation ».**

#### − **Cas d'utilisation « Demande de changement »**

**Use case:** Demande de changement**.**

**Acteur:** Employé DRCO.

**Scenarios:** S28-S29-S30-S31-S32.

## **Description:**

- **1.** Employé DRCO clique sur le lien « Changement » dans son interface.
- **2.** Le système lui affiche une page pour saisir numéro de la demande.
- **3.** Employé DRCO saisit le numéro et clique sur OK.
- **4.** Le système lui affiche la demande.
- **5.** Employé DRCO ajoute les informations de la nouvelle adresse et clique sur Enregistrer ou Imprimer.
- **7.** Le système affiche un message de confirmation.

## **Figure 3.10 : Description du cas d'utilisation «Demande de changement »**

### − **Cas d'utilisation « Demande de résiliation »**

**Use case:** Demande de résiliation.

**Acteur:** Employé DRCO.

**Scenarios:** S33-S34-S35-S36.

#### **Description:**

- **1.** Employé DRCO clique sur le lien « Résiliation » dans son interface.
- **2.** Le système lui affiche une page pour saisir numéro de la demande.
- **3.** Employé DRCO saisit numéro et clique sur OK.
- **4.** Le système lui affiche la demande.
- **5.** Employé DRCO ajoute les informations nécessaires et clique sur Enregistrer ou Imprimer.
- **6.** Le système affiche un message de confirmation.

## **Figure 3.11 : Description du cas d'utilisation « Demande résiliation ».**

### − **Cas d'utilisation « Consulter les demandes »**

**Use case:** Consulter les demandes**. Acteur:** Employé DRCO. **Scenarios:** S38-S39. **Description:** 

- **1.** L'employé DRCO clique sur le lien « Consulter » dans son interface et choisir Installation, Changement, augmentation ou Résiliation.
- **2.** Le système lui affiche la liste des demandes.

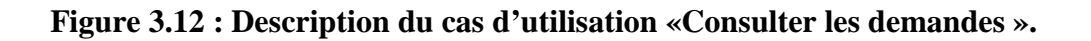

#### − **Cas d'utilisation « Lire message »**

**Use case:** Lire message**. Acteur:** Employé Service suivi des dossiers. **Scenarios:** S41-S42-S43. **Description: 1.** L'employé clique sur le lien « Message » et sélection un message. **2.** Le système lui affiche le message.

### **Figure 3.13 : Description du cas d'utilisation «Lire message »**

### − **Cas d'utilisation « Etablissement de PV installation »**

**Use case:** Etablissement de PV Installation. **Acteur:** Employé Service suivi des dossiers. **Scenarios:** S44-S45-S46. **Description: 1.** L'employé clique sur le lien « PV » et sélection le PV d'installation.

- **2.** Le système lui affiche le formulaire.
- **3.** L'employé remplier le PV et clique sur Enregistrer ou Imprimer.
- **4.** Le système lui affiche un message de confirmation.

### **Figure 3.14 : Description du cas d'utilisation «Etablissement de PV installation »**

#### − **Cas d'utilisation « Transférer courrier »**

**Use case:** Transférer courrier**. Acteur:** Employé Service suivi des dossiers.

**Scenarios:** S50-S51-S52-S53.

#### **Description:**

- **1.** L'employé clique sur le lien « Courrier» et sélection le courrier (Installation, Changement, Augmentation ou Résiliation).
- **2.** Le système lui affiche le formulaire de courrier.
- **3.** L'employé remplier le courrier et clique sur Enregistrer.
- **4.** Le système lui affiche un message de confirmation.

#### **Figure 3.15 : Description du cas d'utilisation «Transférer courrier »**

#### − **Cas d'utilisation « Etablissement de bon de sortie matériels»**

**Use case:** Etablissement de bon de sortie matériel**. Acteur:** Employé Service approvisionnement. **Scenarios:** S55-S56-S57. **Description: 1.** L'employé clique sur le lien « Bon de sortie matériels ».

- **2.** Le système lui affiche le formulaire.
- **3.** L'employé remplier le formulaire et clique sur Enregistrer.
- **4.** Le système lui affiche un message de confirmation.

#### **Figure 3.16. Description du cas d'utilisation «Etablissement de bon de sortie matériel»**

− **Cas d'utilisation « Etablissement de bon d'intégration »**

**Use case:** Etablissement de bon d'intégration**. Acteur:** Employé Service approvisionnement. **Scenarios:** S58-S59-S60. **Description: 1.** L'employé clique sur le lien «Bon de réintégration ». **2.** Le système lui affiche le formulaire. **3.** L'employé remplier le formulaire et clique sur Enregistrer. **4.** Le système lui affiche un message de confirmation.

#### **Figure 3.17: Description du cas d'utilisation «Etablissement de bon d'intégration »**

#### − **Cas d'utilisation « Impression des PV »**

**Use case:** Impression des PV.

**Acteur:** Employé Service d'intervention.

**Scenarios:** S63-S64.

#### **Description:**

**1.** L'employé clique sur le lien « Message» et sélection un PV.

- **2.** Le système lui affiche le PV.
- **3.** L'employé clique sur Imprimer.

#### **Figure 3.18: Description du cas d'utilisation «Impression des PV »**

### − **Cas d'utilisation « Valider les LS mise en service »**

**Use case:** Valider les LS mise en service**. Acteur:** Employé Service d'intervention. **Scenarios:** S67-S68-S69.

### **Description:**

- **1.** L'employé clique sur le lien « Message PV » et sélectionne un PV.
- **1.** Le système lui affiche le PV.
- **2.** L'employé saisit l'observation de technicien et clique sur Enregistrer.
- **3.** Le système affiche lui affiche un message de confirmation.

#### **Figure 3.19: Description du cas d'utilisation «Valider les LS mise en service »**

#### − **Cas d'utilisation « Etablissement de fiche de signalisation de dérangement »**

**Use case:** Etablissement de fiche de signalisation de dérangement.

**Acteur:** Employé Service traitement des incidents.

**Scenarios:** S71-S72-S73.

#### **Description:**

**1.** L'employé clique sur le lien « Fiche de signalisation de dérangement ».

- **2.** Le système lui affiche le formulaire de la fiche.
- **3.** L'employé remplit la fiche et clique sur Enregistrer.
- **4.** Le système lui affiche un message de confirmation.

### **Figure 3.20: Description du cas d'utilisation «Etablissement de fiche de signalisation de dérangement »**

#### − **Cas d'utilisation « Etablissement de fiche d'intervention»**

**Use case:** Etablissement de fiche d'intervention.

**Acteur:** Employé Service traitement des incidents.

**Scenarios:** S74-S75-S76-S77-S78.

**Description:** 

- **1.** L'employé clique sur le lien « Fiche d'intervention ».
- **2.** Le système lui affiche une page pour saisit le numéro ticket de fiche de signalisation de dérangement.
- **3.** L'employé saisit le numéro et clique sur OK.
- **4.** Le système lui affiche le formulaire de la fiche.
- **5.** L'employé complète la fiche et clique sur Enregistrer ou Imprimer.
- **6.** Le système lui affiche un message de confirmation.

#### **Figure 3.21: Description du cas d'utilisation «Etablissement de fiche d'intervention »**

### − **Cas d'utilisation « Etablissement de fiche de signalisation de rétablissement»**

**Use case:** Etablissement de fiche de signalisation de r établissement. **Acteur:** Employé Service traitement des incidents. **Scenarios:** S79-S80-S81. **Description: 1.** L'employé clique sur le lien « Fiche de signalisation de rétablissement ».

- **2.** Le système lui affiche le formulaire de la fiche.
- **3.** L'employé saisit les informations et clique sur Enregistrer.
- **4.** Le système lui affiche un message de confirmation.

### **Figure 3.22: Description du cas d'utilisation «Etablissement de fiche de signalisation de rétablissement »**

#### **3.4.5 Diagramme de cas d'utilisation**

#### **A. Les cas d'utilisations (use case) :**

Il modélise une interaction entre le système informatique à développer et un utilisateur ou acteur interagissant avec le système.

#### **B. Relation entre les cas d'utilisation : Include et Extend**

Il est parfois intéressant d'utiliser des relations entre les cas, UML en fournit plusieurs types parmi les quels, nous avons identifié ces deux types :

− **L'inclusion (Include) :** elle indique que les cas d'utilisations source contiennent aussi le comportement décrit dans le cas d'utilisation destination. Cette relation permet de décomposer des comportements et de définir les comportements partageables entre plusieurs cas d'utilisation.

− **L'extension (Extend)** : elle indique que le cas d'utilisation source ajoute son comportement au cas d'utilisation destination. L'extension peut être soumise à des conditions.
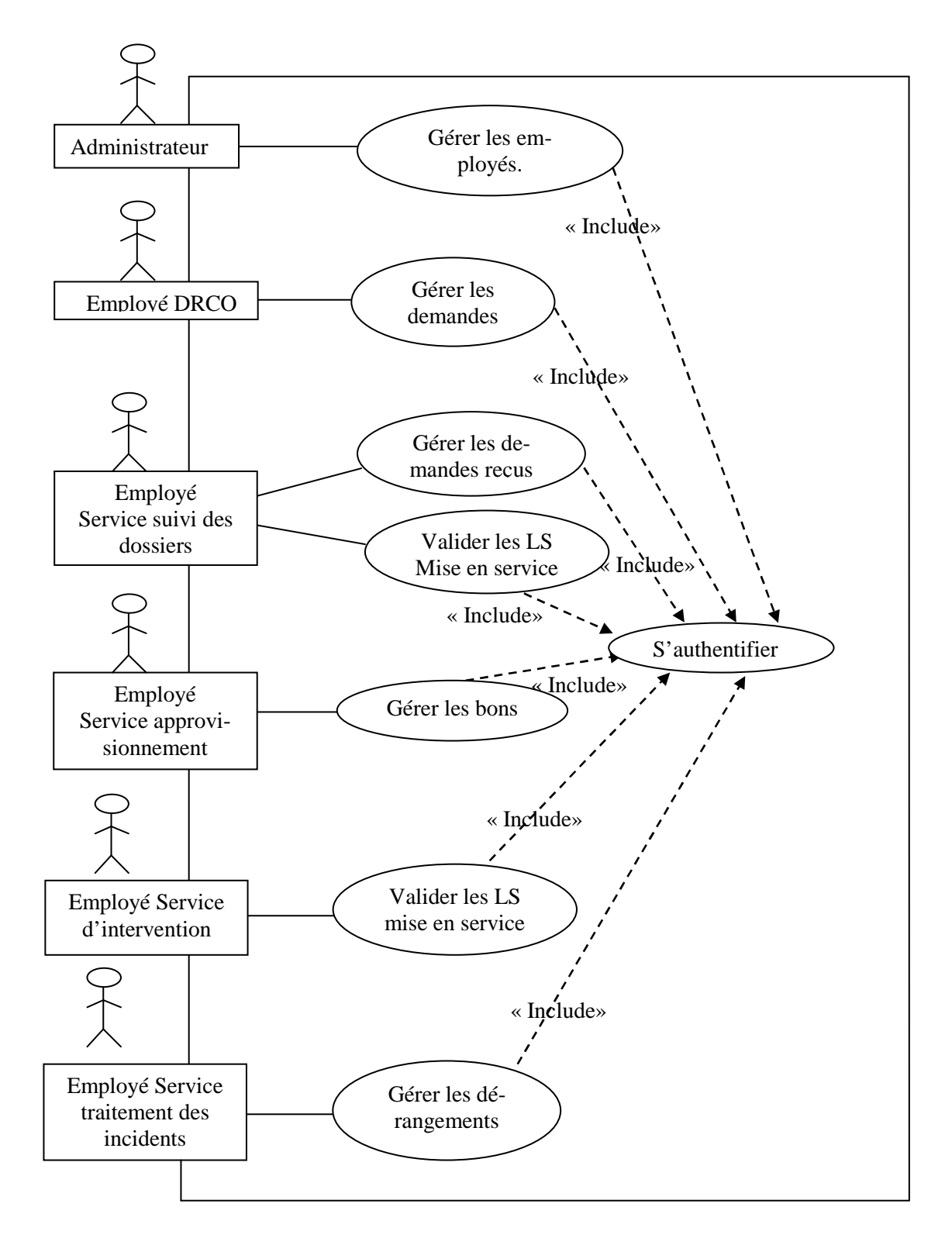

# **C. Représentation de diagrammes des cas d'utilisations global**

**Figure 3.23 : Diagramme de cas d'utilisation global**

Pour mieux voir les différentes fonctionnalités de notre application, nous avons élaboré les diagrammes de cas d'utilisations détaillés suivants :

# **D. Représentation des cas d'utilisation détaillés**

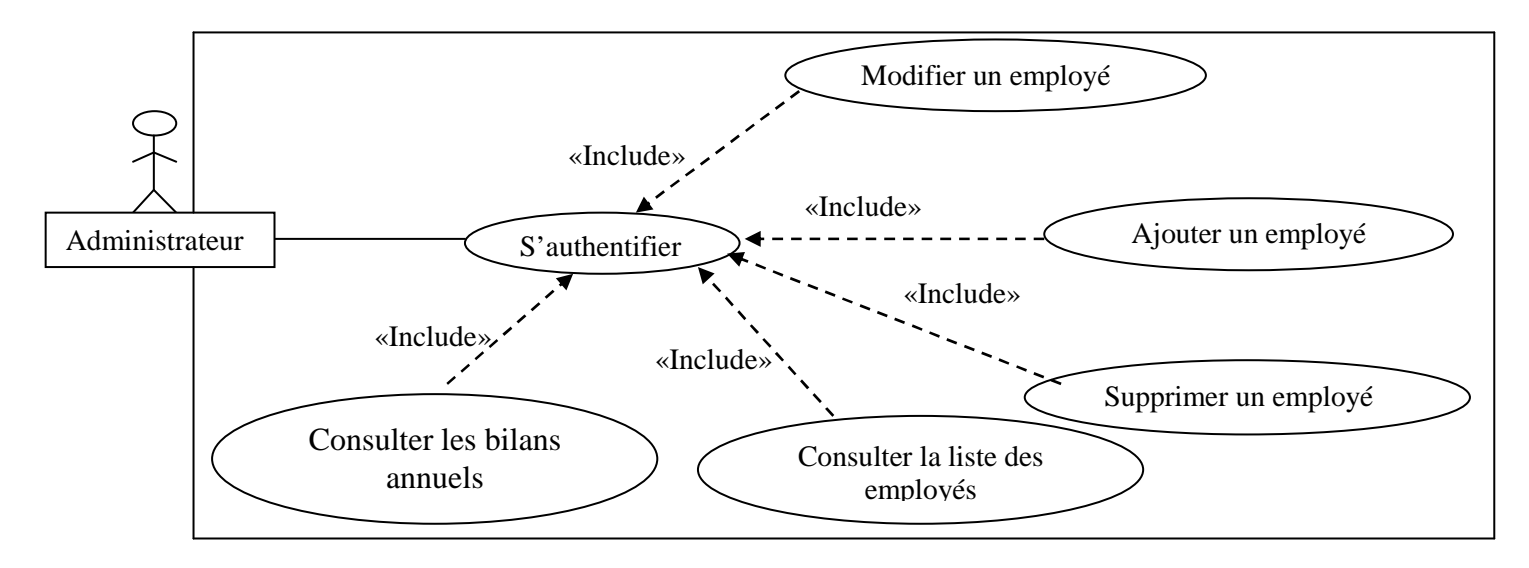

# − **La représentation des cas d'utilisation relatif à l'administrateur**

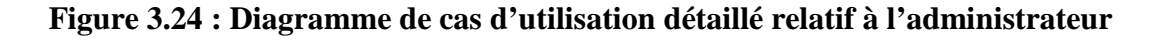

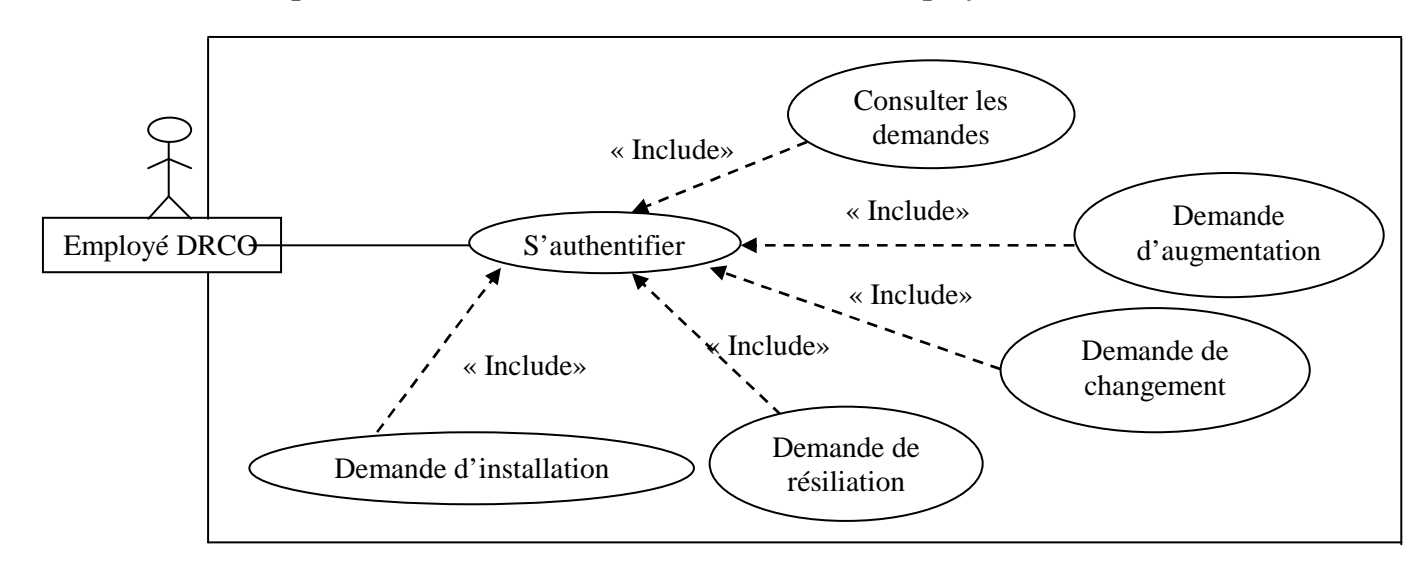

# − **La représentation des cas d'utilisation relatif à l'employé DRCO**

# **Figure 3.25: Diagramme de cas d'utilisation détaillé relatif à l'employé DRCO**

- « Include» « Include» « Include» « Include» « Include» « Include» Employé Service Suivi des dossiers S'authentifier Etablissement de PV Augmentation Etablissement de PV Résiliation Etablissement de PV Installation Etablissement de PV Changement Transférer courrier Lire message
- − **La représentation de cas d'utilisation relatif à l'employé de service suivi des dossiers**

**Figure 3.26 : Diagramme de cas d'utilisation détaillé relatif à l'employé de service suivi des dossiers** 

− **La représentation de cas d'utilisation relatif à l'employé de service approvisionnement** 

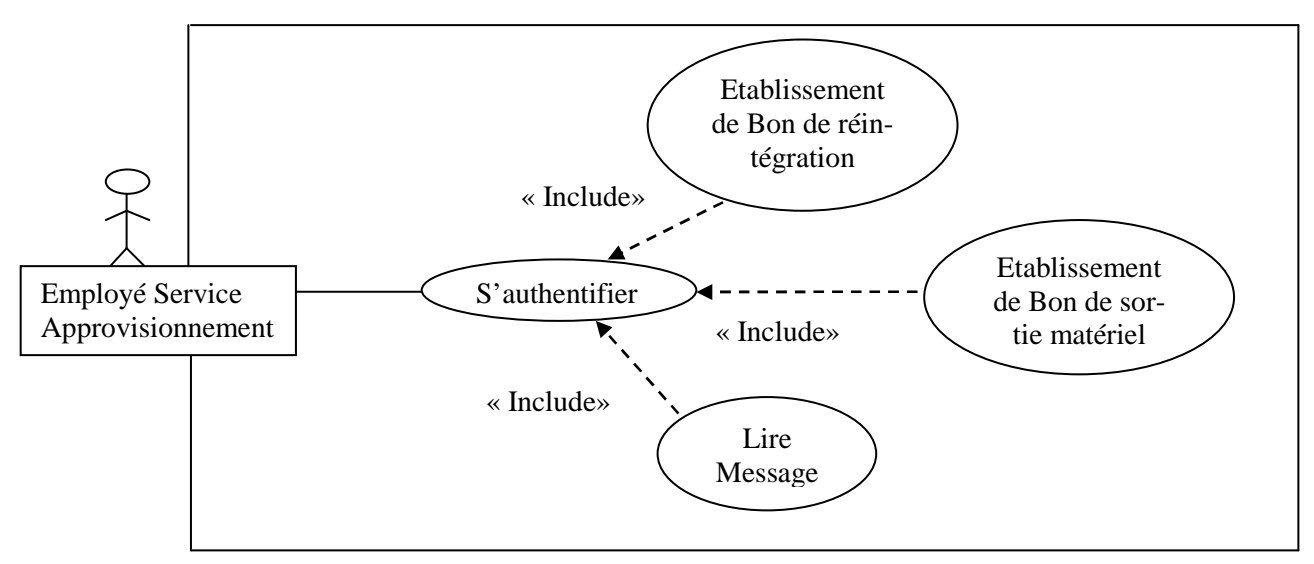

**Figure 3.27 : Diagramme de cas d'utilisation détaillé relatif à l'employé de service approvisionnement** 

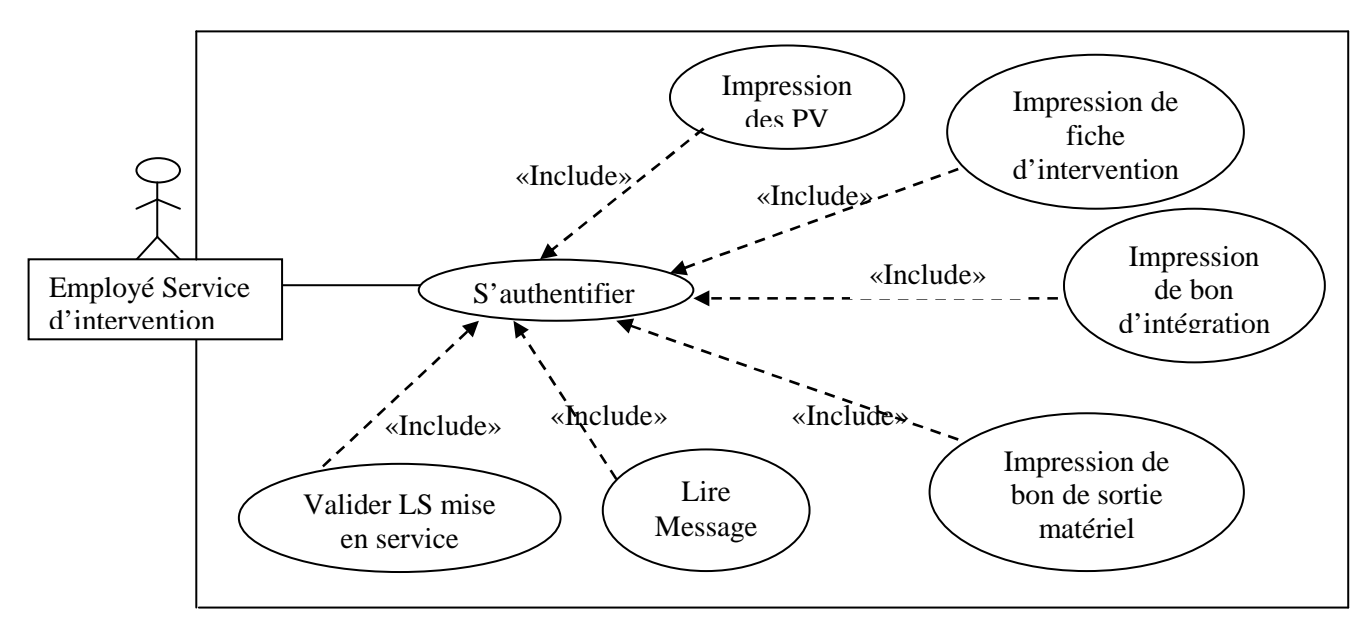

− **La représentation de cas d'utilisation relatif à l'employé de service d'intervention** 

**Figure 3.28 : Diagramme de cas d'utilisation détaillé relatif à l'employé de service d'intervention** 

− **La représentation de cas d'utilisation relatif à l'employé de service traitement des incidents** 

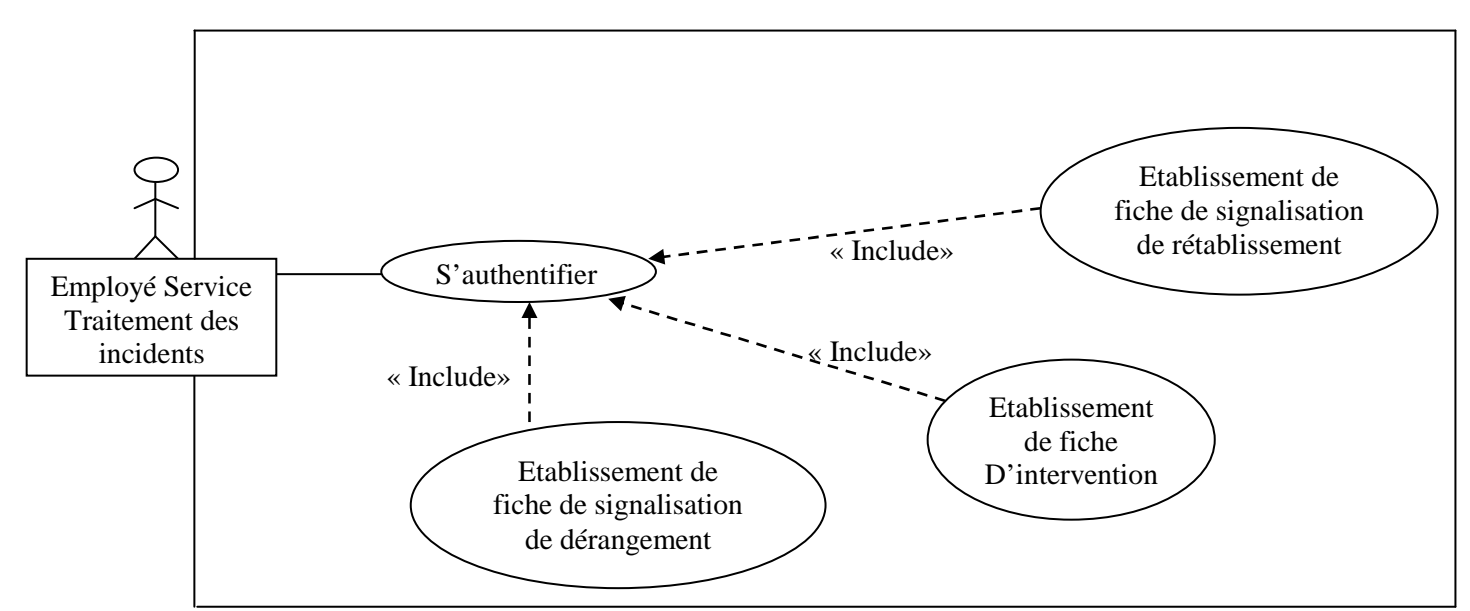

**Figure 3.29 : Diagramme de cas d'utilisation détaillé relatif à l'employé de service traitement des incidents** 

# **3.4.2 Diagramme de séquence**

Un diagramme de séquence représente les échanges de messages entre les objets. Il permet de mieux visualiser la séquence des messages par une lecture de bas en haut. L'axe vertical représente le temps et l'axe horizontal représente les objets qui collaborent. Une ligne verticale en pointillé est attachée à chaque objet et représente sa ligne de vie.

Dans la suite de ce chapitre nous allons vous présenter les diagrammes de séquences détaillées pour quelques cas d'utilisations qui représentent notre application. A savoir :

- − Authentification.
- − Modifier un employé.
- − Demande installation.
- − **Diagramme de séquence du cas d'utilisation « Authentification »**

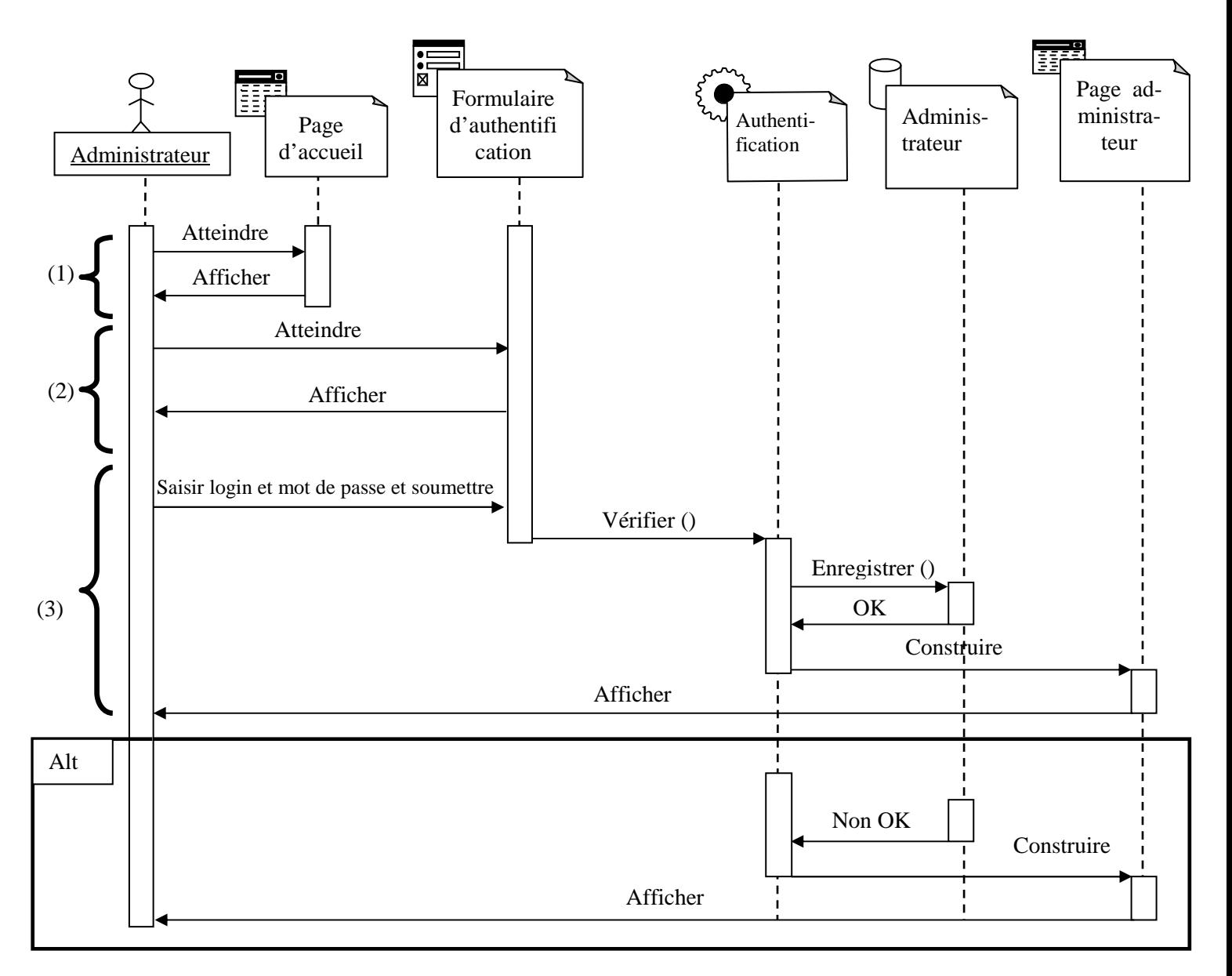

#### **Figure 3.30: Diagramme de séquence détaillé cas d'utilisation « Authentification »**

- (1) L'Administrateur atteint la page d'accueil et le système la lui affiche.
- (2) L'Administrateur atteint le formulaire d'authentification en cliquant sur le lien Administrateur dans la page d'accueil et le système affiche le formulaire.

(3) L'acteur Administrateur saisit son login et son mot de passe dans le formulaire authentification et valider en appuyant sur le bouton Connexion, le système construit la page Administrateur puis l'affiche.

**Alt (Alternative)** : le système construit un message d'erreur puis l'affiche si le login ou mot de passe est incorrect.

# − **Diagramme de séquence du cas d'utilisation « Modifier un employé »**

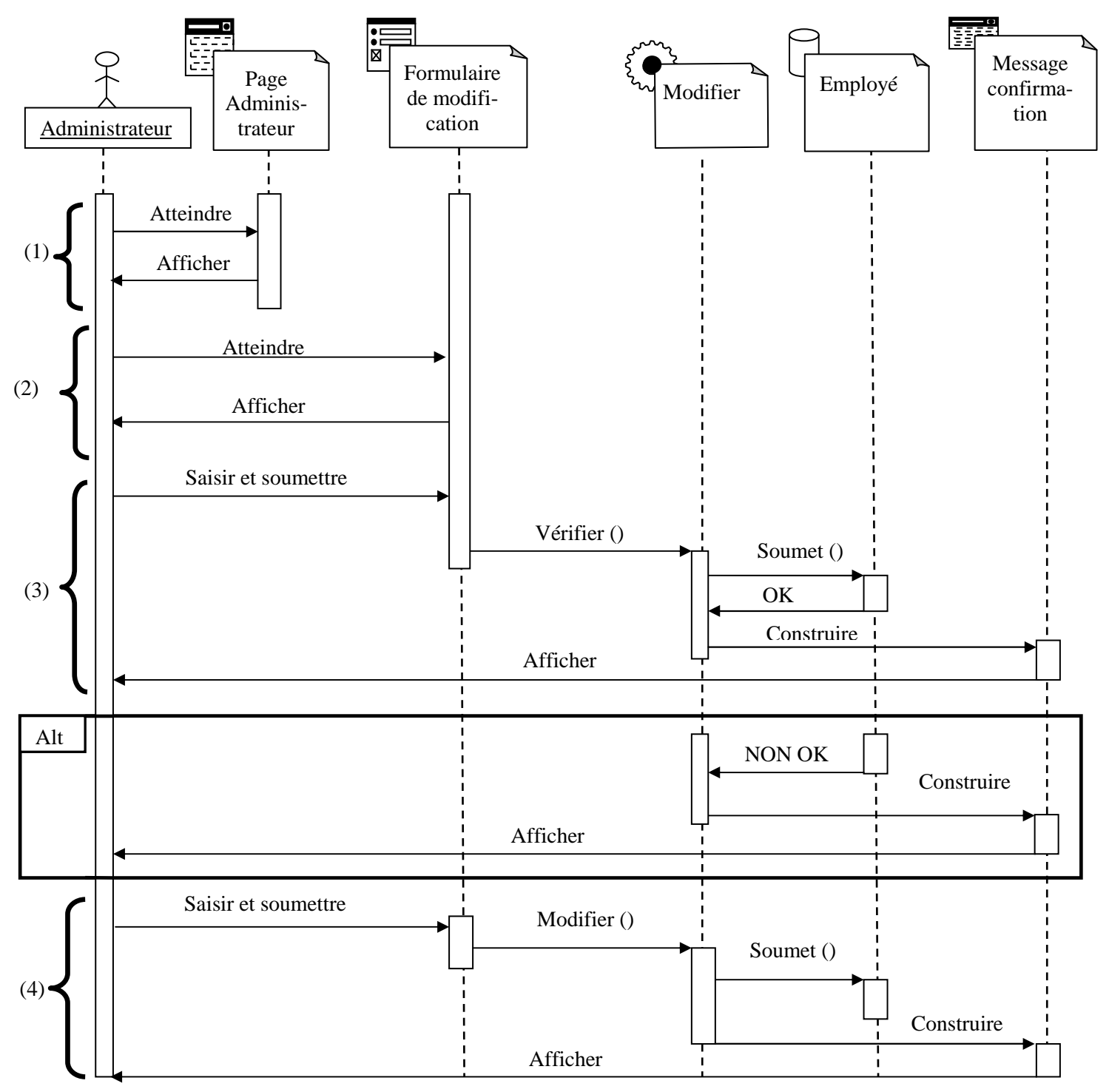

**Figure 3.31: Diagramme de séquence détaillé cas d'utilisation « Modifier un employé »** 

(1)L'acteur Administrateur attient son espace, le système affiche la page Administrateur.

- (2) L'acteur Administrateur clique sur le lien Modifier dans son espace, le système construire le formulaire de modification et l'affiche.
- (3) L'acteur Administrateur saisit le numéro de l'employé et valide en appuyant sur le bouton OK, le système affiche les informations de l'employé dans le formulaire Modifier.

**Alt (Alternative) :** le système construit un message d'erreur puis l'affiche si le numéro de l'employé n'existe pas.

(4) L'acteur Administrateur modifier les informations nécessaires et clique sur le bouton Modifier, le système affiche le message de confirmation.

# − **Diagramme de séquence du cas d'utilisation «Demande d'installation»**

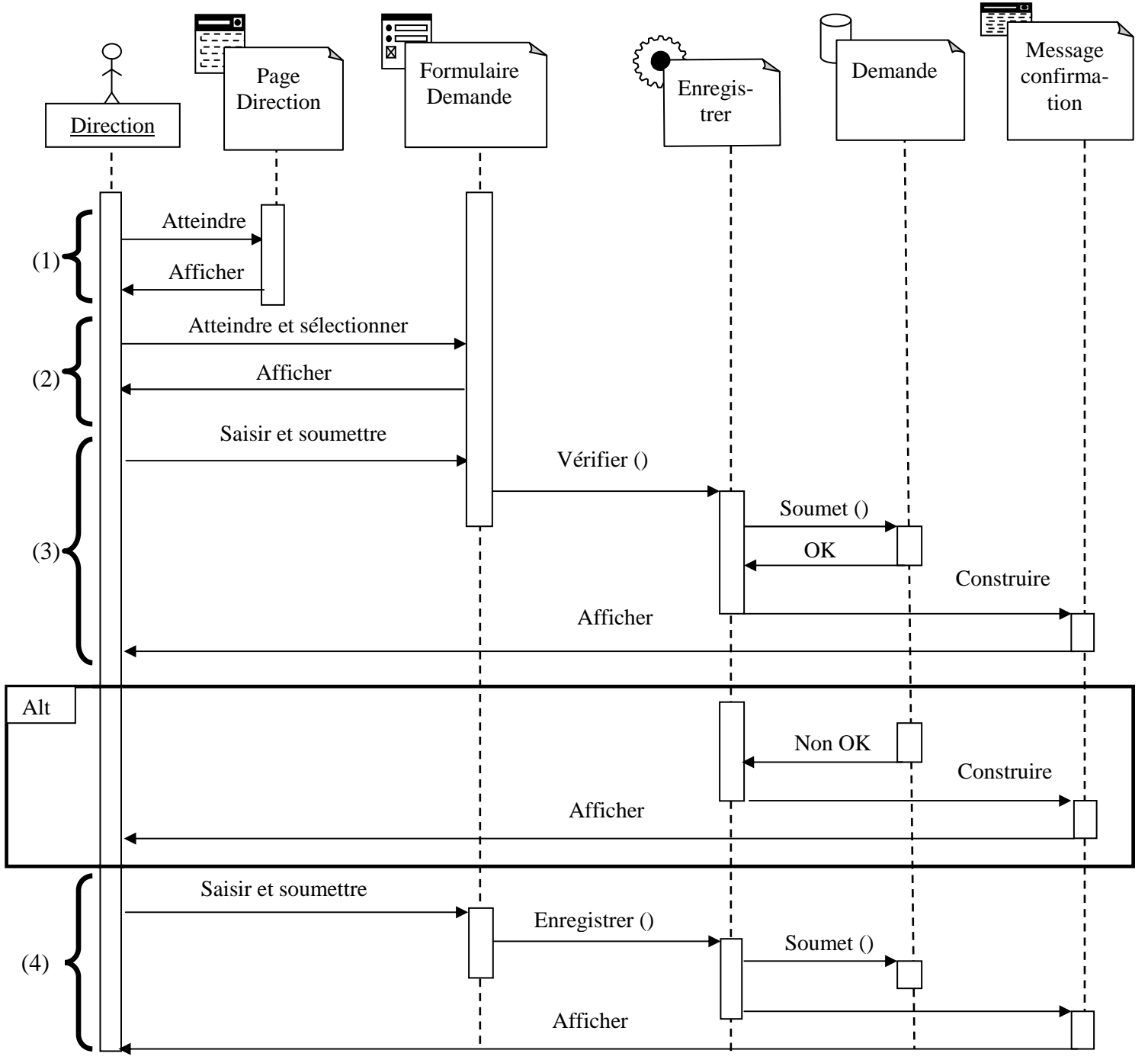

**Figure 3.32: Diagramme de séquence détaillé cas d'utilisation « Demande d'installation (Existant)»** 

- (1) L'employé DRCO attient son espace, le système affiche la page DRCO.
- (2) L'employé DRCO clique sur le lien Installation dans son espace et sélectionne Existant, le système construire une page pour saisir le code Organisme et l'affiche.
- (3)L'employé DRCO saisi le code et clique sur OK pour valider, le système affiche la demande si le code Existe.

**Alt (Alternative) :** le système affiche un message d'erreur si le code n'existe pas.

(4) L'employé DRCO saisit les informations nécessaires et valider en appuyant sur le bouton Enregistrer, le système construire un message de confirmation et l'affiche.

## **3.5 Conception**

#### **3.5.1 Diagramme de classe**

Alors que le diagramme de cas d'utilisation montre un système du point de vue des acteurs, le diagramme de classe en montre la structure interne. Il permet de fournir une représentation abstraite des objets du système qui vont interagir ensemble pour réaliser les cas d'utilisation.

Il s'agit d'une vue statique car nous ne tenons pas compte du facteur temporel dans le comportement du système. Le diagramme de classe modélise les concepts du domaine d'application ainsi que les concepts internes créent de toutes pièces dans le cadre de l'implémentation d'une application.

Le diagramme de classe permet de modéliser les classes du système et leurs relations indépendamment d'un langage de programmation particulier.

#### − **Diagramme de classe du cas d'utilisation « Authentification »**

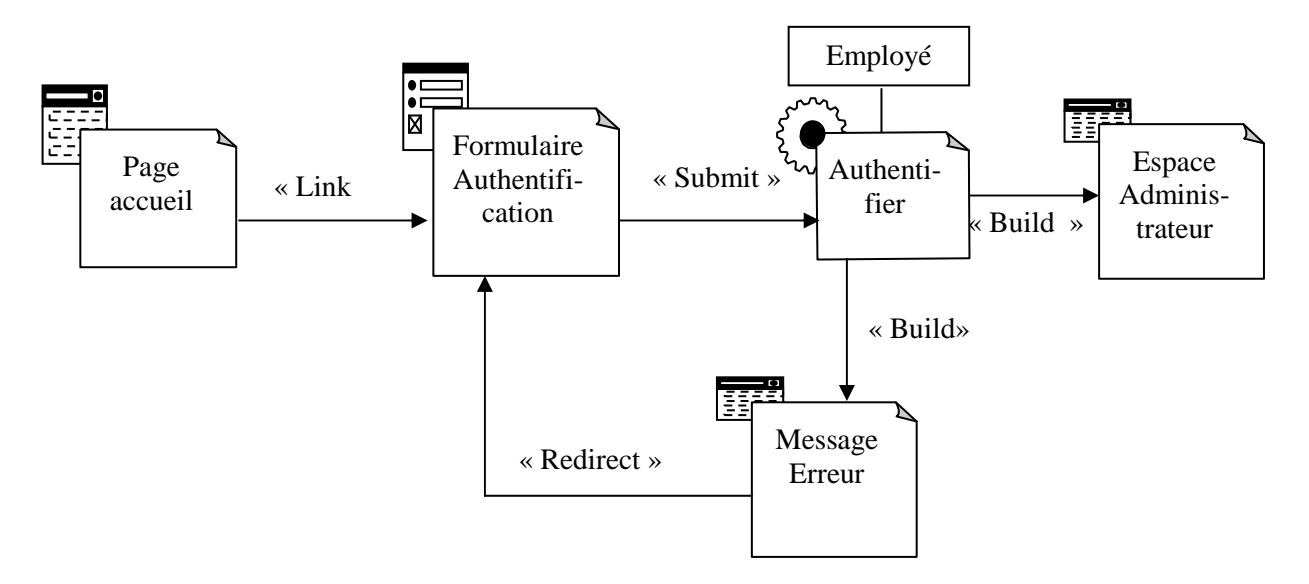

**Figure 4.33: Diagramme de classe « Authentification »** 

- Employé Page lм « Submit » Formulaire « Link » Adminis-Modifier Modifier Modifier trateur Employé « Build » « Redirect» Message « Redirect» Erreur Message « Build » confirmation
- − **Diagramme de classe du cas d'utilisation « Modifier un employé »**

**Figure 3.34 : Diagramme de classe « Modifier un employé »** 

− **Diagramme de classe du cas d'utilisation « Demande Installation »** 

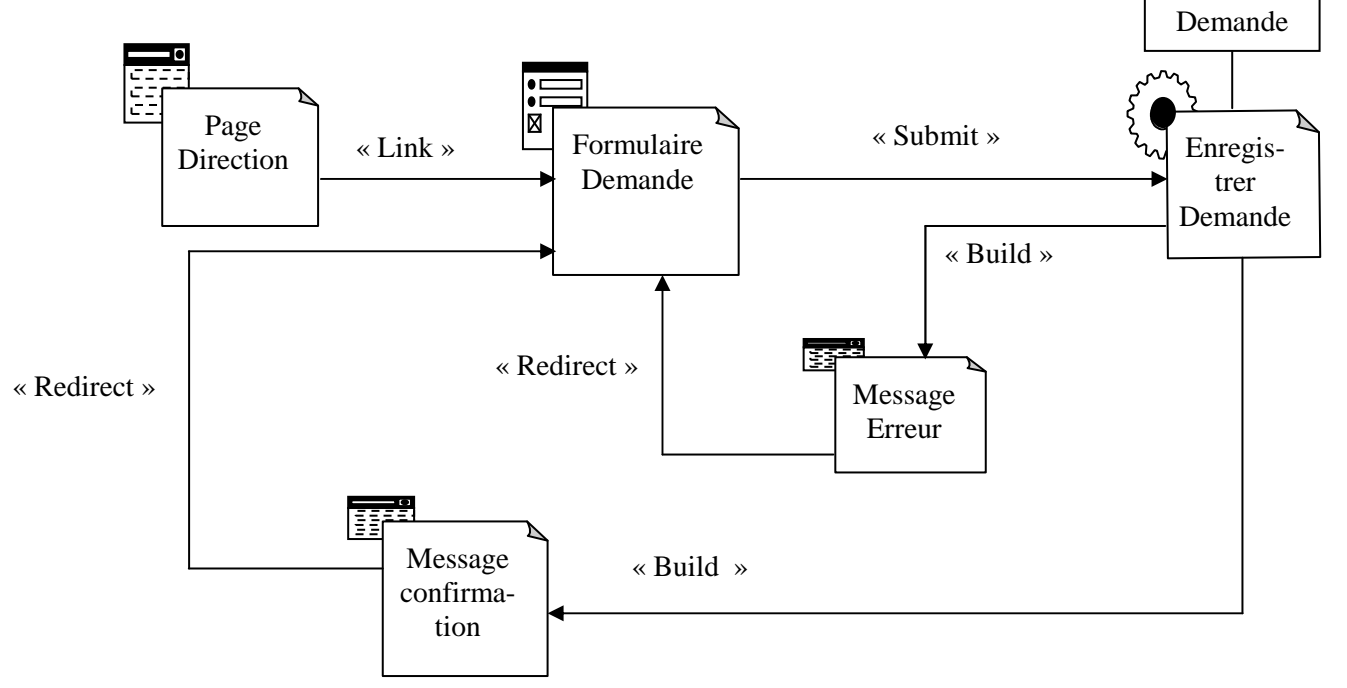

**Figure 3.35 : Diagramme de classe « Demande Installation »** 

Chapitre 3 Analyse & conception

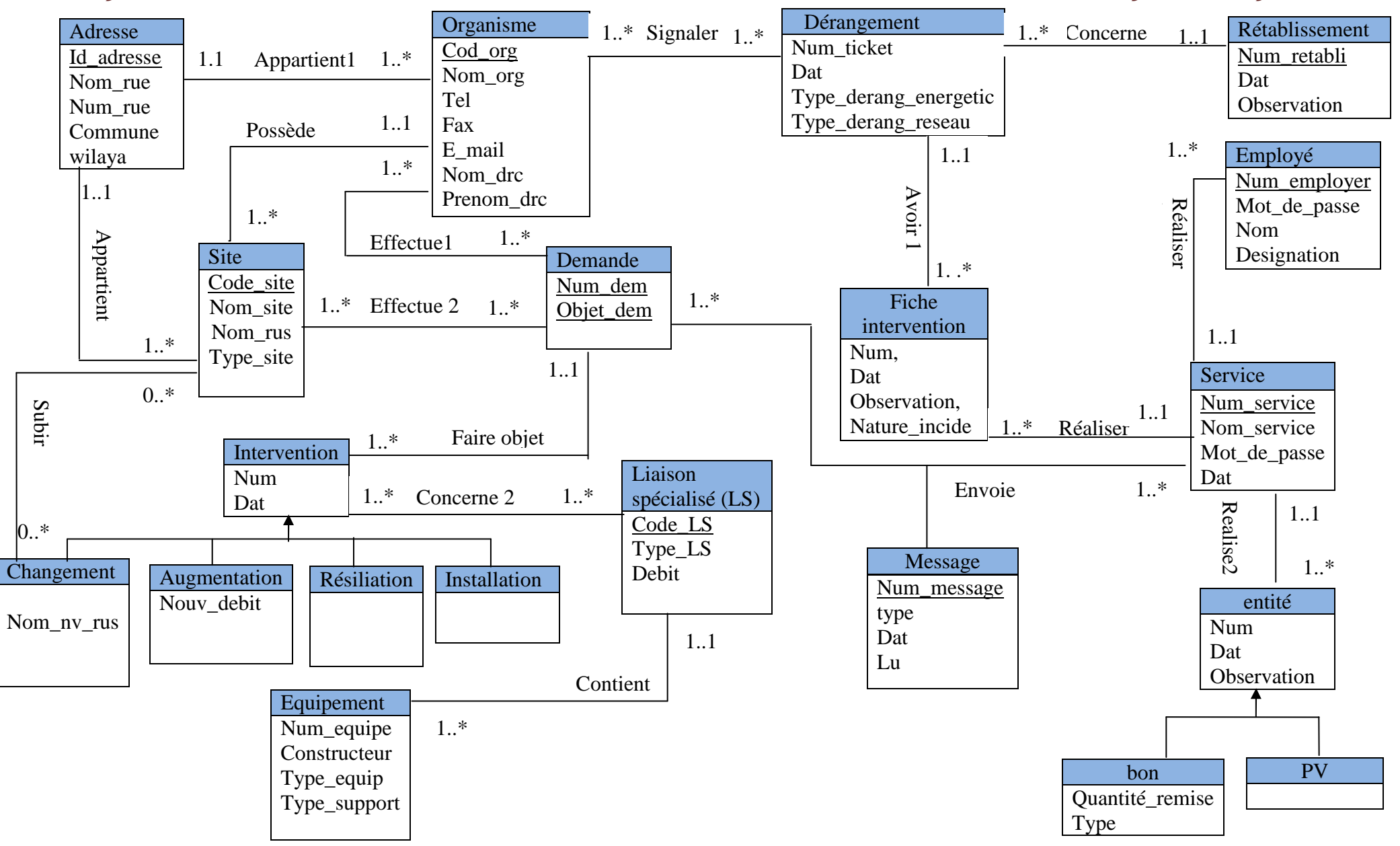

**Figure 3.35 : diagramme de classe globale** 

# **3.5.3 Modèle relationnel**

A partir du diagramme de classe globale, nous construisons le modèle relationnel qui donne lieu à un modèle logique de données (MLD) que nous allons décrit par la suit.

− Les règles de passage de diagramme de classe vers le modèle relationnel :

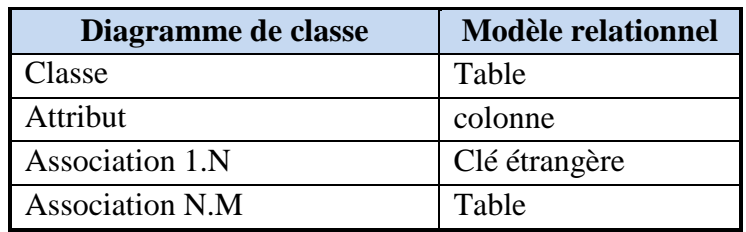

# − **Description notre modèle relationnel**

ORGANISME (**COD\_ORG**, NOM\_ORG, TEL, E\_MAIL, FAX, NOM\_DRC, PRE-NOM\_DRC, #ID\_ADRESSE).

SITE (**CODE\_SITE**, NOM\_SITE,# ID\_ADRESSE,**#COD\_ORG**,TYPE\_SITE).

ADRESSE (**ID\_ADRESSE**, NOM\_RUE, NUM\_RUE, COMUNE, WILLAYA).

DEMANDE (**NUM\_DEM**, **OBJET\_DEM**, #NUM).

LIAISON\_SPECIALISE (**CODE\_LS**, TYPE\_LS, DEBIT\_LS).

CONSERNE 2(#**CODE\_LS,#NUM**).

INSTALLATION **(NUM\_INSTAL**, DAT,#NUM\_DEM, #OBJET\_DEM).

CHANGEMENT (**NUM\_CHANG**, DAT, NOUVELLE\_ADRESSE).

AUGMENTATION (**NUM\_AUGMENT**, DAT, NOUVEAU\_DEBIT).

RESILIATION (**NUM\_RESILIATION**, DAT).

SUBIR (#**CODE\_SITE, #NUM\_CHANG**).

SIGNALISATION (#**NUM\_TICKET**, #**COD\_ORG**).

DERANGEMENT(**NUM\_TICKET**,#NUM\_RETBLI,DAT, TYPE\_DERANGE\_ENERGETIC, TYPE\_DERANGE\_RESEAU).

RETABLISSEMENT (**NUM\_RETABLI**, DAT, OBSERVATION).

EQUIPEMENT (**NUM\_EQUIP**, CONSTRUCTURE, TYPE\_EQUIP, TYPE\_SUPPORT, #CODE\_LS).

EMPLOYE (**NUM\_EMPLOYE**, NOM, MOT\_DE\_PASSE, DESIGNATION, #NUM\_SERVICE).

SERVICE (**NUM\_SERVICE**, NOM\_SERVICE, MOT\_DE\_PASSE, DAT).

FICHE\_INTERVENTION(**NUM**,DAT,OBSERVATION,NATURE\_INCIDE,#NUM\_TIC KET, #NUM\_SERVICE).

BON (NUM, DAT, OBSERVATION, QUANTITE\_REMISE, TYPE, #NUM\_SERVICE)

PV (**NUM**, DAT, OBSERVATION, #NUM\_SERVICE).

# MESSAGE(**NUM\_MESSAGE**,DAT,#**NUM\_DEM**, #**OBJET\_DEM**,#**NUM\_SERVICE**, LU, TYPE).

# ELABORATION1 (# **CODE\_SITE**,# **NUM\_DEM**,# **OBJET\_DEM**).

# ELABORATION 2(# **CODE\_ORG**,# **NUM\_DEM**,# **OBJET\_DEM**).

**Remarque :** Représente la clé primaire. # Représente la clé étrangère.

# **3.6 Conclusion**

Dans ce chapitre nous avons présenté l'analyse et la conception de notre application en utilisant le langage de modélisation unifie UML. En premier lieu, nous avons commencé par la phase d'analyse où on a identifié les besoins de notre application ainsi que les acteurs ensuite nous avons entamé la partie conception ou nous avons choisi quelques diagrammes tels que le diagramme de cas d'utilisation pour expliquer les déférentes interactions de notre système avec son environnement ainsi que le diagramme de séquence, d'activité et le diagramme de classe.

Dans le chapitre qui suit, nous allons présenter la phase mise en œuvre de l'application.

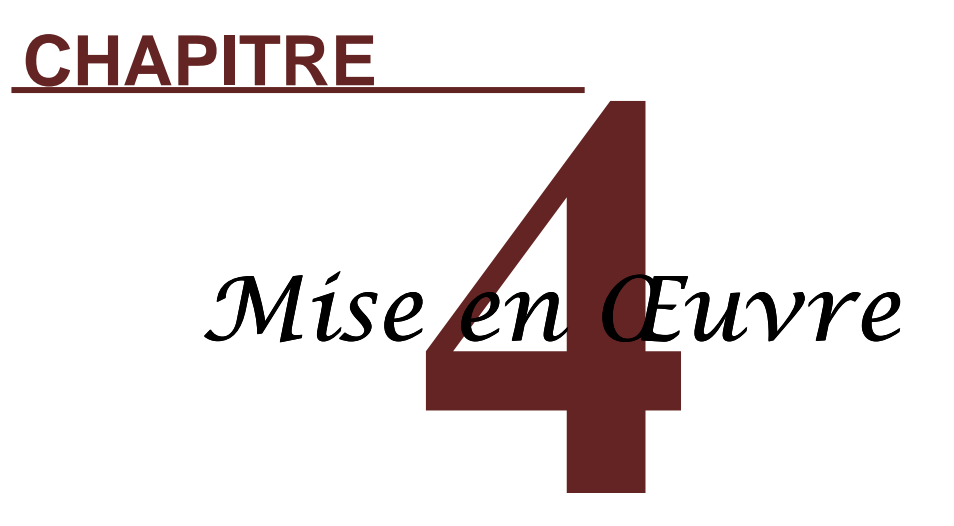

# **4.1 Introduction**

Après avoir présenté dans le chapitre précédent les différentes étapes d'analyse et de conception, nous allons présenter dans ce dernier chapitre l'environnement de développement, les outils qui ont servi à la réalisation de notre application, et nous terminerons par la présentation de ses fonctionnalités à à travers ses différentes interfaces.

# **4.2 Les techniques de programmation du client/serveur**

# **4.2.1 Coté client**

# **A. Langage de description HTML (Hyper Text Markup Language)**

HTML est le format de données conçu pour représenter les pages Web. Il permet notamment d'implanter de l'hypertexte dans le contenu des pages et repose sur un langage de balisage, d'où son nom. HTML permet aussi de structurer sémantiquement et de mettre en forme le contenu des pages, d'inclure des ressources multimédias dont des images, des formulaires de saisie et des éléments programmables tels que des applets.

HTML permet de créer des documents interopérables avec des équipements très variés de manière conforme aux exigences de l'accessibilité Web. Il est souvent utilisé conjointement avec des langages de programmations (JavaScript) et des formats de présentation (feuilles de style en cascade).

# **B. CSS (Cascading Style Sheets)**

CSS est un langage de programmation directement complémentaire, développé spécialement pour l'HTML. Les CSS permettent de disjoindre le contenu de la forme d'une page HTML ainsi la taille des pages diminue et les traitements sur les fichiers se simplifient puisqu'il y a beaucoup moins de tris à faire entre contenu et mise en forme.

Pour lier une page HTML à une page CSS, la meilleure méthode est d'ajouter la ligne suivante dans l'entête de la page HTML, c'est-à-dire entre les balises <head></head>

```
<link rel = ''style sheet'' href=''style.css'' type=''text/css>.
```
De cette manière le navigateur chargera la feuille de style sur la premier page du site et la gardera pour toutes las autres pages. dire entre les balises <head></head><br>
ss'' type=''text/css>.<br>
sille de style sur la premier page du site et<br>
oré dans un document HTML. Historique-

# **C. Java Script**

Le JavaScript est un langage de script incorporé dans un document HTML. Historiqu ment il s'agit même du premier langage de script pour le web. Ce langage est un langage de programmation qui permet d'apporter des améliorations au langage HTML en permettant d'exécuter des commandes du côté client, c'est-à-dire au niveau du navigateur et non tant d'exécuter des commandes du côté client, c'est-à-dire au niveau du navigateur et non<br>du serveur web. Ainsi le langage JavaScript est fortement dépendant du navigateur appelant la page web dans laquelle le script est incorporé, mais en contrepartie il ne nécessite pas de compilateur, contrairement au langage Java, avec lequel il a longtemps été confondu. JavaScript a été mis au point par Netscape en 1995. A l'origine, il se nommait Live

Script et était destiné à fournir un langage de script simple au navigateur Netscape Navig Navigator 2.

# **4.2.2 Coté serveur**

# **A. Servlet**

Une servlet est une classe Java qui permet de créer dynamiquement des données au sein d'un serveur http. Ces données sont le plus généralement présentées au format HTML mais elles peuvent également l'être au format XML ou tout autre format destiné aux navigateurs web. Les servlets utilisent l'API Java Servlet (package javax.servlet).

Une servlet s'exécute dynamiquement sur le serveur web et permet l'extension des fonctions de ce dernier, typiquement : accès à des bases de données, transaction d'ecommerce, etc. Une servlet peut être chargé automatiquement lors du démarrage du serveur web ou lors de la première requête du client. Une fois chargés, les servlets restent actifs dans l'attente d'autres requêtes du client.

L'utilisation de Servlets se fait par le biais d'un conteneur de Servlet côté serveur. Celui-ci constitue l'environnement d'exécution de la Servlet et lui permet de persister entre les requêtes des clients.

Un ou plusieurs servlets constituent les applications web Java, leur principe de fonclui-ci constitue l'environnement d'exécution de la Servlet et lui permet de persister entre<br>les requêtes des clients.<br>Un ou plusieurs servlets constituent les applications web Java, leur principe de fonc-<br>tionnement (archi une spécification officielle, menée par Sun Microsystems.

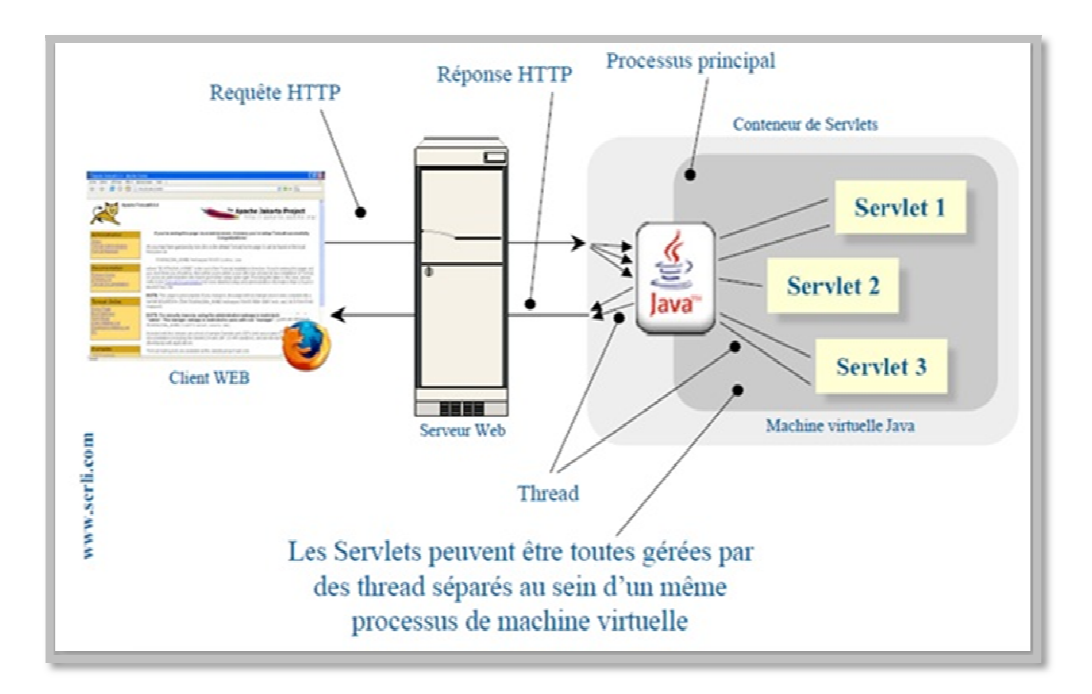

**Figure 4.1 : Architecture d'une Servlet**

# **B. JSP (Java Server Page)**

Les JSP (*Java Server Page*) est l'une des composantes principales de la programmation Java, qui permet de combiner le langage de marquage (HTML ou XML) avec des fragments de code Java, pour produire une page dynamique. Chaque page est automatiquement compilée en une servlet (par le moteur de JSP) à sa première demande et puis exécutée.

En d'autres termes, JSP désigne un fichier texte simple, composé de code HTML ou XML et d'éléments JSP (code Java abrégé). Lorsqu'un client demande une page JSP de serveur qui n'a pas été exécutée, elle est d'abord transmise au moteur de JSP. Ce moteur compile la page en une servlet, l'exécute et envoie au client. Ensuite, le moteur de servlet du serveur Web exécute la page compilée.

# **4.3 Environnement et outils de développement**

# **4.3.1 Eclipse IDE**

Eclipse est un environnement de développement intégré libre extensible, universel et polyvalent, permettant de créer des projets de développement mettant en œuvre n'importe quel langage de programmation. Eclipse IDE est principalement écrit en Java (à l'aide de la bibliothèque graphique SWT d'IBM), et ce langage, grâce à des bibliothèques spécifiques, est également utilisé pour écrire des extensions.

Eclipse massivement utilisé en entreprise, est un outil puissant, gratuit, libre et multiplateforme. Les avantages d'un IDE Eclipse dans le développement d'application web Java EE sont multiples, et sans toutefois être exhaustif en voici une liste :

- − Intégration des outils nécessaires au développement et au déploiement d'une applic application.
- − Paramétrage aisé et centralisé des composants d'une application.
- − Multiples moyens de visualisation de l'architecture d'une application. ens
- − Génération automatique de portions de code.
- − Outils de débogage…

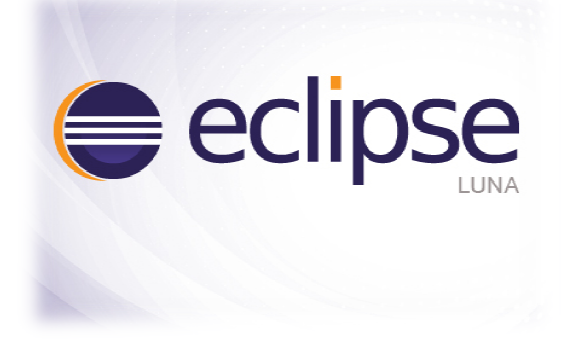

**Figure 4.2 : Interface Eclipse** 

# **4.3.2 Serveur Web Apache**

Le serveur http apache est le fruit de travail d'un groupe de volontaires, The Apache Groupe, qui a voulu réaliser un serveur web du même niveau que les produits commerciaux sous forme de logiciels libre. L'équipe d'origine a été rejointe par des centaines d'utilisateurs qui, par leurs idées, leurs tests et leurs lignes de code, ont contribué à faire d'apache le serveur web le plus utilisé dans le monde actuellement. Notre choix pour apache est motivé par les nombreux avantages qu'il présente:

Extrême portabilité (fonctionne sous les différentes plates plates-formes UNIX et Windows).

- − Modestie des exigences matérielles requises pour un niveau élevé de performance.
- − Gratuit.
- − Extensible, modulaire et configurable.
- − Etc.…

- Modestie des exigences matérielles requises pour un niveau élevé de<br>
- Gratuit.<br>
- Extensible, modulaire et configurable.<br>
- Etc....<br>
Dans notre cas apache est intégré dans Eclipse IDE dans sa version 7.0.52.

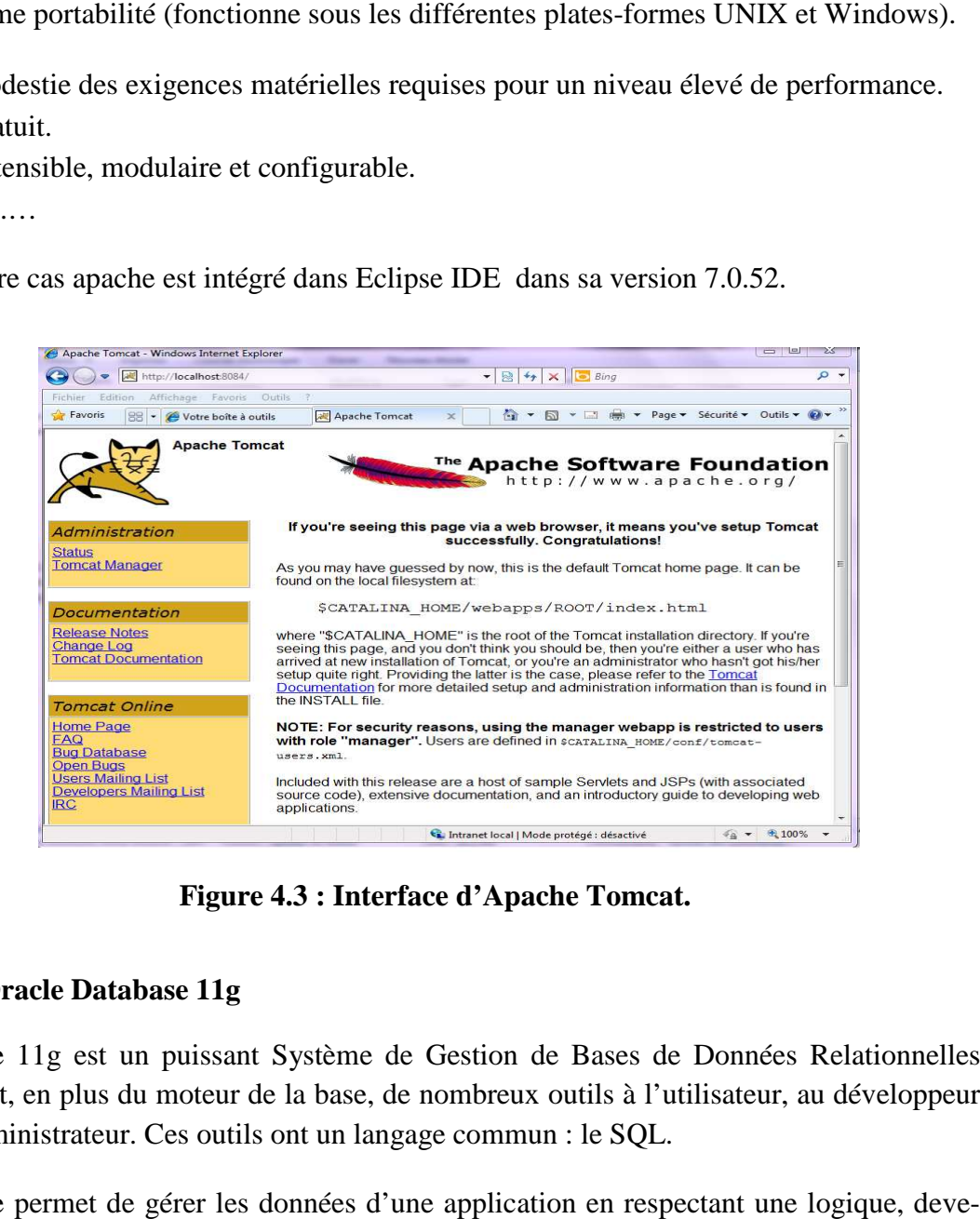

**Figure Figure 4.3 : Interface d'Apache Tomcat.** 

# **4.3.3 Oracle Database 11g**

Oracle 11g est un puissant Système de Gestion de Bases de Données Relationnelles proposant, en plus du moteur de la base, de nombreux outils à l'utilisateur, au développeur et à l'administrateur. Ces outils ont un langage commun : le S SQL.

Oracle permet de gérer les données d'une application en respectant une logique, dev nue standard, le modèle relationnel. Les fondements de ce modèle ont été établis au début des années 70 et restent une référence pour la gestion des données.

Parmi les versions d'oracle 11g : Oracle Express Edition, Oracle Database Standard Edition et Oracle Database Enterprise nous avons choisi oracle Expression Edition à cause de sa gratuité et sa rapidité d'installation (mois de 15 minutes).

# **4.3.4 Langage de programmati programmation Java**

Java est un langage de programmation informatique orienté objet crée par James G Gosling et Patrick Naughton de Sun Microsystems. Mais c'est également un environnement d'exécution.

Java peut être séparée en deux parties. D'une part, le programme écrit en langage Java Java peut être séparée en deux parties. D'une part, le programme écrit en langage Java<br>et d'autre part, une machine virtuelle (JVM) qui va se charger de l'exécution du programme Java.

C'est cette plateforme qui garantit la portabilité de Java. Il suffit qu'un système ait une machine virtuelle Java pour que tout programme écrit en ce langage puisse fonctionner.

# − **Plate forme Java EE**

Le terme « Java EE » signifier Java Entreprise Edition, et était anciennement raccourcis en « J2EE ». Il fait quant lui référence à une extension de la plate-forme standard. Autrement dit, la plate-forme Java EE est construite sur le langage Java et la plate-forme Java SE, et elle y ajoute un grand nombre de bibliothèques remplissant tout un tas de fonctio nalités que la plate-forme standard majeur de Java EE est de faciliter le développement d'applications web robustes et distribuées, déployées et exécutées sur un serveur d'application. forme Java EE est construite sur le langage Java et la p<br>e un grand nombre de bibliothèques remplissant tout un<br>e-forme standard ne remplisse pas d'origine. L'objectif fonction-

J2EE est une plate-forme orientée serveur pour le développement et l'exécution d'applications distribuées. Elle est composée de deux parties essentielles essentielles :

- − Un ensemble de spécifications pour une infrastructure dans laquelle s'exécutent les composants écrits en Java : un tel environnement se nomme serveur d'application.
- − Un ensemble d'API qui peut être obtenus et utilisées séparément. Pour être utilisées, certaines nécessite une implémentation de la part d'un fournisseur tiers.

L'utilisation de J2EE pour développer et exécuter une application offre plusieurs avantages :

- − Une architecture d'application basée sur les composants qui permet un découpage de l'application et donc une séparation des rôles lors du développement.
- − La possibilité de s'interfacer avec le système d'information existant grâce à de nombreuses API : JDBC, JNDI, JMS, JCA,…
- − La possibilité de choisir les outils de développement et le ou les serveurs d'application utilisés qu'ils soient commerciaux ou libre.

# **4.3.5 Dreamweaver8**

Dreamweaver est un logiciel très réputé de type éditeur de site web. Il est très utilisé par les professionnels du monde entier pour son efficacité et ses fonctionnalités toujours à la pointe de la technologie web. Il permet la conception, le développement et la gestion de sites et d'applications web de manière simplifiée et rapide, par l'intermédiaire d'une graphique et/ou un langage de programmation.

Dreamweaver utilise bien sûr les derniers standard et langages de programmation web en date (HTML, PHP, CSS, Java Script, etc.). Ces nombreuses fonctionnalités nous perphique et/ou un langage de programmation.<br>
Dreamweaver utilise bien sûr les derniers standard et langages de programmation web<br>
en date (HTML, PHP, CSS, Java Script, etc.). Ces nombreuses fonctionnalités nous per-<br>
mettent des plus complexes.

La figure suivante montre l'interface principale de Dreamweaver :

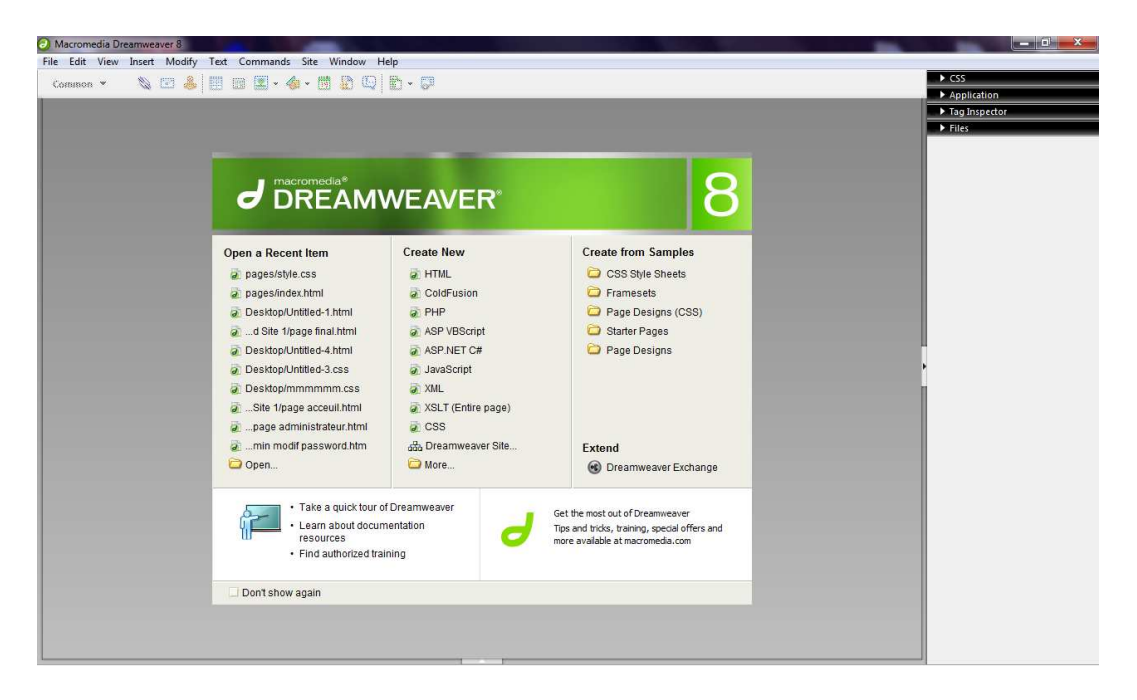

**Figure 4.4 4.4: Interface principale de Dreamweaver8 :** 

# **4.4 Modèle physique des données**

Le modèle physique des données est la traduction du modèle logique des données dans un langage de description de données spécifiques au système de gestion de base de do données utilisé (SGBD Oracle). Le modèle physique des données est l'implémentation des données (tables) issues du modèle logique des données en machine afin d'aboutir à la description des fichiers de la base de données.

# − **Description des tables**

# **Table 1 : Organisme**

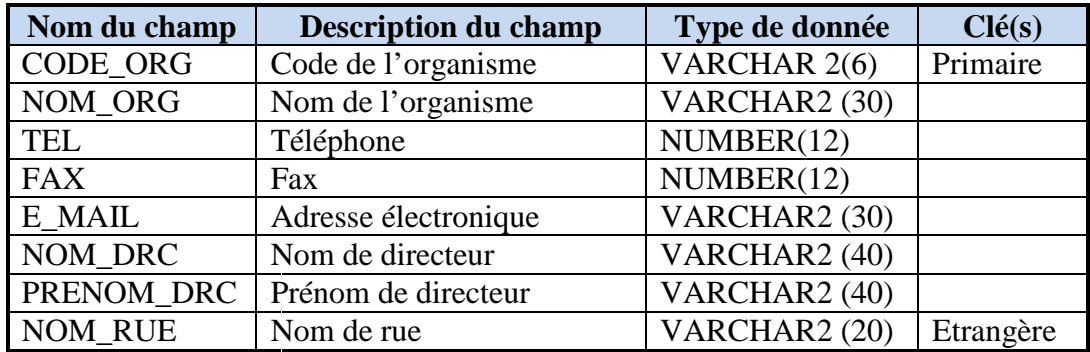

# **Table 2 : Site**

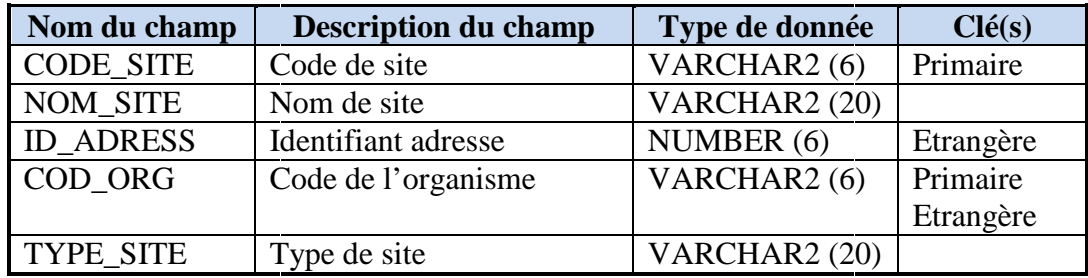

#### **Table 3 : Adresse**

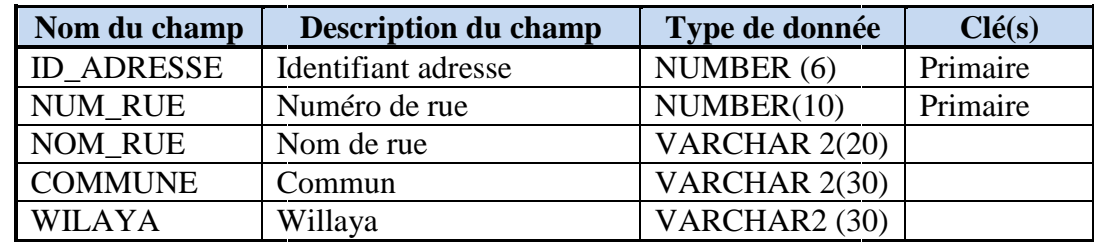

#### **Table 4: Demande**

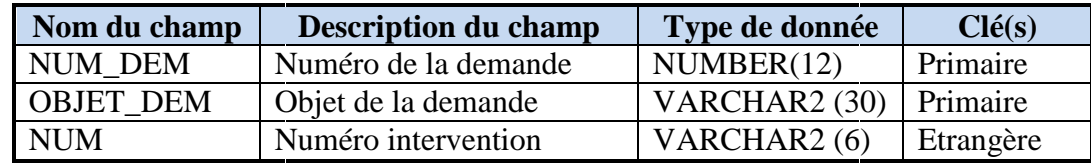

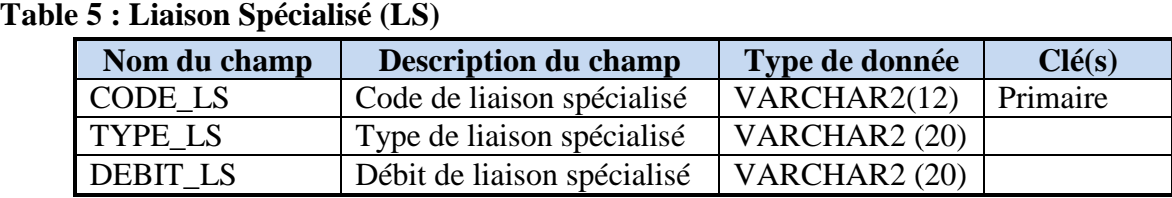

# **Table 6 : Installation**

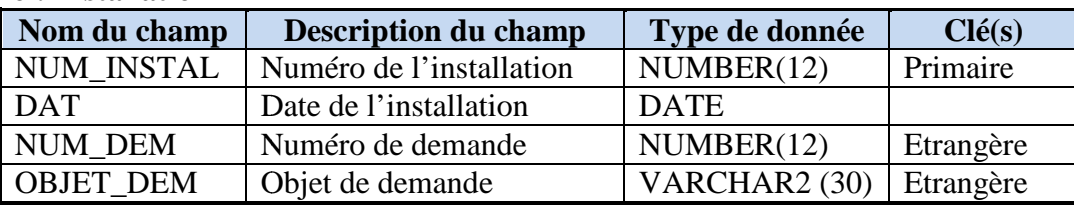

## **Table 7 : Changement**

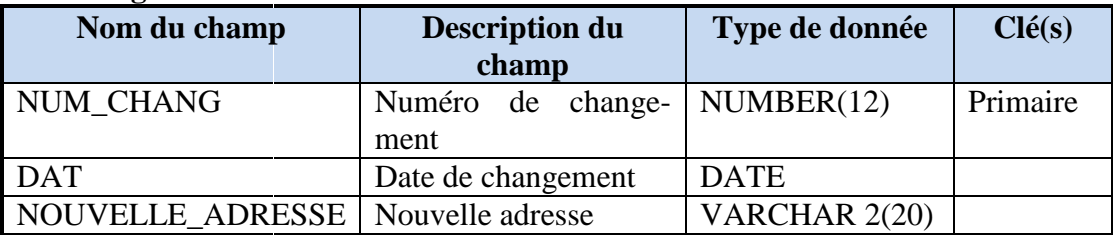

# **Table 8 : Augmentation**

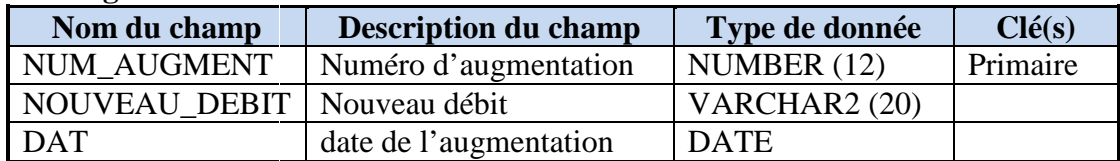

# **Table 9: Résiliation**

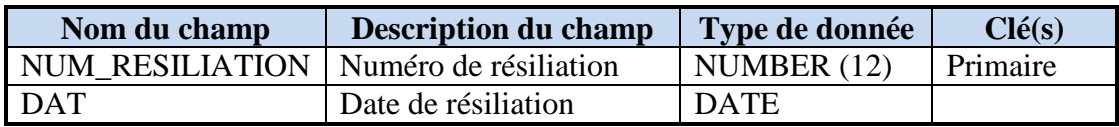

# **Table 10 : Subir**

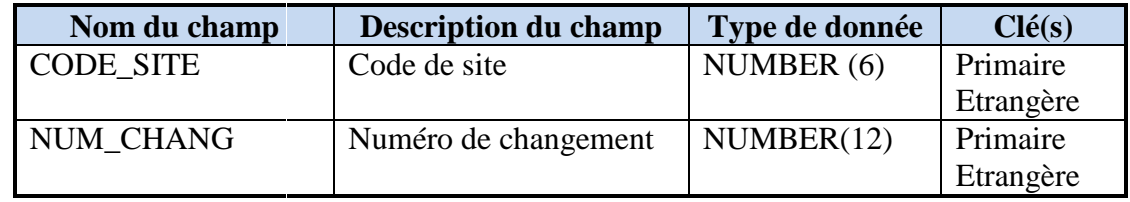

# **Table 11 : Signalisation**

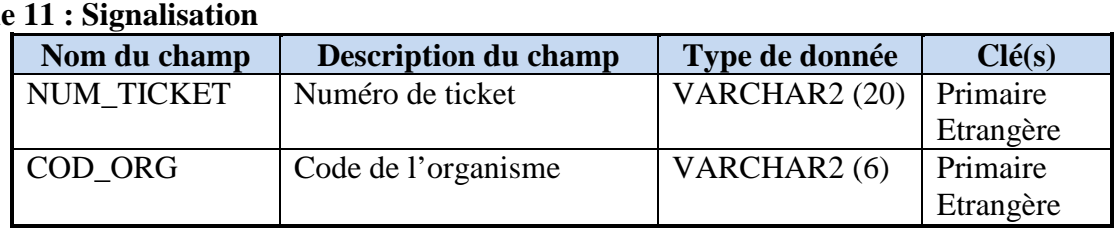

# **Table 12: Dérangement :**

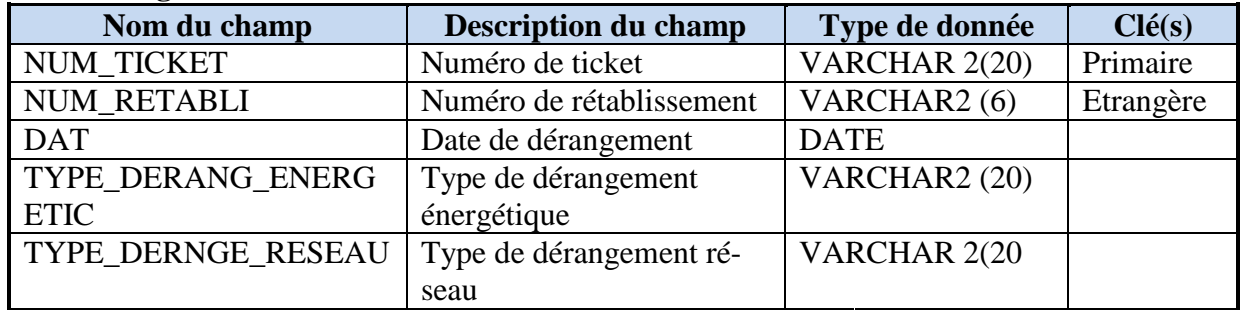

# **Table 13 : Rétablissement**

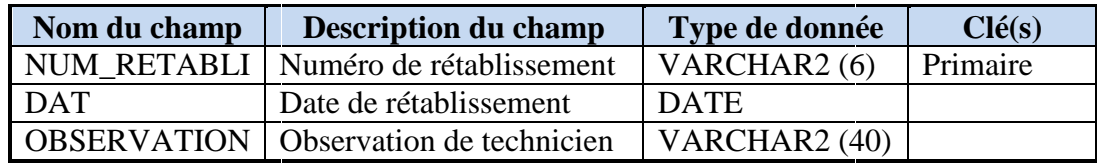

# **Table 14 : Employé**

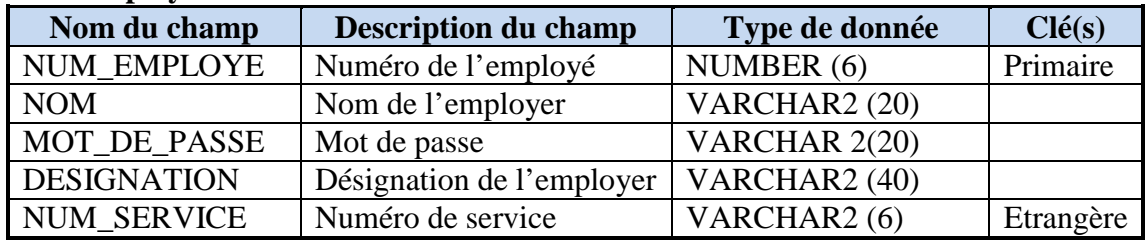

# **Table 15 : Equipement**

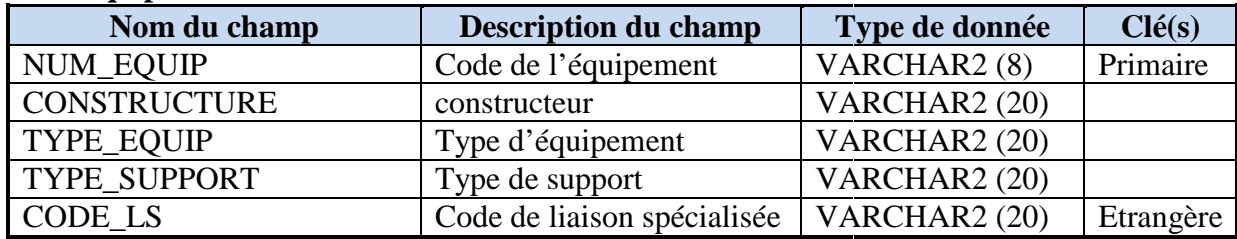

# **Table 16 : Service**

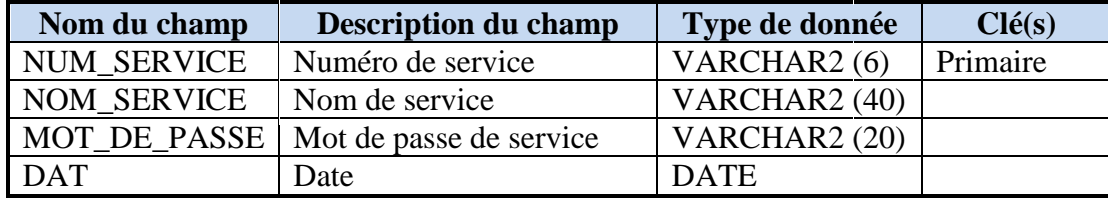

# **Table 17 : Elaboration 1**

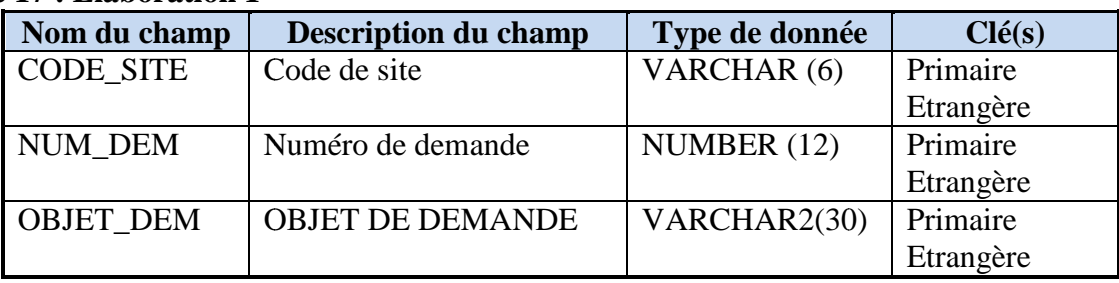

# **Table 18 : Elaboration 2**

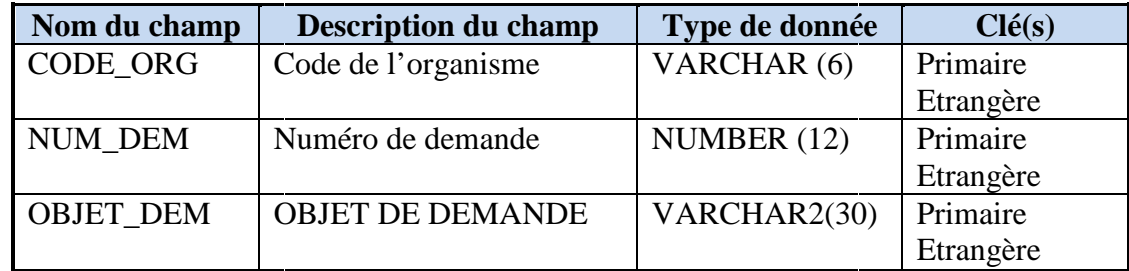

# **Table 19 : Message**

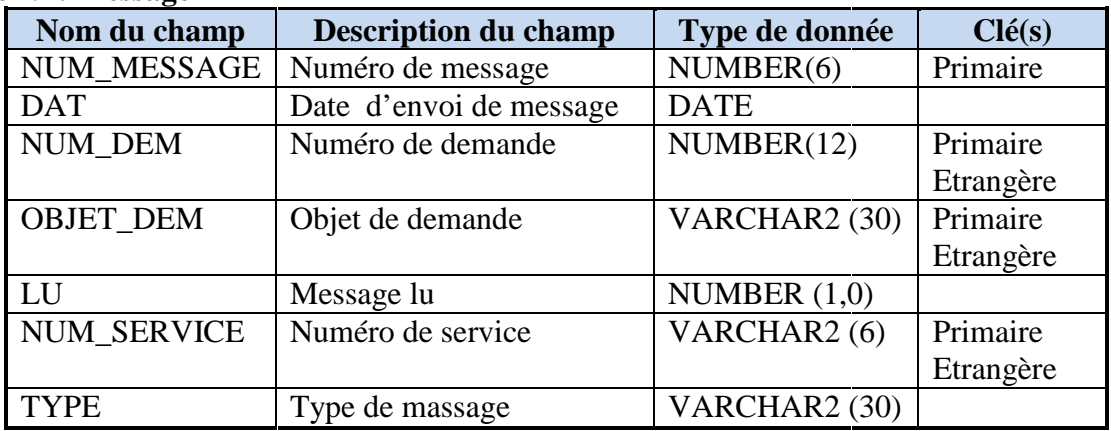

# **Table 20 : Concerne 2**

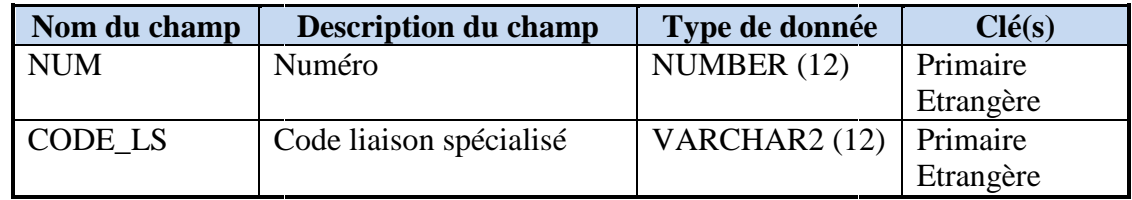

# **4.5 Présentation de quelques interface de l'application uelques**

Vu le nombre important de nos interfaces, nous n'allons présenter que quelques unes.

# **4.5.1 Page d'accueil**

C'est la première page qui apparaît à l'utilisateur dans le navigateur lors de la connexion au site. Elle constitue la porte d'entrée à tout le contenu du site, c'est pour cette raison qu'elle se doit être la plus claire possible. kion au site. Elle constitue la porte d'entrée à tout le contenu du site, c'est pour cette<br>son qu'elle se doit être la plus claire possible.<br>A partir de cette page, les utilisateurs (administrateur, employés des services e

DRCO) peuvent accéder à leurs espaces.

La figure suivante illustre cette page :

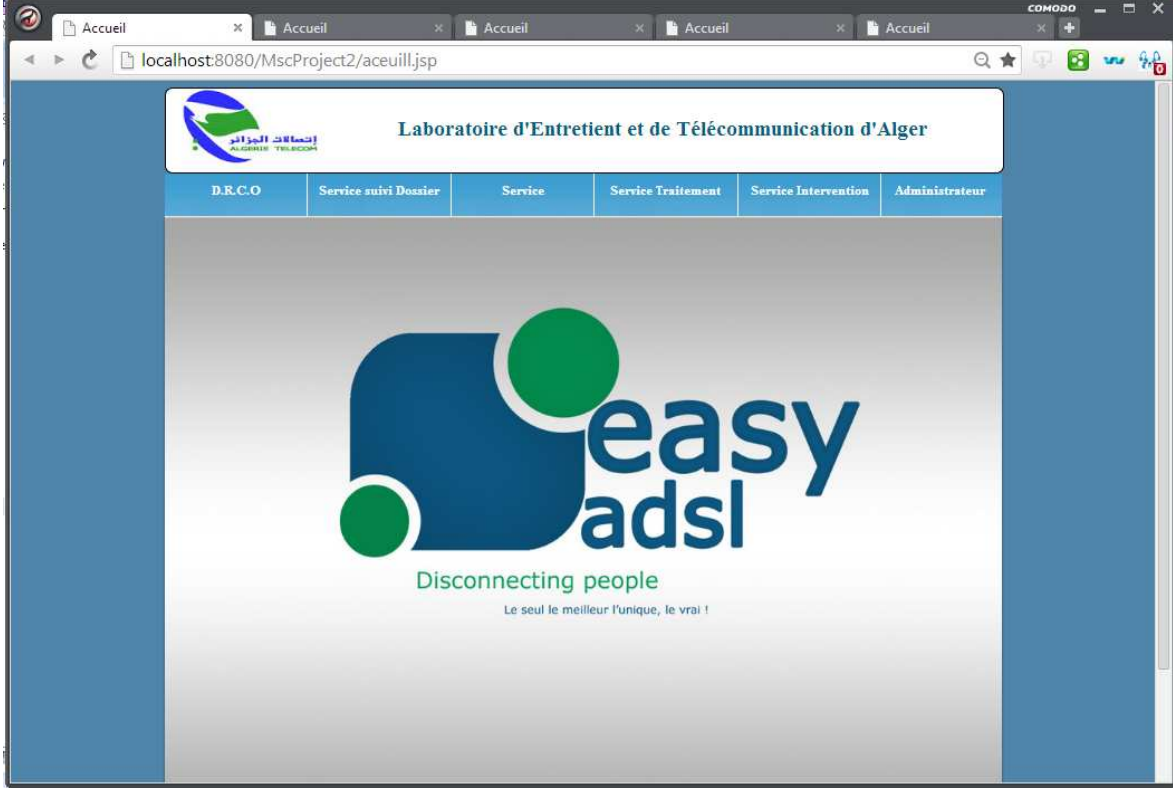

**Figure 4.5: Page d'accueil** 

# **4.5.2 Authentification**

Pour accéder à leurs espaces les utilisateurs doivent s'authentifier avec un login et un mot de passe. Si le login ou le mot de passe est incorrect un message d'erreurs s'affiche.

Nous allons donner la figure suivante qui illustre l'authentification de l'employé DRCO comme exemple :

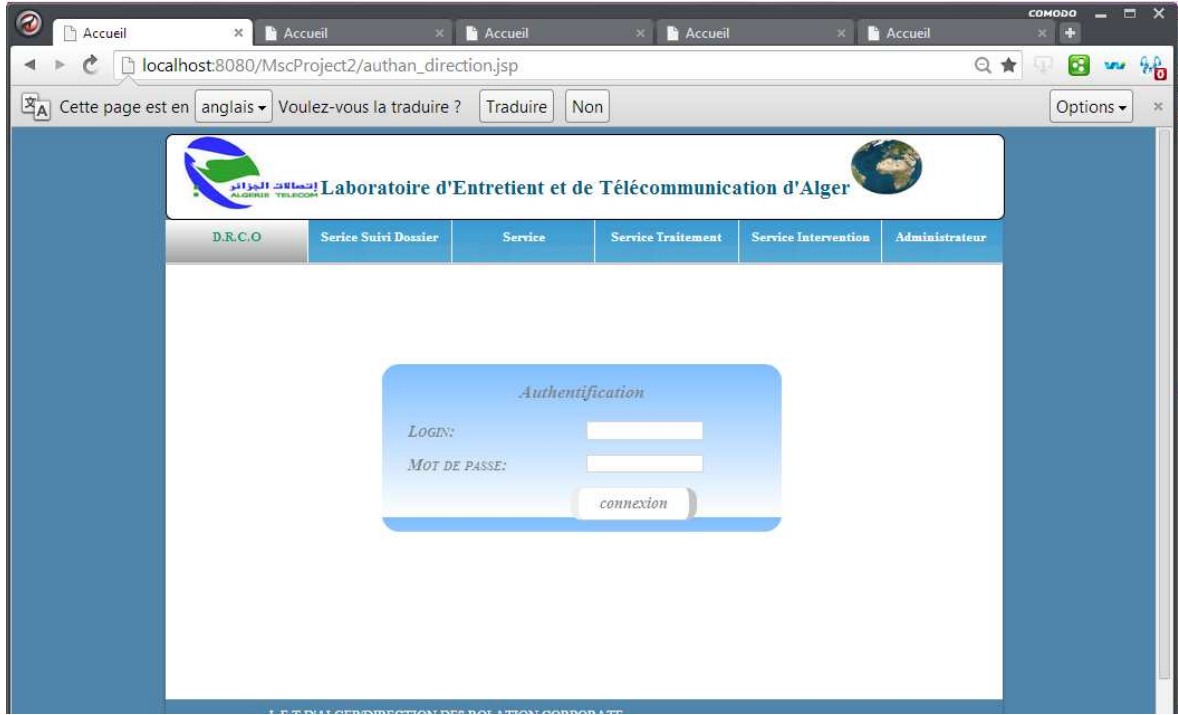

**Figure 4.6 : Interface authentification pour employé DRCO**

Dans ce qui suit nous allons présenter comment ce déroule la procédure installation d'une nouvelle liaison spécialisé.

# **4.5.3 Interface DRCO**

# − **Demande Installation**

Après authentification l'employé DRCO peut accéder à son interface, en cliquant sur lien « Installation » dans son espace, la page suivante sera affichée :

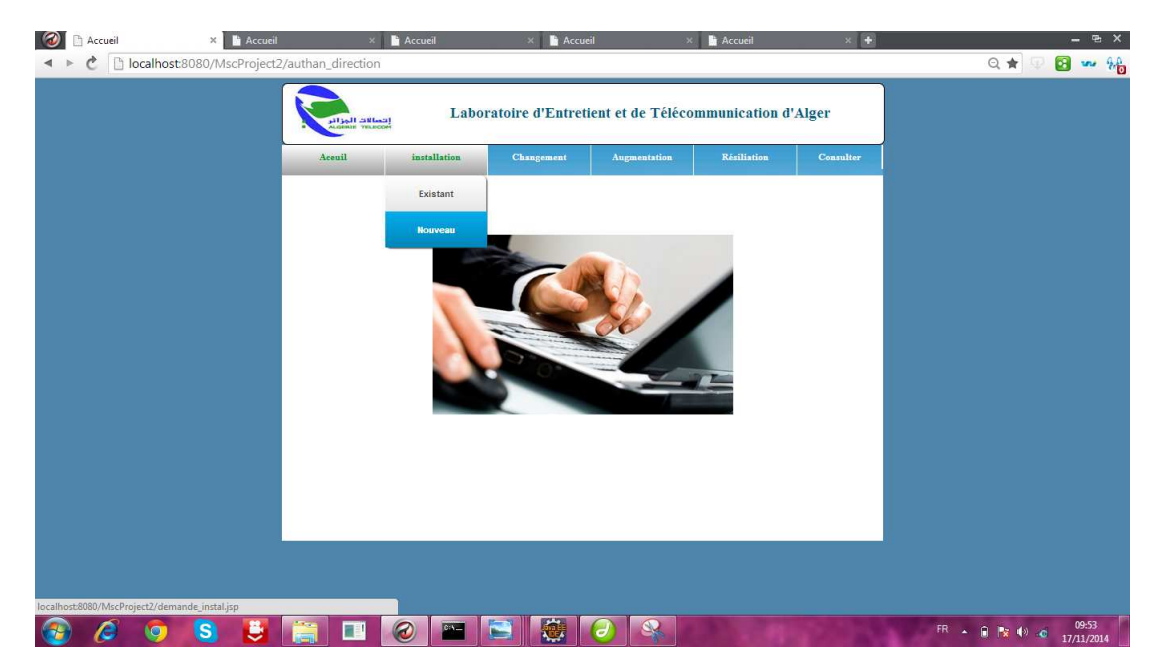

**Figure 4 4 .7 : Page choit de la demande à ajouter**

En choisissant « Nouveau Nouveau », la page suivante sera affichée :

![](_page_133_Picture_65.jpeg)

**Figure 4. 4.8 : Page formulaire de la demande Installation**

La page ci-dessus, montre le formulaire de la demande d'Installation. L'employé DRCO remplit la demande et clique sur Enregistrer. Lors de l'enregistrement la demande sera transférait aux deux services Suivi des dossiers et approvisionnement. dessus, montre le formulaire de la demande d'Installation. L'employé D<br>mande et clique sur Enregistrer. Lors de l'enregistrement la demande<br>deux services Suivi des dossiers et approvisionnement.<br>ace Service suivi des dossi

# **4.5.4 Interface Service suivi des dossiers**

#### − **Etablissement de PV d'Installation**

Après authentification, l'employé de service suivi des dossiers peut accéder à son interface, en cliquant sur le lien « Message » dans son espace la page suivante sera affichée :

![](_page_134_Picture_2.jpeg)

# **Figure 4. 4.9: Page choit de message à consulter.**

L'employé consulte le message en cliquant sur « Installation ». Pour l'établissement de PV il clique sur le lien « PV » dans son espace, la page suivante sera affichée :

![](_page_134_Picture_5.jpeg)

**Figure 4.1 4.10 : Page choit de PV à établi.** 

En cliquant sur « PV Installation », la page suivante sera affichée :

![](_page_135_Picture_74.jpeg)

#### **Figure 4.1 4.11 : Page formulaire de PV d'Installation**

L'employé remplit le formulaire et clique sur enregistrer, lors de l'enregistrement le PV sera transférait au service d'intervention.

#### **4.5.5 Interface Service Approvisionnement**

## − **Etablissement de bon bon de sortie matériels**

Après authentification, l'employé de service approvisionnement peut accéder à son interface, il clique sur le lien « Message Demande » dans son espace pour consulter le message reçus.

Pour l'établissement de bon de sortie matériels, il clique sur le lien « Bon » dans son espace et choisit le « Bon de sortie matériel », la page suivante sera affichée :

![](_page_136_Picture_2.jpeg)

**Figure 4.12 : Page choit de Bon** 

Le formulaire de Bon de sortie matériels :

![](_page_136_Picture_51.jpeg)

# **Figure 4.13 4.13 : Page formulaire de Bon de sortie matériels.**

L'employé remplit le formulaire et clique sur enregistrer, lors de l'enregistrement le Bon sera transférait au service d'intervention.

# **4.5.6** Interface Service d'Intervention<br>
– Valider les LS mise en service

## − **Valider les LS mise en**

Après authentification, l'employé de service d'intervention peut accéder à son interface, en cliquant sur le lien « Message Bon » dans son espace pour consulter le message.

![](_page_137_Picture_5.jpeg)

**Figure 4.14 4.14 : Page consulter message Bon.** 

En cliquant sur le bouton Imprimer pour l'impression de Bon de sortie matériels, comme le montre la figure suivante :

![](_page_137_Picture_99.jpeg)

**Figure 4.15 4.15 : Page Impression de Bon.** 

L'employé clique sur le lien « Message PV » dans son espace, et clique sur le bouton Imprimer pour l'impression de PV d'Installation. (Les figure sont les même que le Bon de sortie matériel).

Après la mise en place de la Liaison spécialisée demandé l'employé de service Interve Intervention valide la LS en cliquant sur le lien « message PV » et sélectionne le « PV d'Installation », le PV sera affiché comme la la montre la figure suivante :

![](_page_138_Picture_85.jpeg)

**Figure 1.16 : Page validation des LS** 

L'employé remplit les champs réservés au service intervention de technicien et clique sur le bouton Enregistrer. Lors de l'enregistrement le PV sera transférait au service suivi des dossiers.

# − **Etablissement de courrier d'Installation**

L'employé service suivi des dossiers clique sur le lien « Courrier » dans son espace et sélectionne « Courrier Installation », la page suivante sera affichée :

![](_page_139_Picture_48.jpeg)

**Figure 1.17: Page formulaire Courrier d'installation.**

L'employé saisit les informations et clique sur Imprimer.

# **4.7 Conclusion**

Dans ce chapitre nous avons présenté les différents outils et langages que nous avons utilisé pour le développement de notre application web, en donnant quelques exemples de programmes, puis nous avons décrit une partie de son fonctionnement en l'illustrant avec quelques interfaces.

L'objectif fixé par ce travail était d'assurer un système complet de gestion des liaisons spécialisées au sein de LET d'Alger (installation, changement d'adresse, augmentation débit, résiliation et rétablissement d'une LS). Ceci afin de faciliter l'accès aux informations des clients, éviter les pertes de temps et assurer une meilleure gestion.

Le stage que nous avons effectué au sein de LET ainsi que l'étude et le développement de notre projet, nous a permis d'acquérir et d'enrichir nos connaissances et nos compétences à travers les différents outils technologiques que nous avons utilisés, à savoir les logiciels de bases de données (Oracle), les logiciels et les langages de programmation (java, HTML, java script), les technologies jsp/servelet, ainsi que l'architectures client/serveur.

En réponse aux besoins recensé dans LET, nous avons proposé une application web qui assure :

- − La gestion administrative des liaisons spécialisée.
- − L'accès rapide aux informations.
- − La gestion des employés des services de LET.
- − Calcule les bilans annuels des demandes.

Quoi que notre application offre plusieurs services et rend aisé la tâche de gestion administrative des liaisons spécialisés, quelques améliorations peuvent être apportés. En guise de perspectives, nous pouvons citer par exemple la prise en charge d'une demande pour une liaison spécialisée entre deux sites.

Ce projet est une expérience enrichissante qui est un premier pas vers le monde du travail, où nous serons amenés à réaliser des projets en équipe, apprendre des uns et des autres, s'entraider, critiquer afin de mener à bien le projet qui nous serait confié.

Nous espérons que ce présent travail soit une source fiable pour les prochaines promotions à venir.

[1] K.ALAGHA, G.PUJOLLE, G.VIVIER, « Réseaux mobiles et réseaux sans fil », Eyrolles 2001.

[2]D. BOUYACOUB« Répartition, organisation, et distribution des données dans un environnement mobile ». Mémoire De magister, UMMTO, septembre 2007.

- [3] http://www.cases.lu/
- [4] Pujolle Guy, « Les réseaux » Edition Eyrolles, 2002.
- [5] Cours BTS IG, Chapitre8 les VPN ,  $2^{\text{eme}}$  Année AMSI.
- [6] http://www.commentcamarche.net
- [7] http://www.OPENDOC.NET
- [9] M.Amrane Raouli, « les réseaux RMS d'Algérie Télécom ».
- [10] http://www.Algérietélécom.dz
- [11] Pascal Roques, « UML par la pratique », Edition EYROLLES 2eme édition 2004.
- [12] Grady Booch et al, « Le guide de l'utilisation d'UML », Edition EYROLLES 2003.